LA PRIMERA REVISTA ESPAÑOLA DE ORDENADORES PERSONALES

# HENAPRE

la revista informática para todos<br>N.º 39 Especial 1985 350 Pts.

GORRINDO 85

APPLE, ATOM-ACORN, CASIO FX-702-P, COMMODORE-64 VIC-20, DRAGON, HP-41, NEW BRAIN, ORIC, OSBORNE, PC-1500, SHARP MZ-80-B, SHARP PC-1211, SPECTRUM, TI-59, ZX-81

## LA UNICA Y DEFINITIVA SOLUCION EN **COLOR COMPATIBLE CON SU SISTEMA**

RA ON 64

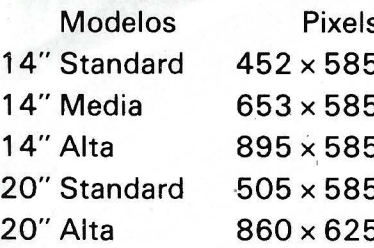

1431/MS-DS

**1431/AP DS** 

FETANOS EN INFORMATIVE

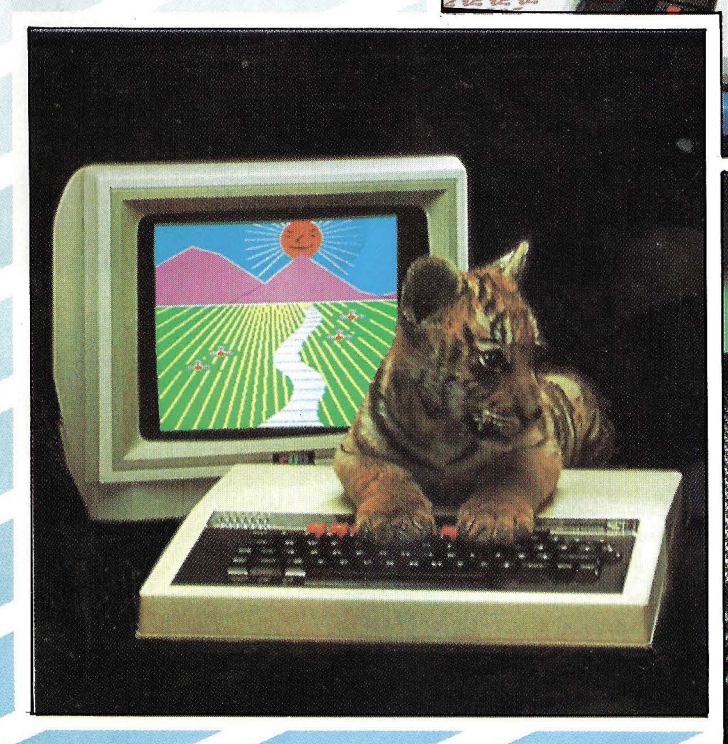

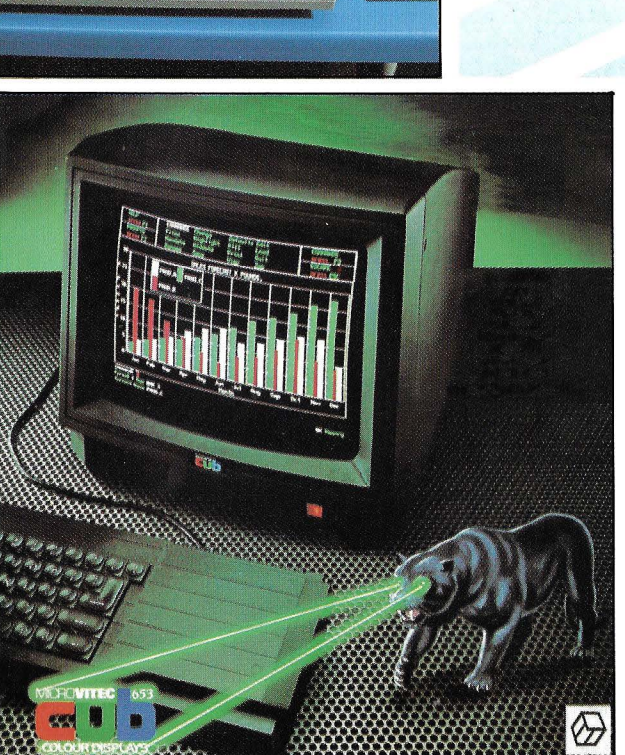

1451/DQ

#### **¿QUIEN NECESITA UN MONITOR EN COLOR?**

Por supuesto toda persona que tenga un ordenado. For superson due tempa un ordenado.<br>Hasta abora Vd., probablemente usaba su televisor<br>doméstico con su ordenador y habrá notado bastantes<br>interferencias, especialmente cuando visualiza textos.<br>Los televisores no están bási L'usualizar datos, ya que están construidos con circuitos<br>de codificación y modulación para aceptar únicamente<br>las ondas de televisión a través del aire.

las ordes de televisión a través del aire.<br>La diferencia entre su televisión y un monitor CUB, es<br>que éste último está especialmente diseñado para la vi-<br>sualización de textos y gráficos, ésto se evidencia inmediatemente e

nadores de hoy y del mañana.

**MONITORES COLOR** 

**MICROVITEC** 

#### *LPOR QUE ELEGIR UN MONITOR CUB?*

Sólo la gama CUB de Microvitec, es suficientemente completa para cubrir la compatibilidad de casi todos los<br>micro ordenadores del mercado.

Estos magníficos monitores británicos, son los únicos<br>elegidos por el Gobierno inglés para usarlos en las es-

elegidos por el Gobierno inglés para usarlos en las es-<br>cuelas primaria y secundaria de todo el país.<br>Muestra gama de monitores de resoluciones standar,<br>media y alta, más los modelos PAL/RGB, son compati-<br>bles totalmente c chos más.

Piense, cuando tome su decisión final, que sólo los CUB de Microvitec le pueden proporcionar la mayor ca<br>lidad, rendimiento y fiabilidad al mejor precio.

#### TODOS LOS MONITORES CUB IN-**CLUYEN:**

#### Garantía total por un año.<br>Chasis aislado para máxima seguridad.

Interruptor de potencia para un mejor rendimiento. Mínimo error de convergencia esencial para visuali-

zación de textos gráficos Diseñados para introducir los standars reconocidos<br>de seguridad (i.e. BS415).

Chasis preparado para bajo consumo de potencia.<br>Componentes de alta calidad para asegurar la máxi-

- ma fiabilidad.
	-
- Mando de conexión de potencia, plug y RGB.<br>Diseño práctico, atractivo y moderno.<br>Aprobación por la B.E.A.B. de nuestros más popula-
- res modelos. La mejor relación calidad-precio.

\* La garantía de una gran firma como Microvitec que<br>acaba de ganar el PREMIO REAL AL DESARROLLO TEC-<br>NOLOGICO 1984 EN INGLATERRA.

## **IMPORTADO Y DISTRIBUIDO EN** EXCLUSIVA PARA ESPAÑA:<br>**multilogic**

**COMERCIALIZADORA DE ARTICULOS** DE INFORMATICA MULTILOGIC, S. A.

P.º de la Habana, 145. 28036-MADRID Tel. 458 74 75 Telex: 42710 FONOTXE

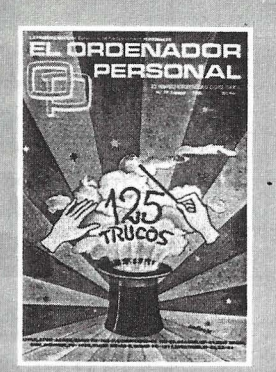

Director: Javier San Román Director Adjunto: Santiago Mondet Peyrou REDACCION:

Coordinador de Redacción: S.M. Peyrou Director Técnico: J. Antonio Deza Jefe de Redacción: José Luis Sanabria Secretaría de Redacción: Julia Peña Maquetación: José Rambn Andréu *Composición:*<br>M.<sup>a</sup> José Raboso Montaje: Vicente Hernández Fotografía: Barahona

Colaboradores: S. Almeida - José Luis Bañesa Sanz- lñaki Cabrera-Antonio Castaño Sánchez - *Víctor*  Manuel Delgado - José Antonio Deza Návarro - Víctor Manuel Díaz - Pedro Díaz Cuadra - Jaime Diez Medrana - Fabio Gil Miguel - Juan Carlos González - Santiago González Ascensión - Félix Gutiérrez Fernández - Gerardo Izquierdo Cadalso- Miguel Angel Lerma Usero - Ramón López Cabrera - José Antonio Mañas Valle - Justo Maurín - Sebastián M. Yañez - Juan Carlos Ordoñez Vela - Manuel Otero Raña - Alberto Requena Rodríguez - José Manuel Rodríguez Prolongo - Francisco Ro-mero - Isidoro Ruiz Sánchez - Gilberto Sánchez García - Pedro San Esteban Díaz - Víctor Ma-nuel Sevilla - José María Vida! - Isabel Yañez Thos.

#### PUBLICIDAD VENTAS V AD-MINISTRACION:

Director de Publicidad: Santiago Mondet Asistido por: Julia Peña Suscripciones:

Lucía Pérez

#### REDACCION - PUBLICIDAD ADMINISTRACION:

Para España y Extranjero: **C**alle Ferraz, 11, 3°<br>Tel.: (91) 247 30 00 - 241 34 00<br>28008 MADRID

Imprenta: Pentacrom, S.L. Hachero, 4- Madrid

Distribuye: SGEL Avda. Valdeparra, s/n. ALCOBENDAS (Madrid)

## **sumario**

N.º 39 Especial - Año 1985

#### ESPECIAL TRUCOS

Pág.

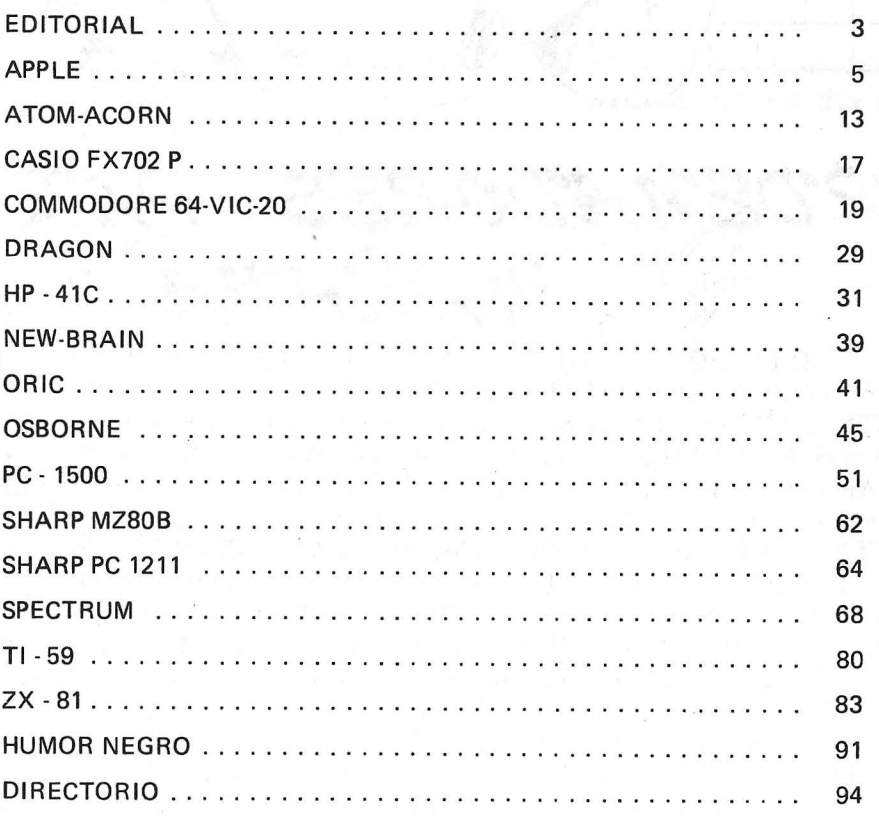

.J

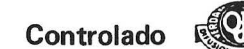

El Ordenador Personal expresa sus opiniones sólo en los artículos sin firma. El resto de los conceptos tratados responde exclusivamente a la opinión y responsabilidad *de* sus autores y colaboradores.

La presente publicación ha sido confeccionada en parte, con material del Ordinateur Individue/ con cuya editorial se ha suscrito un contrato temporal de colaboración.

EL ORDENADOR PERSONAL es una publicación de: EL ORDENADOR INDIVIDUAL, S.A. Director de publicación: JAVIER SAN ROMAN Depósito Legal: M-4256-1982.

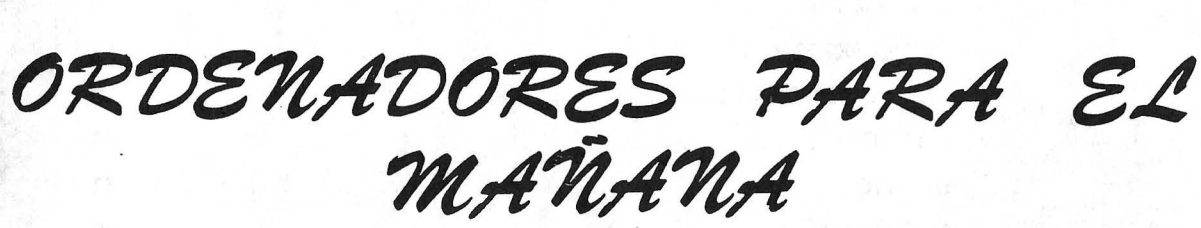

DISPONIBLES HOY. METHAMORPHIC ES CAPAZ HOY DE ESTAR LISTO PARA FUNCIONAR Y AMPLIARSE. LE OFRECE YA: MONITORES (VERDE Y COLOR), CONTROLADORES PARA SUS UNIDADES DE DISCO Y WINCHESTERS, Y ESTOS, A PRECIOS ASEQUIBLES, SISTEMAS OPERATIVOS, LENGUAJES PARA CONVERSAR USUARIO CON EL ORDENADOR, INTERFACES PARA EXPANDIRSE CON TODO LO PENSADO Y POR PENSAR (RELOJ, MODEMS, JOYSTICKS, PADDLES, ANALOGICO-DIGITAL, AMPLIACIONES DE MEMORIA, PADS GRAFICOS, WILDCARDS), VISUA-LIZACION A VOLUNTAD DEL USUARIO DE LA INFORMACION EN PANTALLA (40. 80, 124, ETC. COLUMNAS), TRANSMITIR LA INFORMACION CORRESPONDIENTE A PAPEL POR MEDIO DE IMPRESORAS Y PLOTTERS A TRAVES DE CONEXIONES INTELIGENTES, CON POSIBILIDAD DE BUFFERS Y CONECTAR VARIOS ORDE-NADORES A UNA SOLA IMPRESORA. UNIDO A UNA CANTIDAD DE PROGRAMAS DISPONIBLES INMEDIATAMENTE, COMO SON MAS DE 10.000 PROGRAMAS, PERO REALES NO AQUELLOS QUE AUN SE HAN DE HACER. SABER ADEMAS QUE HAY EN EL MUNDO MAS DE 500.000 PERSONAS CON UN ORDENADOR COMPATIBLE A METHAMORPHIC. Y ADEMAS QUE GUARDE LA MEJOR RELACION CALIDAD PRECIO DEL MERCADO ... COMO METHAMORPHIC. HOY DECIMOS "LOS ORDENADORES DEL MAÑANA SERAN COMO METHAMOR-PHIC HOY".

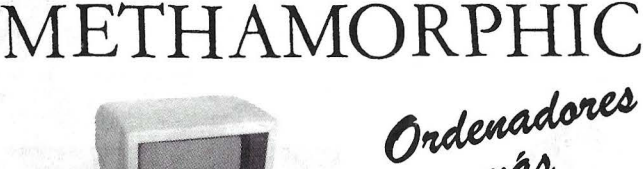

第三

is a first first

**film** 

竃

售

Ondenadores<br>Personales!

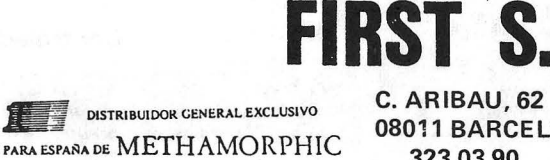

08011 BARCELONA 323 03 90 TELEX 53947 FIRS

## **Editorial**

Estamos comprometidos en la ardua tarea de aproximar poco a poco al mundo de la informática a todas esas personas que un día se preguntaron ¿Qué es un ordenador?.

Al principio la gran mayoría cae en la tentación del juego. Despilfarrar adrelanina por los cuatro costados es muy propio de los tiempos en los que nòs movemos. Tarde o temprano uno se pregunta que es lo que permite que subamos las pulsaciones del corazón delante de la tele, sin conectar al programa nacional.

Una mafiana primaveral nos sorprendemos delante del espejo con un libro de BASIC en la mano. ¡Ya no hay retorno!

En nuestra lucha con el "chip" no hay reglas. Hay que atacar o apagar y es por eso que ya no sirven los manuales, se quedaron atras junto con los "guacaguacas". Es el momento del truco, la astucia, la magia electrónica, es el momento de abrir estas páginas y retozar entre PEEKs, POKEs, DATAs y otros CALLs.

Recopilar los mejores trucos no es fácil, satisfacer a todos, tampoco, no dudamos que vuestras críticas ayudaran a superamos.

Y si después de todo, os queda tiempo libre:

1

. ¡ ¡Felices Vacaciones!!

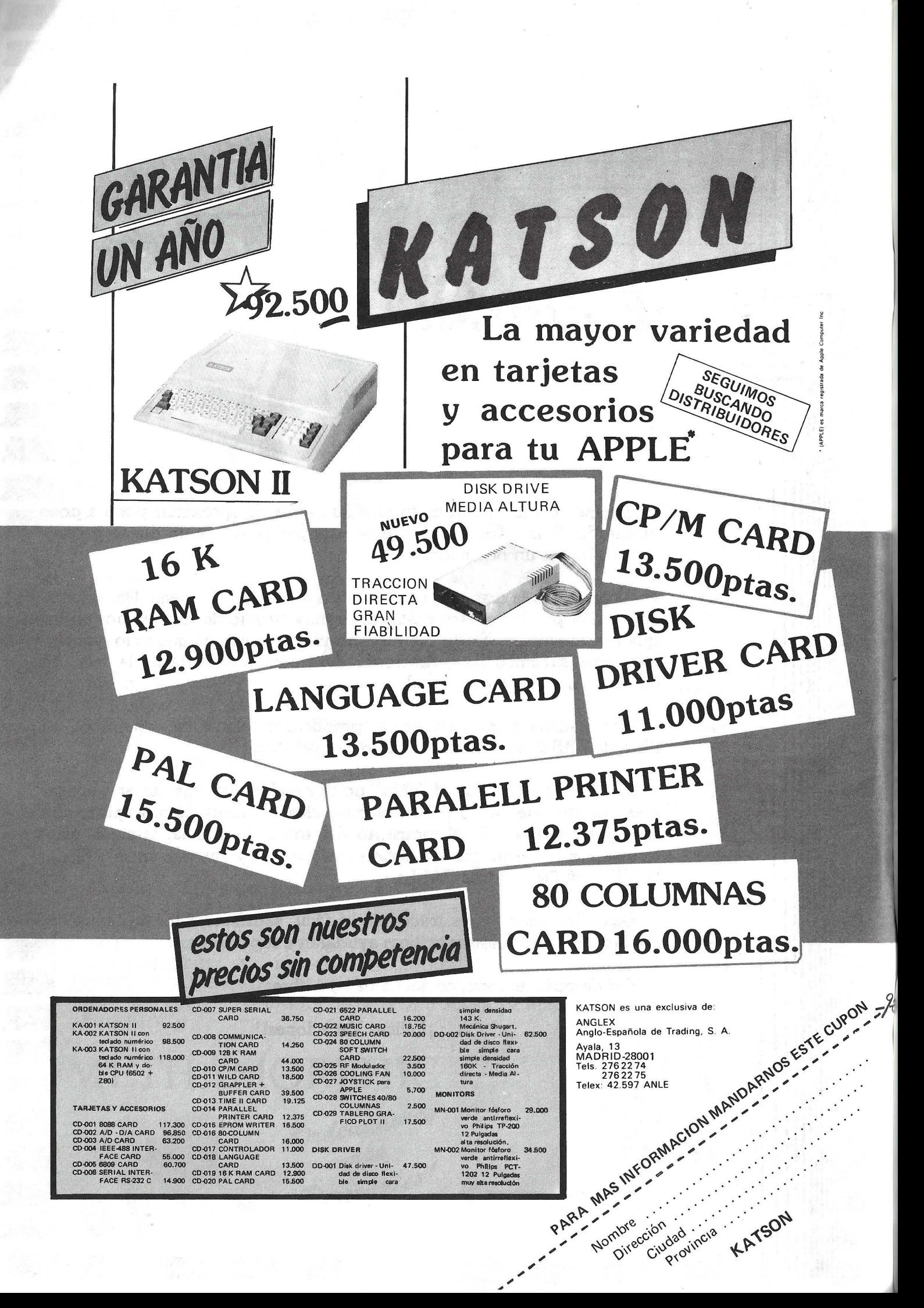

APPI F

# el Apple pelado

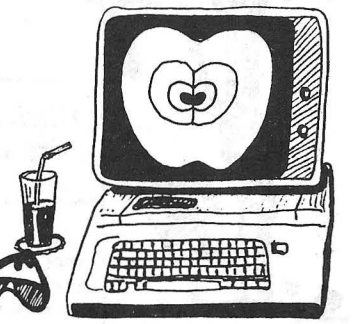

En los remotos tiempos de Adan y Eva las manzanas se comían, ique tiempos!. Hoy se cacharrea. se ordena, se juega, se gana dioptrías día tras día, truco tras truco. iNo te quemes mucho y que te aproveche!

#### Ha llegado el nuevo catalogo

Este programa en Basic Applesoft presenta el CATALOG del diskette en una única página, lo que proporciona una mejor visión de sus ficheros. Por otra parte, aporta numerosas informaciones útiles, como: · Número de ficheros en el diskette.

· Tipo de ficheros (A, I, T, R  $0.5$ 

 $\bullet$  El cierre o no (lock = \*) del fichero.

El programa lee el catálogo y, al mismo tiempo, contabiliza

\*\*\*

\*\*\*

\*\*\*

\*\*\*

\*\*\*

488

 $* * * *$ 

 $* + *$ 

90 VTAB 3: INVERSE :<br>RMAL : PRINT : PRINT<br>OS :";NF: IF P THEN

115 IF NF  $> 84$  THEN L = 5

140 IF PEEK (X) = 255 THEN 155

NORMAL : TEXT : HOME

\*\*\*\*\*\*\*\*\*\*\*\*\*\*\*\*\*\*\*\*\*\*\*\*\*\*\*\*\*\*\*

CATALOG

AUTOR. - M. COTTINI

(C) EL O. PERSONAL

EL AUTOR

\*\*\*\*\*\*\*\*\*\*\*\*\*\*\*\*\*\*\*\*\*\*\*\*\*\*\*\*\*\*\*

TEXT : HOME : PRINT "ESPERE, POR FAVOR....

IF NF > 42 AND NF < 64 THEN L = 10

IF NF > 63 AND NF < 85 THEN L = 7

10 **REM** 

15 **REM** 

20

25

30

35

40 **REM** 

45 **REM** 

50

55 **REM** 

60

65

80

105

110

**REM** 

**REM** 

**REM** 

**REM** 

**REM** 

el número de sectores ocupados, así como el total de los ficheros (pista 11, sector 15 a 1). Todos estos parámetros se presentan arriba y a la izquierda de la pantalla en forma de contador decimal.

La velocidad de desarrollo del contador puede modificarse poniendo, por ejemplo, una<br>instrucción SPEED = 200 tras la línea 85. Habrá que dar de nuevo el valor 255 a SPEED tras la línea 90. Puede hacer pruebas para fijar el valor que le convenga.

Veamos ahora los puntos peculiares del programa.

\*\*\*

\*\*\*

\*\*\*

\*\*\*

\*\*\*

\*\*\*

\*\*\*

\*\*\*

70 PIST = 17:RW = 1: POKE 47083,0: POKE 47084, PIST: POKE 47091,0: POKE 47092, RW

75 LOC = 8192: POKE 47088, LOC - INT (LOC / 256) \* 256: POKE 47089, INT (LOC / 2

95 \_DIM\_T\$(105):T\$(0) = "T":T\$(1) = "I":T\$(2) = "A":T\$(4) = "B":T\$(8) = "8":T\$(1<br>STO, A=APPLESOFT, B-BTNARIO SLR BD: REM CODIGOS ESPECIALES. ICHEROS (I=ENTERO, T=TE<br>XTO, A=APPLESOFT, B=BINARIO SLR SON FICHEROS ESPECIALES.

100 L = 30: IF NF > 21 AND N < 43 THEN L = 17: L = 17: REM L=LONGITUD DEL FICHER

125 HOME: INVERSE: PRINT SPC( 40); FOR V = 2 TO 22: FOR M = 1 TO 40 STEP COLL TO TAB W. PRINT SPC( 1): HTAB 40: PRINT SPC( 1): WEXT : NEXT

130 VTABAZ3: SEZNT SPC(40); VTAB LAHHTAR 3: PRINI "CATALOG : INF: FICHEROS,

135 FOR SEC = 15 TO 1 STEP, = 1: POKE 47085, SE: CALL 2: FOR X = LOC + 11 TO LOC + 221 STEP 35: IF PEEK (X) = 0 THEN 160

 $145 N = N + 1$ :  $VTAB$ ,  $\frac{1}{2}$   $\frac{1}{2}$ ,  $\frac{1}{2}$ ,  $\frac{1}{2}$ ,  $\frac{1}{2}$ ,  $\frac{1}{2}$ ,  $\frac{1}{2}$ ,  $\frac{1}{2}$ ,  $\frac{1}{2}$ ,  $\frac{1}{2}$ ,  $\frac{1}{2}$ ,  $\frac{1}{2}$ ,  $\frac{1}{2}$ ,  $\frac{1}{2}$ ,  $\frac{1}{2}$ ,  $\frac{1}{2}$ ,  $\frac{1}{2}$ ,  $\frac{1}{2}$ ,  $\frac{$ 

 $150$ , INVERSE :  $\chi$ <sup>PRINT</sup> T<sup>\$(P);</sup> NORMAL, PRINT CHR\$(32+10)\* (PEEK(X + 2) ) 12<br>
)); POR Y =  $\chi$  + 3 TO  $\chi$  + L + 2: PRINT CHR\$(PEEK(Y)); NEXT VERS

120 COL = L + 3: IF L = 30 THEN COL = 40: REM COL=POSICION DE LA COLUMNA

E = 15 TO 1 STEP, - 11: POKE 42085, SE: SALHER: NEOR NF + PRUSAD = USADC +\*<br>+ 33) + PEEEKTR, - 12: POKE 42085, SE: SALHER: NEOR NF + PRUSAD = USADC +\*

: PRINT " CONTAROR:";; NORMAL : FLASH : PRINT "PISTA 11": NO<br>"SECTOR EXT"; PRINT""OSUPADOS : : :USAD: PRINT "PICHER<br>NEXT : NEXT

POKE 2,32: POKE 3,227: POKE 4,3: POKE 5,76: POKE 6,217: POKE 7,3

La línea 65 escribe un pequeño programa en binario, POKEado en la dirección 002 (página cero, empleada a menudo por los programadores para ubicar pequeñas rutinas, estando libres las direcciones 2 a 31). Se hubiera podido elegir otra dirección; por ejemplo,<br>768 (\$300 hexadecimal) que corresponde a la posición de los vectores del monitor. El equivalente a los seis POKE hubiera consistido en entrar en monitor mediante CALL-151 y teclear los si-<br>guientes códigos:

2:20 E3 03

```
5:4C D9 03
```
Podrá darse cuenta listando las direcciones 2 a 7: haga RUN, entre en el monitor mediante CALL-151 v teclee 2L Esta operación vuelve a desensamblar las direcciones a partir de la 2 (hágalo antes y después de que funcione el programa para comprobar la diferencia). Este pequeño subprograma binario de 12 octetos llama a otro subprograma de la dirección \$03E3(JSR) y después de una bifurcación incondicional (JMP) a la dirección \$03D9. Estos pequeños programas pertenecen al sistema de explotación del disco (Sed).

\$03E3: búsqueda de la tabla IOB (Input Output Block), de los vectores de RWTS (Real-Write/Track Sector).

\$03D9: lectura-escritura de un sector (RWTS). En nuestro caso, empleo en lectura.

Líneas 70 a 75: inicialización de los vectores del bloque IOB mediante POKE,s. Sirven para poner el volumen a cero, para buscar la dirección tampón en la memoria activa (MEV) y para leer la pista/sector deseada.

Línea 85: lectura de la pista 17 (\$11) y de los sectores 15 a 1, en un bucle FOR NEXT v después llamada al subprograma mediante CALL 2 (POKEada en la línea 65).

Línea 95: dimensionado de la tabla de variables (T\$).

Línea 100: se fija el número de caracteres de cada fichero, en función del número de columnas necesarias. El DIREC-TORY puede contener como máximo 105 ficheros, y la visualización en pantalla se hará en ese caso en cinco columnas. Se define el número máximo de ficheros por columna (veintiuno en esta ocasión).

La línea 120 fija el valor de la variable COL (columna).

Las líneas 125 a 155 trazan la fisonomía del catálogo y escriben los rótulos.

La línea 160 coloca el cursor en la línea 23 columna 0, iy se acabó!

**Marcel Cottini** 

155 NEXT X, SE

160 VTAB 23: END

del mini-ensamblador normal. tem Master por un diskette 3666G 3F  $14$  $AA$  $A6$ E<sub>9</sub> 41 DO 81 3500 CA **8A** 18 E<sub>5</sub> 88 3508 3E D<sub>O</sub>  $O<sub>1</sub>$ C<sub>8</sub> E<sub>5</sub>  $3A$ 85 3E 10  $01$ 98 3510  $3B$ D<sub>O</sub> 6<sub>B</sub>  $AA$  $2F$ **B9** 3D 00 3518  $10$ F<sub>8</sub> 20  $1A$ **FC**  $3A$ 88 91 3520 20 53 FC F<sub>8</sub> 20 D<sub>O</sub> 20  $1A$ 3528 4C 95 35 85  $3A$ 3530 F<sub>9</sub> 84  $3B$ FF 34 20  $A<sub>7</sub>$ FF 20 **BE**  $A<sub>4</sub>$ 3538  $4B$ D<sub>9</sub>  $AO$  $17$ 88 30 84 34 3540 E<sub>8</sub> FF D<sub>O</sub> F<sub>8</sub> C<sub>0</sub> 15 D<sub>O</sub>  $cc$ 3548 C<sub>6</sub> 34 20 00 A<sub>O</sub>  $00$  $A<sub>5</sub>$  $31$ 3550 3D 20 8E 35  $A<sub>5</sub>$ FE 95 3558  $AC$ 42 C<sub>5</sub> D<sub>O</sub> F<sub>8</sub>  $AA$ **BD**  $\overline{O}$ FA 3560  $CO$ F<sub>9</sub>  $C<sub>5</sub>$ 43 D<sub>0</sub> <sub>OC</sub>  $13$ **BD** 3568 9<sub>D</sub> F<sub>O</sub> 88  $A<sub>5</sub>$ 44  $AA$  $2E$ C<sub>O</sub> 3570 D<sub>O</sub> DC  $C<sub>5</sub>$  $2E$ F<sub>O</sub>  $9F$  $C6$ 3D 3578  $A4$ 35 F<sub>O</sub> D<sub>6</sub> 34 3580 44  $C6$ E<sub>6</sub> F<sub>9</sub> A<sub>9</sub> DE 20 98 AA 20  $4A$ 3588 **FD** 20  $3A$ FF A<sub>9</sub>  $A<sub>1</sub>$ 85 3590 **ED** 20  $C<sub>7</sub>$ FF **AD** 33 20 67 **FD** 3598 C<sub>8</sub> C<sub>9</sub> A<sub>O</sub> F<sub>O</sub>  $13$ 02 C<sub>9</sub> 35A0 00 FF  $C9$ 35A8  $A<sub>4</sub>$ F<sub>O</sub> 92 88 20  $A7$ F<sub>O</sub>  $D<sub>2</sub>$ 20 78 93 D<sub>O</sub> D<sub>5</sub> **8A** 35B<sub>0</sub> 03 85 3D 20 34 36 FE A<sub>9</sub> 35B8  $C<sub>1</sub>$ **OA**  $C<sub>2</sub>$ 90 E<sub>9</sub> **BE** C<sub>9</sub> **35CO** 0A 04 42 26 43 **OA**  $A<sub>2</sub>$ **OA** 26 **35C8** F4 F<sub>O</sub> 10 F<sub>8</sub> C<sub>6</sub> 3D 35D<sub>0</sub> CA  $10$ 34 E4  $A<sub>2</sub>$ 05 20 34 36 84 35D8 13  $\overline{20}$ 34 36 **B4** F<sub>9</sub> D<sub>O</sub> **DD** 35E0 F<sub>9</sub> F<sub>9</sub> F<sub>O</sub> **OD BD BA DD BA** 35E8  $AA$ 34  $C<sub>9</sub>$ F<sub>O</sub> 03 F<sub>O</sub>  $07$  $A<sub>4</sub>$ 35F0 44 E<sub>O</sub> 03 D<sub>O</sub> **OD** 35F8 18 88 26 FF A5 3F F<sub>O</sub>  $01$ E<sub>8</sub> 20  $A7$ 3600 88 86 3D CA 86 35  $A<sub>2</sub>$ 03 3608 35 44 **OA**  $0A$ 05 C<sub>9</sub>  $A<sub>5</sub>$ 10 3610

Y sin embargo... es posible<br>posee Vd. el System Master

En el primer caso se comien-

Se sustituye después el Sys-

del DOS (sistema operativo de disco) aun cuando usted no<br>tenga ni DOS ni INTEGER.

**si** 

Miniensamblador

para el Apple II plus

Según dice el manual del<br>APPLE II PLUS o EUROPLUS,

este modelo no permite el uso

 $C9$ 

09

02

80

C<sub>9</sub>

 $A<sub>5</sub>$ 

24

E<sub>6</sub>

 $00$ 

FF

35

3618

3620

3628

3630

3638

3640

3648

3650

3658

3660 3668 20

80

C<sub>9</sub>

4C

A<sub>O</sub>

F<sub>8</sub>

F<sub>9</sub>

FA

85

FF

B<sub>O</sub>

85

**BB** 

**5C** 

F<sub>O</sub>

10

10

D<sub>O</sub>

F<sub>9</sub>

FF

za escribiendo:

**CALL-151** 

3537.35

355B:35

35BF:36

35DD:36

35E7:36

3633:35

3668:35

**BLOAD INTBASIC** 

cualquiera en el que se pueda escribir, y se pulsa:<br>BSAVE MINI-ENSAMBLA-

Existe sin embargo un medio para hacer hablar a su mini-

ensamblador. En efecto, este

último comienza en la direc-

ción \$3500 y se acaba en \$365

F. Por otro lado en la dirección

\$3666 hay un salto JMP \$3592

que es la dirección de entrada

blador debe hacerse:<br>BLOAD MINI-ENSAMBLA-

Para utilizar el mini-ensam-

DOR. A\$3500, L\$170

del mini-ensamblador.

DOR CALL-151

**CALL-151** 

F<sub>O</sub>

**B9** 

**8D** 

02

7D

DO

F<sub>0</sub>

60

FF

4C

A<sub>6</sub>

84

 $04$ 

**B9** 

60

C<sub>9</sub>

A5

E<sub>6</sub>

FA

**FF** 

06

44

F<sub>O</sub>

35

F<sub>8</sub>

13

**OA** 

02

85

FF

35

34

C<sub>9</sub>

00

20

**8E** 

**FB** 

F<sub>9</sub>

60

FF

02

00

D<sub>0</sub>

C<sub>8</sub>

F4

F<sub>5</sub>

06

A9

FF

92

Se verá aparecer entonces en la pantalla el "prompt" (1) propio del mini-ensamblador y se ahorrará simultaneamente la necesidad de disponer de una carta de lenguaje. Y como in cluso las mejores cosas tienen su fin. se vuelve al monitor escribiendo: SFF69 G.

En el segundo caso (no dispone ni de DOS ni de INTE-GER). debe copiar el programa del mini-ensamblador. y luego aplicar el método del primer caso haciendo CALL-151 y luego 3666G.

El programa mini-ensamblador podrá ser desplazado en la memoria a condición de tener el cuidado de cambiar las direcciones de los diferentes JMP y JSR. Estas direcciones están encuadradas en el listado que les damos del miniensamblador.

¡Feliz utilización! J. F. Mabilat

#### *Alta resolución en Apple* Ji

El tema de la alta resolución en los ordenadores recientemente anunciados en el mercado es de difícil apreciación y se presta a fácil manipulación. Siempre que nos dan una resolución nos definen el nú-

Nuestros profesionales provienen de la Informática tradicional conociendo los lenguajes clásicos: Ensamblador, Co· bol, Fortran... utilizan sus conocimientos en las Aplicaciones Profesionales de Micro-Informática. Nuestra firma enseña Informática.

La enseñanza de la Micro-Informática necesita de Profesionales así como de Material para prácticas continuadas y un soporte que asegure el mantenimiento, actualización y evolución permanente una vez finalizado el curso.

Nuestro campo de actuación cubre un gran abanico de posibilidades. Todas ellas dentro de campos diversos de interés: Directores de empresa, universitarios, profesionales independientes, informáticos, comerciales informáticos, profesores...

mero de puntos horizontales y verticales . Con el barrido de los televiso-

res y monitores actualmente en el mercado, el número de líneas direccionables, o definición vertical, está limitado a un tope práctico de 246 líneas. Para sobrepasar dicha definición hay que ir a un tipo de monitor de alta resolución, cuyo precio se va a las nubes.

En los equipos de desarrollo americano, o pensados para su venta allí, se parte del barrido de 525 líneas, y los equipos generalmente tienen la alta resolución vertical limitada a 192 líneas.

En los nuevos equipos anunciados, que pretenden ser la segunda generación de Orde-nadores Personales, aún se mantiene la definición vertical reducida, pero se ha aumentado la definición horizontal a 400 o 600 puntos.

Realmento esto no nos aporta nada nuevo ya que IQs gráficos no saldrán mejorados. La posición del punto dentro de un entorno servirá, si utiliza mos un monitor de color, para definir el color de este entorno.

En el programa que incluimos a continuación, tenemos un método de. valiéndonos de la opción de color, obtener del APPLE 11 una definición horizontal de O a 558 sobre un monitor de blanco y negro.

El experimentar con este programa nos servirá para aprender a valorar aún más el APPLE Il y no dejarnos engañar por 1 bre parámetros cuyo valor es propagandas que insisten so-1 muy relativo. propagandas que insisten so-

JLIST

- 
- 5 HGR<br>10 CLI
- 10 CLEAR<br>12 INPUT 12 INPUT "COORDENADAS INICIALES  $(X1, Y1) = " ; X1, Y1$
- 20 INPUT "COORDENADAS FINALES  $(X2, Y2) = "YX2, Y2$ 25 IF  $X1 > X2$  THEN S =  $X1: X1 = X$
- $7:12 = S$ 30 . GOSUB 1000: REM EQUIVALENTE
- A HPLOT X1, Y1 TO X2, Y2 40 GOTO 10<br>1000 C = Y1 -1000 C = Y1- ((Y1- Y21 *1* <X1-

 $X2)$  \*  $X1$ 

- 1010 A =  $(Y1 Y2) / (X1 X2)$
- 1020 FOR X = X1 TO X2 1030 Y = A  $*$  X + C: REM · ECUACIO<br>
N DE LA RECTA<br>
1040 GOSUR 2000 · REM · EQUIVALENT N DE LA RECTA
- 1040 GOSUB 2000: REM EQUIVALENT E A HPLOT X, Y
- f050 NE XT X 2000  $P = 0: PP = 0$
- $2010 M = X / 2$ <br> $2020 IF (M -$ IF  $(M - INT (M)) = 0$  THEN  $P = 1$ <br>2030 M = 2030 M = . INT (M)<br>2040 IF (M / 2 – 2040 IF (M / 2 - INT (M / 2)) =<br>0 THEN PP = 1<br>2050 IF P = 1 AND PP = 1 THEN H 2050 IF  $P = 1$  AND  $PP = 1$  THEN 2060 IF  $P = 0$  AND  $PP = 1$  THEN  $2060$  IF P = 0 AND PP = 1 THEN<br>2070 IF P = 1 AND PP = 0 THEN  $2070$  IF P = 1 AND PP =<br> $2080$  IF P = 0 AND PP =  $HCOLOR = 2$  $HCOLOR = 6$  $HCOLOR = 1$

 $2080$  IF P = 0 AND PP = 0 THEN  $2090$  HPLOT X.Y

2090 HPLOT X,Y<br>2100 RETURN **RETURN** 

 $\equiv$ 

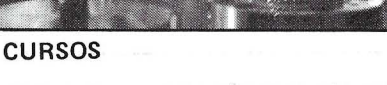

#### JORNADAS DE INICIALIZACION

Pretende un contacto primario con la Micro-informática a· través de peque·

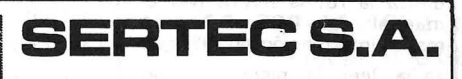

 $HCOLOR = 5$ 

ños programas. El objetivo es el de conocer el vocabulario informático, así como poder determinar proyectos rela· cionados con la microinformática.

Nuestros cursos abarcan niveles dife· renciados, desde Jornadas de inicialización hasta aquellos que sean necesa· rias coberturas muy específicas.

- Lenguajes de Programación
- Sistemas Operativos
- Bases de Datos
- **Tratamiento de Textos<br>Planificación**
- 
- Paquetes 1 ntegrados
- Aplicaciones Verticales

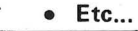

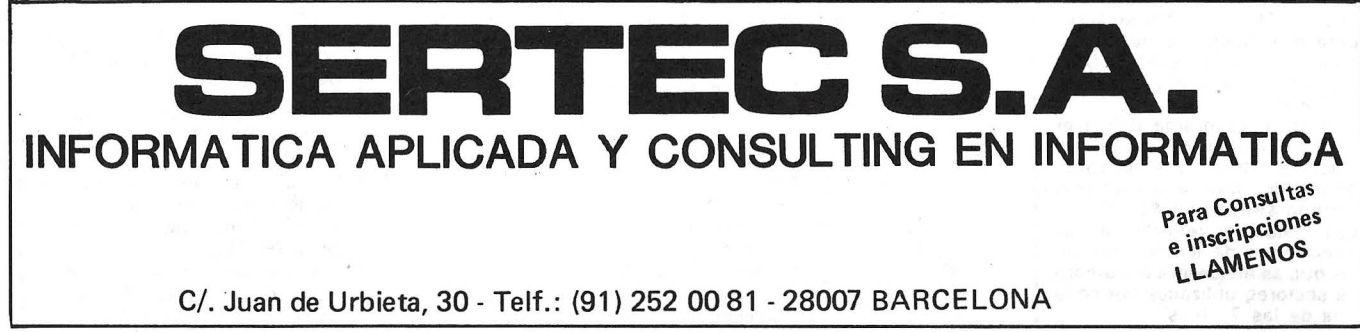

Explorando por los diskettes habréis notado la existencia de un programa que se llama FID. Se trata de un programa multiuso que entre otras cosas permite hacer copias de progra-mas de un disco a otro. Otra utilidad menos conocida es la de ver el espacio disponible en un diskette cualquiera. Esta rutina resulta muy útil pues casi nunca le sacamos todo el juego posible a los 140 Kb que podemos aprovechar y cuando no ocurre esto. ocurre lo contrario (¿qué lógica no?), es decir, que vamos a escribir un fichero y resulta que no hay sitio, con lo que habrá muchas probabilidades de perder todos los datos.

JL I 3T

Claro que el acceder al programa FID resulta un poco lento y aburrido y nadie lo utiliza -por lo menos mi barita mágica y yo no lo hacemos-En su lugar utilizemos el pequeño programa que nos describe hoy Stephan Burlot. Espero que os resulte interesante.

*Sectores utilizados* 

El programa permite conocer cuantos sectores están utilizados en un diskette de 16 sectores (DOS 3.3). Para ello se utiliza la rutina RWTS (ver el manual del DOS 3.3 mayor información pg. 95) que

va a leer la pista \$11 del diskette y los sectores \$F a \$1 en orden descendente (SC a \$1 en el DOS 3.2) En 3087 (\$COF) se pone el número del sector que se va a leer y luego se lee siete veces el bloque que se acaba de transferir. En efecto este contiene los datos de siete "files" diferentes

Línea 70: Si PEEK (A-33) = 255 (SFF}. la "file" no existe (si bien su nombre sigue existiendo en el catálogo) y no es preciso contar el número de sectores que utiliza. El número de sectores utilizados por el programa está en las direcciones \$21 y \$22 contando a partir del comienzo de cada file (de las siete que hay). El número de sectores es (\$226)\*256 + (\$21). (Para más detalle puede leerse la página 129 del manual del DOS "The diskette directory'').

Después. el sistema de explotación de discos utiliza 3 pistas de 16 sectores cada una (3 del 13 para el DOS 3.2) más una de 16 (resp. 13) sectores para el catálogo, lo que suma<br>en total 24 sectores (52 en DOS 3.2) a sumar al total de sectores utilizados.

Para el programa 108, (ver manual página 95). se lee el "slot" 6 "drive" 2 y se trans-. fieren los datos a la memoria tampón situada en \$2000. Los data se refieren a las direcciones de los lugares en los que se encuentra el número de sectores utilizados por cada una de las 7 "files"

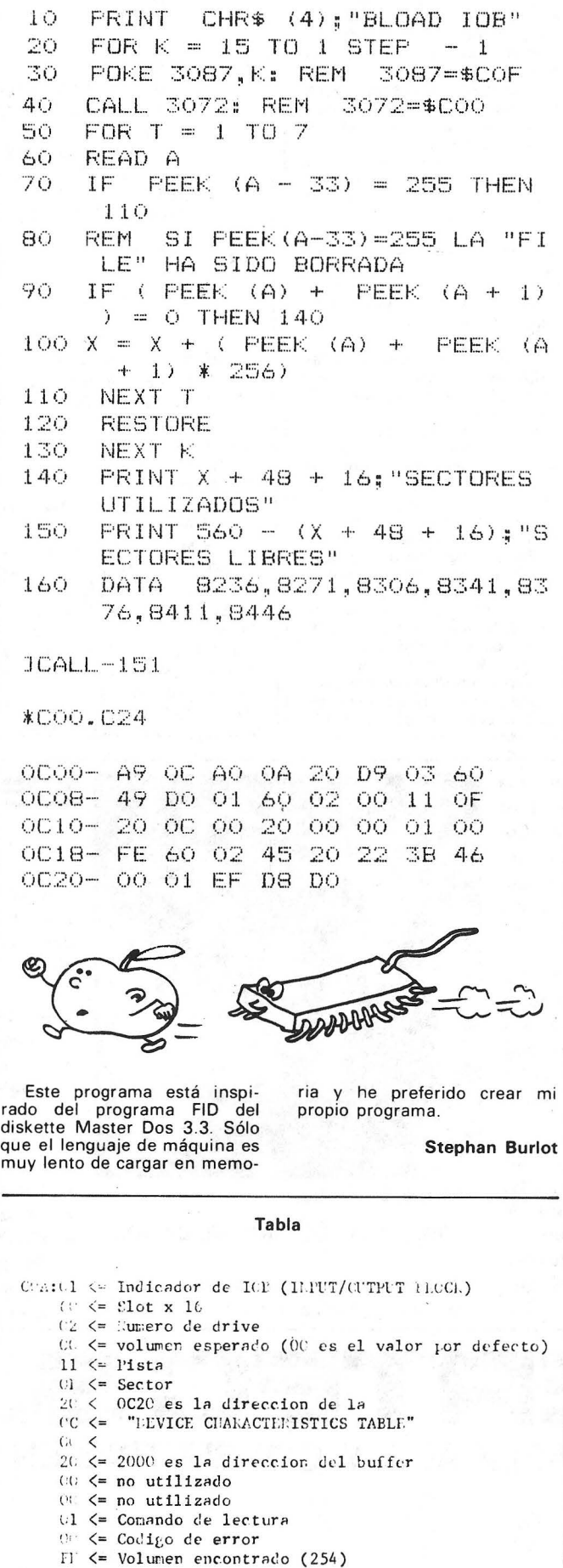

 $U \leq S$ lot x 16 encontrado 2 <= Drive encontrado

*El quid del Pascal* 

Los poseedores de Apple 2e que sólo dispongan de un lector de disquetes (ipobres!) y quieran trabajar en Pascal. pueden quedar muy sorprendidos si siguen el procedimiento descrito en Apple Pascal: Language Reference Manual con el título «the two-steps startup» .(arranque en dos etapas). Este indica que, tras haber enchufado el Apple con el disquete Apple 3 se debe cambiar este ca el mensaje: «Insert boot por el Apple O, cuando aparez disk with System. Pascal on it, then press RESET» y después teclear RESET como amablemente nos pide. Este proceso funciona perfectamente con Apple 2 y 2+. pero fracasa estrepitosamente con los nuevos Apple 2e, ya que el RESET borra la parte correspondiente de . .la tarjeta de memoria y el sistema presenta el sibilino mensaje: «NO FILE SYSTEM AP-PLE».

Existen dos soluciones: esperar a la versión 1.2 del Pascal (que ya se puede conseguir en EE.UU.) o proceder del siguiente modo:

• Crear un disquete suplementario, Apple O boot, que comprenda los ficheros System Pascal. System Apple y System Miscinfo.

• Insertar el disquete Apple 3 y enchufarlo (o manzanaabierta/RESET, si el Apple ya está encendido).

• Reemplazar Apple 3 por Apple O boot y pulsar RESET. El Pascal ya está cargado y se sustituye el disquete Apple O boot por Apple O trabajo.

Hay una tercera solución: vamos a modificar el Sistema Pascal del disquete Apple 3 con el fin de evitar el efecto devastador del RESET. Tras haber tecleado y compilado MODIF. TEXT, se coloca el código resultante de la compilación MODIF. CODE, en el dis" quete Apple 3 conteniendo solamente Sistema Apple. La ejecución de MODIF. modificará elSistema Apple en el disquete.

El procedimiento de carga con un único lector será el que describe el manual.

• Enchufar (o manzanaabierta/RESET) con Apple 3 modificado;

• El mensaje anterior se cambia por «lnsert boot disk with System. Pascal on it, then press (RET)»;

• Entonces se coloca el disquete Apple O normal y sencillamente se pulsa RETURN.

#### INFORMACION SOBRE PUBLICIDAD EN EL ORDENADOR PERSONAL

#### Sr. Director:

Estando interesado en conocer las Tarifas de Publicidad en esa Revista, le ruego me envíe un ejemplar sin compromiso por mi parte.

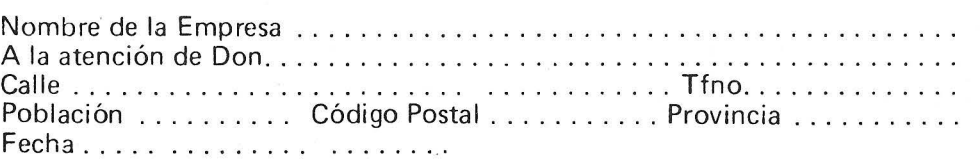

Firma

#### SERVICIO DE LIBRERIA

-----------------------

Les Ruego me remitan, contra reembolso, los siguientes libros de su fondo editorial.

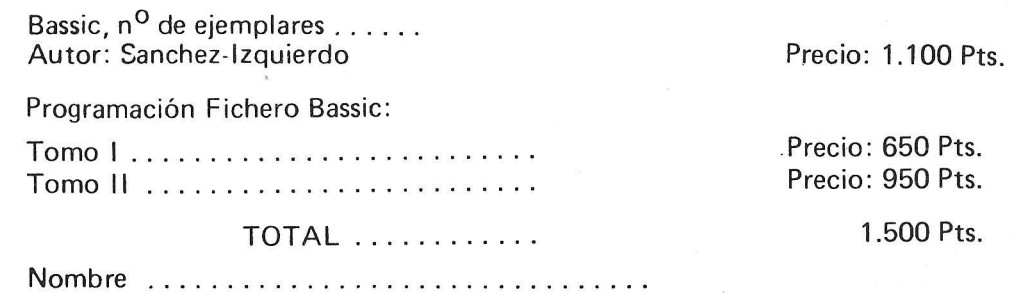

Domicilio ............................. . Firma Ciudad ................................ .

## ——————————————————————————————<br>BOLETIN DE PEDIDO O.P. EL ORDENADOR PERSONAL

 $\Box$  Deseo los siguientes números atrasados:

 $1 \square 2 \square 3 \square 4 \square 5 \square 6 \square$  8  $\square$  9  $\square$  10  $\square$  11  $\square$  (Al precio de 200 pts. ejemplar), 12 0 13 0 14 0 15 0 16 0 17 0 18 0 19 0 GUIA (450 pts.) 20 0 21 0 22 0 23 0 24 0 25  $\Box$  26  $\Box$  27  $\Box$  28  $\Box$  50 Programas BASIC (450 pts.) 29  $\Box$  30  $\Box$  31  $\Box$  GUIA (500 pts.)  $32 \square 33 \square 34 \square 35 \square 36 \square 37 \square 38 \square$ (Al precio de 250 pts. ejemplar). O Deseo me envíen ................... tapas para encuadernar la revista (12 números) al precio de 500 pts. una.  $\Box$  Tomo n. $^{\circ}$  1 encuadernado (1 - 11), precio: 3.000 pts. El importe total de .......................................... Pts. lo mando· por giro postal número .............................. .. o por su importe en sellos de correos nuevos. (Tachar las menciones útilesl. Nombre ............................................................. Apellidos ........................................................................ .. Calle ..................................................................... N. 0 ................ puerta ..................... piso ...................... .

#### Ciudad ................................................................................ ............................. Código Postal .................... . Provincia .......................................................................... ..

Firma:

## **TARJETA DE INFORMACION PUBLICITARIA**

**TARJETA DE PETICION DE LIBRERIA** 

**PETICION DE NUMEROS ATRASADOS** 

## **.EL ORDENADOR INDIVIDUAL S.A.**

D

D

D

Ferraz, 11 - 28008-Madrid (España) Tels. 247 30 00 y 241 34 00

## **EL ORDENADOR INDIVIDUAL S.A.**

Ferraz, 11 - 28008-Madrid (España) Tels. 247 30 00 y 241 34 00

## **EL ORDENADOR INDIVIDUAL S.A.**

Ferraz, 11 - 28008-Madrid (España) Tels. 247 30 00 y 241 34 00

#### PROGRAM MODIF;

#### VAR

BUFFER : PACKED ARRAY [0..31,0..511] OF 0..255 :  $F:$   $FILE$ I:INTEGER;

> **LDA \$ C000** BPL\$ F3C3 STA§ C083 JMP\$ D69E

> > JLIST

30 lCALL-151 l800  $0800 - .00$ 

JLIST

**JNEW** JLIST JCALL-151 •aots lA oe

JLIST

\*3DOG

Fig. 1

(RET) en el mensaje.

-<br>1,A- 08 0A 00 BA 22 48<br>4 **10 PRi∪T** <sup>∿</sup> H

También se sustituyen los

#### BEGIN

RESET(F,'#4:SYSTEM.AFFLE'); I: =BLOCKREAD(F, BUFFER, 32); CLOSE(F); BUFFERC 17 , 1 05J: =40; BUFFERC17,106lJ=82; BUFFERC17,107l:=69; BUFFERC17,108l:=84; BUFFERC17,109l:=41; BUFFERC17,451l:~173; BUFFERC17,452J:=O¡ BUFFERC17, 4531:=192; BUFFERC17,454l:=16¡ BUFFERC17,455l:=251; aUFFERC17,456l:•141¡ ~UFFERC17,457l:=16; BUFFER[17,458]:=192; BUFFERC17,459l:=1731 BUFFERC17,460l:•131¡ BUFFEF117, 461 J: =192: BUFFERC17, 4621: = 76;  $BUFFER[17, 463] = 15d;$ BUFFERCi7,464J:=214; RESET (F, '#4: SYSTEM. APPLE'); It=BLOCKWRITE<F,BUFFER,32l;  $CLOSE(F):$ 

#### END.

Este programa no tiene nada de misterioso y los números que se escriben directamente en el disquete representan los códigos de operación de las instrucciones máquinas que van a sustituir la espera del RESET por la espera de la pulsación de cualquier caracter.

#### *Visto* y *no visto (o la instruccion 'NEW')*

Cuando damos la instrucción 'NEW' el programa aparentemente desaparece. Sin embargo no es así. En efecto vamos a escribir un pequeño programa, por ejemplo el de la figura-1. Si miramos ahora a su forma codificada (recordar que para ello hay que decir CALL-151 y mirar a partir de \$800) veremos que el programa se acaba con tres '00' consecutivos. Ahora volvemos al Basic con un Ctri-C por ejemplo y ejecutamos 'NEW'. Como se puede comprobar con 'LIST' el programa ya no está (si todavía está más vale que empecéis a preocuparos de la salud de vuestro APPLE. . . ).

Ahora volvemos otra vez al monitor y miramos a partir. de la -dirección \$800. Como se ve por comparación con lo ante-· rior, lo único que cambió fueron los octetos \$801 v \$802 que se

transformaron en '00', indicando con ello que el programa se acaba justo al principio, en otras palabras, que no hay programa alguno. Por eso al decir 'LIST' el programa no escribe nada. Para comprobar que el 'N EW' solo tiene como efecto el poner en cero dichos octetos, vamos a restaurar los antiguos valores de estos:

#### \$801: 1A 08

Ahora volvemos al Basic y decimos 'LIST' y ... Hopl El programa aparece de nuevo!.

Una · cosa más. El programa puede borrarse y seguir ejecutándose sin más siempre y cuando no haya saltos del tipo 'GO-TO' o 'GOSUB' pues en ese caso el interpretador se pone a buscar la dirección desde el octeto \$801 y si llega a la señal de fin de programa (\$00, \$00) sin haberla encontrado, entonces da error por línea no definida. Como este es siempre el caso al poner en cero las direcciones \$801 , \$802, entonces no podremos ejecutar este tipo de instrucciones a menos que previamente · hayamos restaurado el antiguo valor de estos.

Para ver que esto es posible os podéis referir al programa de la figura 2.

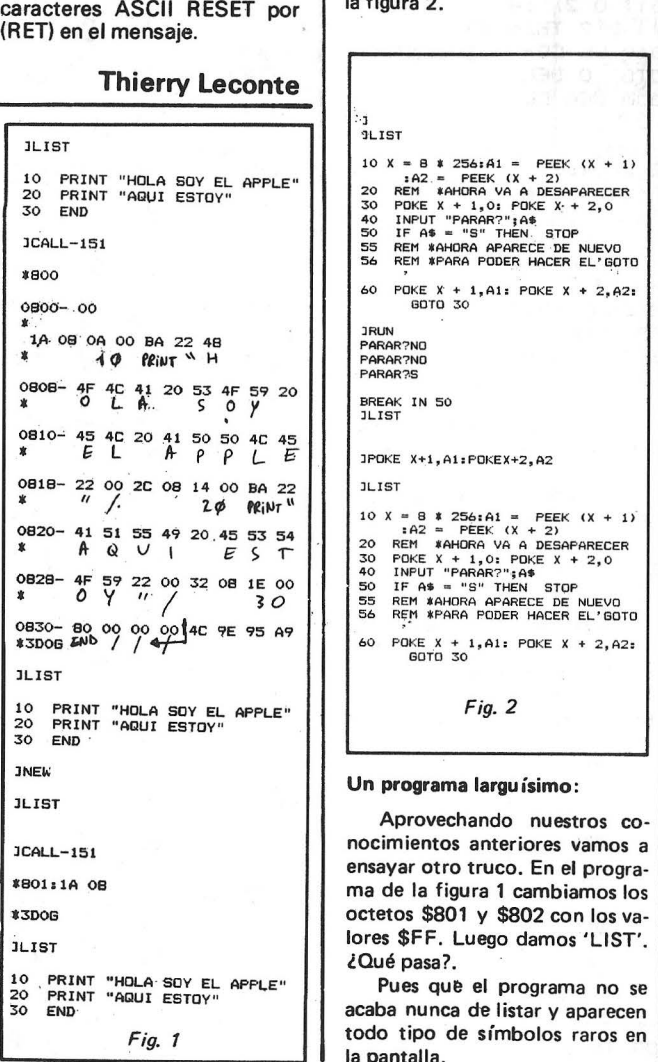

Para parar el listado, si todavía no lo habéis logrado, utilizar 'RESET'...

Jaime Diez Medrano.

#### *Radiografía de un programa App/esoft*

Cuando escribimos un programa, éste no se almacena tal y como lo introducimos, sino de una forma condensada mediante el uso de 'claves'. En esencia, a cada instrucción le corresponde un número hexadecimal de un octeto. Así por ejemplo la instrucción 'input' se codifica con el número \$84, y el 'print' con el \$BA.

Para poder 'explorar' en las entrañas de vuestros programas, es suficiente con decir las palabras mágicas: CALL151 y os encontrareis metidos en el misterioso mundo del lenguaje de máquina. El objetivo que perseguimos con esto es únicamente mirar a partir de la dirección \$800 a ver que hay. (Para los 'nuevos' debo aclarar que esta es la dirección a partir de la cual se encuentra el programa codificado).

Lo que vereis se muestra en el ejemplo de la figura 1. Es mejor que exploreis mediante programas simples como el del ejemplo pues se evitan complicaciones. Básicamente la estructura de una línea de programa es como sigue:

#### a1/ah/11/1h/c1/c2...cn/00/  $cn+1...$  cm/00

Para una mayor comprensión de lo que esto significa, debo aclarar que las letras 'al' y 'ah' son la dirección donde empieza la siguiente línea codificada en hexadecimal ('1' y 'h' son la parte baja y alta respectivamente de esta dirección).

Las letras '11' y 1h' son el número de línea del programa también en hexadecimal, y 'c1' ... 'en' ó 'cn+1' ... 'cm' son los códigos de las instruccio-· nes. Por último, las instrucciones se acaban siempre con '00'.

Para que se pueda comprender mejor este sistema, he preferido escribir directamente la traducción de cada octeto en el ejemplo 1, pero para profundizar más creo que deberíais explorar por cuenta propia.

Otra cosa, los nombres de variables, y número de línea de los 'goto' o 'gosub' se codifican en formato ASCII. El programa empieza siempre con un '00' en la dirección \$800 y acaba con tres '00' consecutivos.

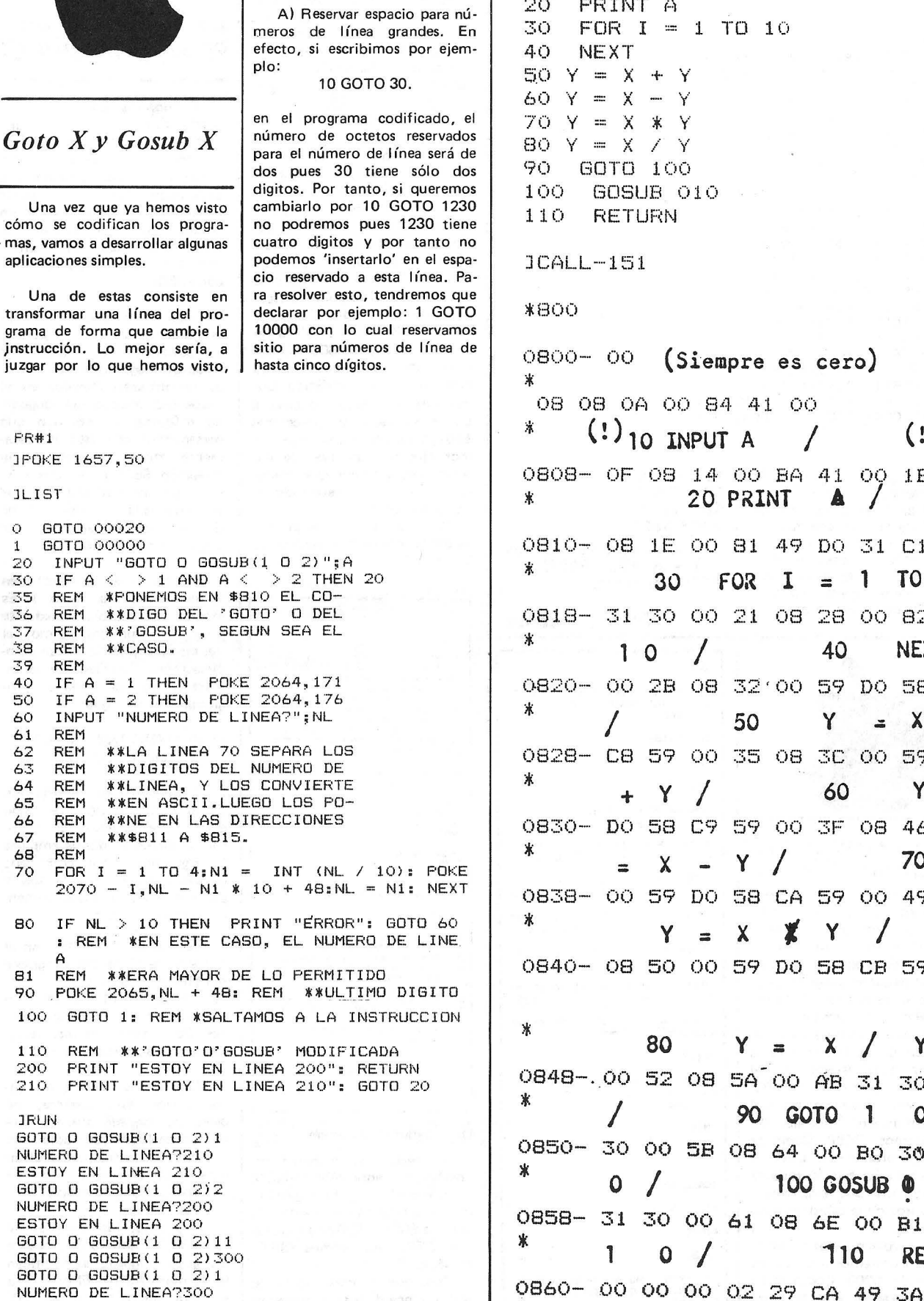

Una vez que ya hemos visto cómo se codifican los progra- . mas, vamos a desarrollar algunas aplicaciones simples.

Una de estas consiste en transformar una línea del programa de forma que cambie la )nstrucción. Lo mejor sería, a juzgar por lo que hemos visto,

FR#1 JPOKE 1657,50

JLIST

O GOTO 00020 GOTO 00000 20 30 INPUT "GOTO O GOSUB $(1 \t 0 \t 2)$ ";A<br>IF  $A \leq x \geq 1$  AND  $A \leq x \geq 2$  THEN **35 36**  :::;7 :3;8 39<br>40  $> 1$  AND A  $<$   $> 2$  THEN 20 REM #PONEMOS EN \$810 EL CO-REM \*\*DIGO DEL 'GOTO' O DEL REM **XX'GOSUB', SEGUN SEA EL**<br>REM XXCASO.  $*$ *k*CASO. REM 40 IF A = 1 THEN POKE 2064,171<br>50 IF A = 2 THEN POKE 2064,176 IF  $A = 2$  THEN POKE 2064,176 60 INPUT "NUMERO DE LINEA?" ; NL<br>61 REM REM<br>REM 62 REM \*\*LA LINEA 70 SEPARA LOS 63 REM \*\*DIGITOS DEL NUMERO DE 64 REM \*\*LINEA, Y LOS CONVIERTE REM \*\*EN ASCII.LUEGO LOS PO-<br>REM \*\*NE EN LAS DIRECCIONES 66 REM \*\*NE EN LAS DIRECCIONES 67 REM \*\*\$811 A \$815. 68 REM FOR  $I = 1$  TO  $4:N1 = INT$  (NL / 10): POKE 2070 - I,NL- N1 \* 10 + 48:NL = N1: NEXT 80 IF NL > 10 THEN PRINT "ERROR": GOTO 60 : REM \*EN ESTE CASO, EL NUMERO DE LINE. A 81 REM \*\*ERA MAYOR DE LO PERMITIDO 90 .POKE 2065, NL + 48: REM \*\* ULTIMO DIGITO 100 GOTO 1: REM \*SALTAMOS A LA INSTRUCCION 110 REM \*\*'GOTO'O'GOSUB' MODIFICADA 200 PRINT "ESTOY EN LINEA 200": RETURN 210 PRINT "ESTOY EN LINEA 210": GOTO 20 JRUN GOTO O GOSUBI1 O 2)1 NUMERO DE LINEA?210 ESTOY EN LINEA 210  $GOTO$   $O$   $GOSUB(1)$   $O$   $212$ NUMERO DE LINEA?200 ESTOY EN LINEA 200 GOTO G GOSUB\1 O 2)11 GOTO O GOSUB(1 0 2)300 GOTO O GOSUBI1 O 2)1 NUMERO DE LINEA?300

\* JLIST

cambiar el número de la línea que sigue a un 'GOTO' o 'GO-SUB'. Para ello sólo tenemos que resolver unas pocas cuestio-

nes:

10 INPUT A 20 FRINT A \*<br>**08 08 0A 00 84 41 00 (Siempre es cero) 1**  0808- OF 08 14 OO BA 41 OQ **20 PRINT <b>A** (!) lB 0810- 08 lE 00 81 49 DO 31 Cl 0818- 31 30 00 21 08  $I = 1 70$ **40 NEXT**  0820- 00 28 08 32'00 59 DO 58 \* *1* **50 y** .::: **<sup>X</sup>** 0828- CB 59 00 35 08 3C 00 59 \* + **y 1 60 <sup>y</sup>** 0830- DO 58 C9 59 00 3F 08 46 \* :: **X <sup>y</sup>***1* **<sup>70</sup>** 58 CA 59 00 49 **<sup>X</sup>i y** *1*  0840- 08 50 00 59 DO 58 CB 59 \* **80 y :: X 1 <sup>y</sup>** 0848-.. oo **52** 08 5A 00 Á'B 31 **3(>**  *1* **90 GOTO 1 o**  30 00 58 08 64 00 BO 3G **<sup>O</sup>1 100 GOSUB Q)**  31 30 00 **61** 08 6E 00 **B1 1 O** *1* **11 O RETURN** 

?UNDEF'D STATEMENT ERROR IN 1

/ *1 1* **FIN DE PROGRAMA.** 

B) El segundo problema está en saber la dirección donde se encuentra la instrucción 'GOTO' o 'GOSUB' a modificar. Para no complicarnos la vida adoptamos la siguiente solución. (ver programa de ejemplo):

#### O GOTO 00020 1 GOTO 00000

De esta forma, al estar estas dos líneas justo al principio de programa, sabremos en qué dirección de la memoria se encuentran codificadas.

La línea cero tiene un salto a la dirección del principio del programa y podeis poner el número que querais. Fijaros bien que hay que poner un número de cinco dígitos, o sea que si es preciso pondréis ceros por delante.

La línea 1 contiene la instrucción 'GOTO' o 'GOSUB' a modificar por programa, en la que también reservamos espacio para números de línea de hasta cinco dígitos.

De esta forma, y después de explorar en la memoria, veremos que la instrucción 'GOTO' o 'GOSUB' de la línea 1 empieza en la dirección \$810 ó 2064, y los octetos con el número de línea son los que van desde \$811 a \$815 (2065 a 2069).

Con estos datos he escrito el programa de la figura ·2, que os aconsejo estudieis detenidamente, poniendo especial cuidado en escribir las líneas o y 1 sin 'REM's' pues modificarías las direcciones en que se encuentra el 'GOTO' o 'GOSUB'. Por cierto que para cambiar el uno por el otro basta con poner código correspondiente (\$AB y \$80 respectivamente). en la dirección \$810 (2064).

Por lo demás, he procurado poner todos los comentarios que me han parecido útiles para una mayor comprensión del progra· ma ejemplo.

Espero que os guste este truco y encontreis aplicaciones interesantes de éste. En un próximo artículo describiré un ejemplo de aplicación muy útil.

Espero también que me comuniquéis cualquier sugerencia que os pareza interesante -a propósito de este truco.

Jaime Diez Medrana.

\* Si os parece debiera extenderme más o menos en explicaciones decirme/o por favor.

Puede emitirse un "bip" con el Apple II mediante:  $X =$ PEEK (-16336) Se obtiene así un sonido que no es modulable. También mediante: PRINT CHRS (07) Se obtiene un pitido correspondiente al carácter ASCII Bell (07 hex). Todo esto es normal. Sin embargo, el Apple tiene posibilidad de cuatro octavas. ¿Por qué no utilizarlas? Se presenta un programa en lenguaje máquina, a introducir mediante POKE. 20 REM 190 REM, RUTINA EN L ENGUAJE MAQUINA 199 REM 200 **DATA 473, 48, 192** *1* 1 3 6 *1* 2 *e>:a 1* S'· , *2* o .6 , 1 , *3* ·, *<sup>2</sup>* 40191202120pl24511?4 3116,2,3~Rt~O,O **210** FOR  $I = 1/20$  TO *192*  220 READ *g: POKE I,* X 230 NEXT l  $2.40$  QF =  $7.68$  : QL =  $7.6$ 

Para producir una nota se recurre a:

500 CALL 770

La altura (frecuencia) de la nota, debe introducirse mediante POKE en 768, con valores de O (nota muy aguda) a 255 (nota muy grave).

La duración de la nota debe introducirse mediante POKE en 769, con valores de 1 (nota muy corta) a 254 (nota muy larga). Se aconsejan los valores

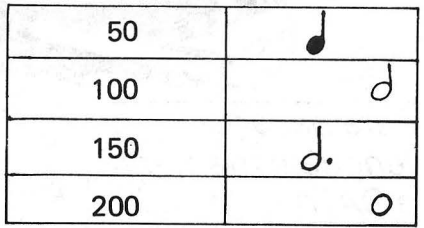

En la línea 240 se han definido DF como "dirección · frecuencia" y DL como "dirección rluración", para emplear en la POKE.

Para obtener todas las posibles notas (y más) introducir: ·

~O R\_EM 100 INPUT "DURACION ? ";o 110 IF  $D \leftarrow O$  OR  $D \rightarrow$ 254 TKEN 1 o o  $120$  FOR I<br>1 STEP  $-1$ 1 STEP 130 POKE DF, I: REM ALTURA  $140$ OURACION 150 CALL 770: REM S **UBRUTINA** 160 NEXT 1?0 END  $I = 255$  TO POKE DL, L: REM

*Nota: Puede comprobarse que las notas muy agudas (1=30 e inferiores) apenas se oyen. Si D es muy bajo* · *( I á 5) no llega a o irse* la *nota.* 

La tabla de correspondencia es la siguiente.

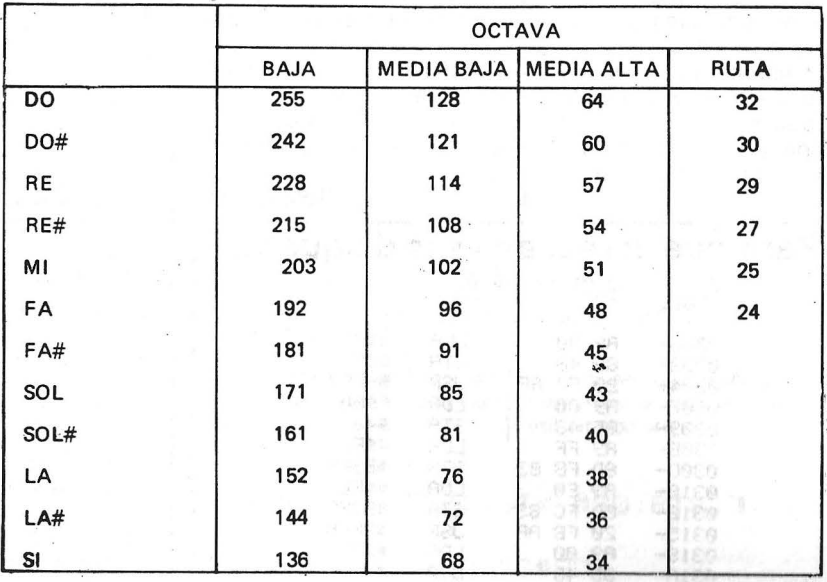

Miguel Solano

89. V

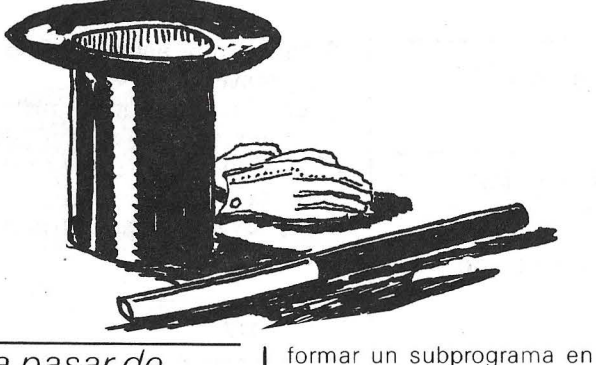

Para pasar de lenguaje máquina a DATA

Este corto programa para Apple 2 le permitirá translenguaje de máquina en una serie de datos en forma DATA en Basic.

A las preguntas «PRINCI-PIO:» y «FIN», debe responder con las direcciones de

principio y fin del subprograma en lenguaie de máquina que vaya a convertir (direcciones decimales).

A la pregunta: «NUMERO DE LINEA:», indicará el número de la primera línea del programa Basic en la que deberán implantarse los datos del programa en lenguaje máquina. Este número de línea debe ser estrictamente superior al número de la última línea del program Basic; es decir, que los datos sólo pueden implantarse al final del programa Basic, si no, el sistema se «planta».

mos crea las líneas de DATA. Hecho esto, sólo queda por hacer DEL 5-150 y crear un bucle FOR-NEXT.

Observación: el LOMEN de la línea 5 hay que adaptarlo según su configuración de memoria. Sencillamente, hay que prever un poco de sitio entre el programa y las primeras variables colocadas a partir de LOMEN, porque mi programa implanta los datos sin ocuparse de LOMEN. De todas maneras, haciendo DEL 5-150, se vuelve a modificar el valor de LOMEM.

El programa que publica-

**Pascal Anquetin** 

#### Del lenguaje de máquina a DATA

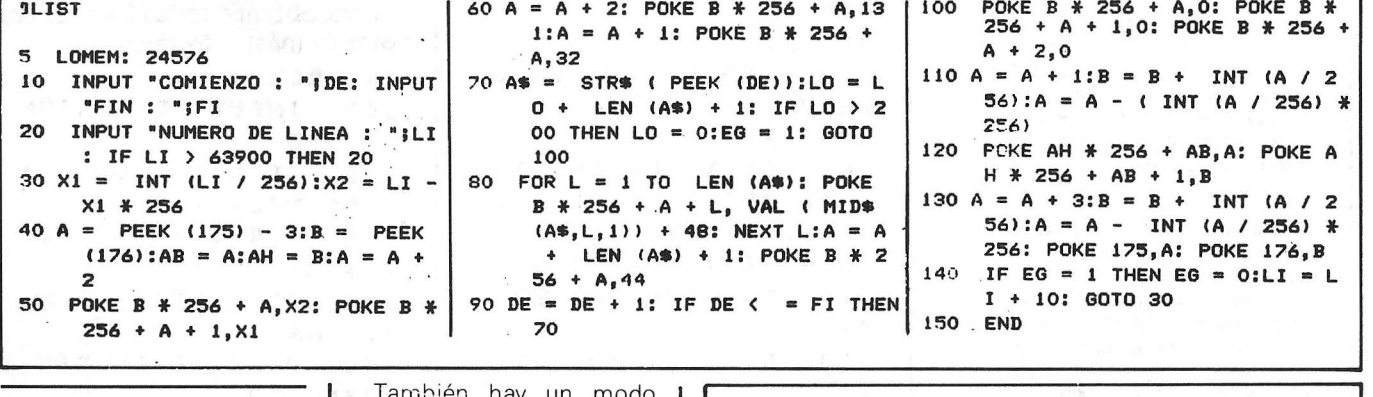

#### Como burlarse del Applesoft

El Applesoft rehusa tener en cuenta las cadenas de caracteres que contengan una coma, un punto y coma o dos puntos bien sea partiendo del teclado o del disquete. En este caso, emite el mensaje EXTRA IGNO-RED y sólo registra la porción de serie que precede al carácter prohibido.

El problema puede soslayarse mediante el empleo de sucesivos GET o de un subprograma ensamblador que sustituya la función IN-PUT.

muy sencillo: teclear " antes de la cadena propiamente dicha.

Para evitar este problema en el momento de la lectura de un fichero en disco, en la creación del fichero registrar " antes de cada cadena. Sencillamente, puede ha-PRINT cerse mediante  $CHRS(34) + AS$ 

Cuando el INPUT para la lectura, el Applesoft quedará confundido por el " y todo funcionará bien (ver el programa).

Señalaremos una limitación: la cadena no debe contener el símbolo que indicaría al INPUT el final de la serie.

**Roland Jost** 

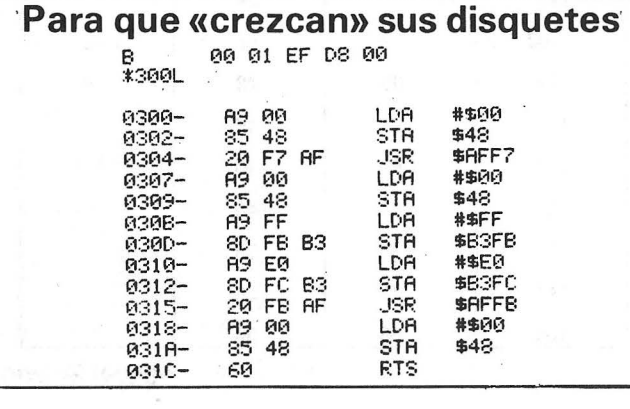

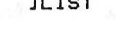

- $5$  D\$ = CHR\$ (4) INPUT A\$: REM INTRODUCIR UNA  $10$ CADENA DE CARACTERES CONTEN IENDO . 0 ; 0 : Y PRECEDIDA POR "
- PRINT A\$ 20
- PRINT D\$"OPEN PRUEBA-INPUT": PRINT 30 D\$"WRITE PRUEBA-INPUT": PRINT CHR\$ (34) + A\$: PRINT D\$"CL OSE<sup>"</sup>
- CHR\$(34)= CODIGO ASCII 35 **REM** DE ". SITUA UNA " AL COMIENZ O DE LA CADENA SALVADA EN DI  $SCO$
- PRINT "RELECTURA" 40
- PRINT D\$"OPEN PRUEBA-INPUT": PRINT  $50$ D\$"READ PRUEBA-INPUT": INPUT C\$: PRINT D\$"CLOSE"
- 60 PRINT C\$

iViva la transgresión octal!

Un consejo para aumentar la capacidad de sus disquetes de 2,6 Ko; es decir, para liberar los once sectores de la tercera pista, reservados para el DOS 3.3.

Ante todo, teclee el siguiente programa en el monitor. Después, salvaguarmediante «BSAVE darlo PROG, A\$ 300, L & 1D.

Ponga el disquete en la unidad 1 y termine triunfalmente bien mediante BRUN PROG o bien con BLOD PROG, o CALL 768.

**Richard Mau** 

ATOM-ACORN **Vamos AtO mar algo**  /

Si vas A TOMar algo, que sea fresquito, como estos trucos que hemos sacado del congelador para tí. No dudes en enviar los descubrimientos de este verano ique nos refresquemos todos!

#### *GET\$e INKEY\$*

El ALGO\_sobre el ATOM va de las direcciones #BG01 y #FE71.

Cuando por primera véz vamos arealizar con un ATOM un programa de ésos que, mientras que se están ejecutando, pueden tomar diferentes caminos en función de que se pulse(n) o no determinada(s) tecla(s), nos en-. contramos con que el equipo "carece" de los comandos GET\$ e INKEY\$.

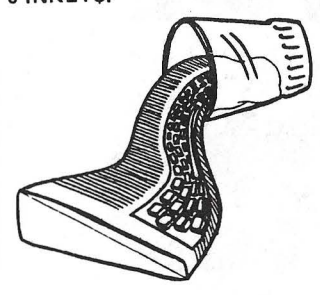

Para simular algo así podría· mos pensar en utilizar INPUT's, pero entonces el programa quedaría parado hasta la introducción de un valor y la posterior e inevitable pulsación de la tecla. RETURN. Y esto, evidentemente, no es lo deseado. Veamos un par de soluciones:

**>>L.**  F!Et1 -BASE: ESTRUCTURA *'(* MOVIMIEHT0- 10 CLEAR4 20 E=50; G=2; N=5 **30 GOS.c** 110xiF?#B001=1~1;N=7;GOB ~;E=E-3;N=5;GOS.c 120 IF?#B001=127; N=7; GOS. c: E=E+3; N=5; GOS. c  $130 \,$  G.  $\times$ 3000cCOLOUR:3 3100 MOVEE, G 3110 PLOTN,E,(G+6) 3120 MOVECE+2),G 3130 PLOTN, (E+2), (G+6)

Una primera sería hacer uso del contenido de la posición #8001.

En el ATOM disponemos de una PIA 8255.

La PIA tiene tres puertos de ocho bit&: El A (#8000), el B (#B001), y el C (#B002).

En este caso nos fijaremos en el puerto B. ·

Preguntando al ATOM qué contenido tiene (P.?#B001) nos contestará que 255.

Si escribimos el siguiente programa:

 $10$   $DQ$ 20 P.74B001 30 U.C

Y lo ejecutamos, rápidamente la pantalla se llena de 255's.

Pero, ¿y si, cuándo nos parezca, pulsamos la tecla Q?. - Entonces en vez de 255

sale 239. Si pulsáramos SHIFT, obten-

dríamos 127. Y pulsando ambas a la vez, 111.

Así que ya estamos frente a una clara solución.

Para un programa donde queremos pilotar una base según se pulse SHIFT o CTRL se mueve para un lado o para otro:

3140 MOVECE+3),G 3150 PLOTN,CE+3),CG+10) 3160 MOVEC E+4 >, G 3170 PLOTN,CE+4),(G+6) 3180 MOVE(E+6), G 3190 PLOTN,CE+6),(G+6) 3208 MOVE(E+l>~<G+l) 3210 PLOTN,CE+5),CG+1) 3220 MOVECE+1),(G+2) 3230 PLOTN,CE+5),CG+2) :3240 R.

¿Cuál es el problema de adoptar este método?.

- Sencillamente, que el contenido de la posición #B001 únicamente cambia cuando se pulsan determinadas teclas -pero sólo una cuantas-.

Y esto nos obliga a usar siempre unas teclas concretas.

La segunda solución sería ha-<br>cer uso de una pequeña línea en cer uso de una pequeña línea en Ensamblador: USR #FE71; STY #80;RTS; ].

Aparentemente es más complejo, pero en realidad es muy fácil también.

En el caso del movimiento de la base, si queremos utilizar esta solucion habría que cam biar las/primeras líneas por:

cla pulsada en el Registro Y (uno de los tres registros de 8 bits presentes en la 6502). Con STY #80 lo que hacemos es pasar este código desde

Almacena el código de la te-

el Registro Y hasta una posición de memoria RAM (en este caso la#80).

De manera que después ya sólo tenemos que ver qué nómero hay en esta posición, y tomar diferentes opciones según ello.

Esta solución es bastante mejor que la primera. Mediante ella el A TOM tampoco necesita esperar que se introduzeá algo por el teclado, y además (y esto es ideal) permite usar cualquier tecla o conjunto de ellas.

```
\times. 1, 130
```
1 REM -BASE: ESTRUCTURA Y MOVIMIENTO TIPO II-2 DIMP-1

```
5 E=50;G=2;N=5
10 P.#21; [;JSR #FE71;STY #80;RTS; J;P.#6
```
20 CLEAR4

30 GO\$.c: 100xLINK TOP;R=?#80

110 IF?R•60;N•7;GOS.c:;E=E-3;N=3;GOS.c:

120 IF?R=92;N=7;GOS.c;E•E+3;N•5;GOS.c:

130 G.x

Mediante JSR #FE71 hace-<br>mos uso de una subrutina muy<br>rresponden a cada tecla podeis especial: *utilizar algo as f:* 

rresponden a cada tecla podeis

SIN DANS, EL LIBRO QUE **19 JBO SEJARDMETOR YEAR** 

10 DIMP-1 20EJSR #FE71;STY #80;RTS;J 30 LI.T. 40 P."CODIGO:"?#80' 50 G.30 Víctor **M.** Delgado.

El Ordenador Personal, núm. 39

representa la dirección donde esdo leído en la posición # 80 pa-220 LDX @#17 tará situada la rutina . También ATOM-ACORN ra que el Basic vaya a buscarlo, 230 JSR #FEC5 si se programa en asembler no se puede poner 20 DIM P(-1). 240 LDA #FEE3.X Si ensamblamos la rutina en es necesario ya que la otra parte Las posibilidades que nos de la rutina deja el carácter leí-# 2800, podremos luego cargar 250 STA #E2 ofrece el sistema operativo y el en memoria cualquier programa do en el registro A. Nótese que 260 LDA @#FD BASIC de leer un caracter del si no se pulsa ninguna tecla de-BASIC, haciendo un SAVE, y teclado son las siguientes: ~-:: ·?0 STA #E:3 vuelve el valor # FF valor este no alteraremos esta rutina. dado en la 1 ínea 150. Por utilizar las rutinas inter-BASIC -- INPUT A\$ 280 TYA El programa usa diversas su- $5.0.$  --  $\overline{b}$  rutina OSRDCH nas de decodificación, no es  $S.0.$  -- rutina OSRDCH<br>-- rutina OSECHO 290 JMP (#E2) brutinas presentes en el sistema conveniente pulsar las teclas  $\mathcal{F} \rightarrow$ 3000 operativo, y son de uso interno y LOCK por quedar congelado del ordenador. hasta que se apriete otra tecla. 310 END El problema de la primera es >L. Ojo con ellas, y al abordaje. que hay que pulsar "RETURN", La dirección de la 1 ínea 20 se 10 DIM RR(2) el de la segunda es que hay que Gerardo Izquierdo Cadalso. puede cambiar a discrección, y 20 P=#2900 soltar primero una tecla y luego apretarla para que la reconozca, 30E:RR2 y el de la tercera es que no es 40 JSR RRO Primera El siguiente Programa de ATOM-ACORN más que una combinación de la ejemplo permite esto. Utiliza 50 STA #80 segunda y la rutina OSWRCH. para ello una subrutina en códi-*Leyendo teclas*  go máquina que espera una pul-<br>sación y luego coloca el corres-En algunos programas, espe-60 RTS cialmente los de juegos es parti-70 RFW Algunas veces es conveniente pondiente código ASCII en la cularmente interesante el poder que un Programa pueda leer una localización #80 antes de volver **BIG** PHF parte actuar de forma repetitiva sobre pulsación, sin que el usuario al Programa en BASIC. R una tecla (mando de juegos...). ~;:;¡!) CLO •tenga que apretar la tecla RE- :fURN. continuación saca en Pantalla AunqUe para conseguir esto basel código ASCII generado. 100 STX #E4 taría con mantener pulsada la 110 STY #E5 tecla REPT o instalar un peque- $>$   $L_{\rm m}$  . 120 JSR #FE71 ño interruptor en un costado pa-1 REM LEYENDO TECLAS ra simular esto último, tiene el 130 BCC RR1 DIM F(-1)  $\mathbb{C}$ inconveniente que la rutina 148 CDH @#FF [;JSR #FFE6 ; STA #88;PTS;J OSRDCH no "suelta prenda"  $\mathbb{R}$ . hasta que no se pulsa una tecla, 150 **L.C•::.::**  #E4 **FRINT"FULSE UNA**  $\mathcal{C}_{\mathcal{V}}^{1}$ deteniendo toda posible acción, 160 LD'l #E5 con pérdida de realismo. LINK TOP t:~ *. ..* ) :l70 PL.F:• Para simular esto presento  $\tilde{\mathbf{r}}$  $($  $@= 0$ este pequeño programa asembler :: :0 RTS PRINT' "CODIGO= "T#80'  $\mathbf{r}$  . dividido en dos partes.  $200:$ RR1 La primera parte es opcional  $\ddot{\cdot}$  : GOTO 4 210 TYA y sirve para almacenar el resulta-VYV.Ve **EN** 

**un nuevo libro de la colección** 

**PIIULEDU UE UAIUD** POR JESUS SANCHEZ IZQUIERDO

- UN LIBRO QUE ENSEÑA LOS CONOCIMIENTOS DE UNO DE LOS LENGUAJES MAS SIMPLES Y A LA VEZ MAS EFICACES DE PRO-GRAMACION: EL BASIC
- UN LIBRO EMINENTEMENTE PRACTICO EN QUE CADA PASO QUEDA MATIZADO POR UN GRAN NUMERO DE EJEMPLOS RE-SUELTOS.
- UN LIBRO COMPLETO, REDACTADO EN FORMA CLARA Y CON-CISA.
- UN LIBRO ABSOLUTAMENTE NECESARIO PARA TODOS LOS USÜARIOS DE ORDENADORES QUE REQUIERAN DE ESTE TIPO DE LENGUAJES CONVERSACIONALES.
- SIN DUDA, EL LIBRO QUE ESPERABAN LOS USUARIOS PRESEN-TES Y POTENCIALES DEL BASIC.

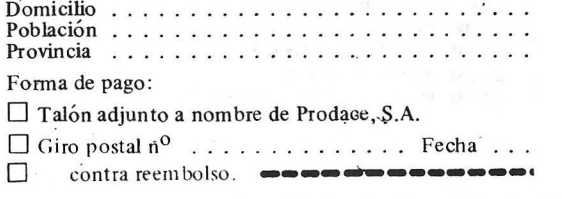

HAGA SU PEDIDO A PROCESO DE DATOS. FERRAZ 11 - MADRID - 8. Precio NOO - PTAS Deseo recibir . . .. . . . . . . ejemplares Sr. . ............. ... ..... . .... ... . Empresa ....... ... *: .* .. .' ... . ... . .. . . . Cargo ..... .......... ..... . . . ..... .

14

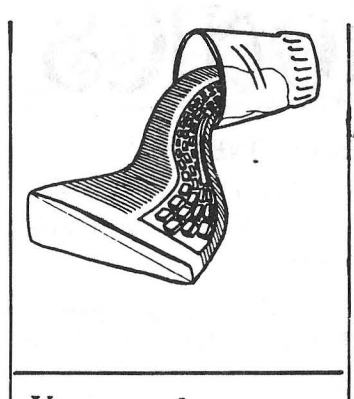

#### *Veamos alguna característica del*  ATOM

Alguna vez, haciendo algo con el ATOM, hemos pulsado, por ejemplo CTRL-N, para elegir el modo paginado, para a<br>continuación dar LIST y el<br>resultado es «BLEEP ERROR 94». ¿Por qué este comportamiento tan insólito? Cuando activamos un carcter, este no sólo pasa por la rutina de salida a pantalla, sino que también se guarda en el bufer de entrada, siendo necesario el pulsar ES-CAPE antes de introducir algún comando válido.

Esta propiedad la p odemos utilizar en algunos casos puesto que si queremos borrar la pantalla, para después escribir «TITULO» normalmente hacemos: PRINT \$12, «TITULO».

Podemos hacer PRINT «TI-TUL donde Ǽ» es el resultado

*Inversión Video* 

de hacer CNTRL-L, y no saldrá representado en la pantalla. sino que borrará la pantalla, y esto cada vez que listemos el programa con un UST, o podemos hacer sonar el altavoz incluyendo un CTRL-G en una cadena, con lo que cada vez que listemos ese trozo, sonará el altavoz.

Lo dicho hasta anora tiene poca utilidad práctica, pues dificulta la edición de un programa, (para alterar una línea que contenga un carácter especial de estos, deberá primero asegurarse donde está, y luego al llegar a este punto la tecla COPY .no actúa) pero puede representar un ahorro de memoria de dos o tres octetos por caracter. Y facilitar la edición en impresora de Programas

Cuando en un programa queremos introducir algún carácter semigráfico alguna vez hemos tenido problemas al tener que introducirlo como \$xxx, pero si· antes de editar la línea hacemos ejecutar el co-mando «FOR 1=0 TO 255; mando «FOR 1=0 TO 255;<br>=8000? 1=1; NEXT l», dispondremos en la parte superior de la pantalla de todo el juegó de caracteres, y posicionándónos con el cursor, podremos incluir el carácter que deseamos en nuestro programa utilizando la tecla COPY.

De sacar los REM a doble ancho haciendo:<br>98 b REM b ELECCION 98 b REM b

> CTRL-N CTRL-0

permitirá. invertir un gráfico de alta resolución.

Les propongo una rutina para el Atom (líneas 60 a 90) que os jA Vd. de jugar!

El programa siguiente os da un ejemplo de utilización: lfneas 130 a 170.

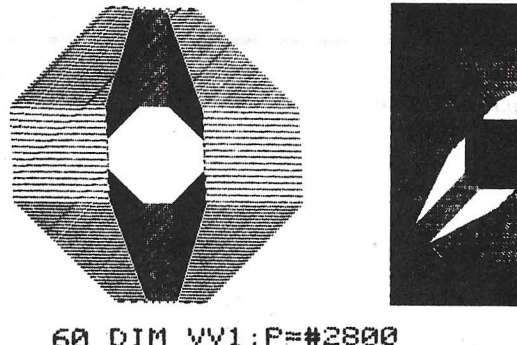

60 DIM VV1;P=#2800 70[:VV0;LDA~#80;STA#81;LDY@0 74 STY #80; :VVi LDA(#80).y 81 EOR@#FF;STA(#80),Y;INY 84 BNE VV1;INC#Sl;LDA#81 93 CMP@#99;BNE VV1;RTS;J 130 REM Ejemplo de utilizacion 14f1 X=30;Y=0;CLEAR4;F.I=1T0182 151 MOVE(128+X),(96+Y) 152 X=X+Y/16;Y=Y-X/16 160 PLOT2, (X-Y), (Y-X) 161 WAIT; PLOT2, (X+Y). CX+Y) 162 N.;LI.VV0;LI.#FFE3;G.150

#### *Traductor de números*

Este pequeño programa per· mite expresar números en castellano, por lo que puede resul-tar de gran utilidad aplicado a

Está escrito para traducir cantidades de cuatro cifras, aunque con ligeras modificaciones se podría adaptar para números de mayor o menor<br>Iongitud. (La subrutina para escribir las decenas valdría

perfectamente para las decenas de millar, etc ).

Tal y como está, los números deberán introducirse bajo la forma de cuatro caracteres (p.e. 0023 para 23), y, tras haberlo hecho, el ATOM responderá demostrando que sabe mucho de números.

facturación o enseñanza. En esta versión a continua-' ción de la cantidad en letra escribirá siempre PTAS

Cualquier entrada incorrecta será, por supuesto, rechazada. (Se trata de un programa muy astuto).

V. Manuel Delgado

CANTIDAD?9999<br>NUEVE MIL NOVECIENTAS NOVENTA Y NUEVE PTAS

CANTIDAD?0623<br>SEISCIENTAS VEINT<mark>ITRES PTAS</mark>

CANTI DAD?0003 TRES PTAS

CANTIDAD?6513 SEIS MIL QUINIENTAS TRECE PTAS

CANT lDAD?2001 DOS MIL UNA PTAS

CANTIDAD?7234<br>SIETE MIL DOSCIENTAS TREINTA Y CUATRO PTAS

?#FE=0  $HP.$ \$2 )L. 1 P •• 12JG,l0 2 3 4 TRADUCTOR DE HUMEROS 5 VICTOR M. DELGADO 6 C C 1 EL AUTOR Y EL ORDENADOR PERSONAL 7 e 9<br>10 T=N3AOOIU=0<br>15ap. • PTAS•''\*CANTIDAD....."<br>16 P.\$89898989881IN.\$TIFL.T<>4|P.\$7|G.a<br>17 U=0|F.I=0TO3|IFI?T<N3OOR\_I?T>N39|U=1 20 GOS.(100+((?T)-#30))|IF?T>#30IP." MIL<br>35 IFT?1=#31!P."CIEN":IFT?2=#30!IFT?3=#30!6.a<br>35 IFT?1=#31!P."TO "!G.b<br>40 IFT?1=#37!P."BETECIENTAS "!G.b<br>50 IFT?1=#37!P."RETECIENTAS "!G.b<br>60 IFT?1=#37!P."NOVECIENTAS "!G.b 70 GOS. (100+ ((T?1)-#30))|IFT?1}#30|P. "CIENTAS"<br>80bift?2=#30jgos. (100+((T?3)-#30))|IFT?3=#31|P. "UNA"|G. •<br>90 IFT?2=#31|GOS. (300+ ((T?3)-#30))|G. • 95 GOS. (400+ ((T?2)-#30)#10) JG.a 100 R. 101 R. 102 P. "DOS" IR . 103 P."TRES"JR. 104 P. "CUATRO"JR, 105 P. "CINCO"JR. 106 P. "SEIS"JR. 107 P. "SIETE" IR . 108 P."OCHO"IR. 109 P."NUEVE"IR. 300 P."DIEZ"JR. , 301 P."ONCE"JR. 302 P."DOCE"JR. 303 P."TRECE";R.<br>304 P."CATORCE";R.<br>305 P."QUINCE";R. 306 P . "DIECISEIS"JR. 307 P."DIECISIETE"JR. 308 P. "DIECIOCHO" IR. 309 P. "DIECINUEVE" IR. 400 R.<br>420 P. "VEINT"; IFT?3=#30;P. "E";R. 421 P."I";GOS. (100+(T?3)-N30);IFT?3=N31;P."UNA"<br>422 R. 431 GOS.r;R.<br>440 P."CUARENTA";IFT?3=#30;R.<br>441 GOS.r;R.<br>450 P."CINCUENTA";IFT?3=#30;R. 4Sl GOS.riR. 460 P. "SESENTA"J IFT?3•tt30JR. 461 GOS.r;R.<br>470 P."SETENTA";IFT?3=#30;R. 471 00S.riR.<br>480 P. "OCHENTA"; IFT?3=#30;R. 481 GOS.r;R.<br>490 P."NOVENTA";IFT?3=#30;R. 491 GOS.r;R.<br>500rp.\* Y ";GOS.(100+(T?3)-#30);IFT?3=#31;p."UNA";R. ~01 R.

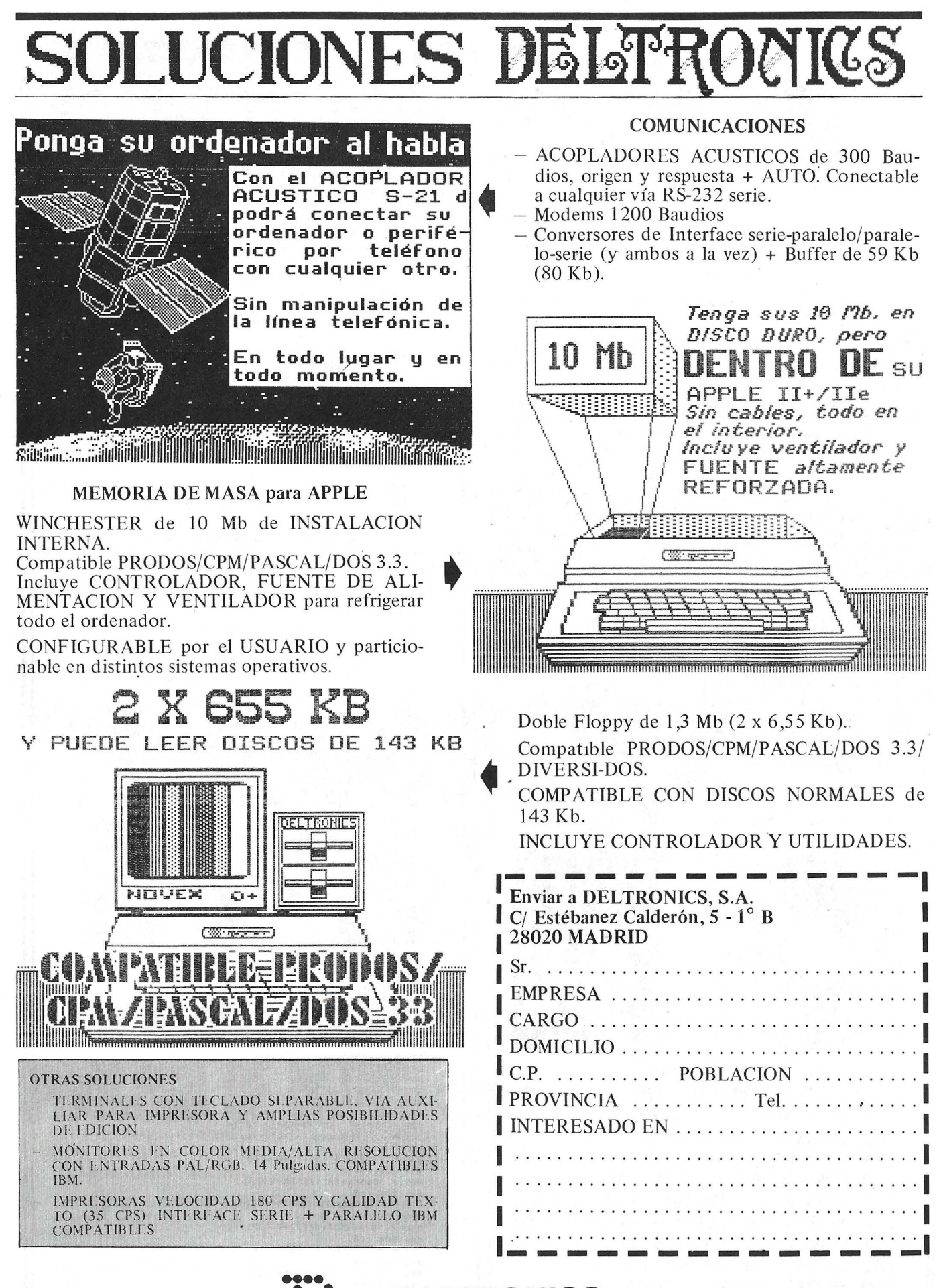

DELTRONICS S.A. Estébanez Calderón, 5, 1.º B - 28020-Madrid Tels. 450 76 09 - 616 22 75 Telex: 49739 Gerb e

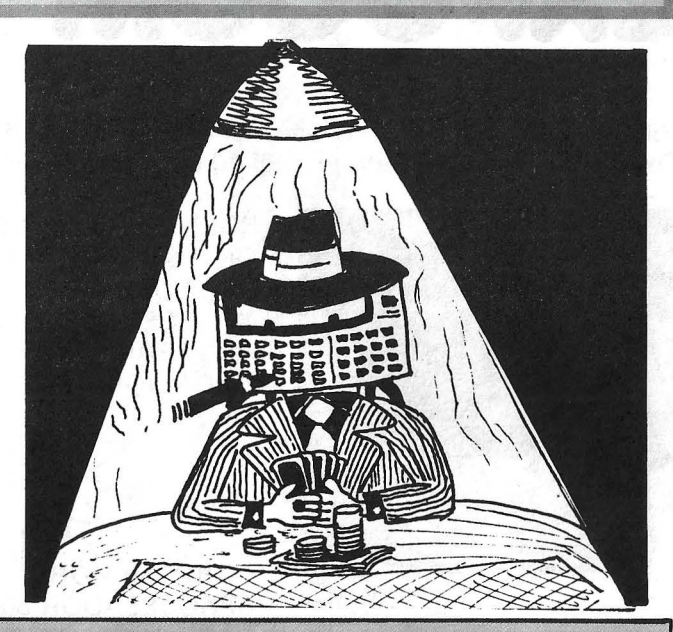

## **CASIO FX 702 P**

CASIO **FX702P** 

i La mano un niño!. Si tu puedes "envidar más" ya sabes donde encontrarnos.

#### *Acceso directo de las memorias*

Veamos un truco difícil de utilizar, pero de inmensas posibilidades. Júzguelo por la siguiente manipulación del Casio 702 P. Haga VAC, después CLA ALL. introduzca en P8 una línea de STEPSTEP... STEPTO sin espacio. Espere dos segundos tras pulsar EXE y después OFF/ON. Hoy día eso es clásico, pero la continuación se realza.

Haga MODE 1, después DEFM 20 (EXE), siga con F1 P9 e introduzca la línea 1 A (EXE). Después F1 P8 e introduzca la línea 9999 AAAAA (EXE). Seguidamente se va a borrar (i) todo eso por  $CLR + 9$ , después F1 P8 y 9999 EXE. Si ha seguido bien todo, le quedan en ese momento 1925 pasos de programa disponibles. Finalmente teclee 5352 EXE: quedan 2013 pasos. Ahora todo está dispuesto para introducir el programa: Autoprogramación en PO, después VAC y teclear 5253 PATA, 5254 PRTA, 5255

PATA. . Finalmente haga MODE O, después  $$ = T9$ y D$ = MID$  $(1, 7)$ . Está dispuesto.

> 1 \$="ABCDEF6HIJKL<br>"MNOPQRSTUYWXYZ" 2 INP A:C\$=MID(A, 1): \$=0\$:T9\$="HS "+MID(3,1)+C\$+M  $ID(5, 1)$ S PRT

¿Qué hace este programa? Haga RUN y responda 7EXE: ise presenta el contenido de la variable G! Si hubiera tecleado 1, hubiera obtenido A; 26 hu-

biera dado Z, etc. ¿Cómo fun-ciona? Ante todo, e 1 programa Autoprog ocupa exactamente 80 octetos. No es una casualidad, corresponde al tamaño de la memoria tampón que hemos creado. Seguidamente, si listamos de nuevo este programa, isorpresa!, las líneas 5253 y 5254 ya no existen. En cambio se ha generado una línea nueva: 5247 PRT G. Ahora bien, si se sabe que el código de H es 47; el de S, 52 y que el tercer caracter de O\$ (que proporciona un \$ especial en la presentación) corresponde a PRT, todo se hace más claro. El cuarto caracter es A. es el parámetro de PRT, y el quinto es el retroceso de carro que termina la línea. Pero, ¿quién me explicará por qué en esas circunstancias raras, la instruccion MID (A, 1) no ocasiona un error? Pregunta suspense...

Denis Vincent

#### *Abreviando los "Save"*

Lo siguiente puede interesar a. aquellos que utilicen el casset· te con frecuencia. En efecto quiero señalar que son notable·· mente menores los tiempos para la carga de un programa y el contenido de las memorias, por una orden "SAVE ALL" o "LOAD ALL" que por "SAVE" o "LOAD" simples.

He aquí los tiempos medidos con un programa de 1.220 pasos :

SAVE "XXX" 2'28" (1220 pasos).

SAVE ALL "XXX" 1'11"(1220 pasos +26 memorias).

LOAD ALL "XXX" 1'28"(1220) pasos +6 memorias).

La razón aparece al escuchar la cinta, con un SAVE simple cada tren de señales es separado del siguiente por un "blanco" bastante largo, que no existe pa· ra "SAVE ALL".

Jean-luc Florin.

#### *Potencias de números negativos*

¿Ha descubierto que su querida Casio realiza las potencias de los números negativos?. iPe· ro como todavía no había intentado - <sup>1</sup>t <sup>2</sup><sup>1</sup> ! El sistema es :

- $(-1)$   $\uparrow$  2 = 1  $(-1)$   $\uparrow$  3 = -1
- $(-1)$   $\uparrow$  (- 2) =-1.

0 10 da ERR-3 lo que suele ser normal (comoruébelo en otra máquina y  $(-1)$   $\uparrow$  3.412 da ERR-3 igualmente lo que es bastante normal (en calculadoras).

Serge Boisse.

#### *Otro nuevo carácter*

Este nuevo carácter tiene la ventaja de poder ser «generado» directamente en el teclado, sin utilizar la tortura por asfixia del Casio.

Ya conocíamos un carácter: el adoquín lleno (en la impresión). Señalemos de paso que este último se puede obtener en modo O y en modo 1, conectando al 702 la impresora (en OFF), y pulsando la tecla F1 , luego muy rápidamente la tecla B.

Pero vean Vds. esto: Conecte la impresora FP 10 (en OFF) al Casio;

- pulse F2;
- pulse F1 (sin soltar F2); suelte F<sub>2</sub>;
- pulse (rápido) B;
- y la pantalla visualiza F seguido de algunos blancos.

En la impresión, obtenemos el signo: «normal» porque la FP 10 no interpreta este código de la misma manera que el 702.

Frédéric Lacroix

#### *¡No a la tortura!*

Es inútil suprimir las pilas de la máquina para «poner patas arriba» la memoria: haga F1 P3 en modo PRT, con P4 y P5 llenos. Escriba CLR EXE y, durante la ejecución del CLR (¡hay que ir rápido!), pare la máquina.

Unas veces se encontrará con P3 borrado normalmente, y otras con todos los programas borrados, pero con un poco de práctica.

Si lista P3, P4 y PS en MODE RUN, primero no ocurre nada, pero luego se encuentra con lo's caracteres especiales que tanto esperaba.

Para ponerlos en memoria, hay que listar en modo WRT, hacer aparecer las líneas interesantes para hacer S «...» EXE, después de háber hecho desaparecer lo que es conocido.

Un truco, si tiene tres lineas 1 O, escriba dos veces 1 O EXE en modo WRT ... ya no hay problemas.

Observe que se produce un fenómeno similar, a veces, si se para la máquina durante la ejecución de un PASS. Le dejo la sorpresa de lo que ocurre entonces.

Christian Riche

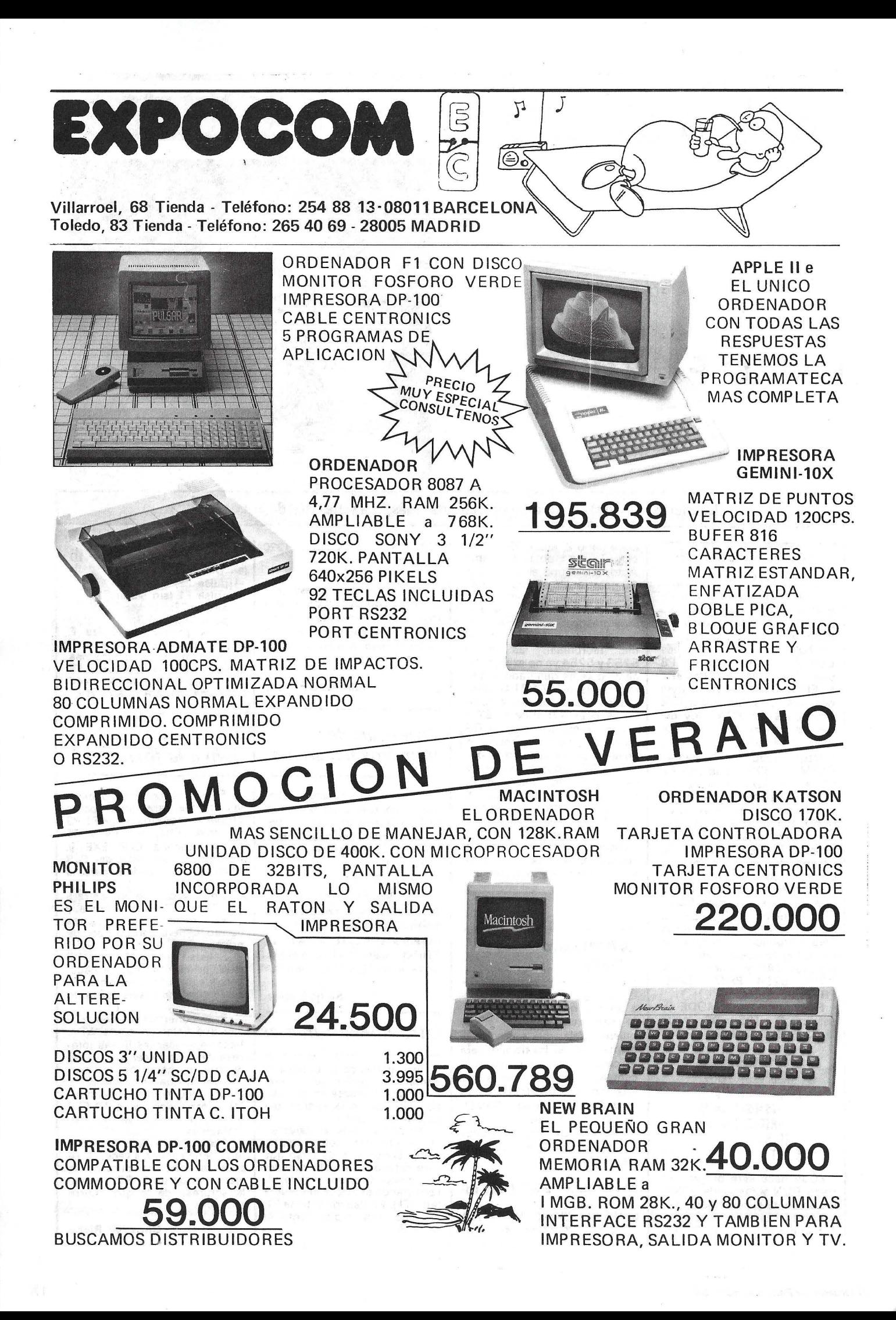

**COMMODORE VIC-20** 

COMMO. DOBE- $VIC-20$ 

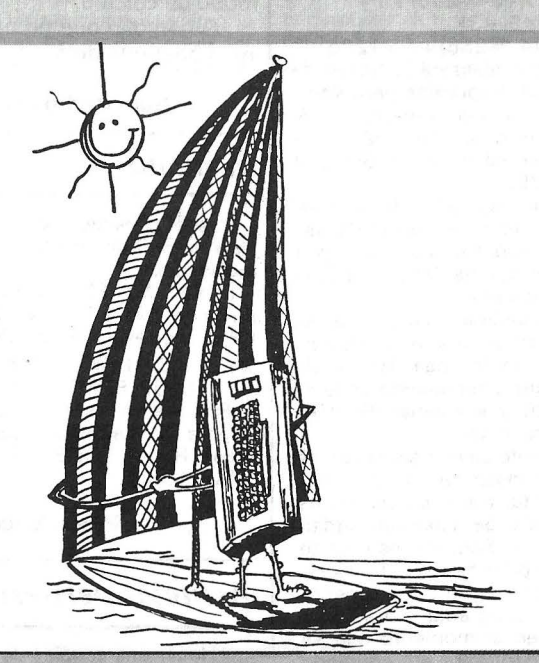

iDos mejor que uno!. Este duo seguro que dará guerra este verano. ¿Quién no recuerda tandems famosos?: musicales, cinematográficos, políticos, deportivos, electrónicos, etc... He aquí la selección preparada para tí con el fin de que no te aburras en la cálida hora de la siesta.

#### *Modificar el encuadre de la pantalla*

Para modificar el encuadre de la pantalla basta con actuar sobre las direcciones 36864 y 36865.

En la 36864 se determina la anchura del cuadro. Su valor inicial es 12; aumentándolo o disminuyéndolo. desplazará el cuadro a la izquierda o derecha respectivamente.

Ocurre igual con la dirección 36865, que opera sobre la altura y puede subir o bajar el cuadro modificando el valor de esta dirección que en principio es 38.

Todo ello se puede hacer sin alterar el correcto funcionamiento del sistema.

También se pueden modificar las dimensiones del cuadro transdormando los valores de las direcciones 36866 36867.

Actuando sobre la primera. aumentará o disminuirá el ancho del cuadro; igual ocurre con la segunda, pero en este caso existe modificación del sistema de impresión. iCuidado con las falsas maniobras!

Esta es una idea a tener en cuenta para un eventual aumento de la pantalla del Vic 20, al que se reprocha (con razón) los pocos caracteres que contiene una línea.

Si tiene su Vic 20 desde hace algún tiempo y es un virtuoso de las teclas de control; sobre todo en el momento de corregir un programa; puede' acelerar la velocidad del euros actuando sobre la dirección 36903 que contiene, al principio, el valor 55.

Cuanto mayor sea el valor contenido en esta dirección de memoria, más lentitud tendrá el cursor. Por ejemplo. si quiere un cursor MUY lento, haga: POKE 36903,254.

Atención a la tecla SPACE y sobre todo a la tecla INST-DEL, porque en lugar de borrar dos caracteres. corre el riesgo de encontrarse con tres líneas menos. Se vuelven a encontrar, más allá, otras direcciones con los mismos significados (36881. 36880. 36967, etc.).

**Thierry Melin** 

#### *Utilización de la función "del"*

Para que una línea de programa no aparezca en listádo, pero sea ejecutada, es necesario aplicar el metodo siguiente.

Teclear la línea Basic seguida de (:REM"). después pulsar RETURN. Volver al final de esta línea (después de las comillas). a continuación pulsad SHIFT e INST/DEL tantas ve-

ces como caracteres tenga la línea (desde el número de línea hasta las comillas) hacer lo mismo con INST/DEL (sin SHIFT).

Deberá aparecer el símbolo «T» invertido, que es el símholo de borrado (tantas veces como caracteres hay en la línea).

Ejemplo:

Para borrar la línea 20<br>20 PRINT « INT « INTENTO  $v :$  REM $"$ 

(22 veces la «T» invertida) Este método puede ser aplicado a las notas (REM) para no hacer aparecer más que el contenido de la nota.

Ejemplo:

10 REM «(7 veces la «T» invertida) FIN DEL JUEGO. Hará aparecer en el listado FIN DEL JUEGO.

Carol Limbard

#### *Ultimas noticias sobre e( VIC 20*

Siguen algunos trucos que pueden ayudar a su VIC 20: POKE 650. 128: repetición automática para todas las te-clas.

POKE 650, 100: anula completamente la repetición automática.

POKE 650. 0: repetición automática normal (teclas de edición).

POKE 36864: desplazamiento de la pantalla en relación con la televisión; la posición de la imagen en el centro de la televisión se obtiene por POKE 36880.12

POKE 36865: como la anterior, pero con un desplazamiento vertical; el centrado se obtiene por POKE 36881, 38. POKE 36867-+POKE 36883, no estrecha la pantalla. SYS 64802: reinicializa com-pletamente el vfc 20. WAIT 653. 1: espera que se pulse la tecla SHIFT.<br>WAIT 653, 2: espera que se pulse la tecla G. WAIT 653, 4: espera que se pulse la tecla CTRL. Cuando se pulsa una tecla. PEEK (203) contiene el código correspondiente a la tecla pulsada.

Philippe Raffard

#### *Como crear la instrucción Merge*

La función MERGE no aparece en el Basic del Vic. Sin embargo, puede conseguirse fácilmente, con la condición, de tener espacio libre en memoria:

Leer las direcciones 45 y 46 indicando la dirección del final de programa almacenado en RAM (no es obligatorio pero nos indicará la RAM vacía);

Decir al Vic que el Basic comienza solamente en este lugar tecleando:

POKE 43, PEEK (45)-2

después: POKE 44, PEEK (46) (PEEK (45)-2, con el fin de suprimir los 00 indicadores de fin de programa);

Teclear: LOAD... (programa a cargar), después de colocar el disquete o K7;

Una vez efectuada la carga, colocad de nuevo el punto -de partida del Basic:

POKE 43,1 y POKE 44,E

Para el vic de base, E=16:(16 \* 256)+1 + 4097…Si + 3K,

E=4 : (4 \* 256) + 1 = 1205. El Vic realizará la fusión de los dos programas pero, icuidado ·con los números de línea!, el orden no será restablecido (caso de los GOTO y GOSUB).

Si no hay saltos, funcionará incluso en desorden, el Vic espera encontrar los «00» para decidir que ha llegado al final de programa.

Se puede así tener (y salvaguardar) un programa comenzando en la línea 100 y siguientes, continuando en la línea 20 y siguientes (la 100 comprendida).

Excepto ciertas aplicaciones a determinar, es mejor, generalmente, tratar de poner los números de línea en orden . creciente. Para ello es preciso que el programa a cargar tenga números de línea superiores al programa situado en RAM en el momento que se desea utilizar el comando MERGE.

Miguel Piperand

#### *A próposito de semejanzas*

El hecho de que CBM 64 y Vic sean muy' parecidos en su organización interna. hace que sea muy frecuente un fenómeno fundamental.

En efecto, una gran proporción de trucos y astucias del CBM 64 se pueden em plear en el Vic 20. Veamos un ejemplo.

El título ,del CBM 64 contiene una interesante astucia de P. Parro, que permite modificar el habitual funcionamiento de los INPUT. Por supuesto. si trata de emplear el programita tal cual fracasará; pero sustituya el SYS 44025 de la línea 1030 por un SYS 52217 y la astucia del CBM 64 se convierte en una astucia del Vic.

Para sacar partido de esta propiedad, basta con saber que las direcciones del Vic pueden calcularse fácilmente partiendo de las del CBM 64 mediante una sencilla suma:

(Dirección del Vic) =

 $=(\text{Direction del CBM } 64) +$ + 8192

En la práctica este cálculo es válido para todas las direcciones del CBM 64 comprendidas entre \$0000 y \$BFED (en decimal O a 49133). Para las siguientes direcciones. hasta \$FFFF,

no puede emplearse este modo de cálculo. ¿Quién dijo que no habla-

mos bastante del Vic?

#### Juan Pedro Lalevée

#### *A mano*

Puede conseguir la repetición automática de todas las ·teclas con:

POKE 650, 128; un · PRINT. AT (x, y) que, a falta de Basic CBM, corresponde a: POKE 211, X: ·POKE 214,\_ -Y; SYS58732: PRINT «TEXTO». Finalmente, una rutina de

espera de caracteres de tecleo. Haga: POKE 198, 9: WAIT 198, 1.

Pascal Meurisse

#### *Astucias periféricas*

¿Hacer una «copia» de pantalla en la impresora? Fácil:

#### *Una palabra por otra*

Este programa permite modificar la finalidad de las cuatro teclas de función. Con las teclas SHIFT,  $C =$ , ESCAPE  $\gamma$ CTRL se pueden programar dieciséis palabras.

70 1=49152<br>80 READ A IF A=-1 THEN 100<br>90 POKEI,A I=1+1:G0T0 80 190 110 REM--MENSAJE PARA PROGRAMAR-- 129 REM NO DEBERA SOBREPASAR 15 CARAC. 139 DIM MEf<15) 140 1s0 ME\$<6>•"PRINT" ME\$ ( 1) •" INPUT' ' 160 179 MEf<2l•"POKE" MEf<3l•"PEEK" 180 ME\$(4)="GOSUB" 190 ME\$(5)="GOTO"<br>200 ME\$(6)="DATA" 210 ME\$(7)="READ" 220 ME\$(8)="FOR"<br>230 ME\$(9)="TO" 248 ME\$(10)="STEP" 258 MEf<11>•"NEKT" 260 ME\$(12)="IF" 279 MEf < 13>•" THEN'.' 288 ME\$(14)="SAVE" 290 MEf<15>•"VERIFY" 398 318 FOR 1•8 TO 1S REM 'F1'<br>REM 'F3' •REM :REM 'F7'<br>:REM 'F1 + SHIFT' :REM •REM •REM REM 'F1 •REM 'F3 REM 'FS REM 'F7 •REM •REM 'F3 :REM •REM  $'$  F<sub>5</sub> $'$ 'F3 + SHIFT'<br>'F5 + SHIFT'<br>'F7 + SHIFT'  $'F1$ 'F5  $'$  F7  $+$  COMM. COMM. + COMM,' • COMM,' + CTRL' + CTRL' CTRL' CTRL ' 328 IF LEN(ME\$(I)) >15 THEN PRINT"MENSAJE NO."; I; "DEMAS IADO LARGO" · GOTO 378 338 FOR A=1 TO LEN(ME\$(I)) 340 POKE 49407+1#16+A,ASC(MID\$(ME\$(I),A,1))<br>358 Next 360 POKE 49407+1#16+LEN(ME\$(I))+1,8 370 NEXT 388 • 390 REM OCULTARLAS INTERRUPCIONES VERS 491S2 488 FOR 1•49244 TO 418 REAl> A:POKEI,A 49256 428 NEKT 438 SYS 49244 448 :<br>588 D<br>518 D<br>528 D<br>538 D \$41 DATA32,30,171,76,49,234 \$\$8 568 DATA128,169,192,141,21,3,169,8,141,28,3,88,96 DATA 165,197,201,64,208,4,169,254,133,2,230,2,240,3,76,49,234,201,3,200,5<br>DATA 169,40,76,56,192,201,4,200,5,169,0,76,56,192,201,5,200,5,169,16,76,56<br>DATA192,201,6,200,5,169,32,76,56,192,76,49,234,174,141,2,224,5,240,220,22 DATA READY,

10 OPEN 1,3 ' OPEN 2,4 20 PRINT CHR\$(19) JIFOR 1  $= 0$  TO 999 : GET#1, X\$ : PRINT #2, X\* JI NEXT I 30 CLOSE 1 1 CLOSE 2

Perfecto para una impresora de 40 columnas. Si la suya imprime en 80 columnas o más, la corrección es sencilla: 10 OPEN 1,3 1 OPEN 2,4 20 PRINT CHR\$(19);:FOR I<br>=0 TO 24:FOR J=0 TO 39<br>30 GET#1,X\$:PRINT #2,X\$; oNEXT J:.PRINT \*2:NEXT I 40 CLOSE 1 1 CLOSE 2

Para el Vic 20 modifique los valores de 1 y J, que representan respectivamente el número de líneas y columnas de la pantalla. ¿Conocer la dirección de co-

mienzo de un programa registrado en disquete? Sencillo: 1 O OPEN 1, 8, 2, «nombre del programa» 10 OPEN 1,8,2, " nombre del programa 20 GET#1, A\$, B\$ 30 PRINT ASC (A\$+CHR\$ (0))+256\*ASC (B\$+CHR\$<br>(0)) 40 CLOSE 1

Estas dieciséis palabras se eligen entre las líneas 140 y 290 del programa. Puede cambiarlas, pero ninguna puede sobrepasar quince caracteres.

Este programa emplea el principio del vector de ·inte-

Por supuesto, iesto también . funciona con el Vic 20!

¿Salvar en casete una parte de la memoria cuando no se dispone de un monitor LM? Un poco más difícil:

Ejemplo: quiere almacenar los octetos comprendidos entre PRINCIPIO =  $LA + 256x$ HA y FIN +  $1 = LB + 256 \times HB$ (no olvide sumar 1 a la dirección final del programa a almacenar). Haga:

SAVE «nombre del programa», 1, 1

Pulsad RETURN y STOP. Componga ahora:

POKE 780,253 POKE 253,LAtPOKE 254, HA

POKE 781, LB: POKE 782, HB

SYS 62941

Se almacenará normalmen-<br>La dirección 62941 dirección 62941 (\$F5DD) es el comienzo de la rutina SAVE del Basic. En el Vic 20, la dirección correspon-<br>diente en hexadecimal es en hexadecimal es l \$F675 (63093 decimal). Hervé Lemarchand

rrupción; es decir, que el programa cambia las direcciones 788 y 789 con el fin de que el ordenador ejecute la rutina en lenguaje. máquina que se encuentra en la dirección 491 52 cada 1/60 de segundo.

Frank Bonbled

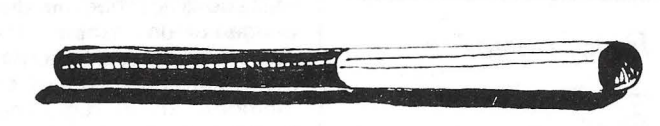

Por consiguiente, basta con chequear las posiciones de memoria 56320 o 56321 para saber las acciones que desea efectuar el mando.

El programa reproducido permite desplazar un trazo por toda la pantalla por medio del mando del conector 1.

**Franck Bonbled** 

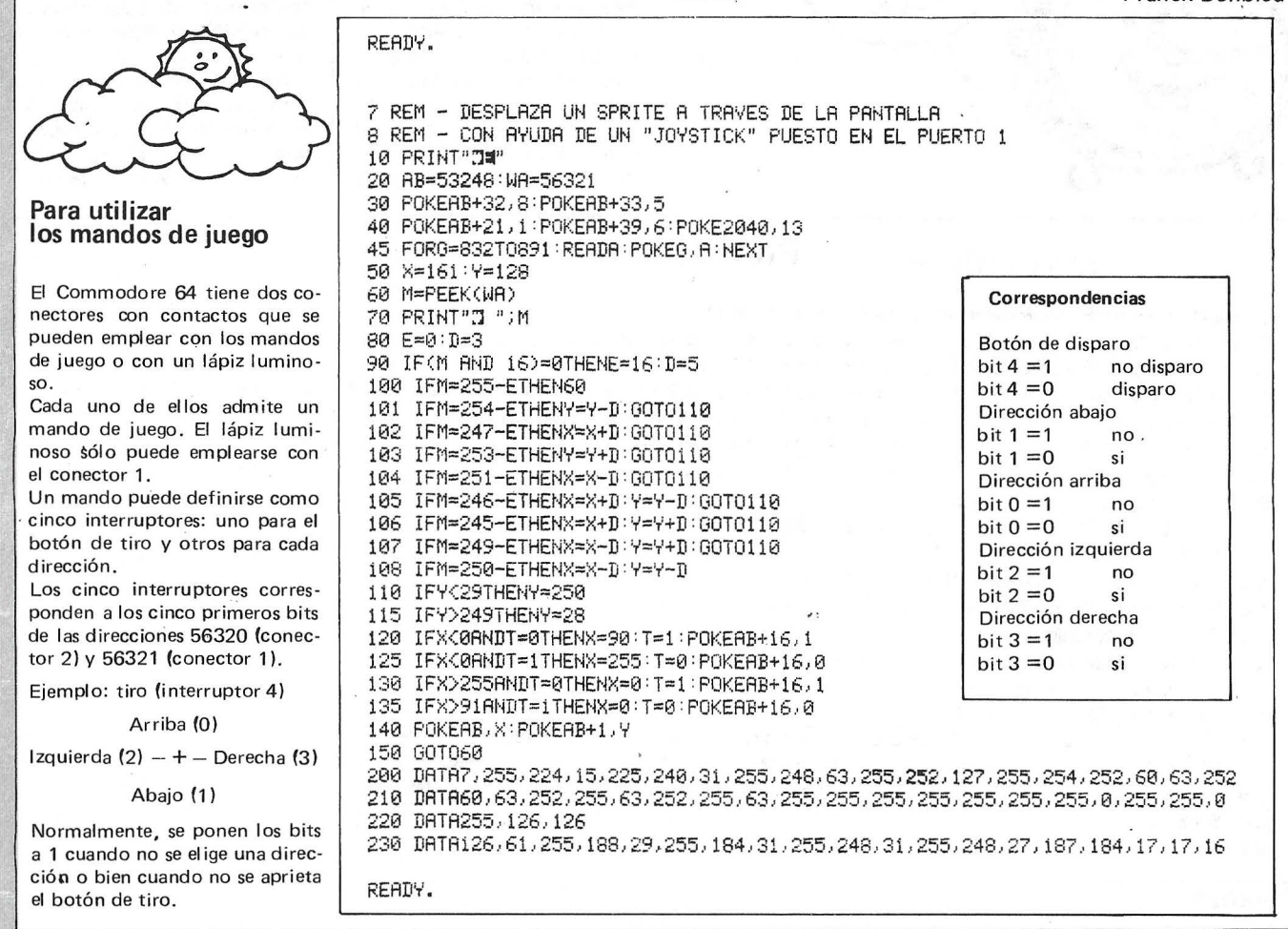

#### Para leer direcciones.

Veamos el procedimiento para emplear los mandos de juego, si no se dispone de una explicación sobre ello.

Ante todo los puertos para los mandos se leen por los bits 3-0 y 4 de las direcciones 56321 (para el A) y 56320 (para el B), Los bits 3-0 proporcionan las ocho direcciones y el bit 4 el estado del pulsador.

Para la dirección, la línea DIR =15 - (PEEK DIRECCION **AND 15)** dará un valor comprendido entre 1 v 10. El valor de la variable dirección corresponde a uno de los siguientes movimientos: DIR= Corresponde a:  $\mathbf 0$ En reposo Arriba  $\mathbf{1}$  $\mathcal{P}$ Abaio  $\overline{4}$ Izquierda 5 Arriba e izquierda 6 Abajo e izquierda

8 Derecha Arriba y derecha 9 10 Abajo y derecha Para el control del pulsador:  $Fuge = PEEK (DIRECCION)$ **AND 16** Cuando Fuego vale 16, el botón no está pulsádo y si Fuego es nulo sí lo está.

#### Notas:

Si tiene problema, invierta las direcciones  $(56320 = A, 56321 = B)$ No es necesario comprar los mandos propios del CBM 64.

Si tiene una consola de juegos, pruebe sus mandos (ieconomía!) La dirección izquierda tiene el mismo efecto que la teda CTRL. Ralentiza la presentación en la parte baja de la pantalla. iAsegúrese de que no ralentiza más que eso!

El programa 2 prueba la eficacia del procedimiento.

Normalmente conecte el mando en el acceso A.

```
Thierry Pauly
```
10 PRINT"TIDEMOSTRACION JOYSTICK"

20 FORT=0T010

```
30 READDIR $ (T) REM LEE LOS NOMBRES DE LAS DIRECCIONES
40 NEXT
50 DATA, ARRIBA, ABAJO,, IZQUIERDA, ARRIBA E IZQUIERDA, ABAJO E IZQUIERDA, , DERECHA
55 DATAARRIBA Y DERECHA,ABAJO Y DERECHA:REM NO OLVIDAR LAS 9 COMAS
60 DIR=15-(PEEK(56321)AND15):REM LEE EL VALOR DE LA DIRECCION
70 FU=PEEK(56321)AND16:REM LEE EL PULSADOR DE FUEGO
80 IF FU=0THEN PRINT "FUEGOOO!!!", REMVERIFICA SI EL BOTON ESTA APRETADO
85 IFDIR$(DIR)=""THEN60:REM VERIFICA SI SE HA DADO UNA DIRECCION
90 PRINTDIR$(DIR):GOTO60:REM MUESTRA LA DIRECCION CORRESPONDIENTE
READY.
```
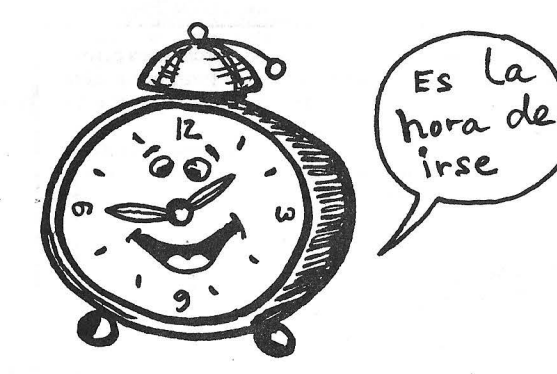

#### **Reloj parlante**

Este corto programa le permitirá la presentación permanente de un reloj en la esquina superior derecha de su fiel 64.

El programa cargador está en Basic, lo que permitirá aprovecharse de este utilitario a los que no dispongan de un ensamblador. Los 177 octetos del programa Reloj se implantan en memoria en el Jugar del tampón casete (que empieza en \$0330, 828 en decimal).

Se, pueden colocar en otro Jugar de la memoria. Para hacerlo hay que modificar ·algunos octetos. Le ayudarán la imagen de me-

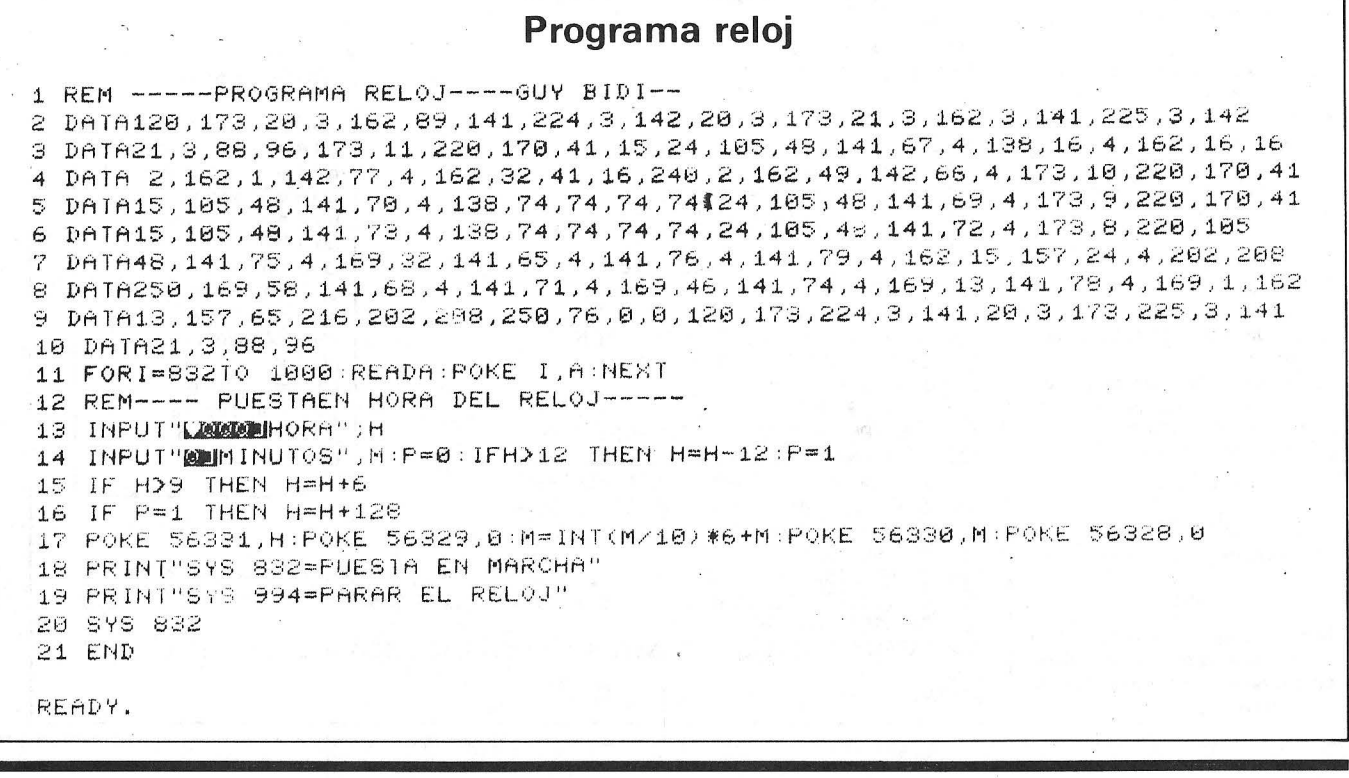

#### **Desensamble del principio del programa**

Modificación de la rutina IRQ. Los asteriscos indican los octetos que hay que modificar si desplaza el programa en la memoria. .(1 €1340 **78** SE.I .[1 0 :341 AD 14 **03** LDA 1}314 Vector IRQ (Dirección inferior)

.[1 034C AD **15 €13** LDA **(1:315** Vector IRQ (Dirección superior) • [1 . •3:34F **A2** 03 LO><: #133 \* Principio programa reloj (dirección superior) .[1 0351 8[1 El **0:3** STi=t ü:3E1 \* Dirección de almacenamiento IRQ) .[1 **€"t:354 8E 15 er::: sr::-::** ~'1:315 .D 0357 58 CL1<br>.D 0358 50 RTS • [1 **0358** 60 F;TS

.D 0344 A2 59 L.DX #59 \* Principio programa reloj (dirección inferior) .D 0346 8D E0 03 STA 03E0 \* Dirección de almacenamiento IRQ<br>.D 0349 8E 14 03 STX 0314<br>.D 0340 AD 15 03 LDA 0315 Vector IRQ (Dirección superior)

#### **Imagen de memoria del programa en el tampón casete**

Los 177 octetos del programa en el tampón casete. Los octetos subrayados representan valores que hay que cambiar en caso de un desplazamiento del programa.

> .: 0340 78 AD 14 03 A2 <u>59</u> 8D <u>E0 03 8E 14 03 AD 15 03 A2</u><br>.: 0350 <u>03 8D E1 03 8E 15 03 58 60 <mark>AD</mark> 0B DC AA 29 0F 18 < 0359 Principio .</u><br>.: 0360 69 30 8D 43 04 8A 10 04 A2 10 10 02 A2 01 8E 4D .. **€t370** r;;t4 A2 2~ **29** 10 F0 **02** A2 31 8E 42 04 AD 0A DC AA • 1 03813 **29** (1F 69 30 80 46 04 8A 4A 4A 4A 4A 18 69 30 80  $\cdot$ : 0390 45 04 AÓ 09 DC AA 29 0F • 1 03Ae 4A 4A 18 69 :30'80 48 04 AD 08 oc 69 30 80 48 04 0380 A9 20 80 41 04 80 4C 04 80 4F 04 A2 OF .. 03C0 e: A [10 0A •.:.e 3A **8D** 44 04 8[1 **47** 04 A9 **2E** 8(1 4A 04 1 • 03 C 8 C 8 D 8 06 06 3 A 8 D 4 4 0 4 00 4 7 0 4 A 9 2 E 8 D 4 A 0 4<br>1 • 03 D 8 A 9 Q 8 0 00 00 00 00 A 1 4 20 00 FA 4CA 00 FA 50 FA 4C<br>1 • 03 CA 00 20 00 FA 4CA 00 00 FA 4CA 00 PA 1 6 00 FA ma•!tl:íi'8 AD EO 03 éO 14 03 AD~80 15 tl3 58 1 . 60 101(1 ¡\_:u) **net** ~;)(1 **Of:t** 1?10 00 0(1 ~'~ 00 00 \010 ee.1 1)10\ 00 •

maria de las direcciones afectadas y del desensamble de la rutina llamada del reloj, que figuran a continuación.

En caso de desplazamiento deberán modificarse un total de diez octetos.

El funcionamiento del reloi se efectúa mediante SYS 832 y la parada mediante SYS 994 (o STOp /R ESTOR E). Es preferible parar el reloj antes de cualquier acceso a casete o disquete bajo pena de conseguir efectos lamentables, como la pérdida de control del ordenador...

**G.Bidi** 

#### **Accidente en fichero**

Quizá le haya ocurrido al abrir un fichero secuencial (SEQ, USR o PRG) escribir en él datos o olvidarse de cerrarlo (o sacar el disquete demasiado pronto del lector o tener una avería en la corriente en un mal momento). Cuando más tarde, trata de abrir este fichero en lectura, el Sed le manda el mensaje WRITE FILE OPEN, el fichero está inutilizable.

Sin embargo, la solución es muy sencilla. Como todos saben, la sintaxis de OPEN es:

OPENfn, dn, sa, «dr:fn, ft, modo»

(ver manual VC1541); siendo los parámetros W (escritura). R (lectura) o A (extensión de un fichero existente para añadir datos y, por tanto, ampliarlo). No figura en ningún manual, pero basta indicar M como modo para abrir el fichero accidentado en lectura.

Ejemplo:

OPEN 2, 8, 2, «Nombre, S, M»

abre el fichero «Nombre» que no se había cerrado tras la escritura.

La mejor solución es leer de este modo todo el fichero, volverlo a escribir en el disquete con otro nombre, sin olvidarse de cerrar correctamente este nuevo fichero. Después, hay que borrar con la instrucción VALIDATE el fichero original que quedó abierto, porque es imposible cerrarlo . bien.

**RafiWinzer** 

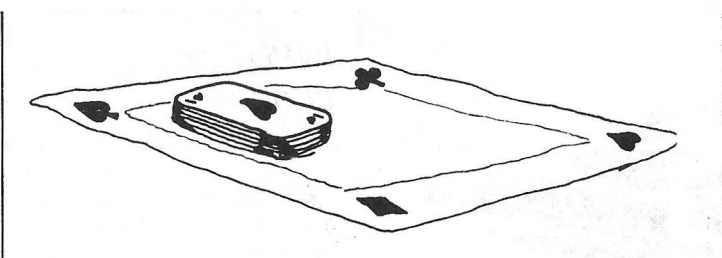

funcionamiento del bip. Por<br>supuesto, este pequeño este pequeño programa es sólo un ejemplo de las posibilidades vía TRQ.

Basándose en este modelo, puede crear su propia rutina; por ejemplo, para cambiar el color de pantalla mediante pulsado de una tecla de función, etc.

**Thierry Ponsada** 

#### **El grito de/teclado**

Este pequeño programa gustará a los que tengan un Vic 20, ya que su teclado resulta un poco atontado para un empleo demasiado largo. En esta máquina, es muy fácil emplear la rutina de interrupción para ejecutar un programa (escrito en el lenguaje de máquina) de una forma totalmente transparente para el usuario. El listado que presentamos saca partido de esta propiedad para crear un bip en el teclado que funcionará permanentemente siri perturbar el funcionamiento de sus programas habituales.

La rutina de interrupción (IRQ o INTERRUPT RE-QU EST) está desviada mediante la modificación de la dirección relativa contenida en 788/789. En estas di-

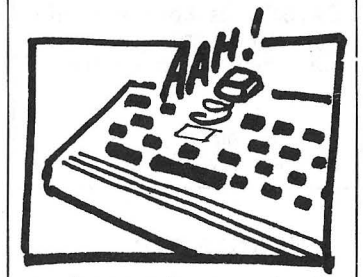

recciones colocamos la dirección de partida de la rutina bip, que se ejecutará unas sesenta veces por segundo.

El programa Basic es un cargador, que introduce en memoria los pocos octetos de nuestra rutina. Tras la ejecución, resonará un bip desde que se pulse una tecla en el teclado. Pulsando STOP/RESTORE se interrumpe el funcionamiento. Para volverlo a poner en marcha, hay que teclear SYS 848 y después POKE 36878,15. Finalmente, para emplear el magnetófono es indispensable para el

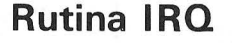

1BB DATA 120,169 118 DATA 93,141,20,03,169 128 DATA 03,141,21,83,88 130 DATA 96,173,203,0,201 140 DATA 64,248,13,169,242 158 DATA 141,10,144,160,255 160 DATA 136, 208, 253, 140, 10 170 DATA 144,76,191,234 1.88 200 fOR L=0 TO 35 :READ A 205 POKE 848+L, A : NEXT L 22~1 388 POKE 36878 , 15 :S YS 848

READY.

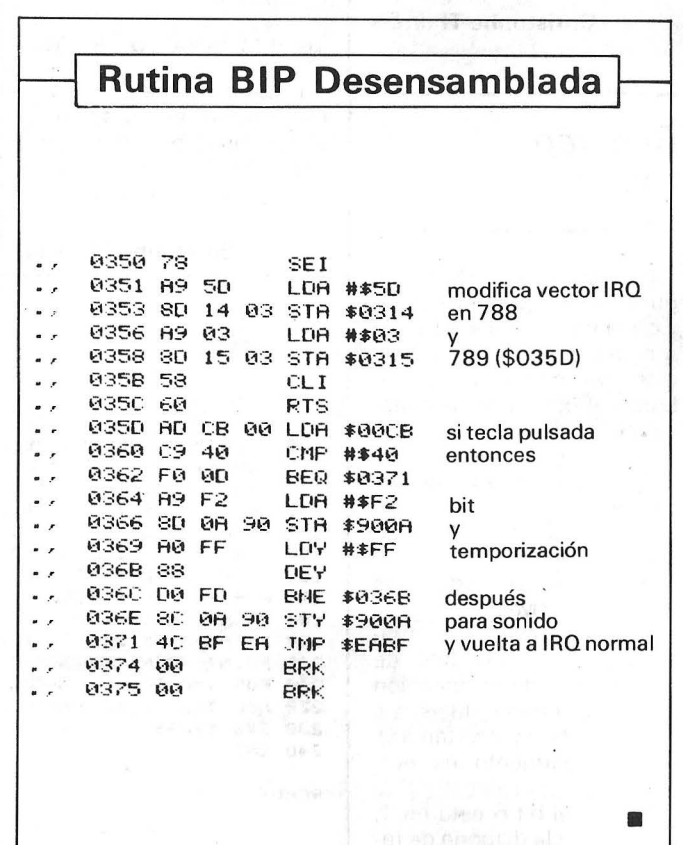

El Ordenador Personal, núm. 39

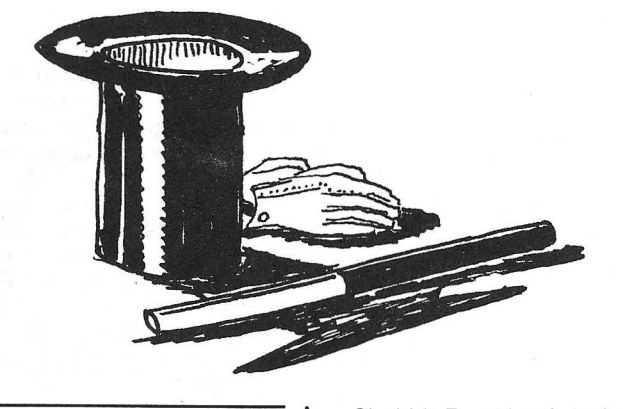

iA la línea . buena!

Es posible una tabulación vertical en CBM 64 con:

POKE 214, Y: PRINT" [crsr abajo] TEXTO'

Y representa el número de la línea en la que hay que posicionar el texto. El descenso del cursor es necesario para que el texto se presente en la línea deseada, sin ello sólo se posicionará el cursor parpadeante en la línea correcta.

Combinado con un TAB(), este POKE permite simular el PRINT AT de algunas máquinas:

POKE 214, Y: PRINT TAB (X) "[crsr abajo] TEXTO"

Christophe Thomas

#### Rep, rep, repite

Al enchufar el CBM 64 algunas teclas son repetitivas y otras no. En realidad, exis ten tres posibilidades relacionadas con el valor atribuido al octeto de la dirección 650 (decimal)

1. 0-63: estado al enchufar.

2. 64- 127: ninguna tecla repetitiva

3. 128-255 todas las teclas repetitivas.

Estas posibilidades indican que los dos bits de mayor peso de la dirección 650 son fundamentales.

Si los bits 6 y 7 están a O. el funcionamiento es normal.

Si sólo el bit 6 está en 1. ninguna tecla dispone de repetición.

Si el bit 7 está a 1, todas las teclas se convierten en repetitivas.

J. F. Brioux

#### No visto, no cogido

Para impedir el listado en pantalla de un programa Basic, basta con incluir en ese programa una línea como:

10 REM (shift/L)

Cuidado: (shift/L) indica el caracter obtenido pulsando ambas teclas a la vez.

En el momento en que se intente listar. el ordenador presentará:

1 O REM ? SYNTAX ERROR

Evidentemente, puede elegir otro número de línea; lo más prudente no es colocar el REM de protección al principio del programa.

Christophe Thomas

### INPUT de choque

Si se inspira en el programa que sigue, podrá intro-

ducir sin problemas en sus

respuestas a INPUT todos los signos que habitualmente rechaza esta instrucción (",,). Además, bajo PETSPEED, el envío de una cadena vacía como respuesta no le meterá en READY.

P. Parro

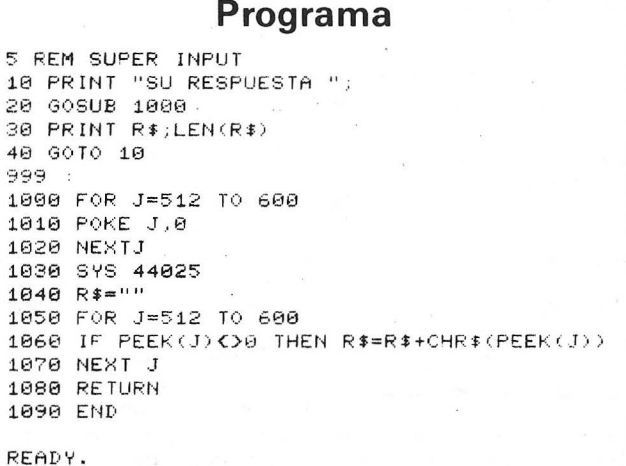

### Tres pequeños *SYS*

#### RESET

Un RESET del CBM 64 'que provoca diversas reinicializaciones con pérdidas de datos en memoria (programa y variables). puede obtenerse con SYS 58260. Es menos eficaz que el SYS 64738 más conocido, que también efectúa una reinicialización total del sistema . **SCROLL** 

El scrolling vertical de la pantalla (desfile de las lí-

neas hacia arriba) es fácil de conseguir mediante un sencillo SYS 59626. La llamada a esta rutina desplaza la pantalla sólo en una línea. La inserción de esta instrucción en un bucle le permitirá «scrolear» a su gusto...

Ligeramente más difícil de realizar, veamos la clave a emplear:

POKE 781, Y: SYS 59903

Fórmula en la que Y representa el número de la línea a borrar. (La primera línea lleva el número 0)

Con estos conocimientos pruebe su opinión con este programa.

Oliver Carré

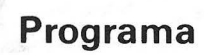

188 PRINT"E": POKE 53288, 0: POKE 53281, 8 110 FORT=1 TO 44:READ X 120 PRINTCHRITCH) ; : NEXT T 139 DATA 18,69,76,32,79,82,68,69,79,6~,69,79,92 32,88 69,82,83,79,78,65 <sup>76</sup> 149 DATA 146,32,69 , 83,13,85,78,65,32,66,85,69,78,65,13,82 , 69,86,73,83 ; 84,65 158 FOR T=8 TO 1888 : NEXT T. PRINT"CD" 169 POKE 781,2 :SVS59983 176 FOR T=1 TO S:READ X 180 PRINT CHR\$(X) ; THEXT T 198 DAiA 76,65,32,77,69 , 74,79 , 6¡ 200 PRINT:PRINT"MOMERROR CORREGIDO" 210 FOR T=0 TO 1000 : NEXT 220 FOR T=1 TO 10:SYS 59626 :NEXT T 230 SYS 58269 248 END ' READV.

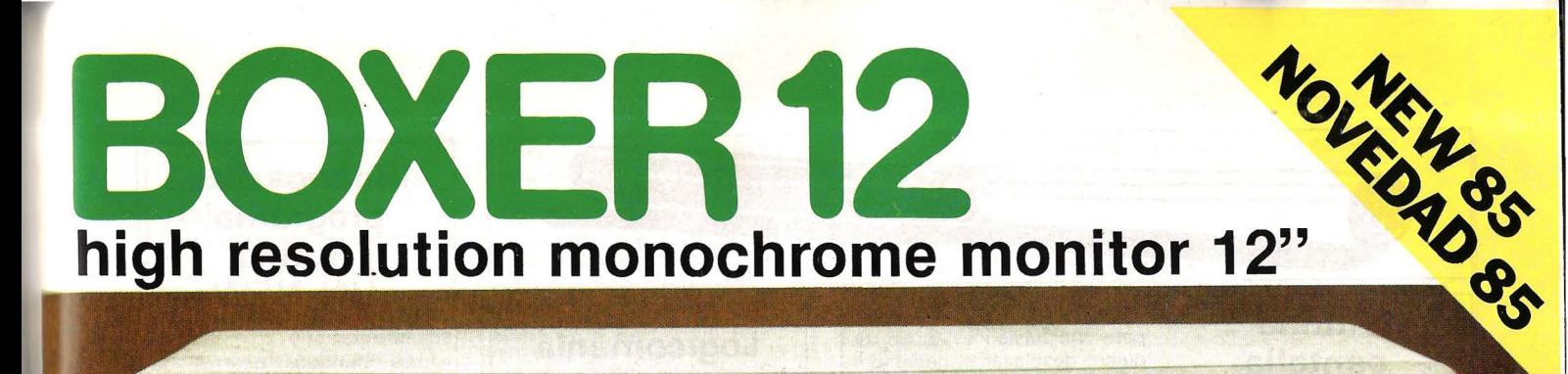

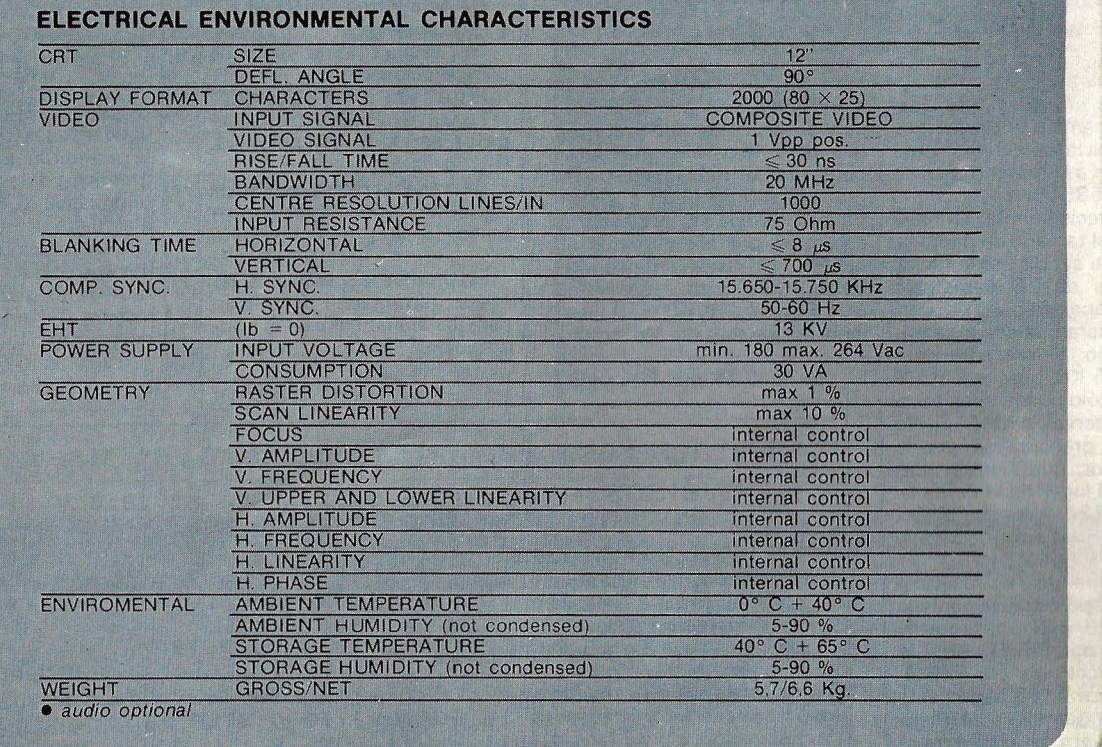

## **HANTAREX**

**POWER** 

**BOXER 12** 

#### **TRATTAMENTO SCHERMO: SCURO - ANTIRIFLETTENTE SCREEN TREATMENT: DARK GLASS - ETCHED**

FOSFORO - P31 - VERDE MEDIO-BREVE PHOSPHOR - P31 - GREEN MEDIUM-SHORT

ON EL  $OFF$   $\Box$ 

#### **DATI MECCANICI MECHANICAL DATA**

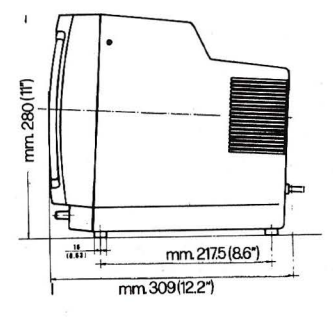

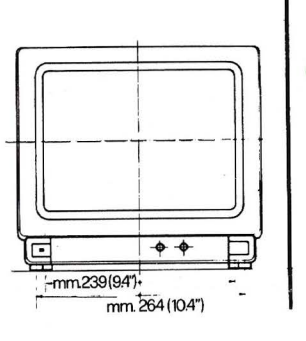

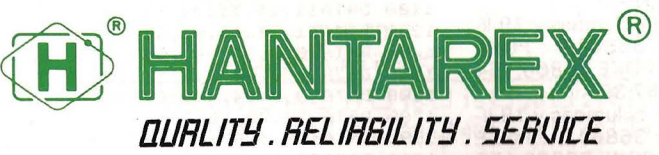

Electronic Equipment Manufacturer

Aragón, 210, 1°, 1ª - Barcelona 11 - teléf. (93) 3232941 - telex 98017

Ť

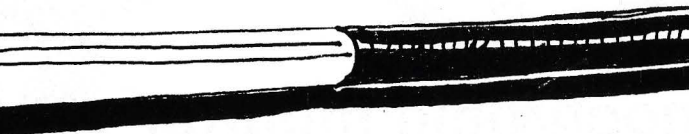

#### **Rutina pantalla total**

La pantalla habitual está desplazada de la dirección 7680 a la dirección 7168. Se reserva el lugar en MEV en la línea 1: «CLR» = reinicialización de los punteros.<br>el cur

plaza la pantalla y previene al<br>sistema es la línea 3, mediante la llamada a la rutina Kernal en conservar el máximo de me-<br>\$E518 (58648) cuyo objeto moria Basic continua posible. \$E518 (58648) cuyo objeto es ése precisamente. La línea <sup>4</sup> define el tamaño de pantalla, que puede ser diferente de las que puede ser diferente de las de MEV y hacer arrancar al<br>32 líneas de 26 caracteres Basic más alto, mediante 32 líneas de 26 caracteres Basic más alto, mediante

ño elegido, el procedimiento cuesta 0,5 Ko., porque la RAM **Michel Piperaud** L. Nichon<br>pantalla sólo puede desplazarpantalla solo puede desplazar<br>se por intervalos de 512. No ,... hay que preocuparse por la **Caracteres** RAM color, que siempre depende del lugar de la pantalla: bien +30720, o bien +33792 en función de la configuración elegida.

Toda la pantalla es accesible por POKE, pero sólo la pantalla normal  $(23 \times 22 \text{ máxi)$  es accesible por PRINT. Aquí la pantalla accesible por PRINT, colocada en 71 68 llega hasta 7673 y la pantalla suplementaria empieza en 7674 para acabar en 7999. La RAM color está en EC+30720.

#### **Pescar la línea**

Se pueden escribir 25, 26 o 27 caracteres por línea. No obstante, como él número de posiciones en la pantalla está fijado en 506, habrá una disminución del número de líneas.

• Para 25 columnas y 20 líneas, o sea, 500 posiciones:<br>POKE 36864.9 : POKE 36864,9 36865,42 : POKE 36866,1 53 : POKE 36867,40.

• Para 26 columnas y 19 líneas: POKE 36864,9 : POKE 36865,44 : POKE 36866,154 : POKE 36867,38.

• Para 27 columnas y 18 líneas: POKE 36864,8 : POKE 36865,46: POKE 36866,155 : POKE36867,36.

Se obtiene una imagen que ocupa toda la amplitud de la pantalla.

Estos valores son válidos para Vic básico y +3 Ko. Si quiere desplazar el generador de caracteres mejor (128 caracteres programables), sólo quedan 2 Ko. disponibles para el Basic en versión básica (POKE 52 y 56,24). Por tanto, es esencial cortar el programa en varias partes; sabiendo que el tamaño del programa activo más sus variables no podrá exceder de 2Ko. Para configura-

Lo que efectivamente des- ciones con +8 Ko. o más, es ne-<br>aza la pantalla y previene al cesario gestionar las direcciones de forma diferente para<br>conservar el máximo de me-En este caso, es interesante<br>colocar la pantalla al principio que se manejan aquí.<br>
POKE en 44, 46, 48 y 50 (va-<br>
Cualquiera que sea el tama- lores opcionales a determinar). lores opcionales a determinar).

Este programa permite in-<br>vertir todas las letras, símbolos <sup>4</sup> FOR L=0 TO 7 y todas las cifras a excepción de los caracteres gráficos.

lizan las matrices de cada caracter (de O a 63), mientras que las líneas 1, 6 y 8 preparan la generación, y 9 y 11 producen los nuevos caracteres invirtiendo las matrices.

#### **Logicomanía**

Inspirado por una particularidad de la SHARP PC-1500, he descubierto un medio de utilizar los test lógicos de comparación (=  $<$   $>$ ). En efecto, el VIC atribuye a cada proposición un número: O si la propo sición es falsa y -1 si la proposición es verdadera.

De esta forma PRINT  $(3 = 2)$ 1) nos da -1.<br>Es posible evaluar series de

9 CLR<br>2 APCE 52,28:POKE 56,28:CLR<br>3 POKE 648,28 : SYSS648<br>4 POKE 648,28 : SYSS648<br>4 COMPARE STA COMPARED AND CHRISTER STAR COMPARED AND CHRISTER STAR STAR STAR COMPARED BY STAR COMPARED BY STA<br>1 COMPARESS48: POKE3686,260R

comparaciones:<br> $PRINT (3 > 2 = 0 - 1) PRINT$  $(-1 = 0 = -1)$  PRINT (0 = -1) todos dando como resultado o.

Para acabar digamos que los signos aritméticos son prioritarios. (3 < 2 \* 2 = - 1) dará -1.

Esperamos que esto sirva de nueva herramienta de trabajo para los «fanáticos» de la optimización.

#### **i Buenos días, programa! Rutina «UN-NEW))**

Los veintidós octetos de esta rutina pueden ubicarse en cualquier lugar de la memoria.

> LOA # \$08 STA\$0802 JSR \$A533 CLC LDA\$22 ADC # \$02 STA\$20 LDA\$23 ADC #\$00 STA **@2E**<br>RTS

Si tiene la precaución de salvaguardarlos con un monitor, le permitirán recuperar un programa perdido por un NEW intempestivo o por un RESET efectuado a continuación de una «plantación». La puesta en marcha se hace mediante SYS XXXXX, siendo XXXXX la dirección del principio de este<br>programa en memoria.

Michel Piperaud **Hervé Lemarchand** 

PROGRAMA **inversos** 1 POKE 54,28:POKE 52,28:CLR 2 G=32768:DIM Q(512)<br>3 FOR R=0 TO 63 3 FOR R=0 TO 63<br>4 FOR L=0 TO 7 5 X=PEEK(G+B\*R+L):W=W+1:Q(W)=X:NEXT L,R<br>6 POKE 36869.255 6 POKE 36869,255 7 FOR 1=7168 TO 7679<br>8 POKE I.PEEK(1+2560 8 POKE I,PEEK(I+25600):NEXT:W=0<br>9 FOR R=7168 IO 7679 SIEP 8 9 FOR R=7163 TO 7679 STEP 8 10 FOR  $L=7$  TO O STEP  $-1$ 11 W=W+l:POKE R + L,Q<Wl: NEXT L,R

Marc Simonnet

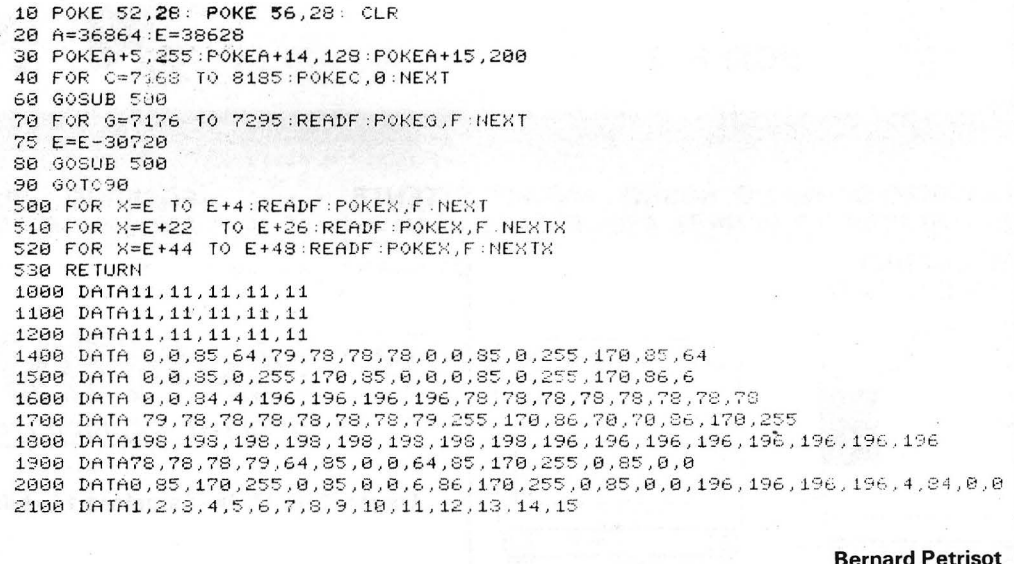

#### *Gráfismos de alta resolución*

Los poseedores de Super Expander se interesarán por los dos programas que siguen.

El primero, que necesita una extensión de memoria de 16 Ko. sirve para transferir a memoria una imagen de pantalla de alta resolución y la restituye instantáneamente.

· Una parte del programa está en lenguaje de máquina. Los 3200 octetos de la imagen de pantalla se transfieren a partir de la dirección 1280 (decimal) mediante las líneas 250 a 270. Seguidamente se lleva a la memoria de pantalla por las líneas 300 a 320.

El programa 2 pide una impresora gráfica como la Seikosha GP 100. Permite obtener en papel una copia de la pantalla en alta resolución. Su principal defecto es la lenta ejecución. ¿Algún lector ha hecho algún programa de copia más rápido?

Daniel Christy

260 POKE 140, 12 POKE 141, 0 POKE 142, 80 278 SYS 1288 288 FOR 1=0 TO 5088 NEXT 1 290 SCNCLR 3BB POKE 1 ,8 POKE2,8B :POKE139 , 128 310 POKE 149, 12 POKE141, 0 POKE 142, 16 328 SYS 1288 338 FOR 1=8 TO 5808:NEXT I 340 SCNCLR GRAPHIC 0 358 END

READY.

Ejemplo de ejecución. READY, 10 GRAPHIC2:COLOR2,4,3,6<br>26 FOR I•EJTO 1023 STEP 32<br>38 DRAW 2,8,1 T01823,1823-I<br>40 DRAW 2,1,8 TO 1823-1,1823<br>58 NEXT I<br>68 GOSUB 1808<br>78 GRAPHIC 8  $\mathbf I$ 88 END 98 :<br>1898 OPEN4,4:CO=RCOLR(9)<br>1818 FOR ZZ=8 TO 21<br>1828 FOR ZX=8 TO139:XE=ZX\*1824/198:ZA=9<br>1838 FOR ZY=8 TO 6:YE=ZZ#49+7\*2Y<br>1848 IF YED1823 THEN 1868<br>1858 IF ROOT(XE,YE)CDCOTHEN ZA=ZA2+ZY<br>1868 NEXT ZY<br>1865 ZA=ZA+128 1878 ZA‡=CHR\$(8)+CHR\$(27)+CHR\$(16)+CHR\$(8)+CHR\$(ZX)+CHR\$(ZA)<br>1888 PRINT N4,ZA\$;<br>1885 NEXT ZX 1898 PRINT #4,CHR\$(13);<br>1180 NEXT ZZ<br>1180 PRINT #4,CHR\$(15):PRINT#4:CLOSE 4<br>112C RETURN

#### **Programa**

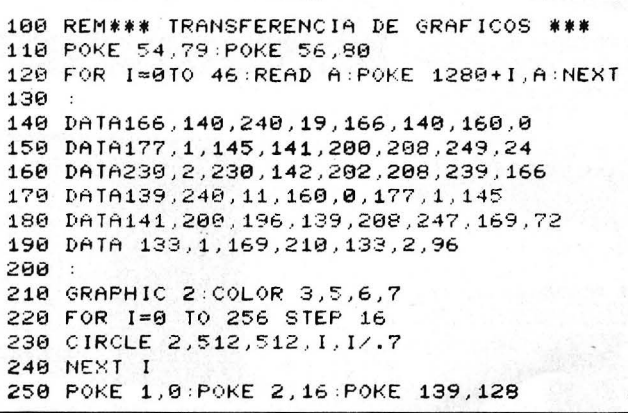

#### LIOUIDACION LIBROS EN FRANCES

READY,

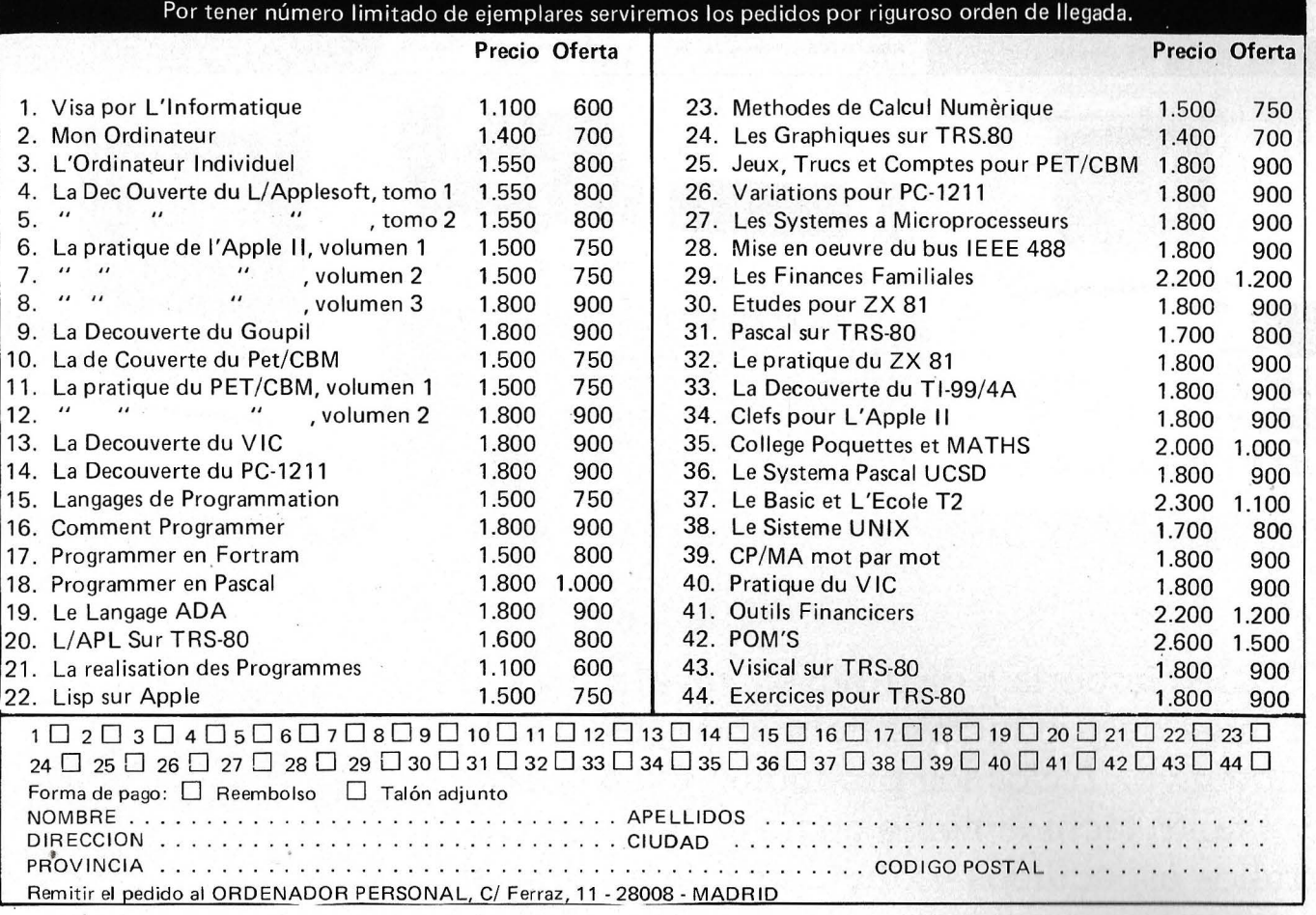

## Aquí tiene los productos más buscados...

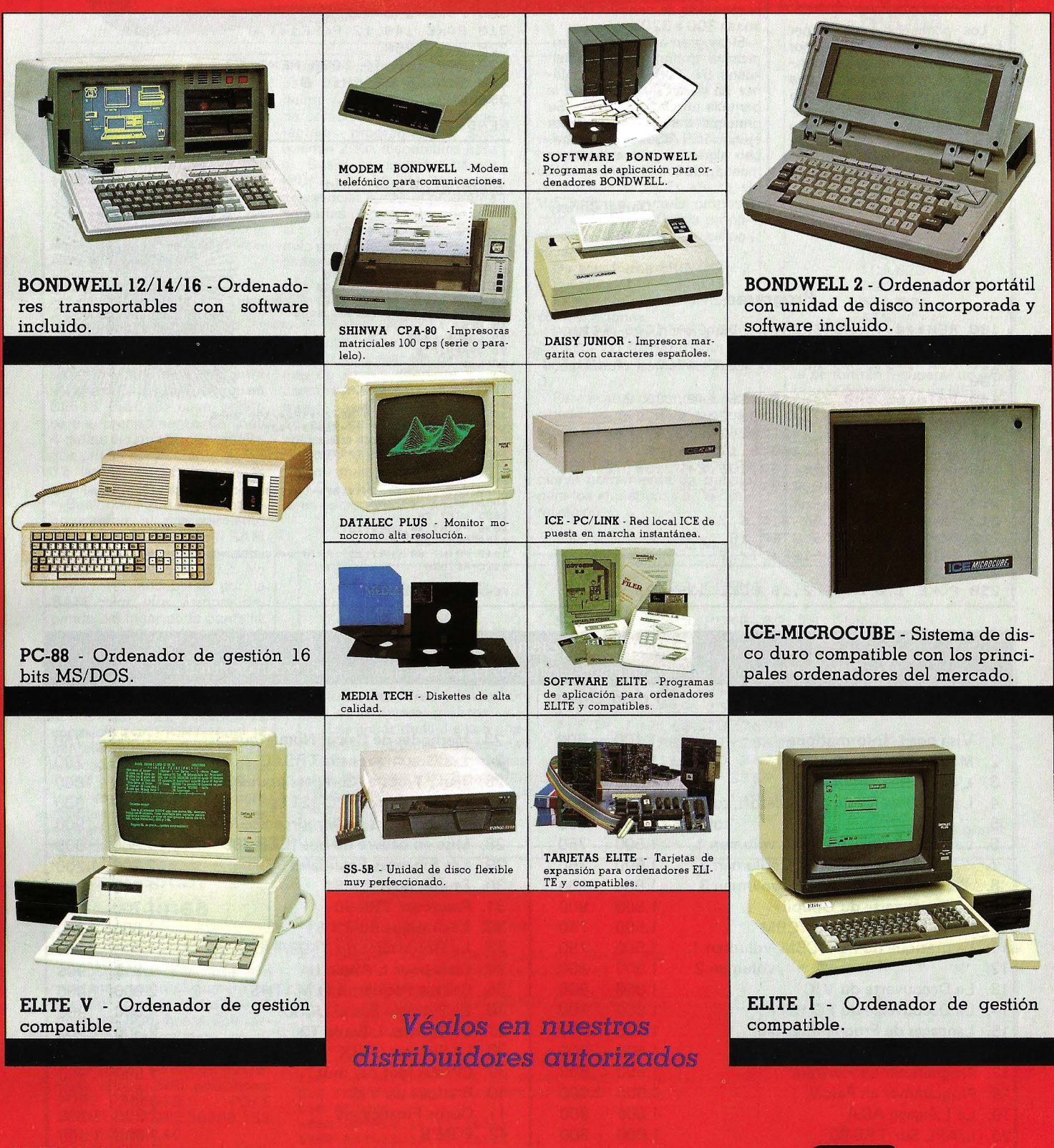

**SITELSA**, importa y distribuye a nivel nacional una línea de productos informáticos altamente competitiva. Todos los productos están soportados tanto técnicamente como a través de desarrollos específicos y documentación para el usuario.

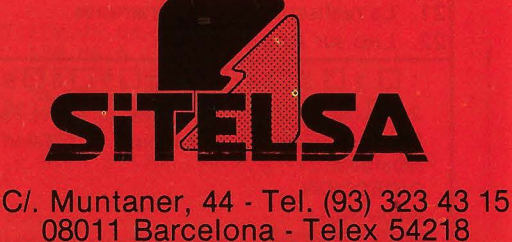

Rogamos nos indiquen los productos de su máximo interés para poder enviarles mayor información y lista de precios.

 $\begin{array}{|c|c|c|}\n\hline\n\texttt{DRAG} \\
\hline\n\end{array}$ 

## **Trucos para Dragón-32**

Ya por la Edad Media los caballeros se divertían con los dragones, y de camino lograban el amor de sus doncellas preferidas. iSeguro que encuestras algún POKE con el que asombrar a la tuya!

*Miscelánea para Dragón 32* 

Recogemos, en miscelánea, una serie de indicaciones que serán de utilidad: EXEC 33823: RUN POKE 65495,0: aumenta la

velocidad del Basic en un 50%, ya no son válidas las entradas y salidas. POKE 65494,0: vuelve a la velocidad normal. POKE 65497,0: aumenta la

un 1 00 %. anulada sincronización vídeo.

velocidad del Basic en

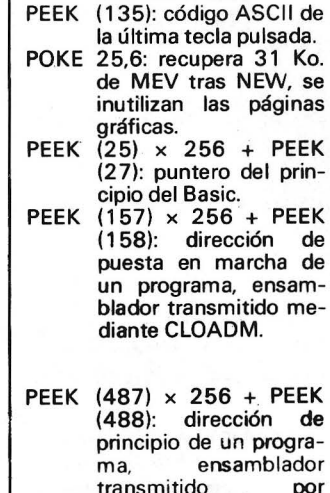

\$BA (línea 510) es el princi-

\$87 (línea 560) es el final

Las rutinas están en las direcciones 32 700 para texto y

Para llamarlas, basta hacer EXEC 32700 o EXEC 32 715. Por otra parte, hay una pequeña astucia que, quizá, le permita encontrar cosas inte-

10 POKE 65480,1:GOTO

A partir de ese momento puede visualizar los 512 primeros octetos. Para volver a modo normal. simplemente

Marc Dutendas

pio de página gráfica.

de la página gráfica.

32715 para gráfico.

resantes. Haga:

y después RUN.

 $10$ 

BREAK.

POKE 65496,0: vuelve a la velocidad normal.

CLOADM. PEEK (126) × 256 + PEEK (127)- 1: dirección de finaL POKE 65281,50: inhibe el teclado. POKE 65281,181: suprime la inhibición. EXEC 32786: inicializa la posición de los mandos de juego. PEEK (346): posición en X. PEEK (347): posición en Y, mando derecha. PEEK (S48): posición en X. PEEK (349): posición en Y, mando izquierda. EXEC 41194: espera el pulsado de una tecla (A\$=1NKEY\$:1F  $AS =$ " EXEC 46004: equivalente a RESET POKE 114,25: tras RESET, presenta el mensaje de puesta en marcha, no se borran las páginas gráficas. POKE 359,60: listado lento.<br>POKE 359.57: listado norma POKE 359,57: listado normal.<br>PEEK (31)  $\times$  256 + PEEK PEEK  $(31) \times 256 +$  PEEK (32): puntero de final del Basic. PEEK (274)  $\times$  256 + PEEK (275): valor del reloj.  $CHR$$  (PEEK(55)) + CHR\$ (PEEK(56)): nombre de la última variable empleada. PEEK  $(136) \times 256 +$  PEEK ( 137): dirección del cursor. EXEC 41126: espera la pulsación de cinco tęclas. POKE 151,X: la lentitud del teclado aumenta con X. Eric Boucher

: 401 1 . 2010 4 F1 **JON NEXT TI** 110 FEAD B 120 IF Cc>B THCN 2 10 1 30 HEST T 140 FRINT "FIN" 1 561 FHD 200 ' LINEA DE DATOS CON EFROR <sup>~</sup>:t 11 : :, r·cct·.>: :: t::: :t • t:;:::•::;r::: i FED.:< :J 1:::: :::: > 220 FRINT"ERROR EN LA LINEA";X 230 FHD s~ 0rlTA 8L ,84,U0,rl~.84,444 ~60 DATA 88,40,A7,S0,8C,635 270 DATA 06,00,26,F5,33,3~6 280 GATA 9E,BA,EC,84,43,779 290 DATA 50,ED,81,90,B7,788 300 DATA 26,F6,39 , 39 ,39,455 ·lt:'l(l ' p¡;::cu:;r;::HI·lt1 .Ltl Et ·l· :;f:n·n:::L.HL•I)!;,: 110 'INVERSION TEXTO 420 'LDY: # #0400 430 'LEA .X  $:40^\circ$  ECRA ##40 450 'STA .X+ 460 'CHPX #\$0600 470 'BNE F5 400 TRTS SOO 'IN/ERSION GRAFICA •:;:¡ i ü . LCO::; •tiPfl 520 ~ LDD , .X 5:?0  $-140$ 560 'CMPX \$D? **570 'ENE F6** 'CCWiH 'CIHIE 558 - STD ... K++ 580 'RTS

#### *Jnversion video*

Este programa para Dragón 32 permite efectuar la inversión video, texto o gráfico. Simplemente sirve para cargar el lenguaje máquina y para controlar que no existe ningún<br>error en los DATA. Pueden omitirse todas las líneas R EM ("); en consecuencia. una vez cargado el lenguaje máquina, se puede borrar el programa.

Algunas explicaciones. El último valor en cada línea de DATA es la suma de los demás valores.

\$31 -\$32 (línea 210) es el número de la línea de DATA que se está leyendo

#### Programa para Dragón 32

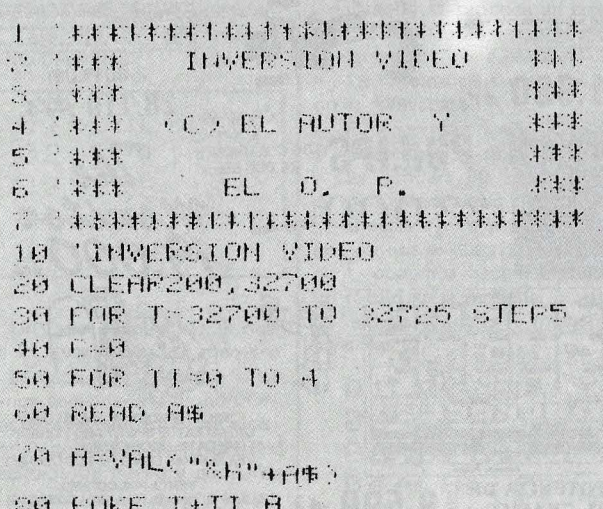

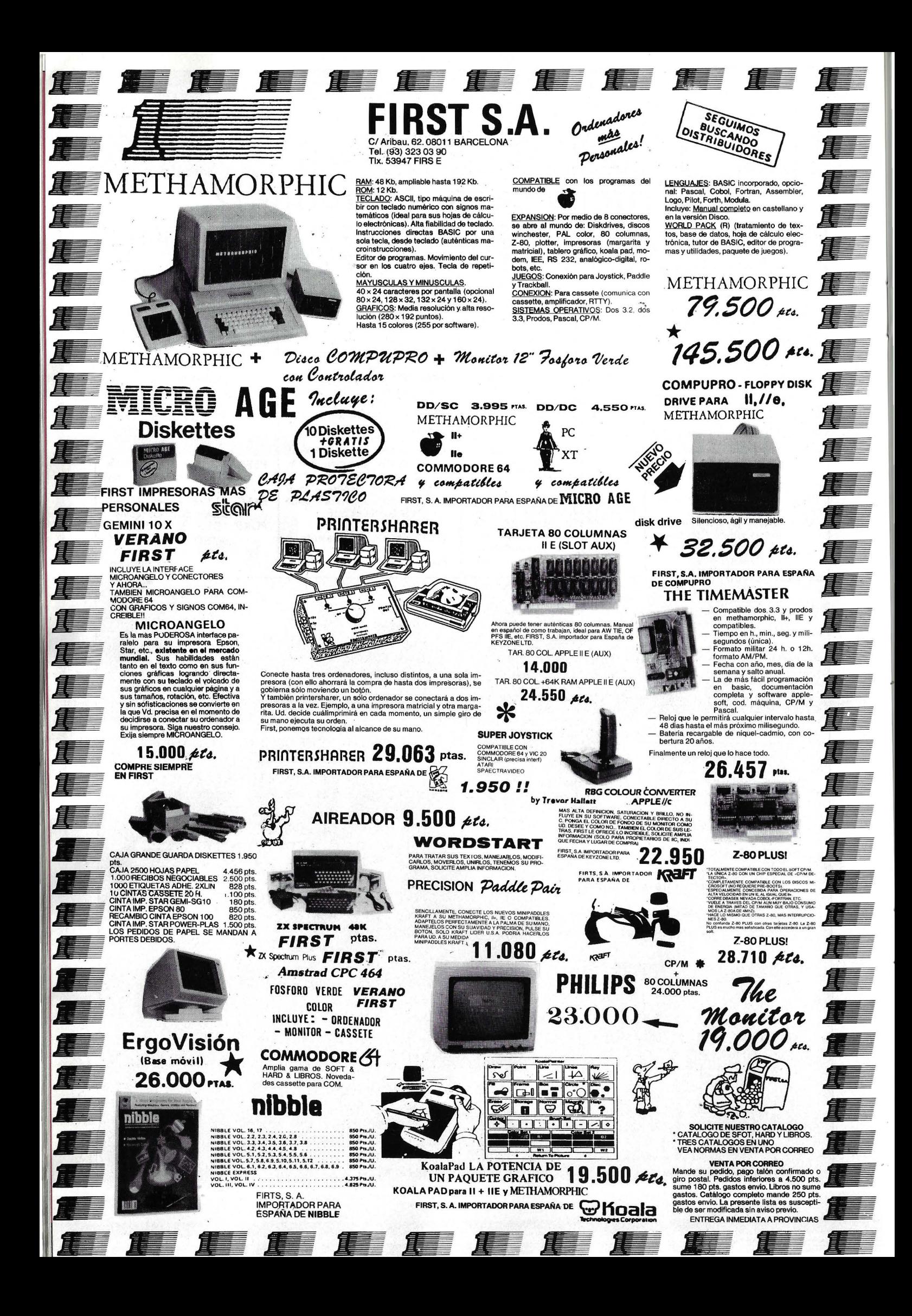

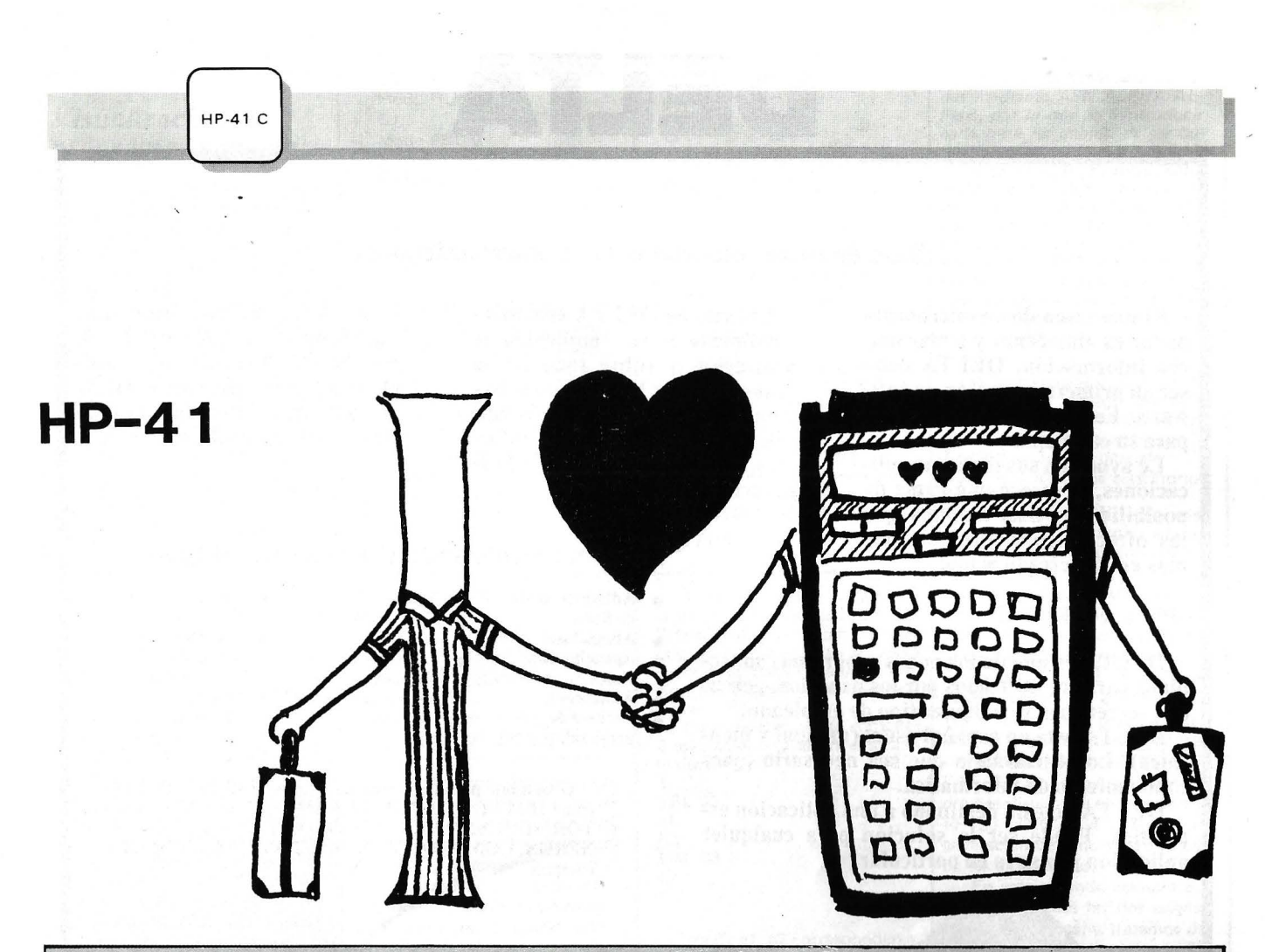

Los amantes de la "Paka" son incapaces de viajar sin ella, de engañarla con otra, de tocar otras teclas sin su permiso. Con un caracter tan fuerte. ¿Quién conoce sus secretos, sus enfados, sus pasiones? Nosotros, humildes, hemos penetrado hasta donde hemos podido y sin recelo te mostramos algo que te permita comprenderla un poco más. iQuizás así podais viajar más unidos!

*Como evitar que el hermano pequeño juegue con la HP* 

El método consiste en ·impedir que la calculadora se encienda. Para ello hacemos este pequeño programa:

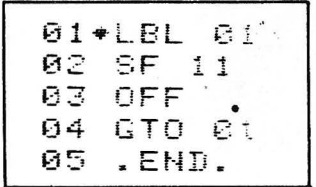

Una vez fntroducido el mismo lo ejecutamos y la máquina se apagará. Cada vez que intentemos encenderla pulsando ON, gracias a la bandera 11 de ejecución automática, la rutina será ejecutada de nuevo y por tanto se apagará, no siendo posible ponerla en marcha .

Para salir del bucle pulsamos ON e inmediatamente R/S con lo que la tendremos funcionando de nuevo.

*Rotulos móviles en la pantalla* 

Cuando se produce un error con la bandera 25 puesta sucede lo siguiente:

La función causante de error no es real izada.

- El programa no se detiene.
- La bandera 25 es quitada. La bandera 50 anunciadora.
- de mensaje es puesta .

Gracias a esta última acción que no nos *es* descrita en el manual, podemos hacer desplazar un rótulo en la pantalla, la rutina que sigue ilustra la forma de conseguirlo.

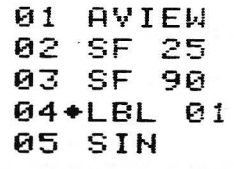

#### 06 GTO 01<br>07 .FNN. . END.

El texto que haya en el registro alfa se desplazará en sustitución del pato que aparece normalmente.

Si en un programa queremos sustituir el pato por un mensaje moviéndose en la pantalla escribiremos el mensaje, AVEW, SF 25, SF 90 y a continuación nuestro programa.

#### *Programas privados sin lector*

Mas de uno habrá pensado en hacer programas privados sin necesidad del lector de tarjetas magnéticas. Esto es fácil gracias a la programación sintética .

Veamos como hacerlo.

1-Colocarse en el END del programa a privatizar. 2-STO 01. 3-PACK 4 -SST

5-Modo de ejecución.

 $6 - BJ(*)$ 

#### 7-Modo de programación. 8-HMS +

- $-9-SST$
- $10 \boxed{2}$ 11 -Pulsar SST tantas veces como sea necesario para llegar al STO 01 introducido en 2 y borrarlo.

Aparecerá el mensaje PRI-VATE y el programa estara privado como si se hubiera hecho con el WPRV de la lectora.

NOTA IMPORTANTE: No podrá hacerse BST ni GTO. 1 m n en sustitución de los SST de 11 pues nos aparecerá prívate y no podremos borrar el STO 01 .

Si el p'rograma es demasiado largo puede ser pesado el hacer un número elevado de SST para llegar hasta el STO 01. Esto podemos evitarlo haciendo sustitución de 11; X EO "END", GTO. "nombre del programa", BST,<br>BST, ←, SST, ← y tendremos nuestro programa privado.

( •) El BJ de 6 corresponde al byte de salto XROM 05, 01, código F 141 que se supone sabe el lector asignarlo a una tecla.

J.A. Deza.

# **DELTA**

#### Base de datos esencial para su microordenador

Si una tarea de su microordenador es almacenar y tratar mucha información, DELTA debe ser su primera inversión en software. Es un éxito garantizado para su compañía.

Le ayuda en sus distintas aplicaciones, le ofrece una gama de posibilidades más amplias que las ofrecidas por otros progra-<br>mas en el mercado actual.

¿Por qué DELTA?

DELTA es uno de los pocos programas concebidos para ser utilizados por los usuarios, gerentes, secretarias y cualquier tipo de empleado.

DELTA está en español usual (manual y mensajes). Lo utilizará sin que sea necesario tener conocimiento de informática.

DELTA no está destinado a una aplicación específica. Puede ser la solución para cualquier aplicación y la suya en particular.

El éxito de DELTA está principalmente en su simplicidad de utilización y sobre todo en su gran potencia. Le permite seleccionar su información, efectuar cálculos, imprimir listas, informes, etiquetas adhesivas, y hasta cartas personalizadas!

Si Vd. utiliza Wordstar, Spellbinder, Lotus 1, 2, 3, Peachtext, Visicalc o Multiplan, además necesita a DEL-TA que puede intercambiar todo tipo de datos con ellos.

#### EJEMPLOS DE APLICACIONES DE DELTA:

- **Administración**
- de fincas.<br>Abogados
- Agencias de
- 
- viajes.<br>Almacenes.
- Archivo de personal.
- Bancos.<br>Control de coste
- 
- de obras.
- Facturación.<br>Farmacias.
- 
- Hospitales.
- Librerías.
- **Mantenimiento y**
- limpieza. Médicos,
- dentistas, veterinarios.<br>Seguros.
- 
- Vídeo club...

Disponible para los ordenadores con MSDOS o PCDOS como IBM PC y XT, HP 150, RAINBOW 100/100+, VIC-TOR/SIRIUS, APRICOT, OLIVETTI M24, RANK-XEROX, COMPAQ, ITT XTRA, TOSHIBA, ZENITH y compatibles.

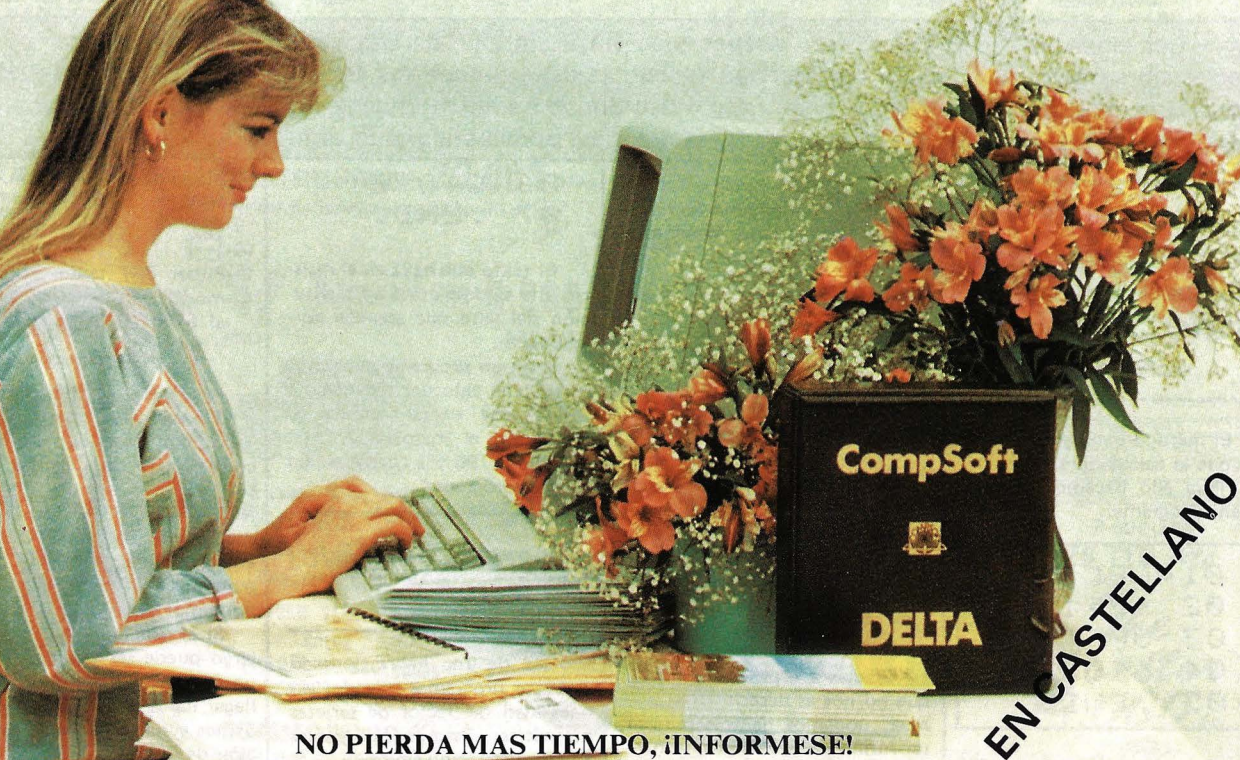

ORDENADOR DISTRIBUIDOR

**IBM PC y XT** Apricot HP ISO Rainbow 100/100 + V íctor/Sirius

Red de concesionarios autorizados de IBM España, S.A. D.S.E. Tel.: (93) 323 00 66 Hewlett Packard. Tel.: Madrid 637 00 11 Digital Tel.: Madrid 734 00 52 Otesa Tel.: Madrid 754 33 00

Compsoft PLC, Compsoft Ma· nor, Farncombe Hill, Godalming Surrcy, England GU7 2AR

Teléfono: (07 44 4868) 25925 Télex: 859210 CMPSFT G Contacto: Louise KILLICK
# *Visualización de programas privados*

¿Quién dijo que los programas privados eran en realidad privados?. Bien es verdad que lo son hasta que se conoce el método de desprivatizarlos. Veamos dos formas de conseguirlo.

La primera sólo sirve si el programa privado no es el pri· mero en memoria. Método a seguir:

- Ir hasta el END del anterior programa en memoria.
- Modo PRGM.
- $-$  STO 03.
- $-$  PAK.
- SST.
- Modo RUN.  $-$  BJ (XROM 05, 01).
- Modo PRGM.

Aparecerá Imn LBL "nom-

bre del programa". Si sólo queremos verlo SST, SST... (No hacer BST ni GTO. porque aparecerá PRIVATE y tendremos que empezar de nuevo).

Si se trata de desprivatizar será suficiente llegar hasta el END mediante SST V borrarlo.

El segundo método no requiere el uso del BYTE DE SALTO (XROM 05, 01), y vale también aunque el programa privado sea el primero en memoria. Consiste en lo siguiente:

- Modo PRGM.
- $-$  CAT 1
- Inmediatamente R/S
- SST hasta el LBL o END siguiente al programa a visuali-
- zar.
- $=$   $\triangle$ PHA
- ALPHA

Aparecerá 4094 END. Podremos borrarlo para desprivatizar y a continuación X EQ "END". Si simplemente queremos verlo SST, SST, ...

# *Superprivado*

El nombre de superprivado es debido a que no aparece el .END. final en memoria y por tanto no es válido el segundo método de desprivatización descrito anteriormente. El primer método sigue siendo válido salvo que esté privatizada toda la memoria, en cuyo caso ni uno ni otro servirán.

Para hacer este tipo de privatización puede proceder como sigue:

Poner al final de programa:

- STO 01
- STO IND Z
- $-$  STO IND 64
- "P"
- BST

**BST** Modo RUN BJ Modo PRGM  $\Xi$ El  $\stackrel{\text{SST}}{\leftarrow}$ Modo RUN

GTO . .

Hacer CAT 1. El .END. no aparecerá. A veces haciendo GTO.. de nuevo es colocado por el procesador. El que esto ocurra depende de la situación dentro del registro absoluto de memoria. En este caso, se desprivatizará por el segundo método descrito y se repetirá el proceso colocando en lugar de "P" 'PPPP".

Tiene el problema de que si toda la memoria· está privatizada, no podremos introducir nuevos programas.

Por último decir que también hay una forma fácil de desprivatización. ¿Sabría el lector como hacerlo?.

### *Ejecución indirecta* .

De todos es sabido que no es posible la ejecución indirecta de las funciones de la calculadora. No ocurre así con las de los periféricos y extensiones, ya que todas, salvo las no programables, son indirectamente ejecutables. Veamos un pequeño ejemplo:

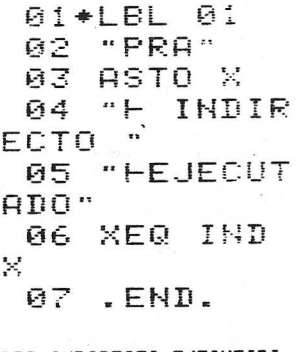

PRA INDIRECTO EJECUTADO

J.A. Deza.

# *FIBONACCI*

La siguiente rutina permite calcular los términos de la suce-<br>sión de Fibonacci y la razón aúrea (número de oro del juego de las cerillas). utilizando únicamente el STACK.

Oi•LBL "FI" 02 CLST<br>03 1  $\mathbf{1}$ 04•LBL 00

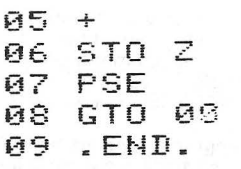

La sucesión es an=an-2 + an-1 con  $a_1 = a_2 = 1$  y la razón aúrea el La sucesión es  $an = 2n-2 +$ <br>
1 con  $a1 = a2 = 1$  y la ra-<br>
aúrea el<br>  $\lim_{n \to \infty} \frac{a_n}{\hat{a}n-1} = \frac{\sqrt{5+1}}{2}$ 

Para calcular aproximaciones a esta última pulsar:  $R/S, X \langle \rangle Y,$ . Después es necesario volver a iniciar el programa.

David Fernández Vergara

# *Asignaciones de 2 Bytes*

Tanto la función ASN como la PASN del módulo X FUNC-TIONS, sólo permiten realizar asignaciones de 1 byte, salvo cuando se trata de alguna función de los periféricos (son de 2 bytes).

Cada registro puede contener 2 asignaciones v su estructura es la siguiente: T

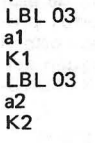

a K2

Donde al, a2 corresponden a la primera y segunda asignación de 1 byte dentro del registro y K1, K2 identifican : : oódigo de tecla de cada asignación. E: - es el comienzo de cada registro de asignación y los LBL 03 rellenan los 2 bytes restantes.

Es posible hacer asignaciones de 2 bytes según veremos. Para ello debemos hacer mediante ASN una asignación de una función que no lleve posfijo (1 solo byte), si el número de las va hechas es impar; y 2 si tenemos he· chas un número par de ellas. Puede resultar más cómodo

borrarlas todas y hacer 2 a las dos teclas donde queramos asignar las funciones de 2 bytes. Una vez hecho esto, seguire-

mos el siguiente método para llegar hasta la zona de asignaciones:

Modo RUN

- CAT 1 e inmediatamente R/S  $\overline{\phantom{a}}$ RTN  $\frac{1}{2}$
- Modo PRGM
- XEQ "END"
- CAT 1 e inmediatamente R/S
- $\overline{\phantom{a}}$ ALPHA<br>└╧
	- ALPHA
	- GTO. 001

#### *NOTA IMPORTANTE*

*Los registros de asignaciones no son empaquetados salvo que las dos asignaciones correspon-* *dientes a un registro sean borradas mediante ASN ALPHA AL-PHA, por lo que para introducir cada byte ha debido de ser borado de ellas, y es preciso colo-*<br>carlos en el mismo espacio, es *carlos en el mismo espacio, es decir dentro de los bytes nulos consecuencia del borrado. Si no procedemos así, se producirá un MEMORY LOST como conse- cuencia del desplazamiento de una constante que hay dentro de uno de los registros de estado de la máquina.* 

A continuación SST hasta encontrar la función asignada. Borramos esta y el LBL 03 an· terior y los sustitu ímos por la función de 2 bytes deseada. Veamos 2 ejemplos aclaratorios

del método.<br>El primero consiste en asig-El primero consiste en asig- . nar el B J (byte jumper) a la te· cla 11 ( $\Sigma$ +) Suponiendo que no hay ninguna asignación hecha. Para ello, asignar PACK (es útil cuando se hace sintética) a la<br>tecla -11 ( $\Sigma$ -) y otra cualquiera de 1 sólo byte, por ejemplo el  $\Sigma$  + a la tecla 11 ( $\Sigma$  +) y en este mismo orden. A continuación seguir el método descrito para acceder a los registros de asignaciones. Hacer SST, SST,  $\bigoplus$   $\bigoplus$ "A", GTO .. con lo que ya tendremos disponible el byte de salto BJ (XROM 05, 01) para generación de funciones y líneas de texto sintéticas.

En este segundo ejemplo suponemos hechas las dos asignaciones anteriores, y tratamos de asignar el TONE 1 a la tecla 72 (1) y el TONE 2 a la tecla 73 (2). Para ello asignar por ejemplo el  $+$  a la tecla 73 y el  $-$  a la 72. Ir hasta al zona de asignaciones como ya sabemos. A continuación hacer GTO . 009,  $\leftarrow$  $\bigoplus$ , TONE 1, SST, SST, SST, SST,  $\bigoplus$ 

Por este procedimiento podemos disponer de un pequeño teclado musical, asignar FIX 4, STO 05, etc.

Felices asignaciones, y no olvidar la nota anterior. Una falsa maniobra puede ser causa de MEMORY LOST.

J.A. Daza

#### *Acceso a los registros de asignaciones con BJ*

Si tenemos asignado el byte de salto, para llegar a los registros de asignaciones, será suficiente hacer GTO.. y a continuación pulsar la asignación en mo-<br>do RUN, poner modo PRGM,<br>hacer SST y aparecerá 01T correspondiente al principio de la zona de asignación. Si la memoria de programa está vacía, será necesario introducir una función cualquiera en memoria y seguir el método anterior.

J.A. Deza

# *Las no programables de los periféricos*

Leemos en los manuales de los periféricos que ciertas funciones de los mismos no son programables. Esto no es del todo cierto. Para introducirlas como 1 ínea de programa, asignar a una tecla la no programable deseada, retirar el periférico de la calculadora, pulsar la asignación en modo PRGM, y tendremos el XROM correspondiente a la función como línea de programa. Al volver a conectar el periférico aparecerá el nombre de la función.

Algunas como el PRP os darán el mensaje de NON EXIS-TENT porque necesitan como posfijo el nombre del programa a listar. El LIST colocado en una parte del programa provocará el listado en la impresora o monitor, según el caso, desde la siguiente línea hasta el final del programa; la ·función VER os pedirá la introducción de una tarjeta magnética para su verificación, etc.

# *Calcular X módulo*  360

A menudo es necesario reducir un ángulo a módulo 360. El siguiente programa lo hace en 5 líneas. S. Saada.

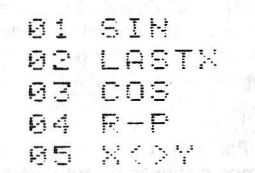

# *Posicionamiento sobre el END*

Normalmente cuando estamos poniendo a punto un programa, este se encuentra el último en memoria. Si ejecutamos otro programa o vamos a otra zona de memoria, puede resultar pesado llegar hasta el último mediante CAT 1 o mediante GTO «nombre del programa<sup>®</sup>

El siguiente programa colocado en cualquier parte de la memoria, os permitirá posicionar el puntero de programa sobre el .END. final.

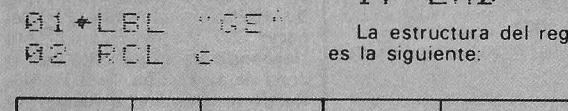

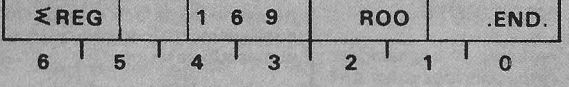

Este registro contiene información sobre las direcciones absolutas de memoria del primer registro estadístico, del registro 00 y de la posición del .END.

El programa coge los bytes O del registro C y sustituye los 4 bits de mayor peso del byte 1 por 0011<sub>2</sub> para obtener en la línea 15 un número de la forma 00 00 00 00 00 3X Y Z (expresado en Hexadecimal) siendo X y Z la dirección del END. contenida en el C. En la línea 16-este número es introducido en los bytes O, 1 del registro b, bytes que contienen la dirección del puntero de programa con lo que conseguimos poner el puntero en el byte 3 del registro que contiene el .END. final.

J.A. Deza

# *Intercambio de programas*

Cuando tuve en mis manos converter HP-ILGPIO, primero que se me ocurrió fue que ya que el intercambio de datos alfanuméricos entre dos HP 41 es posible, ¿porqué no intentar el intercambio de programas? Hice dos cortos programas, uno el emisor y otro el receptor que lo consiguen con ayuda del módulo X FUNC-TIONS.

La solución que os propongb sólo necesita del X FUNC-TIONS. Consiste en guardar mediante SAVEP el programa que deseamos cambiar, en la memoria extendida; sacar el módulo y colocarlo en la calculadora a la que queremos transferir el programa guar-dado, y ejectuar GETP o GET-SUB, con lo que tendremos disponible el programa en la memoria del usuario, también mediante 2 instrucciones.

03 STO E<br>04 "<del>Lit</del> (1 .• " ; • • • .. *-tJ* '-t ¡ 05 RCL D 06 X<> d<br>07 CF 00 07 CF 00<br>08 CF 01 07 CF 08<br>08 CF 01<br>--**09 SF 02** SF 03

 $\times$   $\times$   $\times$ 

istro c

X

10<br>11<br>12

12 CLA<br>13 STO 13 STO [<br>14 "FAB"

15 RCL<br>16 STO 16 STO b<br>17 FWD  $E$ ...  $T_{t}$ 

El método funciona porque a pesar de ser volátil la memoria extendida, conserva la infor-mación durante un tiempo suficiente para hacer el cambio.

¿Se le ocurre a alguien un método más fácil que no utilice soporte magnético?

#### J.A. Deza

# *Conversión Décima/. Binario*

Los dos programas siguientes nos permiten mediante el uso del módulo X FUNCTIONS y utilizando los registros alfa, la conversión a binario de números decimles hasta el  $2^{24} - 1$ (el registro alfa solo almacena 24 caracteres).

El «824» coloca el número binario en alfa de izquierda a derecha, es decir como se escribe normalmente (digito de mayor peso a la izquierda). En el «1824» el número parece invertido (dígito de mayor peso a la derecha). Tanto en uno como en otro programa puede aparecer ceros ·no significati-vos. En el «824» aparecerán a la izquierda y en el «1824» a la

ĺ

į

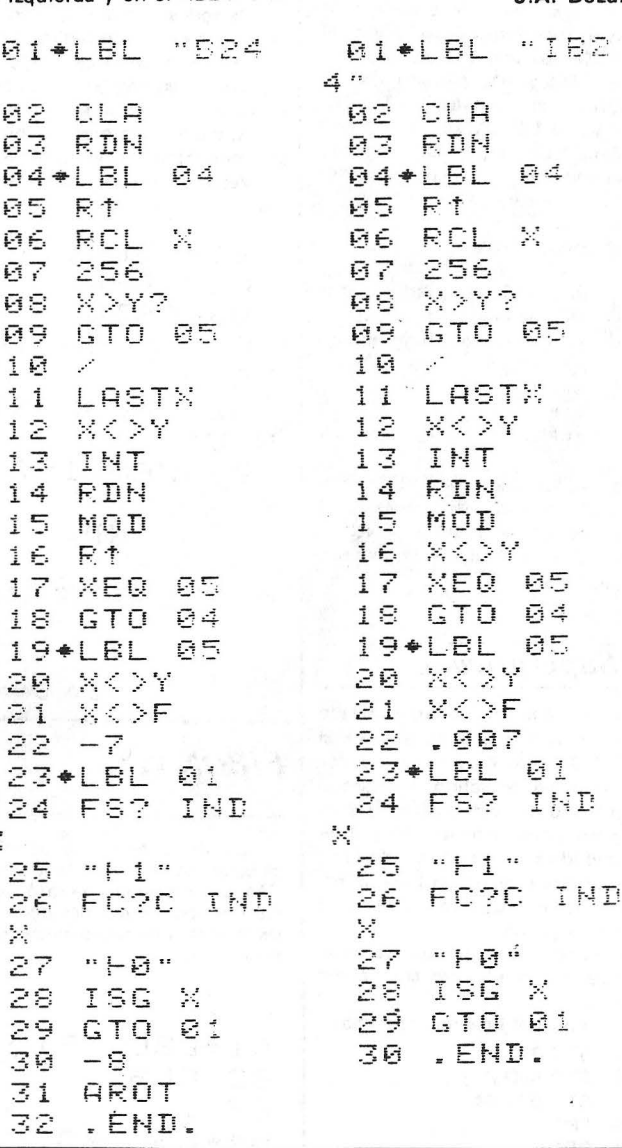

# *Longitud de un programa*

Si se dispone de impresora o conversor de vídeo puede sa-berse la talla de un programa (número de bytes de memoria ocupados) haciendo CAT 1 en

derecha (no os lleve esto a confusión).

La conversión se hace byte por byte (de 8 en 8 dígitos binarios). La rutina 05 hace la conversión de 1 byte, mientras que las· líneas 04-18 hacen algo equivalente a la conversión en base 256.

Para la rutina de 1 byte se utiliza ·x< > F, instrucción que permuta el contenido de X con el valor equivalente binario en las banderas O a 7. Por ejemplo 202 pone las banderas 7, 6, 3 y 1 (1100 1010).

Ya sólo deciros que cuando tenemos el resultado de un número grande, el desplazamiento de los números por la pantalla puede no ser fácil de ver. En estos casos puede ejecutarse PRA si se dispone de impresora o sino hacer ALPHA. APPEND y borrar de 1 en 1 copiándolos previamente.

J.A. Deza.

modo TRACE. Si no tenemos ninguno de estos periféricos, pero si el módulo X FUNCTIONS y la ampliación de memoria suficiente para poder almacenar en ella el programa cuya<br>longitud en bytes queremos<br>saber, la siguiente rutina nos permitirá averiguarlo.

01+LBL "EY?" 02 "NAME PR GM?" **03 AON<br>04 STN** 04 STOP<br>05 AOFF 05 AOFF<br>06 SAVE 06 SAVEP<br>07 RCLPT 07 RCLPT 08 PURFL<br>09 .END. 09 .END.

El programa es cargado en la memoria extendida. A continuación mediante el RCLPT, por tratarse de un archivo de programas, el registro de la memoria extendida destinado a almacenar la posición del puntero y otras informaciones como longitud del archivo en número de reyistros y tipo del mismo, en la zona del puntero contendrá la longitud en bytes que obtendremos en el registro X. Seguidamente el programa es eliminado de la memoria<br>extendida mediante PURFL mediante PURFL quedando libre el espacio de memoria inicial.

El proceso es algo lento pero no disponiendo de otro medio más eficaz, siempre es mejor que andar contando paso por paso la longitud del programa o utilizar el sistema de hacer un RCL b en la cabecera del programa, otro al final, pasar a decimal las posiciones en me-moria obtenidas y luego restarlas.

# *Función DSL*

En algunas ocasiones será interesante disponer de una función DSL (decrementa y salta si menor) la solución propuesta no es totalmente equivalente pero sirve siempre que se trate de un direccionamiento indirecto (IND) ya que el signo no es tenido en cuenta Consiste en utilizar el ISG con un número negativo. Por ejemplo si queremos examinar el estado de las banderas 7 a la O en orden decreciente podemos hacer:

> **-7**  LBL 00 FS? IND Opcion 1 Opcion<sub>2</sub>  $\mathbf{I} \mathbf{S} \mathbf{G}$ GTO 00

Mediante la función OSE, el estado de la bandera cero no habría sido examinado dentro del bucle.

# *Conversión de datos a programas*

El registro C cuya estructura ya ha sido comentada con anterioridad, es uno de los registros de estado más interesantes por la información contenida en él.

De forma parecida a la propuesta para el posiciona-miento sobre el .END. en esta ocasión se trata de convertir todos los datos en memoria de programa. Es decir desplazar la denominada cortina.  $\mathbb{L}^n$  . We define

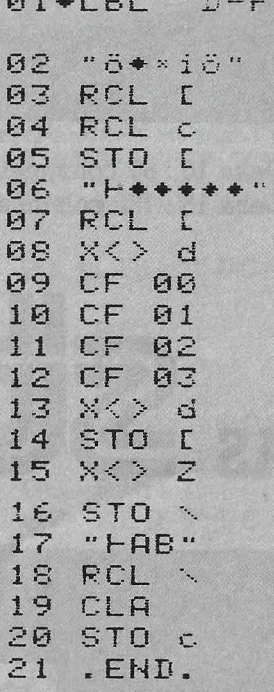

La línea sintética 02 depen de del número de módulos de memoria colocados cuando se trata de una 41C. Como ejemplo, en el caso de una C con dos módulos, la línea 02 tendrá por código exadecimal F5 18 00 01 69 18 y en el caso de una CV o una C con 4 módulos será F5 20 00 01 69 20. A continuación es sacado el contenido del registro e y manipulado para obtener la dirección del .END. y colocarla al final de la línea anterior para volver a introdu-cirla en el registro. Al final de la ejecución de la rutina aparecerán en las zonas más altas de memoria lo que anteriormente eran datos como si de un nuevo programa se tratara.

Tras esta manipulación será necesario borrar una de las primeras líneas (y opcional-mente vuelta a escribir) y hacer un PACK o un GTO... para que el procesador pueda recalcular las nuevas direcciones de los L8L's y END's.

El interés de la rutina es convertir un programa escrito en la zona de datos mediante algún procedimiento como hacer un STO b con la dirección del comienzo de la zona de datos y programar allí directaente o bien mediante una rutina de codificación y el uso  $\sim$   $\sim$ 

# *Ecuación de 2° grado en el Stack*

La solución propuesta por el manual para la resolución de ecuaciones de segundo grado no es la más brillante en cuanto a espacio ocupado en memoria se refiere.

Normalmente cuando piensa en un determinado programa, la primera versión de este no está demasiado optimizada. Una vez tenemos el programa funcionando podemos hacer algunas mejoras para obtener una versión más compacta . Aunque no siempre es conveniente proceder así ya que esto puede tener dos problemas. Uno es el dificultar su estructura de tal forma que si es tratado de seguir por otra persona, no será tan facilmente comprensible. El otro problema es que no siempre un ahorro de memoria traerá consigno una disminución de su tiempo de ejecución.

En esta ocasión trataremos de dos pequeños programas de resolución de ecuaciones de segundo grado que han sido optimizados y que no utilizan· registros de datos adicionales (sólo el stack).

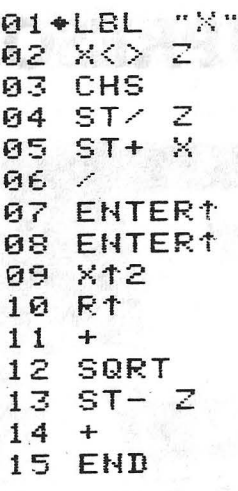

El primero de ellos ocupa 17 bytes sin contar el LBL ni el END y obtiene las raíces reales previa introducción de los coeficientes de la ecuación ax2 +  $bx + c$  en la forma a ENTER b ENTER c. Si los coeficientes son introducidos en el orden c,<br>b, a, el X Z inicial puede b, a, el X = Z inicia! puede<br>suprimirse quouando así un<br>programa de sólo 15 bytes. Al final de su ejecución una de las raíces se encuentra en el<br>registro X. Haciendo X < > Y obtendremos la otra.

En el caso de que las rafees sean complejas, al hacer la raiz cuadrada, la calculadora nos dará el mensaje de error DATA ERROR.

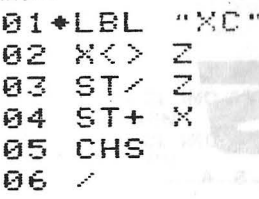

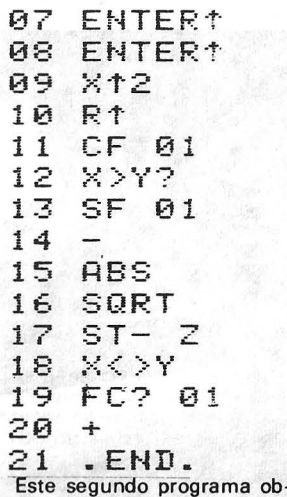

tiene tanto las raíces reales como las complejas. La forma de introducción de los coeficientes es la misma que en el anterior. Si las raíces son reales, una de ellas aparecerá en el registro X y la otra en el Y. En el caso de ser complejas nos aparecerá la bandera indicadora 01 anunciándonoslo y quedando la parte real de las raíces en X y su parte imaginativa en el registro Y.

J.A. Deza

# *Decodificación del registro ALPHA y X*

Dos pequeñas rutinas que permiten la decodificación del registro ALPHA (DCA) y la del registro X (DCX). la DCA utiliza. a la DCX como subrutina. Al final de su ejecución se obtienen los códigos hexadecimales del contenido de X o de ALPHA según el caso. El programa DCX tiene algunas ventajas respecto de otros programas de decodificación hexa decimal: ocupa poco espacio en memoria, deja intacto el contenido de la pila (salvo el registro T) y es de rápida ejecución . El único pequeño inconveniente (al que uno se acostumbra muy pronto) es que los dígitos mayores que 9 (A-F) son representados respectivamente por:<br>  $\begin{pmatrix} 1 & -1 \\ 2 & 1 \end{pmatrix}$ <br>  $\begin{pmatrix} 1 & -1 \\ 2 & 1 \end{pmatrix}$ 

El programa DCA decodifica los 21 caracteres a la derecha del registro ALPHA, es decir, los registros M, N y O.

Un método a seguir por aquellos que no sepan crear las líneas sintéticas puede ser el siguiente:

Colocar en programa:

 $\ddot{\mathbf{r}}$ 

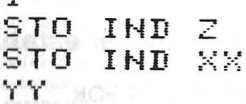

Donde XX representa el valor decimal del prefijo de la función sintética de dos bytes a 1 YY el subfijo de la gún se indica a continuación

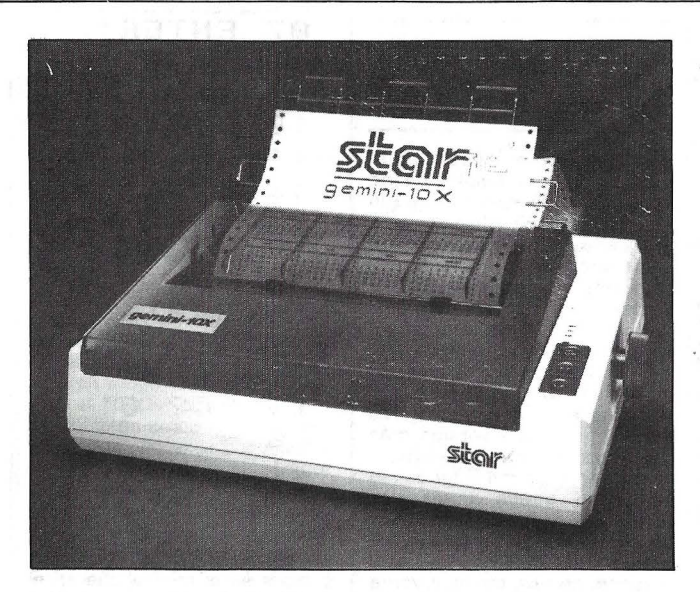

GEMINI lOX : 80 COLUMNAS, 120 cps. GEMINI 15X : 132 COLUMNAS, 120 cps.

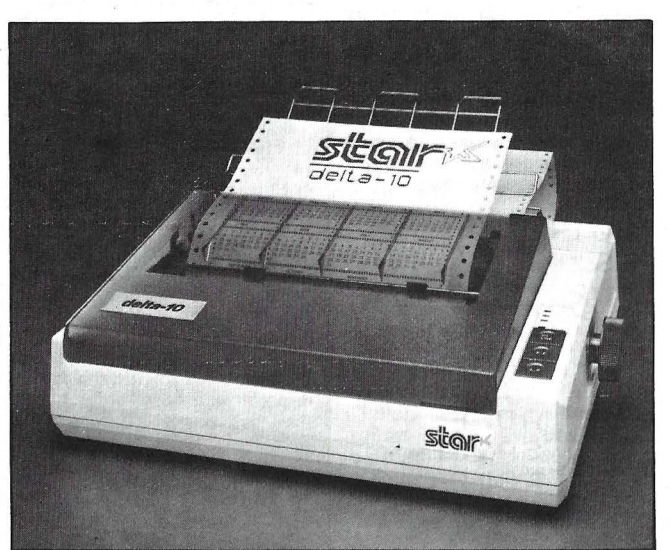

Delta 10 : 80 columnas, 160 cps. Delta 15 : 132 columnas, 160 cps.

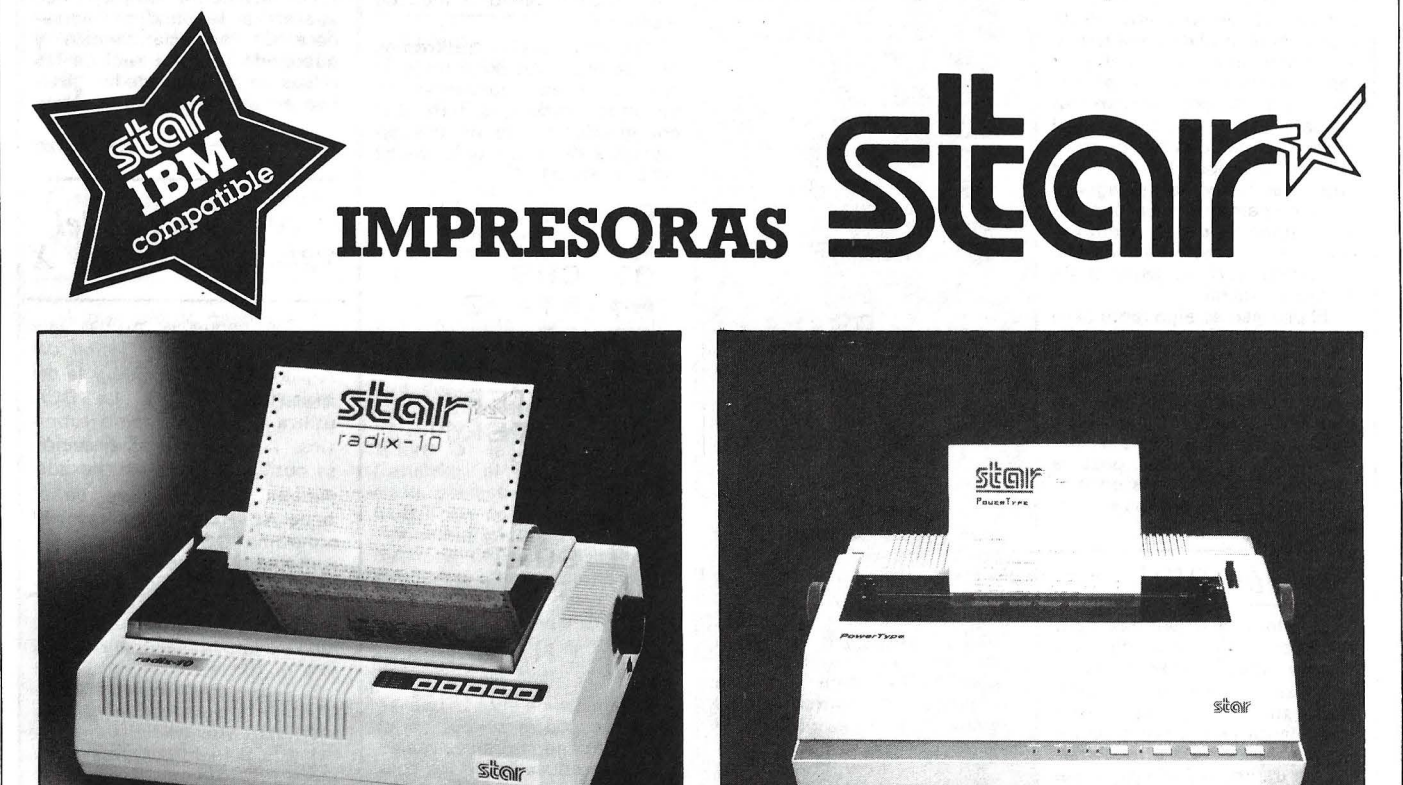

Radix 15: 80 columnas, 200-38 cps. Radix 15 : 132 columnas, 200-38 cps.

Powertype : 110 - 132 - 165 columnas, 18 cps.

#### **De venta en establecimientos especializados.**

**IMPORTADO POR** 

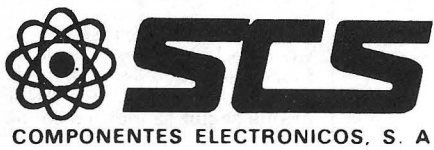

Consejo de Ciento, 409, 08009-Barcelona Tfno.: 231 59 13 Télex 50204 SCS

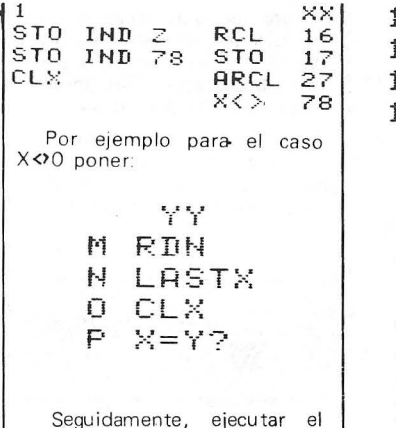

salta bytes BJ en la posición del STO IND Z, poner m odo PRGM y borrar el T $\boxtimes$ , 1, y el STO 00 y tendréis la función sintética deseada. Es preciso señalar para los que no lo sepan que los subfiios  $M$ ,  $N$ ,  $O$   $y$   $P$  son representados por la impresora según la siguiente equivalencia:

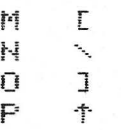

que es la forma en que apa-<br>recen en los listados. Por otra<br>parte, la líneal-◊◊◊◊ (一, 4 bytes nulos) puede conseguirse introduciendo en el punto adecuado del programa:

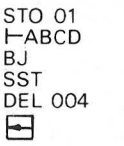

De forma análoga, variando el núm ero de caracteres, se harán las demás líneas de nulos.

J. A. DEZA

Los dos programas siguientes permiten la decodificación<br>del registro X y de los registros<br>M, N y O de ALPHA.

El programa DCX decodifica el conten ido del registro X en 1'4 segundos conservando los valores x, y, z de la pila.<br>Después de la ejecución, el<br>registro ALPHA contiene el código hexadecimal de X.

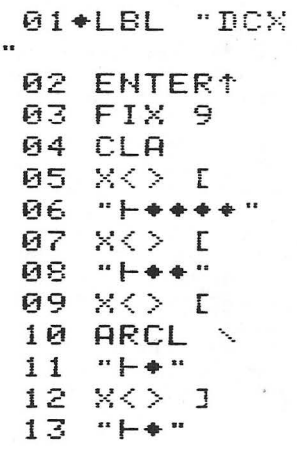

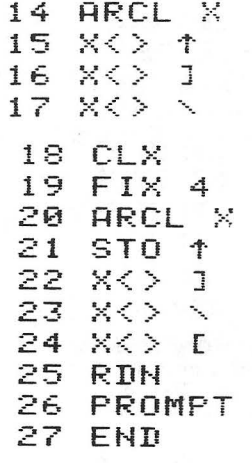

El programa DCA visualiza los códigos hexadecimales de<br>los 21 últimos octetos del reg istro ALPHA en grupos de siete octetos (catorce cifras); después de cada grupo hacer R/S para obtener el siguiente

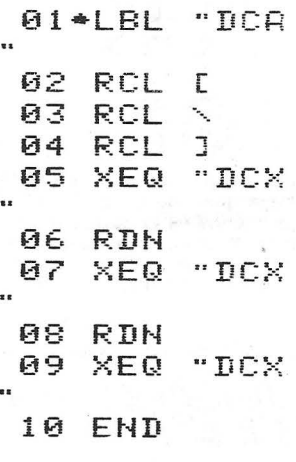

RAMON C. MACIA

## *Asignación con delirios de grandeza*

¿Qué pasa en una HP 41 cuando un usuario descuidado destruye un registro de asignación sin modificar consecuentemente el registro de índice de

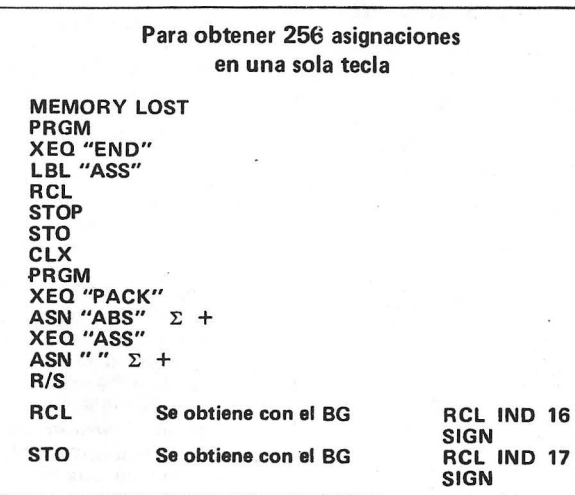

asignaciones (registros  $\mathbf{r}$  o e para las teclas con SHIFT)?

Es una situación habitual en programación sintética, cuando se ha torturado la zona de memoria denominada "tabla de asignaciones" que la HP 41 en modo USER siga convencida que la tecla correspondiente está asignada aún,

Si se pulsa la tecla, la 41 busca en la tabla de aspiraciones el código de la función a ejecutar\_

Después explora de arriba abajo la memoria de programa examinando cada LBL global<br>para saber si está asignado a esta tecla. Sin éxito, claro está, puesto que hemos hecho desaparecer ilegalmente las "trazas" de la asignación .

La HP 41 decide salir de esta situación patológica utilizando el registro en que se encuentra como un registro de asignación. Determina, con el cuarto octeto del LBL global y su dirección en el registro, el código de una función ficticia a ejecutar,

En este momento, es suficien-te modificar el SIZE para modificar al mismo tiempo la dirección de memoria del primer LBL global y sus octetos: haciendo variar el SIZE de O a 319, se obtienen sucesivamente en la misma tecla las 256 funciones de un octeto de la tabla de la HP 41.

Entre estas funciones, más de la mitad son sintéticas. Se obtiene en SIZE 010 el BJ, en SI-ZE 228 el OLOADER, en SIZE 050 los LBL locales deslocalizados así como los XEQ y GTO respectivos en SIZE 225, 226.

Señalemcs aún el eGO BEEP --- (SIZE 088) y 'el TE (text enabler) en SIZE 223. Tantas funciones que anteriormente llenaban el teclado de los aficionados y sus tarjetas magnéticas. Para obtenerlas, consultad el cuadro adjunto.

El END y el LBL global son necesarios al principio de memoria para formatear correctamente la dirección del octeto que codifica la función . Se necesita realizar· una compilación; y un GTO., puede ser destructor. Conservad, por tanto, el programa ASS para generar esta falsa asignación .

Os dejamos el placer de descubrir las potentes funciones disponibles -bajo nombres bizarros- en la tecla que hayamos elegido,

> M. Benai'm J.A. Daza

# *By te Grabber*

El Byte Grabber (BG) o ladrón de octetos es una asignación muy útil en la fabricación de líneas sintéticas de programa.

Se trata de la asignación F73F (entre otras) que podreis obtener de la siguiente forma:<br>1) Borrar todas las asignaciones existentes y empaquetar (PACK)

2) Asignad una función a la tecla LN (15)

3) Asignad PACK a la tecla LOG (IY), o a otra tecla cua lquiera 4) Acceder a los registros de asignaciones mediante el método descrito en anteriores

trucos.<br>5) GTO. 005<br>6) DEL 003

7) ALPHA

8) T? AAAAAA (6 Aes)

9) ALPHA

10) GTO.. Si no teneis el módulo X FUNC-TIONS o la CX, en la introducción de la línea de texto T? AAAAAA os encontrareis con T? A..... ya que las direcciones de memoria de estos caracteres no existiran, y por tanto las 5 últimas A cae rán al vacio. La 7 (3F) de la línea de texto posee el mismo código que el GTO 15 (función de dos octetos) y la 1ª A (41) colocada en el lugar de la asignación correspondiente al código de tecla equivale en este caso a la tecla LN. Si en lugar de querer la asignación en el LN la quisieramos en la TAN, deberíamos poner una B; o una C para el SST, etc. A partir de este momento disponeis de una potente asignación XROM 28, 63 que os permitirá la intro-ducción de programas con líneas sintéticas, y que completará a la ya conocidq BJ (salta octetos)'.

Al introducir una función en memoria de programa, la 41 piensa que no puede tener más de 3 octetos. Si no hay espacio suficiente, se libera 1 registro (7 octetos), lo que en principio es suficiente para colocar los supuestos 3 octetos. El BG tiene dos características importantes, por una parte es una función de 3 octetos (2 del GTO 15 y uno del TEXTO 7), y por otra, el primer octeto es el indicador de una cadena de 7 caracteres. Al ejecutar BG en programa. será introducido F7 003 F en el correspondiente registro, pero como el primer obteto es un TEXTO 7, y sólo los dos primeros le son proporcionados, los 5 restantes serán tomados de la memoria de programa para así completar la cadena.

Veamos mediante un ejemplo como aprove-<br>char esta característica.<br>Introducir en PRGM

**81 LBL'R** 02 STO IND 31 (91 9F) 83 LASTX (76)  $GIO$ . 001  $BG(LH)$ En programa podreis ver:<br> **01 LBL 'R** 02 '\*?\*\*\*\*0 (F7003F0000 eee~9l!

93 TOHE H (9F *75:* 

Como entre el LBLTR y el STO IND 31 no había espacio para introducir la asignación, es liberado un registro (7 octetos), pero la línea de texto necesita 8 o,ctetos y el TEXT 7 (F7) · robará el primero (91) del STO IN D 31 . Esto hará que quede libre el 9F (TONE) que necesita a su vez de un octeto (ya que se trata de una función de dos) y será tomado de la siguiente posición de memoria (el 76<br>correspondiente al LASTX) constituyéndose así el TONE N (9F 76). Ya sólo será necesario borrar la línea de texto y eventualmente empaquetar el programa.

A modo de resumen y como chuletario para aquellos que no conozcan los códigos de las<br>funciones de la 41 a continuación podreis ver una tabla que os permitirá la creación de las funciones sintéticas más comunes.

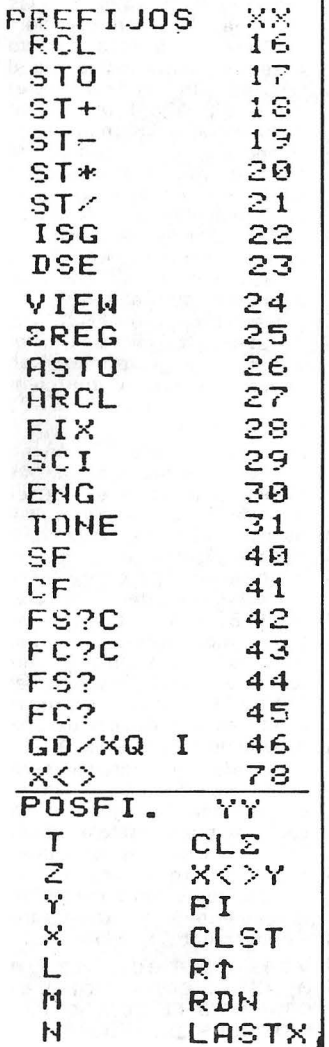

J.

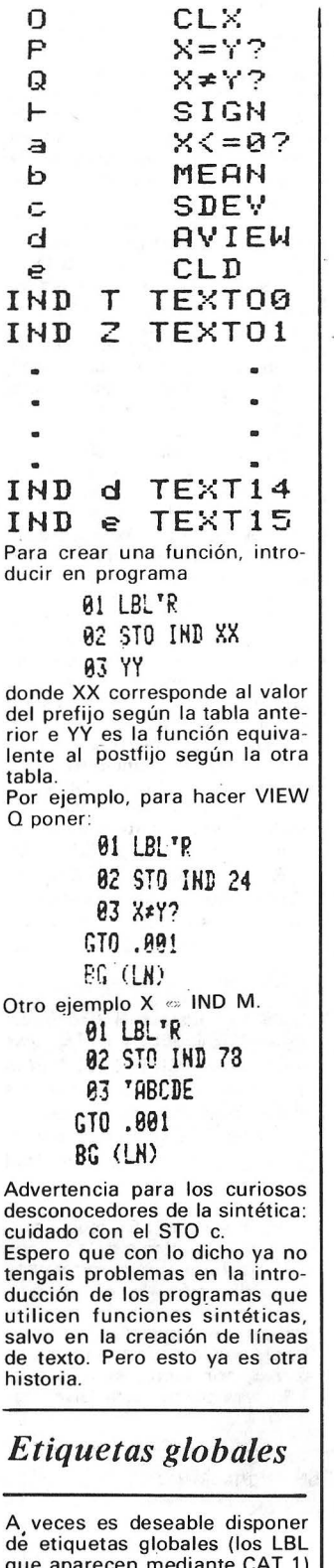

que aparecen mediante CAT 1) de la A a la J y de la a a la e. Estas etiquetas son normalmente loca les (no son catalogadas) y ejecutables mediante la pulsación de la correspon· diente tecla en modo USER.

Los que no dispongan de un programa de asignaciones, podrán introducirlas en programa utilizando el BG descrito anteriormente.

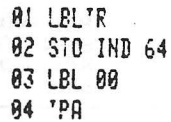

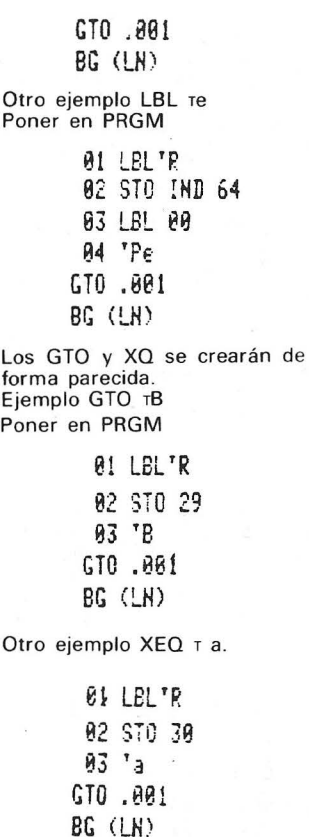

Espero que con estos ejemplos haya quedado claro el método (al menos es lo que se pretendía). Y como una imagen (en este caso un ejemplo) vale más que mil palabras...

J .A . Deza

# *Tarjeta mágnetica*  **CIKEYS**

Los desafortunados no poseedores del módulo X FUNC TIONS en más de una ocasión habrán echado de menos una instrucción que borre de una sola vez todas las asignaciones (con el citado módulo es suficiente ejecutar la instrucción CLKEYS). El método de borrar las asignaciones una a una. aparte de ser engorroso, requiere conocer las teclas que se encuentran asignadas para poder borrarlas mediante ASN

Si disponéis de un lector de tarjetas HP 82104 A, podréis realizar esta tarea también de forma fácil. Para ello podreis seguir el método descrito a continuación:

- Aprovechando un temido MEMORY LOST, hacer una única asignación a una tecla cualquiera y borrarla sequidamente, mediante ASN.

Sin hacer PACK ni GTO... ejecutar WSTS y pasar en el lector las dos bandas magnéticas requeridas para almacenar el estado de la máquina.

Una vez hecho esto, dispondréis de una tarjeta de estado que podréis bautizar «CLKEYS» y que os servirá para borrar to das las asignaciones.

Para ello, será suficiente introducir las dos pistas registradas mediante el método descri· to anteriormente. Tras un em· paquetado (XEO «PACK» o un GTO.. tendréis disponibles los registros ocupados por las asignaciones para almacenamiento de datos o programas.

J. A. Deza.

### *As!G\_nación con G@BEEP*

La función eGOBEEP. tiene por código hexadecimal A7 lo que en decimal es 167. Los «UNN» (usuarios no normalizados) o !os que posean un programa de asignaciones. no tendrán problemas para disponer de ella en una tecla cualquiera.

Gracias a ella, pueden conseguirse todas las tunclones (códigos XROM) del HP-IL sin necesidad de tenerlo conectado para introducirlas en un programa. Las XROM 28 *y*  29 obtenidos dependen del valor introducido en los dos «prompts» visualizados detrás<br>del nombre. Estos dos nombre. «promps» no aceptan ni el IND ni los X. Y, Z, T. L. de la pila. pero si los argumentos ALPHA, en cuyo caso la función obtenida será un LBL global o local dependiendo de que introduz· cáis una cadena de caracteres o las letras A-J.

Para obtener las funciones del lector de casetes (XROM 28,00 a 28,24) se dará como valores de 00 a 24, para las del controlador del blucle de 25 a 41 y para la impresora, de 64 a 89. Los valores 00, 25, 26, 64 . y 90 no tienen ninguna utilidad ya que sólo visualizan los títulos de los catálogos .(-MASS ST 1H, --, -CTL FNS, -PRINTER  $2E. -1$ .

Los valores 42,91 *y* 92 son divertidos, os dejo el placer... También pueden obtenerse las funciones no programables NEWM (03). LIST (71 ), PRP (77). si bien su utilidad es mínima al no poder escoger en programa el argumento de las mismas (la 41 toma como argumento el conten1do de uno de los registros del microprocesador que coincide con el valor de · ·). No os aconsejo su uso en programa sobre todo con el NEWM y un lector de casetes colocado (obtendréis NEWM 03, y el que avisa...).

El caso de PRP es d1terente puesto que los argumentos alfanuméricos se guardan en el registro O. Este registro es fácilmente accesible mediante un LBL por ejemplo. Receta: ha· ced eGOBEEP ALPHA NOM-BRE ALPHA y eGOBEEP 77.

Hay otras funciones interesantes. Pero, eso ya es otra historia...

NEW-**BRAIN** 

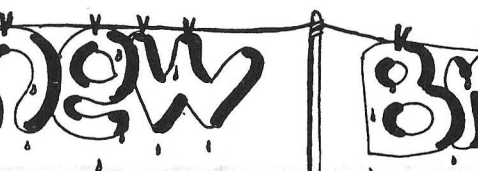

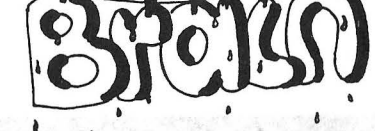

#### Lo bueno sí breve, dos veces bueno ...

### *Trucos*

grama

Alvaro<sub>S</sub>.

Aqui tienen un truco para su New-Brain

Para todos los felices proprietarios de este ordenador con teclado Azerty ,el manual (para teclado Owerty) no conviene siempre. El Shift/Escape se reemplaza por Controi/O.Para parar un Verify, Load, Save "\*" será reemplazado por " ". Para verificar el resto de memoria disponible, hay que hacer: ? FREE (lo que no está tan evidente en el manual). El mejor modo de visualizar los 512 carácteres disponibles es de escribir este pequeño pro-

for sale

10 FOR 1<sup>-</sup>TO 255 20 PUT 27,i,26 30 NEXT 1 40 END Saldrá el primer tipo de ca-

rácteres. Despues teclear CONTROL/W y b (segúndo tipo de carácteres).

Luego teclear CONTROL/W y H (tercer tipo de carácteres) . En fin teclear CONTROL/W y J (cuarto tipo de carácteres).

#### Otras cosas :

-En modo gráficos se obtiene un circulo haciendo: PLOT ARC(D,O). D es igual al valor del arco y O a la rotación del ángulo en el centro. -La instrucción PEEK(X) (OX 65535)fúncciona muy bien con un PRINT o "?"delante del PEEK.

#### *Mayúsculas o minúsculas ...*

Ejecutando la instrucción POKE 43,1 el teclado solo admite caracteres en mayúsculas; si se incluye una instrucción INPUT A\$ justamente detrás, se deberá de teclear forzosamente en mayúsculas, ya que si no es asi nos dará un error.

Si la Instrucción que ejecutamos es POKE 43,0 lo que hará es admitir entradas del teclado solo en letras minúsculas; analogamente una instrucción del tipo del INPUT A\$ :olo funciona-

rá bien si está escrita en minúsculas. Ambas instrucciones son las equivalentes a apretar las teclas CTRL/L y CTRL/0.

J

Notemos que la respuesta a las instrucciones:

> OPEN # 3,5: INPUT #3,A\$ u

> OPEN # 3,6 : INPUT #3,A\$

Será introducido siempre en minúsculas salvo los caracteres obtenidos por [SHIFT], ya que el teclado direccionado como periférico de tipo 5o 6 no tiene en cuenta el haber introducido previamente [CTRL/I].

Laurent Laloum .

**der ordenadores.** 

> La Informática. Un mercado en auge.

Muy competitivo.

Quienes venden muchos ordenadores no se han olvidado de nosotros al programar su publicidad. Tampoco quienes quieren vender más. Por algo será.

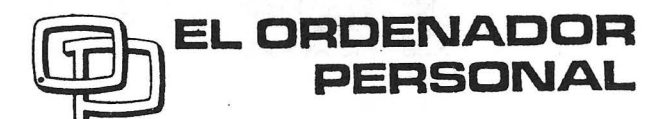

La Revista de Informática para todos

Conocimientos asegurados

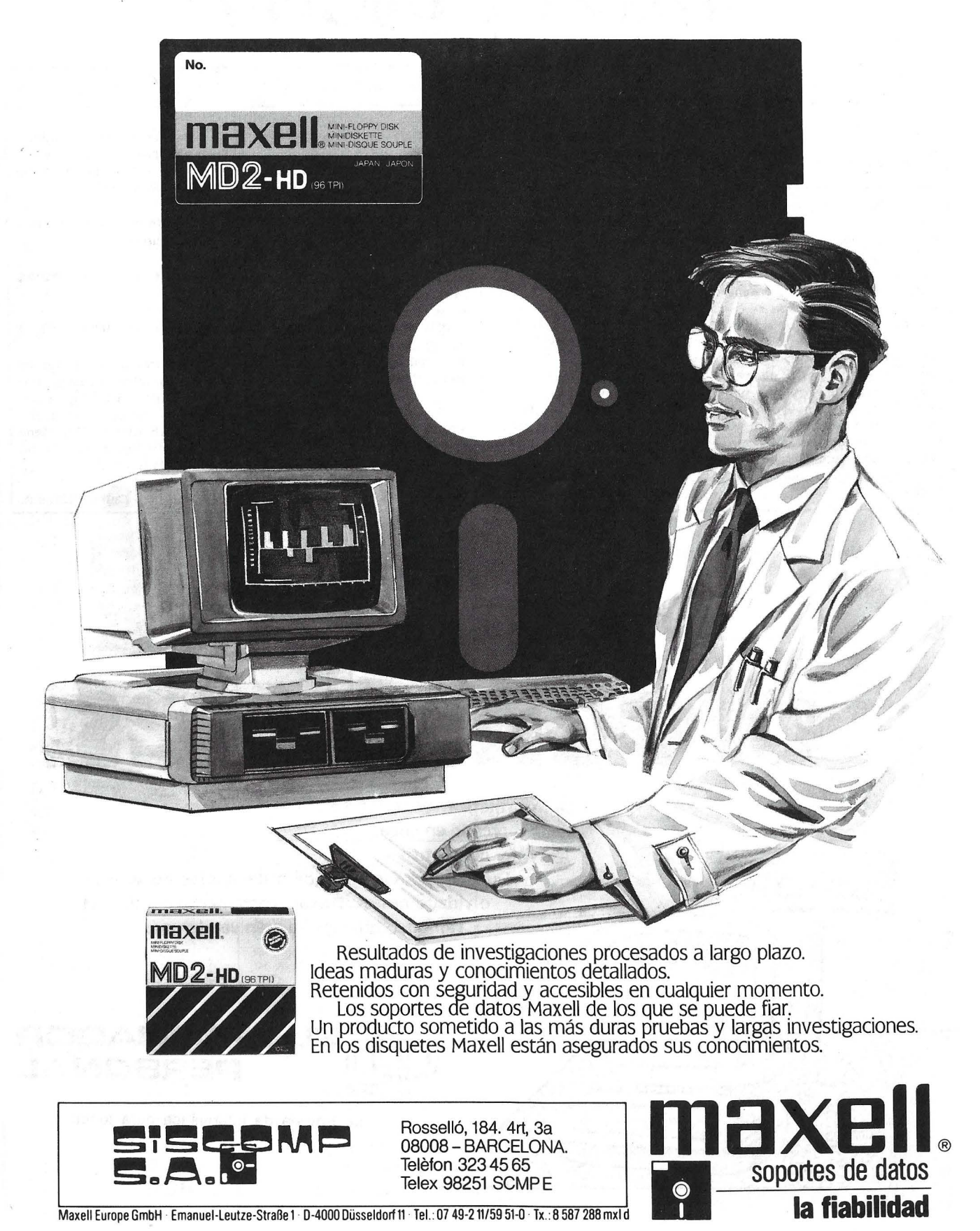

Maxell Europe GmbH Emanuel-Leutze-Straße 1 · D-4000 Düsseldorf 11 · Tel.: 07 49-2 11/59 51-0 · Tx.: 8 587 288 mxld

40

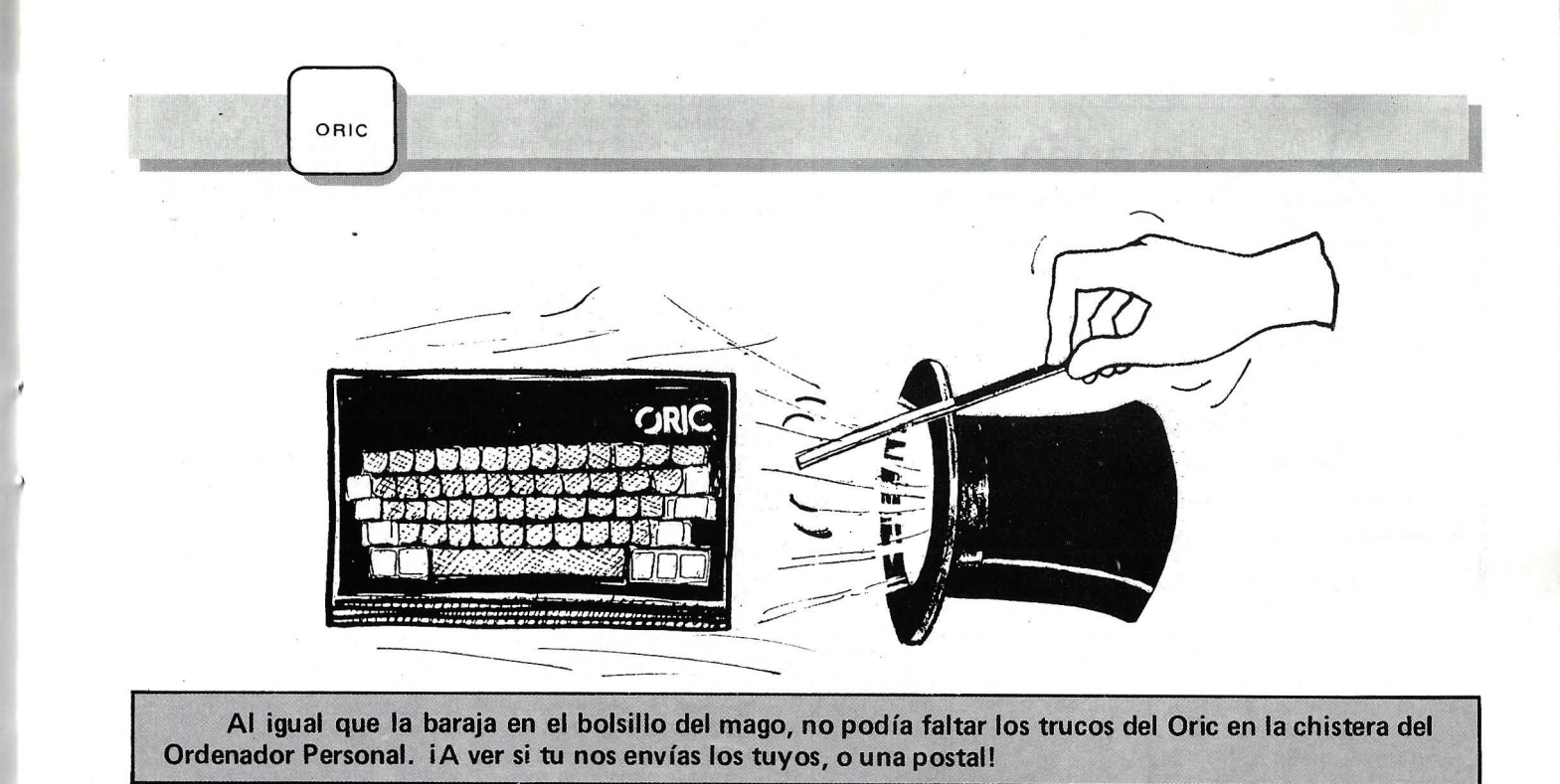

*Extensiones al Basic Oric 1* El corto programa que pu• blicamós implañta en me· moria el código necesario para crear los siguientes comandos: ! F: teclado rápido, ! M : teclado medio~ ! N: teclado normal, !S: teclado lento, !H: paso a modo HIRES, !T: paso a modo TEXT, ! E: generación. de un EX PLODE. Todos los demás ! gene· ran un SHOOT. El código máquina se im· planta a partir de la . dirección # 400 y ocupa 86 oc· tetos. El sobrepasar la dirección # 420 indicada en el manual como un límite no parece molestar al Oric. Los comandos de velocidad del teclado modifican el,<br>contenido del «DATA RE-GISTER» del contador que genera las interrupciones. !F multiplica la frecuencia a la que se interrumpe el 6502, por un factor 3 más o menos. acelerando la repetición automática, lo que se puede apreciar en el transcurso ·de la edición. El inconveniente es que la ejecución de los cálculos se ye muy retardada (alrededor de 2 veces). *El Ordenador Personal, núm. 39*  !S, por el contrario, disminuye la frecuencia de las interrupciones, dejando así al 6502 el tiempo suficiente para ejecutar los cálculos. debe estar en normal (!N) para evitar un plante. Los restantes comandos llaman a las correspondientes rutinas del Basic. Cuidado: si su programa ejecuta WAIT, el teclado 10 : AD=#400 'Direccion de comienzo<br>20 : REPEAT : REM Colocacion de los André Thévenin 20 REPEAT ; REM Colocacion de Jos codigos maquina 30 : READ DA:POKEAD, DA:AD=AD+1<br>40 : INTIL DA=#7F  $40:$  UNTIL DA=#7F<br>50 : AD=#7F5:DA=# 50 : AD=#2F5:DA=#400:DOKEAD,DA<br>100 :STOP : STOP 500<br>510 : REM Comienzo del codigo maquina 520<br>530 530 :DATA #A0,#00 LDY #\$00<br>540 :DATA #B1,#E9 LDA (\$E9),Y 550 :DATA #E6, #E9 ' INC \$E9<br>560 :DATA #D0, #02 ' BNE X1 560 :DATA MDO,M02 ' BNE X1 570 :DATA IIE6,11EA INC \$EA 1990 : DATA #C9, #46 'X1 CMP #"F"<br>1990 : DATA #E0. #0E ' BER X2 590 :DATA MFO,MOF ' BEQ X2 600 :DATA MC9,M4D ' CMP M"M" 610 :DATA #F0,#12 ' BEG X3<br>620 :DATA #C9,#4E ' CMP #"N" 620 :DATA #C9,#4E ' CMP #"N"<br>630 :DATA #F0,#15 ' BEQ X4 630 :DATA #F0,#15 ' BEQ X4<br>640 :DATA #C9,#53 ' CMP #"S" 640 :DATA #C9,#53 ' CMP #"S"<br>650 :DATA #F0,#18 ' BEQ X5 650 :DATA ' MFO,II18 BE9 XS 660 :DATA #4C,#3D,#04 ' JMP X6<br>670 :DATA #A9,#00 ' X2 LDA #\$00 670 :DATA #A9, #00 'X2 LDA #\$00<br>680 :DATA #A2, #0E 'LDX #\$0E 480 :DATA #A2,#OE ' LDX #\$0E<br>690 :DATA #4C,#36,#04 ' JMP X7 690 :DATA #4C,#36,#04 ' JMP X7<br>700 :DATA #A9.#88 'X3 LDA #\$88 700 DATA #A9,#88 'X3 LDA #\$88<br>710 :DATA #A2,#13 ' LDX #\$13 720 :DATA #4C,#36,#04 ' JMP X7<br>730 :DATA #A9,#10 'X4 LDA #\$10 730 :DATA #A9,#10 'X4<br>740 :DATA #A2,#27 740 :DATA #A2,#27 . LDX #\$27<br>750 :DATA #4C,#36,#04 ' JMP X7<br>760 :DATA #A9,#FF 'X5 LDA #\$FF 750 :DATA #4C,#36,#04 ' JMP X7<br>760 :DATA #A9,#FF 'X5 LDA #\$FF 770 :DATA #A2,#FF ' LDX #\$FF<br>780 :DATA #8D,#06,#03 'X7 STA \$0306<br>790 :DATA #8E,#07,#03 ' STX \$0307 780 :DATA #8D,#06,#03 'X7 STA \$03<br>790 :DATA #8E,#07,#03 'STX \$03<br>800 :DATA #60<br>810 :DATA #69.#54 'X6 CMP #"T" 810 :DATA #C9,#54 'X6 CMP #"T"<br>820 :DATA #D0,#03 ' BNE XB<br>830 :DATA #4C,#A9,#E9 ' JMP TEXT 840 :DATA #C9,#48 'X8 CMP #"H"<br>850 :DATA #D0,#03 ' BNE X9 850 :DATA #DO,#03 ' BNE X9<br>860 :DATA #4C,#BB,#E9 ' JMP HIRES<br>870 :DATA #C9.#45 'X9 CMP #"E" 870 :DATA #C9,#45 'X9 CMP #"E"<br>880 :DATA #D0,#03 ' BNE XA SSO :DATA #DO, #03 ' BNE XA<br>S90 :DATA #40. #18. #F4 ' JMP EXPLO. 690 :DATA #4C,#18,#F4 ' JMP<br>990 :DATA #4C,#15,#F4 'XA JMP :DATA #4C, #15, #F4 'XA JMP SHOOT 4000<br>4500 4500 : 5000 :DATA M7F 'FIN DEL PROGRAMA *Reanimar los programas comatosos*  El monitor Basic contiene una rutina que reajusta las direcciones de las líneas (dirección colocada al principio de cada línea, que indica el principio de la línea siguiente). Es la rutina # C56F . El Basic la emplea para la inserción o supre-Sión de una línea. pero puede utilizarse para recuperar un programa en el que aparezca la línea: «21845 UUUUUUU». Este problema se debe a una carga inexacta de las direcciones de las líneas . La rutina mencionada lo arreglará Con un NEW lo único que hace (a excepción de los punteros) es colocar el valor  $0 en # 501 y # 502;$  basta, para recuperar dicho pro grama, hacer POKE # 502,1 y después CALL  $#$ C56F. POKE # 502 es necesario, porque ésta rutina detiene su trabajo a partir de que encuentre tres ceros en la continuación. *Conexiones a*  monitor *blanco* y *negro*  . Presentamos el esquema correspondiente a la acometida de un ordenador Oric 1 a un monitor blanco y

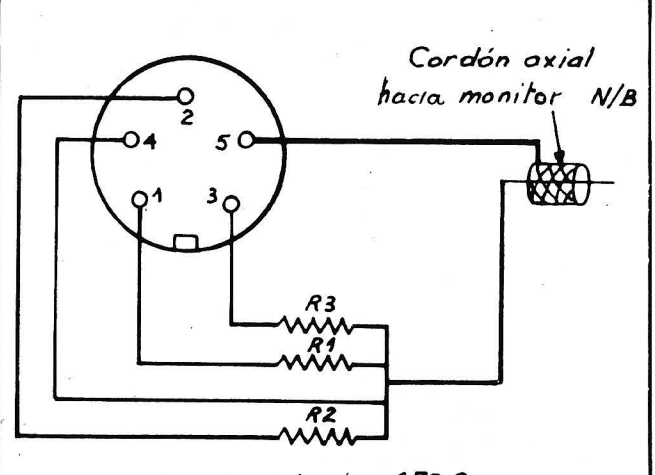

R1, R2, R3 : Resistencias 470 Q

negro. En realidad, el aviso del Oric 1 no indica la forma de hacerla y todavía no existe en el comercio el cordón que permite hacer este enlace.

en la relación que proporciona el blanco absoluto para un aparato de televisión.

Guillaume Dorbes

Este montaje, que funciona correctamente cuando· es en blanco y negro, proporciona unos contrastes malos cuando los colores elegidos son diferentes de O ó 7. En realidad, los valores de las resistencias no están

*Punteros de memoria del Basic del ORIC*  Estas informaciones son

muy útiles en los casos de

errores del tipo «out of memorv» y cuando es imposible introducir una línea en un programa mal cargado.

• Puntero inferior de la memoria del Basic (memoria programa). La dirección está en los octetos  $#9A y #9B$ . En principio está posicionada en #501 como indica el mapa de la memoria del manual.

Para modificarla (para, por ejemplo, colocar un programa Basic en la parte superior de la memoria), colocar el valor O en el octeto anterior a la nueva dirección (se puede verificar que el octeto # 500 es igual a cero) y después hacer NEW para ajustar los demás punteros.

Seguidamente no olvide el necesario HIMEM, porque si no lo hiciera le ocasionaría un «OUT OF MEMORY ERROR».

• Puntero superior de la memoria programa. Se encuentra en los octetos  $#9Cy$ #90. Tras la puesta en marcha o tras un NEW, la dirección contenida en estos octetos es  $#503$  porque en  $#501$ y # 502 se encuentra la dirección de la próxima línea del programa (en concurrencia la dirección O tras un NEW). A causa de este puntero surgen los problemas tras haber cargado una parte de la memoria

desde cássette. En efecto, tras la carga este puntero se rea justa a la cima de la zona de memoria cargada (la última en fecha). Para restablecer el puntero y por tanto el programa Basic hay que anotar la dirección del puntero (con PRINT DEEK (#9C)) antes de cargar la zona de memoria y después de haberla cargado, restablecer el puntero con DOKE #9C,x; en donde x es el valor anterior a la carga. Después CLEAR reajustará los punteros de las variables y todo quedará como antes.

. • Punteros variables y tablas. El puntero de la dirección del principío de la zona «variable» está en la dirección #9E. Es modificado por un NEW, un CLEAR, o un RUN (en estos tres casos, su valor se hace el que tiene el puntero en #9C, ya que las variables se vuelven a poner en cero; el vértice de las variables se reúne, pues, con el vértice del programa).

El puntero de la dirección del vértice de la zona «variable tablas de variables» está en la dirección #AO. Funciona siguiendo el mismo principio que el puntero anterior; pero el valor de #O es siempre igual o superior al de #9E, porque en el Oric las variables simples se colocan siempre antes que las tablas de variables en la memoria.

# **El Ordenador Personal más barato del mundo.**  en sur duisse plas.

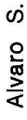

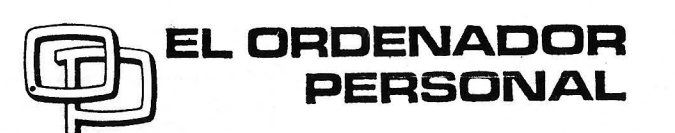

La Revista de Informática para todos

Veamos ahora el modo de restablecer programa y variables tras un NEW o un CLEAR.

acción del comando NEW es la siguiente: coloca la dirección O en # 501 (dirección de la próxima línea del programa) y ajusta los punte-<br>ros #9C, #9E y #10 a la dirección # 503. Para restablecer un programa tras un NEW, se ha debido anotar en alguna parte los valores contenidos en estos cuatro punteros y restablecerlos con DOKES después de haber hecho NEW. Tras un LISTo un RUN el programa todavía está presente.

Del mismo modo, tras un. CLEAR basta restablecer los punteros  $+9E y + A0$  a su valor anterior a CLEAR (el valor de #9C no se altera por un CLEAR).

Señalemos que en este artículo que trata de punteros, hay que dar por supuesto que cuando se trata del valor de la dirección x, nos referimos al valor de x +256 veces el valor de  $(x + 1)$ . Este valor se visualiza (modifica). con un PRINT DEEK ( ); (DOKE X,x).

Denis Sebbag

### *Valoración de expresiones en Basic*

La función VAL del Basic permite transformar una serie alfanumérica en un número, pero no puede valorar una expresión del tipo COS(X)\*5 y aún menos una variable. Esto sería muy útil. sobre todo en programas de tipo trazado de curvas o recogida de datos.

En realidad, por ejemplo, en un programa de trazado de curvas hay que interrumpir el programa e introducir a mano la línea que contiene la función.

Esta pequeña rutina va a remediarlo sustituyendo la línea especificada por el contenido del tampón teclado (zona que acumula los caracteres a medida que se pulsan en el teclado), tras haber codificado su contenido como si fuera una línea de programa Basic. Es muy sencillo, porque después de un INPUT A\$ la serie introducida se encuentra en ese tampón.

Ante todo, determine la línea a cambiar y llénela de espacios tecleando:

XX (número de línea) REM (seguido de tantos espacios como sea posible para que la nueva línea no invada la siguiente).

Después, en el lugar en que quiera que el usuario introduzca la línea, teclee:

INPUT A\$: iXX (número de línea a sustituir). El principio es muy sencillo: la línea 2007 contiene un JRS#C60A. Es la rutina del intérprete Basic que busca las palabras clave del Basic y las sustituye por su código.

En la línea 2013, la rutina busca la dirección de la línea especificada por el !, después el resto de la rutina coloca la línea codificada a partir de la dirección deter-<br>minada por la rutina por la rutina # C6 E4. Finalmente, el programa llena los espacios no empleados de la línea con el código 32 (justamente el espacio) para obtener una línea permitida.

Adaptación para Oric Atmos: puede ver las tres lí~ neas del programa que hay que cambiar para conseguir el funcionamiento en Atmos.

Observación: una vez que se haya ejecutado el programa, puede salvaguardarlo en su forma de lenguaje de máquina, tecleando:

CSAVE<«<, A#400, E#42F Para emplearlo, tras car-

gar, teclee: DOKE#2F5,#400 para que le sirva el signo de exclamación como llamada de la rutina.

# **PROGRAMA**

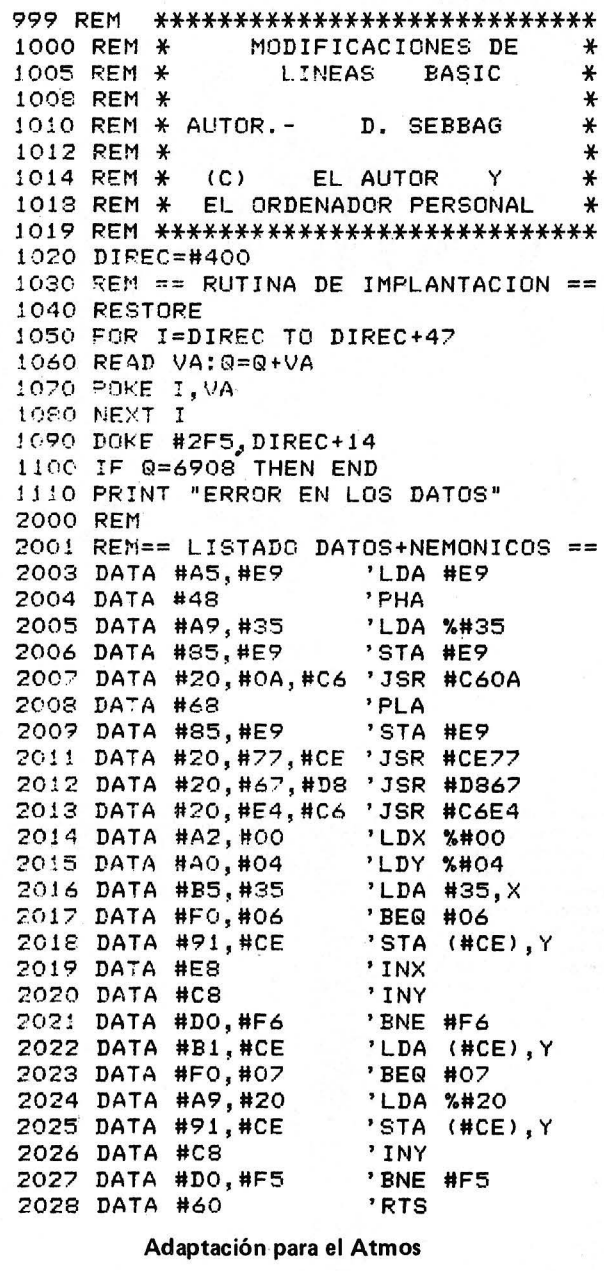

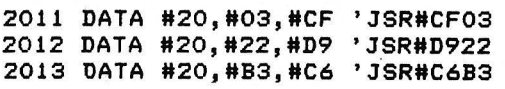

# **PROGRAMA bE APLICACION**

10 HIRES 20 PRINT"INTRODUCIR LA FUNCION DE LA FORMA:" 30 INPUT"Y=COS(X) $\texttt{*4+EXP}(X)$ 40 !60 30 FOR X=O TO 239 60 REM ESTA LINEA ES NECESARIA PARA EVITAR SUSTOS EN LA SIGUIENTE .... *70* CURSET X,Y,l 80 NEXT

# Soluciones a sus problemas de gestión.

# **SPECTRAVIDEO** SVI-728 MSX **Compatibilidad Universal.**

Mientras la guerra de precios y la confusión reinan en torno nuestro. Spectravideo trabaja estableciendo estándares por los cuales otros ordenadores personales, de compañías conocidas mundialmente; entre los que podemos citar, entre otros, Fujitsu, Toshiba, Sanyo, Hitachi, General, etc ... MSX es el último ejemplo de cómo Spectravideo está afianzando -y configurando- la industria

del ordenador personal.

El 15 de junio de 1983 Spectravideo lnc. junto con las más importantes firmas de electrónica japonesas, lanzó al mercado el MSX; el más trascendental estándar en la historia de la Jnformática personal. MSX es la denominación dada a una configuración específica de Hardware/ Software que hace posible la intercambiabilidad de productos.

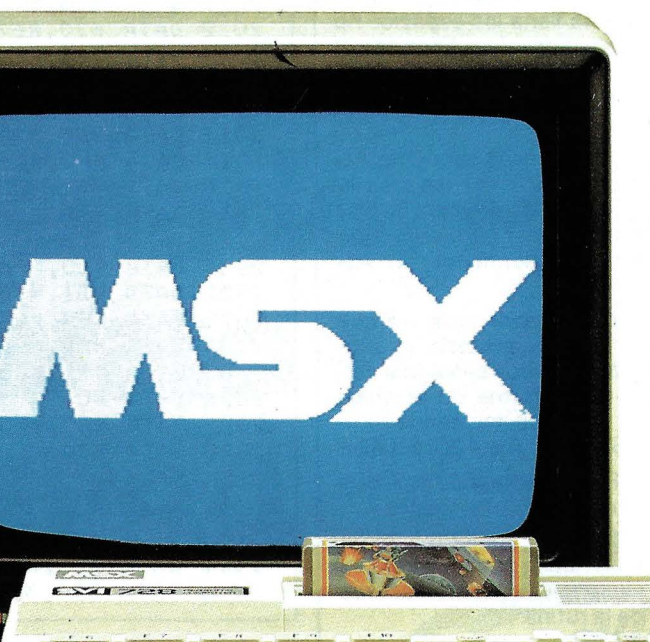

Spectravido considera muy estimable su participación en MSX, pero se enorgullece mucho más por un hecho; ha sido su ordenador SV-318 el utilizado como prototipo para el diseño<br>del MSX. Hay dos consecuencias importantes en ésto: Primero, todo Hardware MSX-ordenadores, periféricos y otros dispositivosdesarrollado en el futuro, estará basado en diversos aspectos clave del diseño del SV • 318. ¿Qué significa ésto para usted, el usuario? Una gran ventaja, porque cuando usted compra un SV-318, no sólo tiene usted la posibiljdad de utilizar el software y el hardware desarrollado por Spectravideo, sino que además puede<br>disponer de los más destacados equipos diseñados por. los otros fabricantes que han participado en MSX. Además en el aspecto software, el MSX está ampliamente inspirado en la construcción lógica del SV-318. Se pueden conectar consolas de MSX en las Redes de Area Local con hasta 32 unidades.

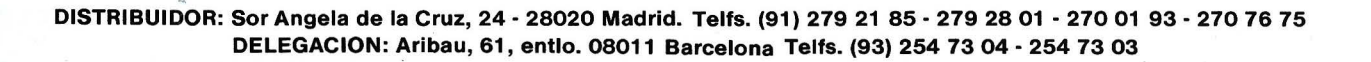

INFORMATICA

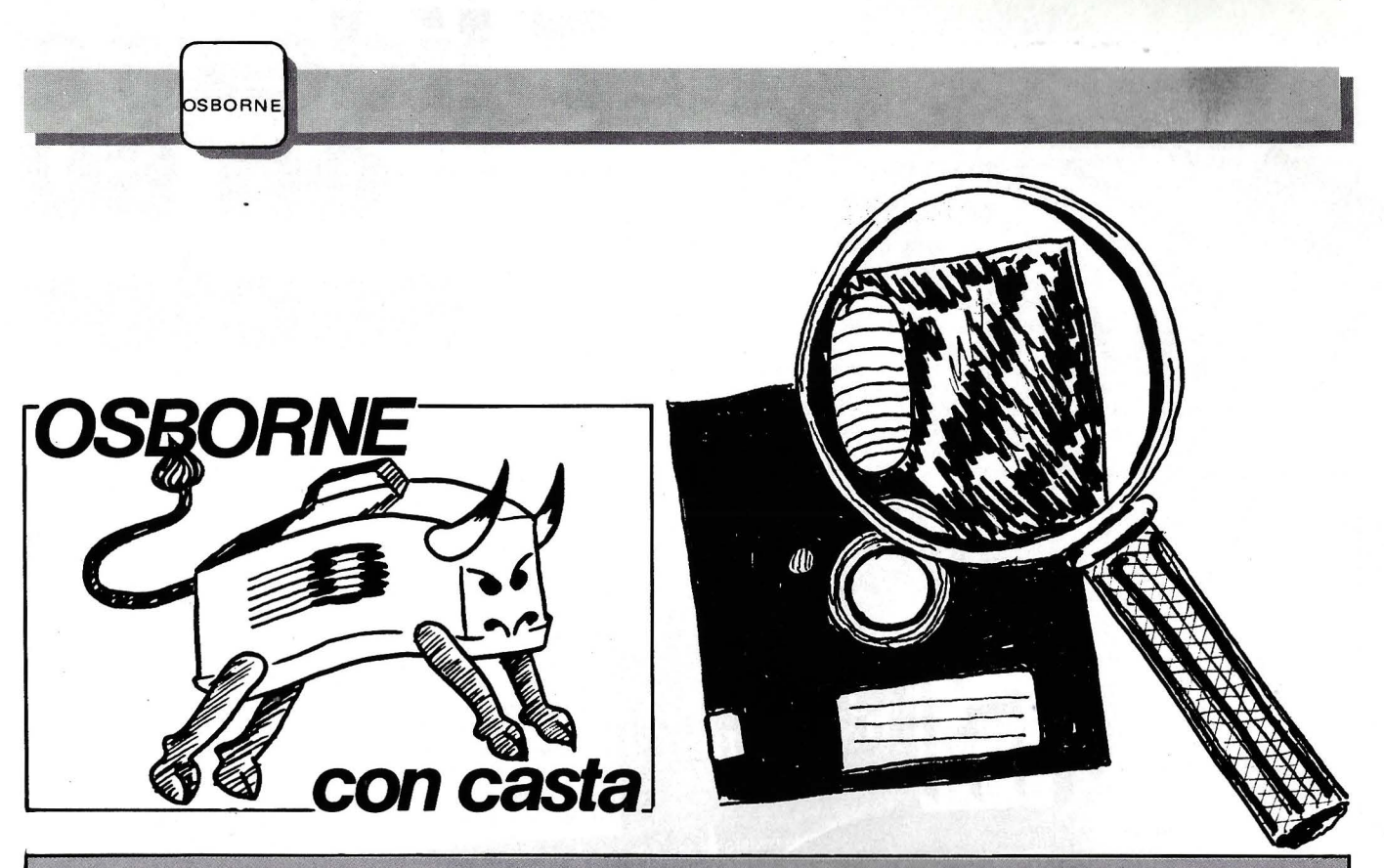

**Cada vez hay que apretarse más el cinturón para soportar las embestidas de la vida, y siempre viene bien tener unos "ahorriiJos". Para que os los gasteis estas vacaciones, tomar 2 K t y gastarlos en cosas productivas. i Que está la vida muy dural** 

### *OSBORNE Gane 2K octetos en los disquetes simple densidad de su Osborne 1*

Todos los disquetes del Osborne 1 incluyen un programa llamado AUTOST:COM cuyo fin es conseguir la carga automática de otro programa al poner en marcha el sistema. Así, por ejemplo, el disquete del Basic carga automáticamente el MBA-SIC en memoria y lo deja listo para su uso. El único inconveniente que tiene este programa es que ocupa 2K octetos, lo cual no deja de ser mucho espacio si consideramos que la capacidad real de un disquete de simple densidad es de 90K octetos.

¿Cómo conseguir que se siga cargando automáticamente un programa, el MBASIC por ejemplo, sin tener necesidad de utilizar el programa AUTOST.COM?. Muy sencillo, sobre todo si tenemos en cuenta que el AUTOST. COM no es más que un programa que se ejecuta automáticamente porque se ha introducido un cambio en el sistema CP/M, y cuyo único fin, el del AU-. TOST.COM se entiende, es mostrarnos por pantalla el logotipo de la Osborne Computer Corporation y cargar a continuación otro programa (en nuestro ejem-

plo vamos a utilizar el ya citado MBASIC). Así pues, lo que vamos a hacer es indicarle al CP/M que en vez de cargar y ejecutar automáticamente al poner en marcha el sistema el programa AUTOST.COM, ·nos cargue directamente el MBASIC, con lo cual nos ahorraremos los 2K octetos que ocupa el AUTOST. COM en el disquette del Basic, además de los tiempos de carga y ejecución de este programa.

Lo primero que tiene que hacer es obtener una nueva copia de su disquete de Basic por medio del programa COPY (incluido en el disquete CP/M System), y otra· copia de su disquete de utilidades CP/M por el mismo procedimiento. Si ya las tiene vamos a pasar a continuació'n a describir ordenadamente los pasos que tiene que realizar.

1.- Oprima el botón RE-SET, introduzca su disquete de utilidades CP/M en la unidad A y el del Basic en .la B y pulse RETURN. **(RECUERDE,** las copias que acaba de hacer, **NUNCA** los originales).

2.- Después de que el sis· tema .le informe del contenido de su disquete de utilidades CP/M haga lo indicado en el siguiente listado en el mismo orden en que aparece. Tenga en cuenta que sólo debe teclear lo

#### FIGURA 1

A>movepm 60 \* <RET> (<RET> + TEGA RETURN)

CONSTRUCTING 60k CP/M vers 2.2 READY FOR "SYSGEN" OR "SAVE 39 CPM60.COM" A>save 39 b:cpm60.com <RET> A>ddt b: cpm60. com <RET> DDT VERS 2.2 NEXT PC 2800 0100 -d2008.2017 <RET> 2008 ES 01 07 41 55 54 4F 53 ... AUTOS 2010 54 20 30 31 32 33 34 35 T 012345  $-$ s200a < $R$ er> 200A 07 08 <RET>  $-5200a$   $(28r)$ <br>2008 41  $\frac{4d}{4d} \frac{(28r)}{(200B - 1)}$ <br>2008 41  $\frac{4d}{4d} \frac{(28r)}{(28r)}$  $200C$  55  $42$  <RET> 2000 54 41 <RET> 200E 4F 53 <REP><br>200F 53 49 <REP> 2010 54 43 <RET>  $2011$   $20$   $\frac{00}{00}$   $\left(\frac{120}{100}\right)$ 20 12 30 • ~;<et) -d2008, 2017 <RE"'> 2008 E5 01 08 4D 42 41 53 49 ••• MBASI 2010 43 00 30 31 32 33 34 35 C.012345  $-gO$   $\leq$ RET>

A>sysgen <RET>

#### Operating System Generation Program OSBORNE COMPUTER SYSTEM ONE Revision 1.5

SOURCE drive (A or B)  $\langle$ RET>

DESTINATION (A, B or RETURN to exit) **b** <RET> Put DESTINATION diskette in B, then press RETURN System copied successfully.

DESTINATION  $(A, B$  or RETURN to exit) $\langle$ RET> A>

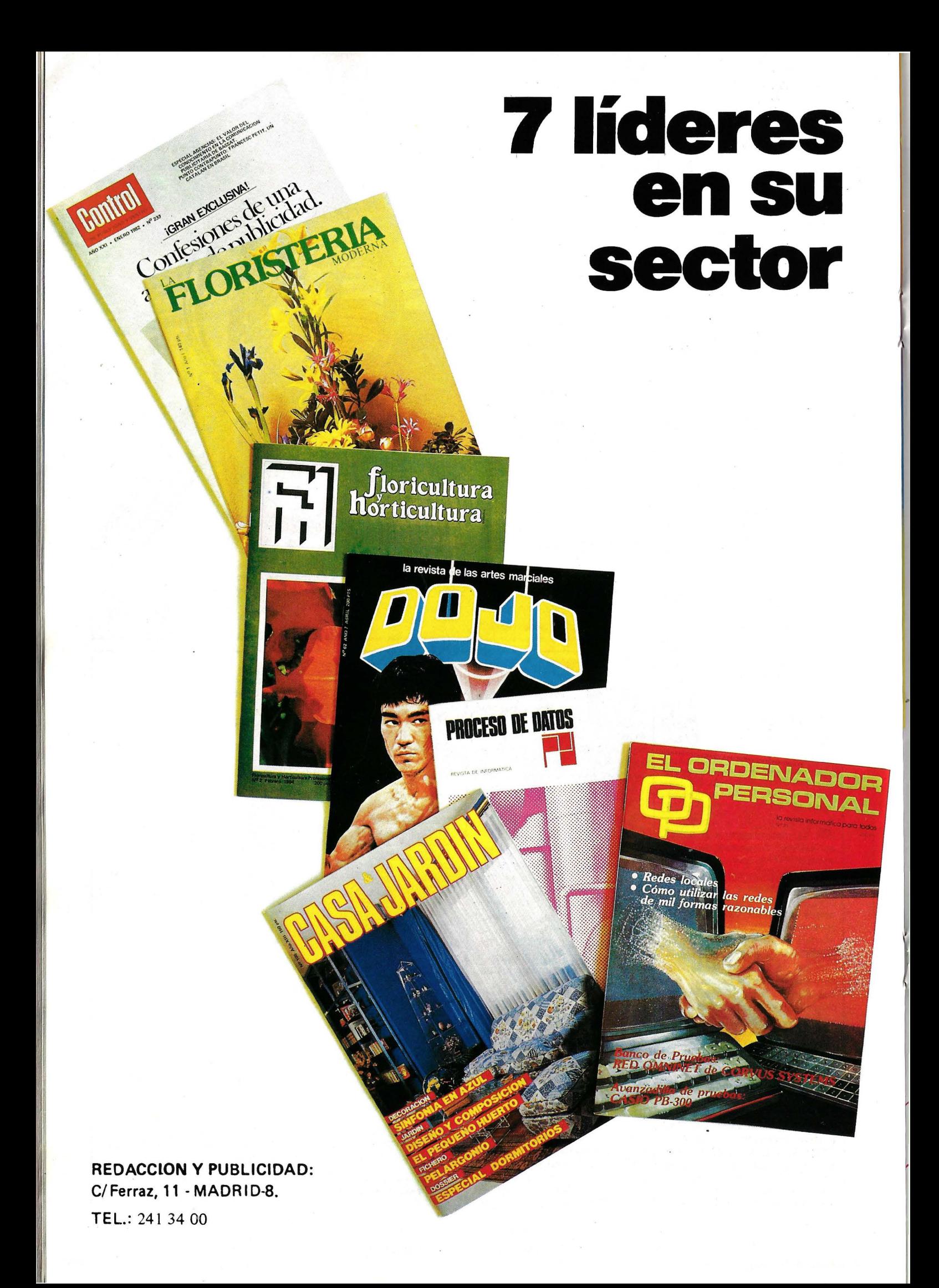

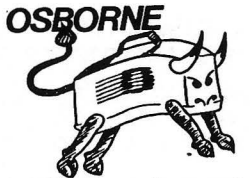

que está subrayado, pues lo demás es información que le aparecerá por pantalla como consecuencia de las instrucciones que Vd. le vaya dando al sistema. En realidad lo que hemos hecho es teclear  $\hat{P}$  ( $\rightarrow$  tecla de control ~CTRL) para que el CP/M nos liste en la impresora todo lo que salga por pantalla (incluidos nuestros comandos), por lo tanto, si Vd. realiza exáctamente todos los pasos indicados en este listado sus cambios funcionarán correctamente, pues son una transcripción real de lo realizado én otro sistema idéntico al suyo y equipado con una impresora.

Si está preparado, vamos a la figura 1.

Ahora ya puede sacar 'los dos disquetes y poner el del Basic en la unidad A. Oprima el botón RESET y a continuación pulse RETURN, verá como se carga su MBASIC y queda listo para trabajar. (Si me lo permite le aconsejo que borre ahora mismo todos los ficheros de su nuevo disquete de Basic, a excepción del MBASIC y, si lo prefiere, deje también el XDIR).

. Por cierto, si se equivoca en algún paso, o si algo falla, vuelva a comenzar desde el principio, es decir; sacando las copias de sus disquetes de utilidades CP/M y de Basic.

Unas palabras mas. Todo lo aquí indicado sirve para cualquiera de los disquetes que le han sido suministrados con su Osborne 1, con la diferencia de que en vez de cambiar en el CP/M el AUTOST por el MBA-SIC lo tendría que variar por el nombre del programa que quiere que se cargue y ejecute automáticamente al poner en marcha el sistema. Por supuesto también puede incluir programas suyos, así, por ejemplo, si Vd. tiene en su disquete Basic el programa NOMINA.BAS puede conseguir que este se carque y ejecute automáticamente al conectar el sistema. Para ello tenga en cuenta que al trabajar con el DDT en la dirección 200A (-S200A) ha de introducir en hexadecimal la longitud del nombre del programa o comando que quiera que se ejecute automáticamente al poner en marcha el equipo (la longitud mas 1, y contando el 00 hexadecimal que se introduce al final), y en las siguientes posiciones el valor hexadecimal de cada u no de los caracteres que componen su nombre de programa o comando, seguido de un 00 hexadecimal. Si tiene dudas acerca de la utilización del DDT consulte los manuales que le entregaron con su Osborne 1 .

Luis de Cáceres Muñoz.

## Gane 2K octetos en *los disquetes doble densidad de su* \ *Osborne 1* \

Vamos a hacer lo mismo con los de doble densidad.

Como las diferencias son muy pequeñas, lo primero que tiene que hacer es leer el truco anterior. Una vez lo haya entendido tome buena nota de cuáles son esas diferencias.

1.- Siempre que se haga referencia al disquete de utilidades CP/M sustitúyalo por el dis· quete CP/M System & Utility (En la versión doble densidad no existe el disquete de utilidades CP/M ya que todos sus programas han sido incluidos en el dis· quete CP/M System & Utility).

2.- En el paso 2 lo que el sistema hará ahora es cargar el programa HELP. Salga de él pul·

sando la tecla Escape y cuando le aparezca en pantalla A Pproceda a realizar todo lo indicado en el listado adjunto (Recuerde, sólo tiene que teclear la parte subrayada). Asegúrese una vez más de que está trabajando con copias y NO con los disquetes originales y manos a la obra.

#### No hay más diferencias. Si

compara ambos listados observará que hemos estado trabajando con diferentes pisiciones de memoria (201D en lugar de 200A), tenga esto en cuenta al leer la última parte del artículo dedicado a la simple densidad si quiere realizar por su cuenta otro tipo de cambios. También notará que hemos construido un sistema CP/M de 59 K octetos en vez de las 60 ante· riores, esto es debido, entre otras cosas, al nuevo tamaño de los sectores de sus disquetes do· ble densidad del Osborne 1 (1.024 caracteres contra los 256 anteriores), y trae como consecuencia inmediata la pérdida de 1K octetos de memoria libre de usuario (TPA).

Luis de Cáceres Muñoz.

entencias LPRINT, con lo que<br> **Consiga que sus** los datos serán mostrados en la<br> **CONSIGA que sus** impresora en lugar de en la *PRINT aparezcan en*consola del sistema.<br>*la impresora en lugar* observe el pequeño programa de en la consola<br>
<sup>d</sup>unciona el IOBYTE del CP/M, Partiendo del supuesto de que usted tiene un sistema CP/M standard con consola e nes para no convertir este truco impresora, y que esta última en algo más que un artículo de está conectada a un interface «regular» tamaño. Sólo añadiré asignado al dispositivo LST, voy que la «astucia» ha sido proa mostrarles cómo pueden con- bada en un Osborne 1 y que seguir que las sentencias PRINT por supuesto, ha funcionado. de sus programas MBASIC-80 actúen como si se tratasen de sobre este sistema operativo. No ofrezco más explicacioa mostrarles cómo pueden con- bada en un Osborne 1 y que,

sentencias LPRINT, con lo que<br>los datos serán mostrados en la

consulte algún buen manual

Luis de Cáceres Muñoz

100 <sup>.</sup><br>110 <sup>s</sup> Ejemplo cambio (U<del>t</del>i)E<sub>.</sub>  $120 -$ LSO PRINT: PRINT: FRINT 140 FRINT "Séteccion del dispositivo de SALIDA" 150 PRINT<br>160 FRINT <sup>3</sup> t.o~;:, <sup>u</sup>F'Plhfl --1:.-· pdra la. Conl::iola"  $-1$ - para la Impresora" 180 FRINI 190 FRINI "-----------------<br>200 FRINI  $\tilde{Z}$ 10 INFUT "Feclee opcion : ": OPCION\$ 220 CONSOLA ~ PEER. (3)<br>230 IF OPCION\$ = "C" UR UfCION\$ = "c" THEN 2**0**0<br>240 IF OPCION\$ = "I" OR OPCION\$ = "1" THEN 260 .c:50 GUl U *.:?* 10  $2$ oU IMPRESORA = CUNSULA  $AB$   $252$  UK  $2$ 270 FORE 3. IMPRESURA 280 PRINT<br>290 PRINT ". 'Tabla de muttiplicar por l  $300$  **FRINI**  $"-----$ 510 FRINT  $320$  FUR N = 1 10 10 330 : PRINT " 2 rom "; N; " = "; 2 \* M :40 NEXT N '50 FULL 3.CUNSULA<br>360 GOTO 130

A>movcpm 59 \* <RET> (<RET> >> TELLA RETURN) CONSTRUCTING 59k CP/M vers 2.2 READV FQR "SVSGEN" OR "SAVE 39 CPM59.COM" A>save 39 b:cpm59.com <RET> A>ddt b:cpm59.com <RET> DDT VERS 2.2 NEXT PC 2800 0100  $-$ d2018.2027  $\leq$ RET><br>2018 00 00 00 00 01 07 41 55 •••••••••••• AU<br>2020 54 4F 53 54 20 30 31 32 TOST 012  $-$ s201d  $\angle$ RET> 201D 07 08 <RET><br>201E 41 4d <RET> 201F 55  $\frac{42}{11}$   $\frac{c}{c}$   $\frac{c}{c}$  $2021$  4F  $\frac{53}{49}$   $\leftarrow$   $\leftarrow$   $2022$  53  $\frac{49}{49}$   $\leftarrow$   $\leftarrow$   $\leftarrow$ 2023 54 43 4 RETY 2024 20 00 <\*\*\*>  $2025$  30  $2027$   $(2018, 2027, 2057)$ 2018 00 00 00 00 01 08 4D 42 ...... MB<br>2020 41 53 49 43 00 30 31 32 ASIC.012  $-q0 < R \tilde{\epsilon}$ A>sysgen <26T>

Operating System Generation Program OSBORNE COMPUTER SYSTEM ONE<br>Rev 2.1 (c) 1982 OCC (c) 1982 OCC SOURCE drive  $(A \text{ or } B) \leq R \leq T$ 

DESTINATION (A,B or RETURN to exit) B Put DESTINATION diskette in B, then press RETURN  $\langle$ 2257> System copied successfully.

DESTINATION  $(A, B$  or RETURN to exit)  $\langle RET \rangle$ A>

El Ordenador Personal, núm. 39

# **AMSTRAD CPC-464 CON MONITOR Y MAGNETOFONO INCORPORADO**

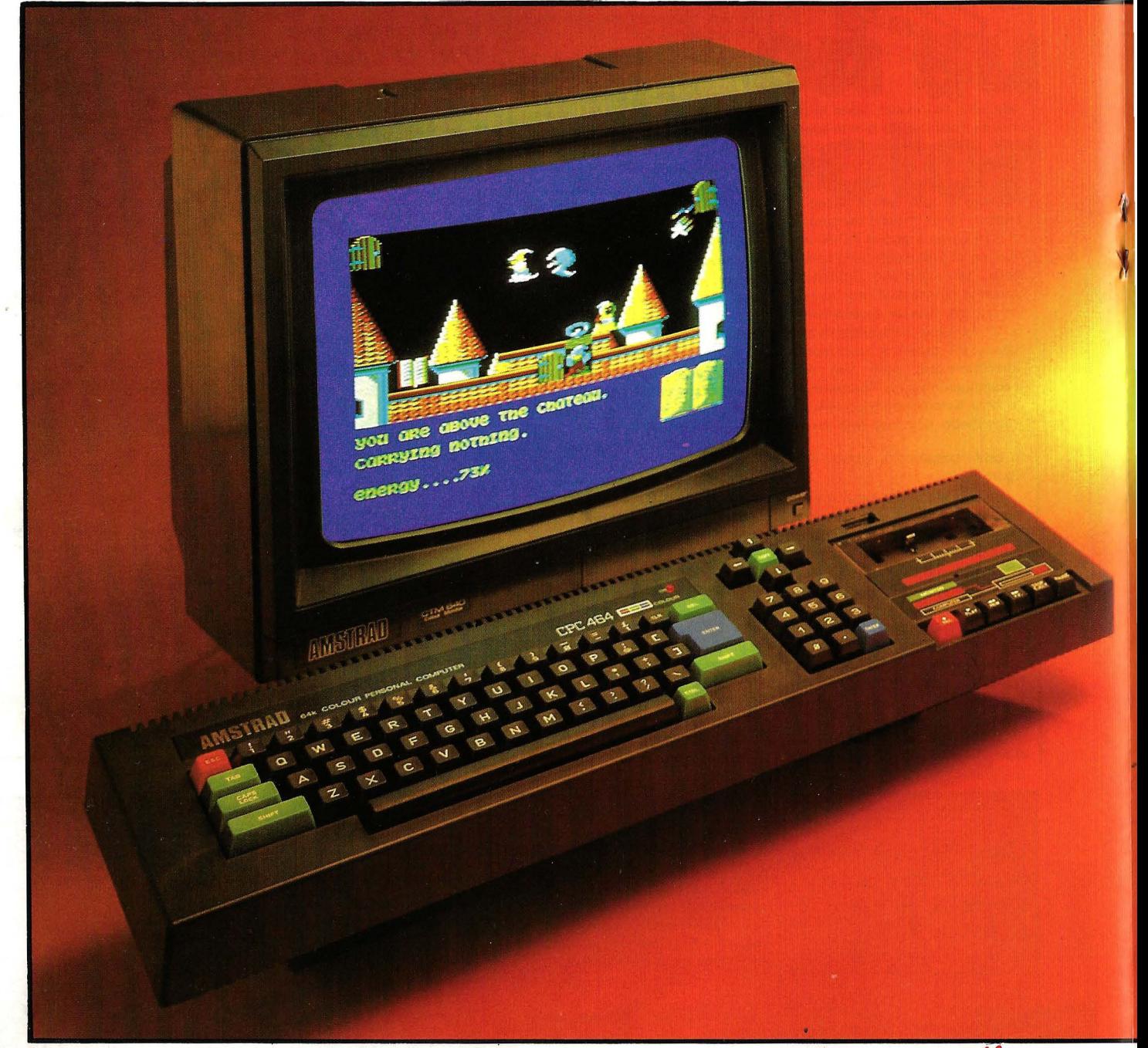

star<br>
pers<br>
próximos stamos viviendo la era del ordenador personal. Más de un millón de personas **comprarán equipos informáticos en los** próximos años: estudiantes, empresarios, educadores, profesionales, comerciantes, los utilizará como herramienta imprescindible en sus actividades. Usuarios cada *vez* mejor informados, más selectivos y exigentes para los que AMSTRAD, gigante británico de la industria electrónica ha fabricado el ordenador idóneo.

i en la primavera de 1984 AMSTRAD<br>
conmocionó al mundo informático con u<br>
modelo CPC 464, la aparición ahora de<br>
CPC 664 -en el que el magnetófono ha sido i en la primavera de 1984 AMSTRAD conmocionó al mundo informático con un modelo CPC 464, la aparición ahora de sustituído por una unidad de disco de 3<sup>"</sup> ( 180 K) incorporado- vuelve o despertar el

entusiasmo de especialistas y público. El éxito arrollador de ambos modelos encuentro su explicación en lo filosofía de diseño de AMSTRAD. . Uno filosofía que ofrece:

**AMSTRAD:** 

**Un sistema completo** que incluye lo unidad central, el monitor y el mogentófono o lo unidad de disco. Un equipo compacto, listo para funcionar sin cableados engorrosos ni necesidad de adquirir más periféricos. Sólo requiere desembalarlo y enchufar un cable -un sólo cable- a lo red. Con un paquete de **programas de obsequio** y, además, el Sistema Operativo CP/M y el lenguaje LOGO incluídos en el suministro del CPC 664.

**Unas prestaciones del más alto nivel,** con 64 K de memoria RAM, 32 K de memoria ROM, con resolución de 640 x 200 puntos, 27 colores,

20, 40, u 80 columnas de texto en pantalla, 8 ''ventanas" de trabajo, teclado profesional con 32 teclas programables, sonido estéreo con 3 canales y 8 octavas por canal. Y un BASIC super-ampliado y dotado incluso de comando de control del microprocesador (Every, After...).

incre

**Una tecnologÍa contrastada y fiable** basada en el popular .micropocesodor Z80A y en una electrónico depurado y con un riguroso control de calidad.

**Una extensa biblioteca de programas** que se incremento literalmente día o día y que ya dispone de centenares de títulos para todos los gustos y necesidades: gestión profesional (Contabilidad, Control de Stocks, Bases de Datos, Hojas de Cálculo, Procesadores de Texto,...), educación, lenguajes, y ayuda a la programación

# NUEVO AMSTRAD CPC-664 CON MONITOR Y UNIDAD DE DISCOS INCORPORADA

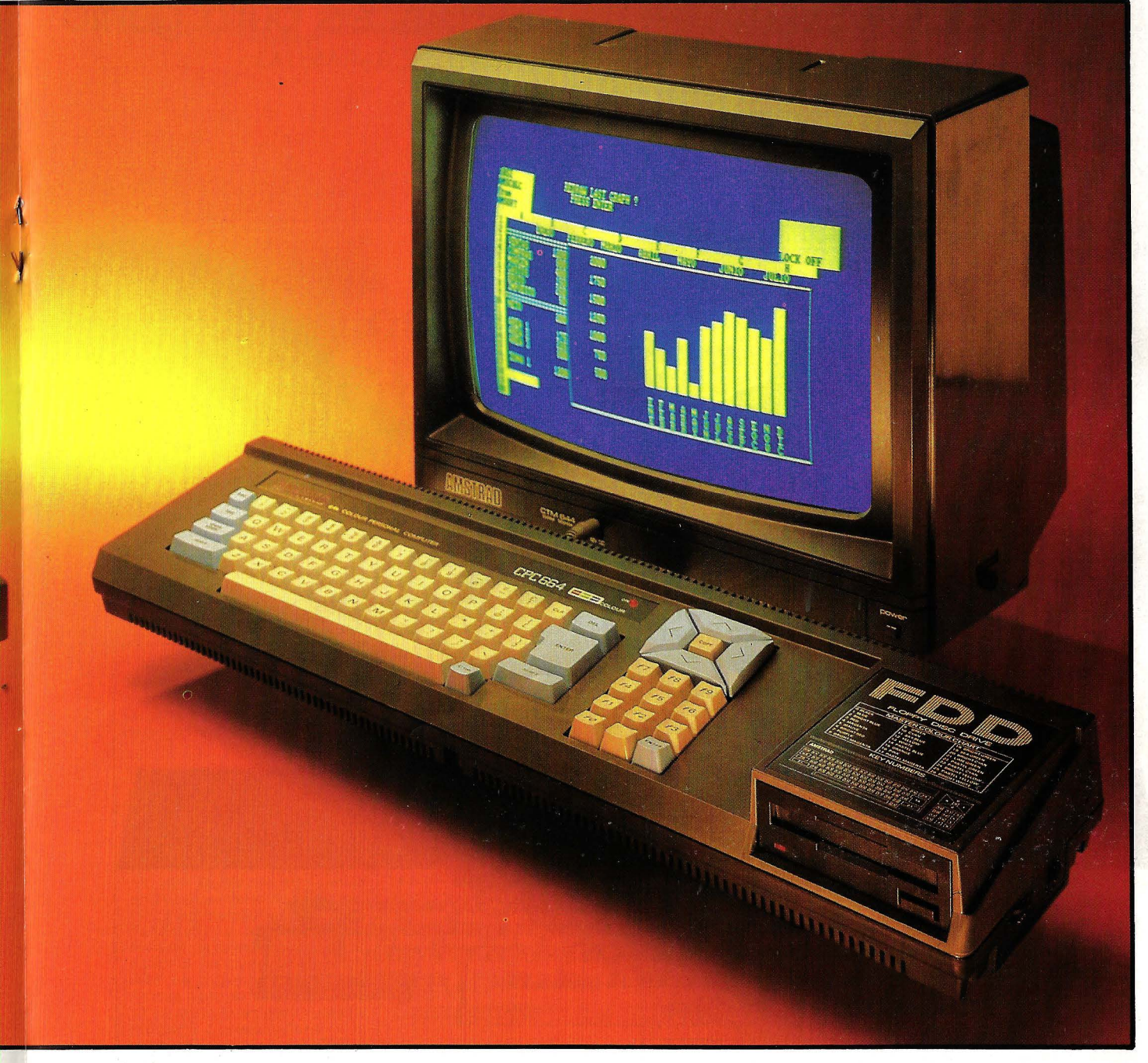

# **1ENADOR**

**y** (Ensamblador, Desensamblador, Pascal, Forth, Lago, Diseñador de Gráficos, Diseñador de Sprites...), de toma de decisiones (Proyect Planner, Decisión Maker,...), juegos de habilidad (La Pulga, Manic Miner, Decathlon, Android, ... ), juegos de inteligencia (Ajedrez, Backgamon,...), juegos de estrategia (Batalla de Midway, 11 Guerra Mundial, ... ), juegos de aventuras (Hobbit, Sherlock Homes,...), juegos de simulación (simulador de Vuelo, Tenis, Billar, Mundial de Fútbol,...).

Una asistencia *técnica* rápida y eficaz que **AMSTRAD ESPANA** garantiza **exclusivamente**  a los equipos adquiridos a través de su Red Oficial de Distribuidores y acompañados\_ de la **Tarjeta de Garantía de AMSTRAD ESPANA:** 

# **PERSONAL**

**Unos precios increíbles** que no admiten comparación con los de cualquier otro ordenador personal de sus caracteñsticas.

- Ordenador CPC 464, con magnetófono incorpo rada. Manual del Usuario y obsequio del Libro
- "Guía de Referencia del programador' y de 8 Programas:
- Con Monitor de fósforo verde (12") **64.900pts.**
- Con Monitor color (14") .. . . .. . . . **93.900 pts.**
- Ordenador CPC 664, con Unidad de Disco incorporada, Manual del Usuario, incluyendo Sistema Operativo CP/M, Lenguaje Logo y **obsequio de cinco programas (Base de Datos, Proceso de Textos, Diseñador de Gráficos, Random Files, Puzzle y Animal, Vegetal, Mineral.**
- Con Monitor de fósforo verde (12"). **109.500 pts:**  - Con Monitor color (14")...... . . **134.500 pts.**

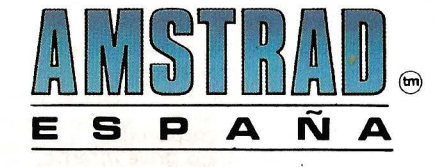

- Avda. del Mediterráneo, 9<br>Tels. 433 45 48 433 48 76 Tarragona, 100 Tel. 325 10 58<br>28007 MADRID 08015 BARCELONA
	-

NOTA: Es muy importante verificar la garantía del aparato ya que sólo **AMSTRAD ESPAÑA** puede garantizarle la ordenada reparación y sobre todo materiales de repuesto oficiales (Monitor, ordenador, cassette o unidad de discos).<br>Es una marca registrada del Grupo Indescomp

# EL **EInstein** DE MICROS Y POR SOLAMENTE 140.000 Ptas. es puro genio (INCLUYE, LENGUAJE LOGO, 1 DRIVE Y 6 MESES DE GARANTIA)

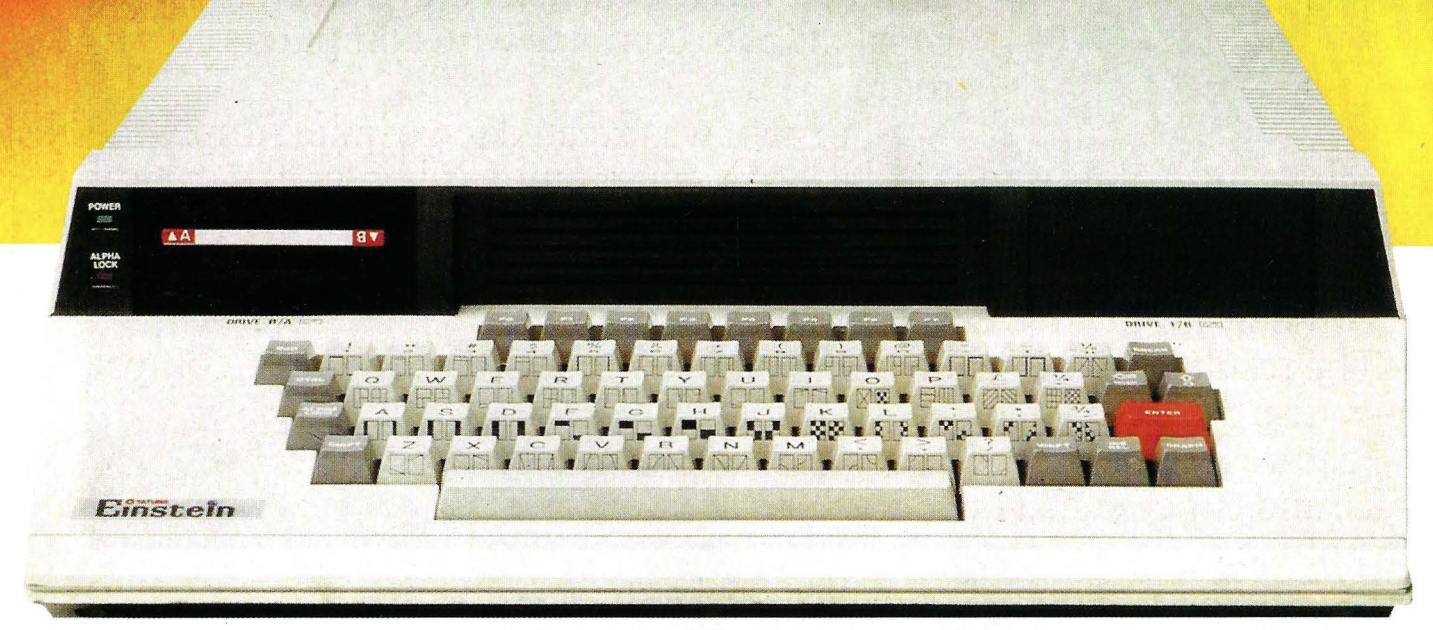

Diseñado y producido en Inglaterra por TATUNG (UK), Ltd.

# ... **GENIO EN CASA, EN EL TRABAJO, EN LA ESCUELA ...**

MEMORIA INCORPORADA DE 80 K 64 RAM+ 16 K independiente para pantalla. UNIDAD DE DISCO INCORPORADO 500 KByte capacidad de disco.

1 Floppy disco drive de 3" incorporado. Ampliable con un segundo disco drive interno. 16 GRAFICOS DE COLORES INCORPORADOS. 32 sprites · 16 colores. 40 columnas x 24 filas (ampliables hasta 80 c.). PORTS DE EXPANSION INCORPORADOS. Un port RS232-C. Un port de impresora "Centrónic". Port de usuario de 8 bit. 4 canales analógicos/digitales. Conector Tatung "pipe".

CON FLEXIBILIDAD INCORPORADA. Potente BASIC Crystal. Capacidad de operar programas en CP/M\*. Lenguajes: FORTH, PASCAL, BASIC, COBOL, FORTRAN, LOGO, ASSEMBLY y otros. Y con teclado tipo máquina OWERTY. SONIDO VERSATIL INCORPORADO. 3 canales de música con control incorporado. Altavoz incorporado con regulador de volumen. EINSTEIN reúne todas estas ventajas y mucho·más. Satisface tanto al principiante en la electrónica como al operador experto, bien sea en casa o en la oficina. iY A OUE PRECIOS! DISTRIBUIDOR EXCLUSIVO PARA ESPAÑA: ALPHA MUNDIAL GROUP, Gran Vía Carlos III, 86, 6.<sup>a</sup> (2007) Tel. 330 96 51 (télex 52220). 08028 BARCELONA

> $\langle r \rangle$  $Q_{12}$

CP/M es una marca registrada de DIGITAL RESEARCH INC.

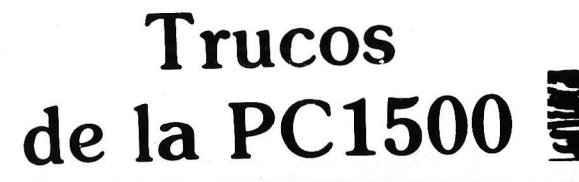

PC-1500

La "ventaja" de tener un ordenador de bolsillo es que no hay manera de quitarselo de encima. En fin, si vos tampoco podeis, al menos practicar con astucia, y si vas a bañarte no olvides sacarlo del bolsillo, que los chips son reacios al agua.

# *Inversión de Pantalla*

En muchas ocasiones sería interesante realizar las salidas de nuestros programas en "inverso", es decir, con fondo negro y caracteres en blanco.

Esto puede realizarse en BA SIC. pero es un procedimientc lento y ocupa mucha memoria. Por ello hemos desarrollado esta rutina en lenguaje máquina, que puede ser introducida en cualquier zona de la memoria (recomendamos la zona RESERVE). y al ser llamada invierte la presentación de la pantalla en cuestión de décimas de segundo. El procedimiento seguido es el siguiente: se va leyendo las posiciones de memoria correspondiente a la pantalla (direcciones 7000 a

#### Listado de la rutina

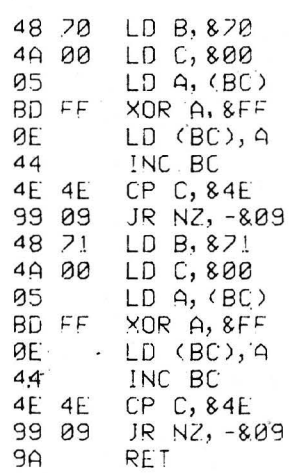

#### Tabla de la verdad de la operación Xor

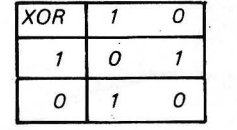

704E y 100 a 714E). y se realiza la 'operación XOR entre ellas y FF. que pone a 1 los ceros y a cero los unos (ver tabla de la verdad correspondiente a esta operación). Una vez hecho esto los octetos son devueltos a su lugar. El contador utilizado es BC, para apuntar a las direcciones correspondientes.

> Víctor Manuel Díaz lñaki cabrera

# *El PC-1500 como Calculadora*

Uno de los mayores hándicaps que tiene el PC-1500 a la hora de usarlo como•calculadora es que el resultado dè una operación sólo puede ser usado para otra operación "inmediata"  $(+, -, /, *, \wedge, \sqrt{})$ , pero para hacerlo argumento de una función (SIN, COS, TAN, etc. . .) o para memorizarlo en una variable es necesario recorrer la operación completa con el cursor e insertar al principio la función o la variable seguida de un  $=$  esto puede resultar muy pesado porque una operación puede tener hasta 78 caracteres de longitud. Existe sin embargo en el excelente intérprete Basic una instrucción que nos puede ayudar: AREAD.

Para aprovecharla se escriben líneas de programa del tipo:

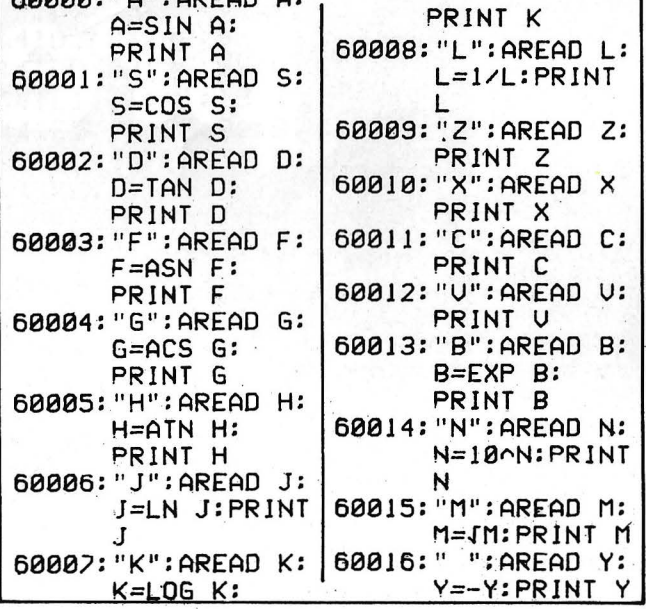

60000: " A":AREAD A :A=siN A :PRINT A (El número puede ser cualquiera).

 $80000 \cdot 1 \wedge 1 \cdot \wedge 0 \cap \wedge 0$ 

Con esta línea en memoria y teniendo el resultado en pantalla no hay más que hacer DEF A y aparece el seno del número que había en pantalla, quedando además el valor del seno memorizado en la variable A, para ser utilizado en ulteriores cálculos. De esta forma se pueden asignar todas las funciones en el teclado, y se tiene un funcionamiento parecido a las calculadoras<br>científicas más avanzadas.

Utilizando una de las carátulas del teclado se puede ver en todo momento que función hay en cada tecla. Hay que destacar que esto es diferente a asignar

las funciones en modo RESER-VE, poraue las funciones así asignadas se usan DENTRO de las operaciones, y las que proponemos ahora, actuán sobre el número visualizado en pantalla. Publicamos el listado de un programa que asigna todo el teclado, incluyendo 4 teclas que sir, ven para memorizar el número, sin efectuar ninguna función. PRECAUCION: el programa está escrito para WAIT infinito, si antes de él hay algún programa que utilice otro WAIT, es nece-<br>sario terminarlo con END, porque si no ocurririan cosas muy curiosas. Otra forma de evitarlo es poner en cada línea de nuestro programa la instrucción WAIT.

Victor Manuel Díaz.<br>· lñaki Cabrera.

# ... y ahora 512 KRAM precio.

# C-401 **Compatible,<br>más completo** con el mej precio. COMPATIBLE CON IBM - PC

**NIN RESOLUTION CRADUTAS.** 

SMITH'S DOING PRODUCTS - TOYAL SALES

speen = 2002 AV MER

#### **CARACTERISTICAS:**

- CPU 8088 (4.77 MHz).
- 8 slots de expansión.
- · Multifunción card con: RS232 asíncrona para comunicaciones. Salida paralelo impresora. Opcionalmente otra RS232. Reloj/calendario con batería recargable. 128 K Bytes de memoria RAM, expandible a 512 K RAM
- · Tarjeta de color de alta resolución: Modo de salida monocroma o de color. En modo gráfico hasta 640  $\times$  400 puntos en color y 640  $\times$  704 en monocromo. Salida paralelo impresora.
- 2 Unidades de disco de 360 K Bytes por unidad y controlador.
- · Teclado tipo IBM, capacitivo.

Accesorios: Disco duro 10 Mb. Modem telefónico. Red local hasta 127 terminales.

**BASE-64A UNIDAD CENTRAL 64 K RAM, 32 K ROM** P.V.P. 118.500 Ptas. **UNIDAD DISCO tracción directa** P.V.P. 38.000 Ptas. **MONITOR FOSFORO VERDE** P.V.P. 34.500 Ptas.

**MONITOR MONOCROMO ORIENTABLE:** 34.500 Ptas.

**UNIDAD CENTRAL + TECLADO: 395.000 Ptas.** 

COMPSA **IMPORTADOR PARA ESPAÑA:** General Peron, 32 28020 MADRID. Tel. 455 1072

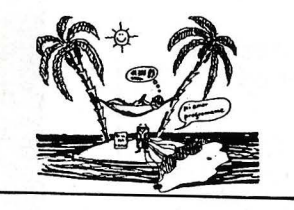

*Cuando la PC trata los textos* 

El tratamiento de textos estaba hasta hoy reservado a los ordenadores de mesa y a los ordenadores de bolsillo muy caros como el HP 75 C o el HHC de Matsushita. Pero ahora también existe para el PC 1500 sin extensión de memoria.

Evidentemente, es un pro-<br>grama en lenguaje máquina para la recogida de datos. Para la impresión se ha usado el BASIC por las dificultades de comunicación entre el lenguaje máquina y el BASIC (cómo imprimir en LM?). De todas formas. con la lentitud extrema de la impresora CE-150, no se ganaría demasiado en tiempo de ejecución.

Digamos ahora algo sobre el programa en lenguaje máqui-na . Antes de cargarlo hay que hacer NEW 4600. Esto reserva los 511 octetos utilizados por el programa en BASIC: y cuando usted reserve los 44 octetos utilizados por la variable T\$(0) no quedará ningún octeto libre.

El texto está almacenado como un programa en lenguaje máquina para protegerlo de maniobras suicidas como un RUN que borraría las tablas dimensionadas con consecuencias que se imaginan.

Sin extensión de memoria el texto puede tener una longitud 865 caracteres. Esto es un poco justo pero suficiente para pequeños textos.

Su interés reside en la compilación de los datos gracias a las cualidades de impresión de la CE -150.

Si se dispone de una memoria mayor, se puede prolongar el texto jugando con los con-tenidos de las direcciones 40C9 y 40CA ya que ellas contienen la dirección del final del texto.

Es necesario modificar además las direcciones 427A y 427C que contienen respectivamente el octeto fuerte y débil de la dirección de la cadena de caracteres T\$(0). Si es la primera variable dimensionada la dirección es STATUS 3+7.

En el programa de recogida de datos utilizo una astucia encontrada por un amigo: CALL E267 llama una rutina en ROM que da el código ASCII de la última tecla apretada, teniendo en cuenta los atributos como SHIFT, DEF y sus representaciones en pantalla, con antirebote incorporado.

Otra astucia: para visualizar una zona ASCII se introduce el comienzo en HL y la longitud en A, y luego se hace SBR 92; ¿fácil no?

Para lanzar el programa principal se hace CALL 4268. Todos los caracteres accesi-bles desde el teclado pueden

ser utilizados pero algunos tienen funciones particulares. -ENTER producirá en la impresión un retorno de carro y<br>será -visualizado -en -pantalla con CHR\$ (126).

-F3 y F4 visualizan el corchete abierto y cerrado que indican respectivamente el inicio y el fin de la parte de texto a imprimir.<br>—Las flechas no tienen auto

repeat pero otras funciones lo reemplazan suficientemente. - Las flechas verticales sal-

tan de frase en frase con la ayuda de los signos de puntuación.

-F1 y F2 buscan los espacios entre las palabras.

Para borrar el carácter bajo cursor no se utiliza la tecla habitual sino CL.

Para insertar un caracter se pulsa MODE y la tecla habitual inserta 16 huecos . a la vez. El cursor está situado en el centro de la pantalla, y el texto se<br>emueve bajo él, de esta forma es visible aún en avance rápido.

Está materializado por un bloque en vídeo inverso de 7 por 7 puntos. Al final y el principio del texto están señalados por

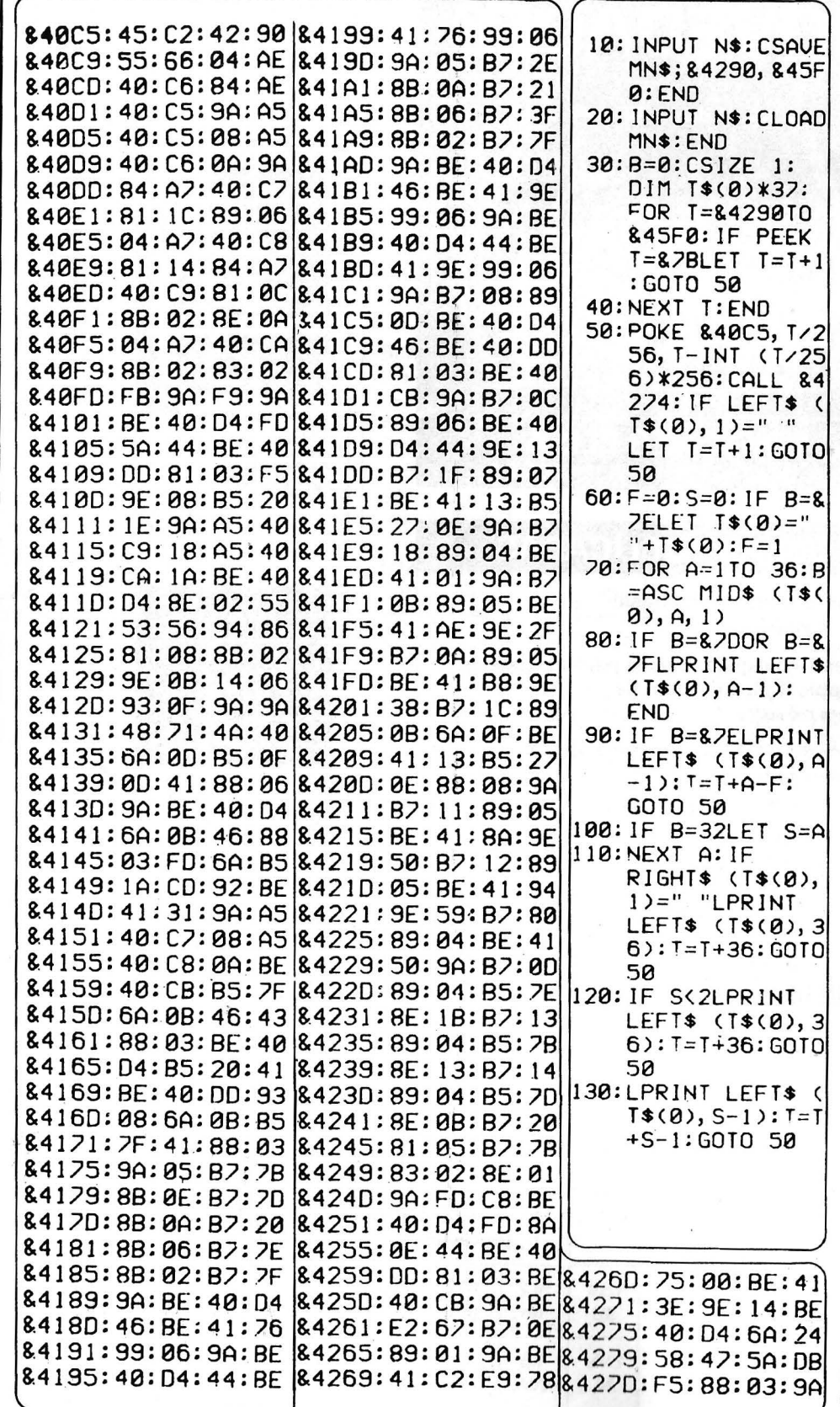

# **NOVEDADES**

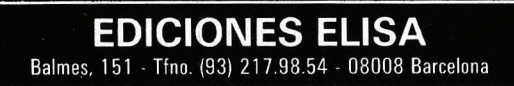

# **OBRAS PUBLICADAS**

Lien: **Diccionario del Basic**  Precio: 3.500 pts.

Breaud-Pouliquen: **Claves para el Apple 11, Apple 11 plus y Apple lle**  Precio: 1.500 pts.

Deconchat: **102 programas para ZX81 y Spectrum** 

Precio 1.950 pts.

David: El descubrimiento del **Commodore 64**  Precio: 1.500 pts.

# **BOLETÍN DE PEDIDO**

Les agradeceré me envíen, contra reembolso, las obras que detallo a continuación:

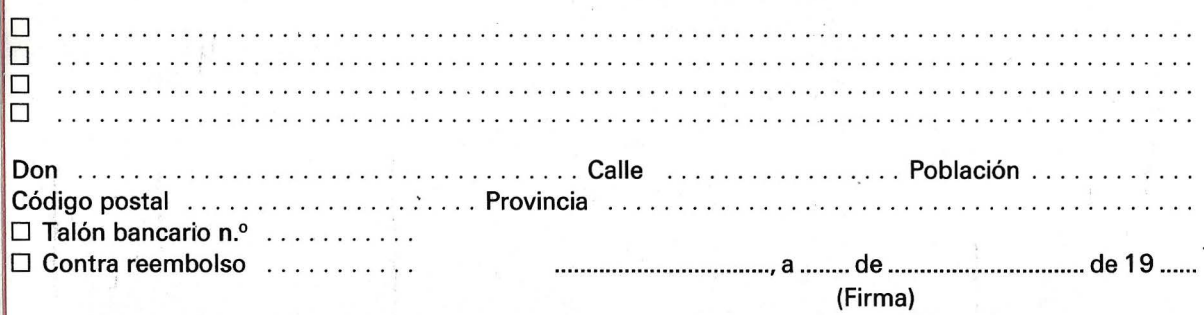

Nota: Puede solicitar su pedido a su librero habitual o su envío, contra reembolso (más 100 ptas. por gastos de envío a **EDICIONES ELISA,** Balmes, **151** - 08008 Barcelona.

#### JACQUES DECONCHAT

#### **102 programas para Commodore 64**

El objetivo de este libro es aprender<br>distrayéndose. A lo largo de estos 102<br>programas de juegos, les guiará en la<br>exploración del Basic Commodore 64.<br>Los programas están clasificados por niveles, cada uno de ellos recurre a **nuevos conocimientos y a un mayof**  dominio del Basic. Cada nivel empieza por una presentación conçisa de las<br>nuevas instrucciones utilizadas. Se des-<br>criben todos los juegos y los progra-<br>mas están abundantemente comentados; se facilita un ejemplo de ejecución<br>para cada versión.

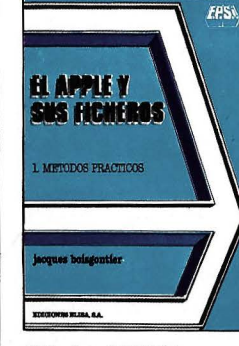

240 págs., 17 × 24 cm. rústica.<sup>.</sup><br>P.V.P.: 1.900 ptas.<br>ISBN: 84-7622-006-5.

174págs., 14,5X21 cm. *rústica.*<br>P.V.P.: 1.500 ptas.<br>ISBN: 84-7622-005-7.

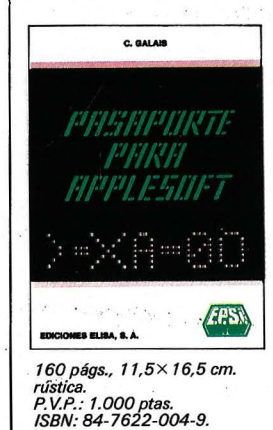

# JACQUES BOISGONTIER **El apple y sus ficheros**

La obra comienza por una presenta-ción concisa e ilustrada de los coman-dos del Sistema de Explotación de Dis-co e Instrucciones del Basic Applesoft. Se describen a ·continuación las instrucciones de los ficheros secuenciales y<br>de acceso directo, y su empleo se expli-<br>ca con ayuda de programas clásicos<br>de creación, modificación y clasifica-<br>ción de ficheros suficientemente co-<br>mentados. Métodos prácticos, a m zar mejor ficheros de acceso directo. Una veintena de programas ilustran la **utilización de estas técnicas.** 

# CLAUDY GALAIS

#### **Pasaporte para applesoft**

Está dirigido tanto al debutante en informática como al programador experi-mentado. Es el manual que todo usua-rio del Basic Applesoft debe poseer. Todas las instrucciones, funciones y comandos están enumerados página por página en orden alfabético. La búsqueda de una definición es, pues. cómoda y rápida.

 $\overline{\phantom{a}}$ 

1

1 1

**1** 

**1** 

**1**  1

1 1 **1** 

**1** 

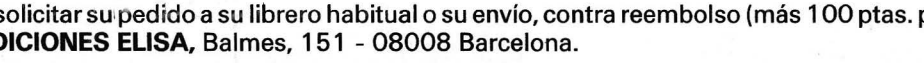

dos bloques negros (CHR\$ 127), quede funcionando hasta 9 -RUN 20 realiza la opera párrafos, tamaño de caracteres,<br>lo que simplifica también el minutos antes de pararse (?). lo que simplifica también el minutos antes de pararse (?). ción inversa.<br>programa de impresión. (Además del programa ma- AUN 30 lanza la impresión. Además del programa ma- impresión. Además del programa ma-  $\left\{\n \begin{array}{c}\n -\text{RUN 301} \text{ an areaal impresión.} \\
 \text{Sería conveniente assignar a} \\
 \text{Siería conveniente assignar a} \\
 \text{Sieró a} \\
 \text{Sieró a} \\
 \text{Sieró a} \\
 \text{Sieró a} \\
 \text{Sieró a} \\
 \text{Sieró a} \\
 \text{Sieró a} \\
 \text{Sieró a} \\
 \text{Sieró a} \\
 \text{Sieró a} \\
 \text{Sieró a}$ <sup>1</sup> Para terminar se pulsa quina se publican tres progra- Sería conveniente asignar a qui se da un ensambrador sim-BREAK o DEF SPACE; esto | mas BASIC: las teclas de función el CALL | bólico. en memoria ROM y una último · nos libera definitiva-<br>mente del texto. La rutina E267 de salvaguarda donde un «?» El programa adolece de cierde salvaguarda donde un «?» El programa adolece de cier-<br>nos pide el nombre del fichero. Las carencias como formateo de puede provocar que la máquina nos pide el nombre del fichero. tas carencias como formateo de Trix Erik Frankenfeld (LH-5801) se exponen las ins- | neral de 16 bits (antiguo DE), | ra, aunque por claridad man-<br>trucciones de LM, y (por su- | compuesto de YH e YL. | tendremos durante cierto tiemtrucciones de LM, y (por su- compuesto de YH e YL. tendremos durante ciente ciente ciente ciente ciente ciente<br>The stoll los nemónicos no se total de la propósito ge- pola antigua notación. *Neumónicos* puesto) los nemónicos no se U = Registro de propósito ge- po la antigua notación. **parecen en nada a nuestro «si-** neral (aunque se usa como En las tablas adjuntas publi-<br> **"***oficiales*" **contador en los bucles**) (anti- caremos **todos** los nemónicos guo HL), UH y UL.<br>
P = Contador de programa. | las dos tablas podreis ver los En primer lugar, los registros | P = Contador de programa.<br>las dos tablas podreis vers de la pila.<br>S = Puntero de la pila. Ha aparecido un manual **han «cambiado» su nombre y S** = Puntero de la pila. cambios habidos, por ejemplo,<br>nico de la PC-1500, en el sellaman: **cambiado» su nombre y S** = Registro de estado (anti- la terminación «l» indica técnico de la PC-1500, en el se llaman: T = T = Registro de estado (anti- la terminación «l» indica inme-<br>que se reseñan todas las carac- se se la terminación (anti- diato, mientras que el increque se reseñan todas las carac-<br>
terísticas (físicas y lógicas) de **A** = Acumulador **de Además de estos nuevos** mento se indica por «IN» (SIN, terísticas (físicas y lógicas) de A= Acumulador **Además de estos nuevos** mento se indica por «IN» (SIN,<br>esta máquina, **Alexandria de Acumulador** X = Registro de propósito ge- nombres también tenemos LIN...), «LD» ya no es X = Registro de propósito ge- nombres también tenemos | LIN...), «LD» ya no es ambiva-<br>sral de 16 bits (antiguo BC), nuevos nemónicos, y, al ser los | lente, sino que significa siemneral de 16 bits (antiguo BC), nuevos nemónicos, y, al ser los | lente, sino que significa siem-<br>compuesto de XH y XL. soficiales», creemos que debe- | pre cargar el acumulador, ex-En el capítulo de descripción compuesto de XH y XL. (compuesto de XH y xum el exected contra del este el pre cargar el acumulador, ex-<br>del el este microprocesador (el Y = Registro de propósito ge- el rían ser usados a part Y = Registro de propósito geo **1** 2 3 **4** 5 6 7 **8 9 A B** e **D E F**  o SBC SBC SBC INC INC INC SBC SBC SBC VEJ VEJ VEJ VEJ XL YL UL XL YL UL XH YH UH *co* DO EO FO 1 SBC SBC SBC SIN SIN SIN BCR BCR SBC SBI VCR ROR SPU AEX (X) (Y) (U) X y *u* +n -n (nn) N N <sup>2</sup>ADC ADC ADC DEC DEC DEC ADC ADC ADC VEJ VEJ VEJ VEJ XL YL UL XL YL UL XH YH UH C2 D2 E2 F2 <sup>3</sup>ADC ADC ADC SDE SDE SDE BCS BCS ADC ADI *ves* DRR RPU (X) (Y) (U) X y *u* +n -n (nn) n n (X) **<sup>4</sup>**LDA LDA LDA INC INC INC LDA LDA LDA VEJ VEJ VEJ VEJ XL YL UL X y *u* XH YH UH C4 D4 E4 F4 LDA LDA LDA UN UN UN BHR BHR LDA LDI VHR SHR TIN <sup>5</sup>(X) (Y) (U) X y *u* +n -n (nn) n n CPA | CPA | CPA | DEC | DEC | DEC | | CPA | CPA | CPA | | VEJ | VEJ | VEJ | VEJ 6 XL YL UL X y *u* XH YH UH C6 D6 E6 F6  $7|CRA | CPA | CPA |$   $LDE | LDE | LDE | LDE | HBS | BHS | CPA | CPI | VHS | DRL |$  $(X)$   $(Y)$   $(U)$   $X$   $Y$   $U$   $U$   $+n$   $-n$   $(nn)$   $n$   $n$   $(X)$ **<sup>8</sup>**STA STA STA LDI LDI LDI LOP SPV RPV VEJ VEJ VEJ XH | YH | UH | NOP | XH,n | VH,n | UH,n | | UL,n | | | | | | C8 | D8 | E8 <sup>9</sup>AND AND AND ANI ANI ANI BZR BZR AND ANI VZR ANI REC (X) | (Y) | (U) |  $(X),n$  | (Y),n | (U),n | +n | -n | (nn) | n | n | SHL | (nn),p STA STA STA LDI LDI LD/ RTI RTN LDI JMP VEJ VEJ VEJ **A** XL YL UL XL,n YL,n UL,n S,nn nn CA DA EA **<sup>B</sup>**ORA ORA ORA ORI ORI ORI BZS BZS ORA ORI *vzs* ROL ORI SEC (X) (Y) (U) (X),n (Y),n (U),n +n -n (nn) n n (nn),p e DCS DCS DCS CPI CPI CPI DCA DCA DCA VEJ VEJ VEJ (X) (Y) (U) XH,n YH;n UH,n (X) (Y) (U) *ce* DC EC **<sup>D</sup>**EO~ EOR EOR 811 Bll 811 BVR BVR EOR EA/ VMJ INC. Bll ' 2• (X) (Y) (U) (X),n (Y),n (U),n +n -n (nn) n n A (nn),p tabla **<sup>E</sup>**STA STA STA CPI CPI CPI BCH BCH STA SJP VEJ VEJ VEJ (X) *(Y)* (U) XL,n XL,n UL,n +n -n (nn) nn CE DE EE **<sup>F</sup>**BIT BIT BIT ADI ADI ADI BUS BUS BIT Bll *ws* DEC ADI (X) (Y) (U) (X),n (Y),n (U),n +n -n (nn) A. N M A (nn),p

# Una Gran Noticia para los **Usuarios de AMSTRAD**

·~ *S* ~'t **A**partir **'** del próximo septiembre estará en vuestra tienda de informáti ca, en los quioscos de prensa o -si preferís suscribiros- en vuestro r: /'í:' domicilio, la revista AMSTRAD USER. Una publicación mensual, repleta de información, con abundantes listados, trucos de programación, crítica de software y periféricos, noticias y novedades, concursos, etcétera. Para estar al día. Para sacarle aún más partido a tu AMSTRAD.

> **EDICION** ESPAÑOLA

> > El Amstrad D El Amsur

El Novo Computator de Ancira

Concursos<br>Concursos - El Nuevo CPC 664

Gang - Una Impresora<br>Gang - El Nuevo CPC con<br>Cang - Una Impresora<br>Cang - El Programa Ro

**Mourses**<br>Cane - El Nuevo CPC 664<br>Cane - Una Impresora<br>Cane - El Programa Roland in Space<br>Cane - El Programa Roland in Space

Ademast Entrenancement in Space<br>The Una Impresora Roland in Space<br>Cane: El Programa Roland in Space

El Nuevo Computador

 $\frac{ng}{in}$ 

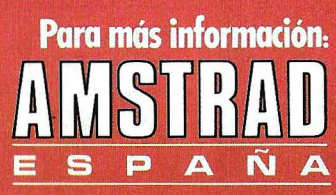

Doto. Publicaciones Avd. del Mediterráneo. 9 28007 Madrid

cargar X. En cambio el hecho de sacar datos del acumulador o de otro registro como el X se identifica con STore o Store, con los sufijos' adecuados (IN = incremento).

La instrucción DJC-n· pasa a ser LOP-n, lo que indica su vocación de controladora de bucles, el registro contador es UL. Los saltos o subrutinas se llaman VEJ o VMJ o V ... por Vector Subroutine Jump, en el caso de saltos referidos a la página FF (antiguos SBR...), y SJP (Subroutine JuMp) para el CALL. .. Los saltos relativos son BCH (incondicional) y BZ-, BV-, BC-, BH-, donde la última letra indica si es salto si «1 » (S) o «0» (R) es decir Branch if Carry Set, etc.

En cuanto a la segunda tabla,

además de contener las intrucciones con la segunda página de memoria, contiene un sinfín de instrucciones de control, que están más relacionados con el hardware de la máquina que con el software, en su mayoría son poco utilizables si no se va a hacer alguna «chapuza» seria con la máquina. A reseñar que TTA el LDA, F y ATT es LDF, A.RDP y SDP permiten apagar y . encender la pantalla, HLT detiene el incremento, SIE habilita las interrupciones mascarables, RIE las inhabilita, CDV borra un divisor interno del reloj de CPU, AMO y AM1 permiten cargar un registro especial de la CPU (Timer) de 9 bits con el contenido del acumulador, poniendo a O o a 1 el bit de mayor peso. Este registro timer habilita una interrupción especial (Timer interrupt) cuando llega a cero, si lE está a 1, pasando control a la dirección E22C, o a la que contengan las posiciones FFFA. FFFB, que en nuestro caso está en ROM, pero que podrían ser alterados si sustituyéramos esta ROM por una exterior. OFF «apaga» la CPU, y al encender nuevamente la máquina aparece NEWO? CHECK, indicación de que se trata de un arranque en frío.

Volviendo a la primera tabla, SPV y RPV ponen a 1 y a O un biestable de propósito general, pero que si está la impresora conectada debe estar a 1. Igual función hacen SPU y RPU, pero con el biestable PU. Por último NOP no hace (evidentemente) nada.

Para los que piensan hacer un emsamblador estos nemónicos son muy cómodos, porque todos tienen tres letras, y los diferentes atributos se dan, a igualdad de nemónicos, en el campo de operando, lo que simplifica mucho la tarea del emsamblador. Además se pueden agrupar las instrucciones en grupos de similar funcionamiento (estamos trabajando en este emsamblador, pero intentamos que quepa en 1850 bytes...).

iAh! EAI-n no es una expresión en vasco, sino Exclusive or<br>Acumulator vith Inmediate with Inmediate data.

#### Víctor Manuel Díaz lñaki Cabrera

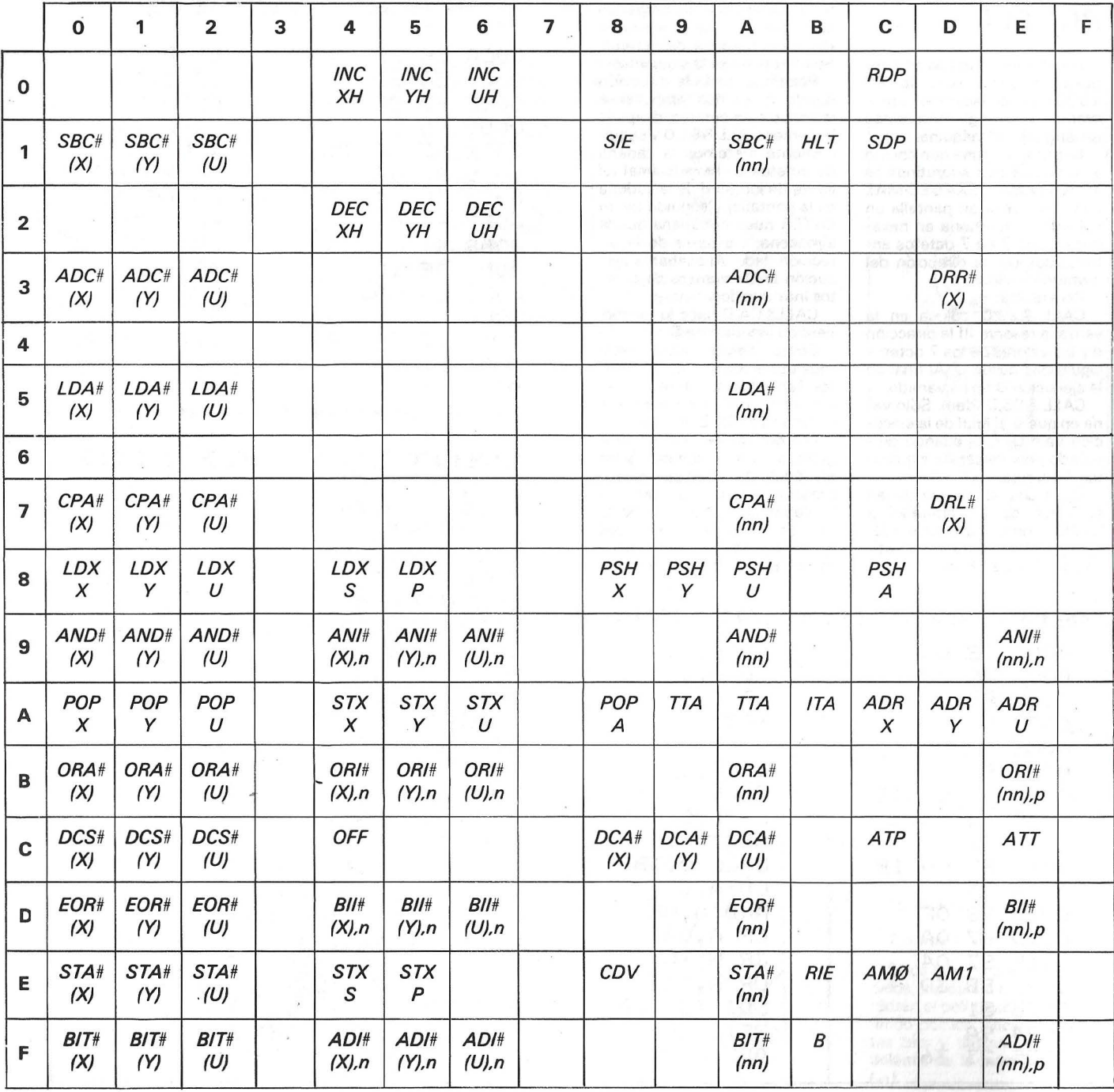

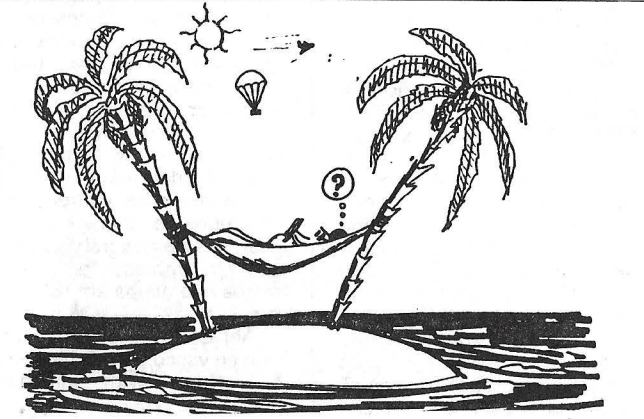

# **RUTINAS EN CODIGO MAQUINA PARA PC 1500**

He aquí unas rutinas en Lenguaje máquina para la PC 1 500 que nos ayudarán a programar y corregir programas en lenguaje de máquina.

La primera rutina que conste a su vez de tres subrutinas es la VENTANA HEXADECIMAL que nos ofrece en pantalla un volcado de memoria en hexadecimal de 7 en 7 octetos antecedidos por la dirección del primero de ellos.

Para usarla:

CALL &29.D coloca en la ventana reserve III la dirección d y los valores de los 7 octetos siguientes desde D. Al final de la ejecución D no ha variado.

CALL &C5,D ídem. Sólo varía en que D al final de la ejecución vale D+7; quedando preparado para volcar los siguientes 7 octetos.

Estas dos subrutinas tienen el valor de D limitado a 32767, pero para solventar este problema está la subrutina E6. (CALL &E6,D).

Una vez ejecutada cualquiera de estas rutinas bastará apretar la tecla RCL (en la zona 111 del RESERVE) y podremos observar los octetos volcados. La segunda rutina es el POKE RAPIDO, que nos permite, cómodamente, cargar en cualquier zona de la memoria RAM una cadena de octetos. Su utilización es la siguiente:

Ponemos en D la dirección donde queremos empezar a introducir los octetos; después hacemos CALL & E1, D y seguidamente metemos la cadena de octetos en hexadecimal (el límite de longitud de la cadena es la pantalla) y seguido de un ENTER nuestra cadena queda almacenada a partir de la dirección dada. Al acabar la ejecución D=D+ número de octetos introducidos.

CALL&CA.D hace lo mismo, pero no incrementa D.

Como hemos visto sería muy útil el asignar las diferentes llamadas a subrutinas en las teclas correspondientes a la zona RESERVE 111.

Las direcciones de los programas están diseñadas para el módulo del 16 K; pero no representa mayor problema el trasladarlas a otra zona de la memoria, teniendo especial cuidado en los saltos que dentro de éstas se producen.

# VENTANA HEXADECIMAL

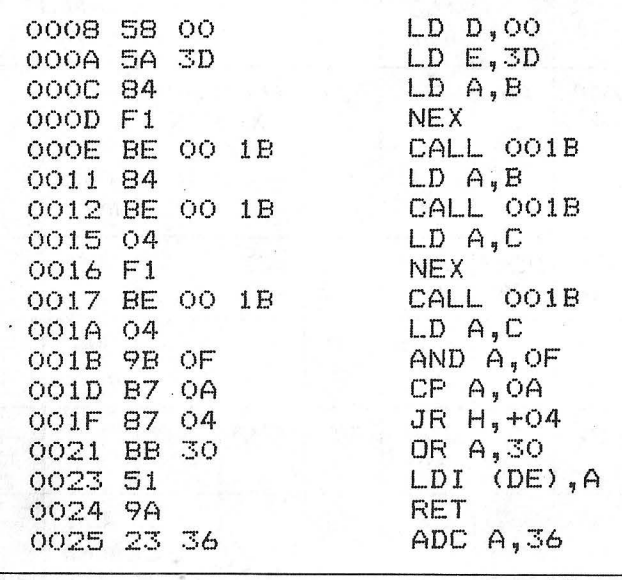

 $\sqrt{1}$ 

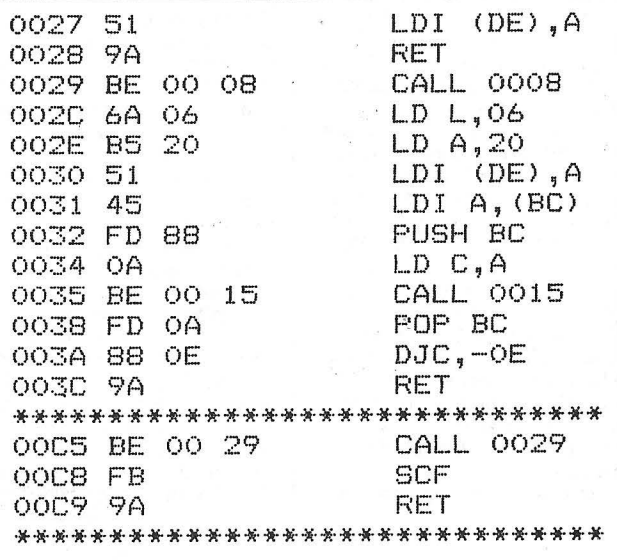

### POKE RAPIDO

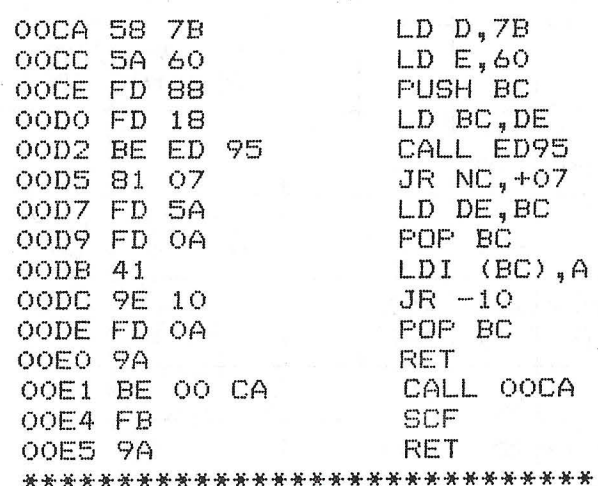

### VENTANA HEX (2)

 $OOE6$   $LD$   $B$ ,  $7B$ OOE8 LD C,60 OOEA CALL ED95 OOED JR  $NC, +14$ OOEF LD H, A OOFO CALL ED95 OOF3 JR NC,+OE OOF5 LD L,A OOF6 LD BC, HL OOFB CALL 0029 OOFB LD A,B OOFC LD (0005) ,A OOFF LD A,C 0100 LD (0006) ,A 0103 RET

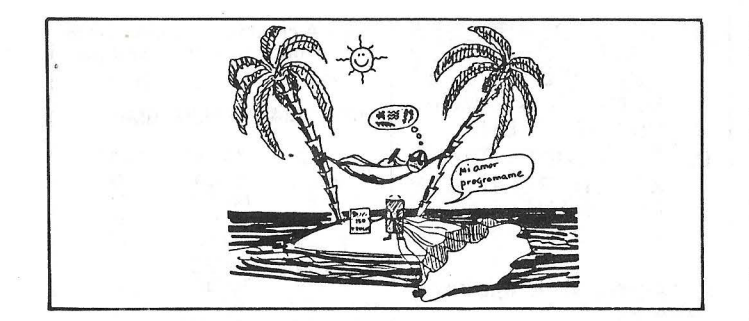

# **Caracteres programables en PC 1500**

¿No ha querido nunca programar sus propios caracteres? No sueñe. Esta operación se puede hacer en el PC 1500. No sólo se presentarán en la pantalla isino también en la impresora!

Las direcciones que originan tantas posibilidades son &785D v &785E. Intervendrán legítimamente cuando se añada un módulo para los caracteres al PC 1 500. La dirección & 785D indicará la presencia del módulo tomando el valor & 00 y la dirección &785E indicará el principio de la lista de valores riecesarios para formar los caracteres. Podemos modificar el valor de estas direcciones, i aprovechémaslo! Los caracteres podrán emplearse por medio de la función CHR\$n, que no tiene un argumento superior a 127.

Empecemos por los caracteres programables en pantalla. Simulamos la presencia del módulo citado haciendo POKE &785D, &OO. Esta operación deberá hacerse cada vez que se encienda la máquina, porque la dirección se reinicializa<br>automáticamente. Indicareautomáticamente. mos el principio de la lista en la que queremos colocar los caracteres. Esta dirección tendrá que ser forzosamente un múltiplo de & 1 00 ya que sólo disponemos de un octeto que contendrá la parte de mayor valor de la dirección.

Eligiendo &41 00 como dirección, tecleamos POKE & 785E, &41. Ahora POKEamos nuestros valores que se calcularán como para un· GPRINT. Por ejemplo, el após-

trofo se dibuja mediante GPRINT"OOOB0700 00"; por lo taflto haremos POKE ,&41 00,&00,&03,&07,&00, &00 y CHR\$ 128 dará el apóstrofo. Pasemos ahora a los caracteres programables en impresora. La organización de los valores es un poco más complicada, porque no todos los caracteres tienen igual número de trazos y se emplea un octeto por trazo o desplazamiento.

Decidimos colocar los valores que servirán para trazar los caracteres a partir de la dirección &40C5. Por ejemplo; si se necesitan 7 octetos para trazar el primer caracter, el segundo empezará en la dirección &40CC; si este precisa 10 octetos, el tercer carácter comenzará en la dirección &4006, etc. Todas estas direcciones, que indicarán a la<br>máquina donde comienza comienza cada caracter, deberán colocarse a partir de una dirección, por ejemplo, &4210.

Esta última dirección se colocará en &41 00+&200 para su parte más significativa y en &41 00+&201 para la menos significativa; por supuesto, con la condición de hacer antes POKE & 785E, &41.

En resumen, hacer: POKE &7850, &00, m POKE (m+ 2) \* 256, n, p POKE n \* 256 + p, w, x, y, z... Para el ejemplo anterior: POKE & 7850, &00, &41 POKE &4300, &42, & 1 O POKE &4210, &40, &C5, &40, &CC...

Pero ¿cómo se dibuja un carácter? El bolígrafo se desplaza en una matriz de  $6 \times 4$ , pero veremos que podemos llegar más allá. i Basta con un octeto por desplazamiento del bolígrafo! Veamos cómo está organizado el octeto (ver figura  $1$ ).

• Los bits O, 1 y 2 contienen la distancia a recorrer, de 1 a 7; iporque la distancia O hace cosas muy raras!

• Los bits 4 y 5 determinan el movimiento:

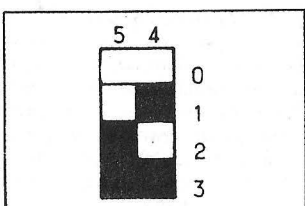

0: desplazamiento hacia la derecha $\rightarrow$ <br>1. des

desplazamiento hacia arriba<sup>1</sup>

2: desplazamiento hacia la izquierda~

3: desplazamiento hacia abajo~ • El bit 6 determina la posi-

ción del bolígrafo:

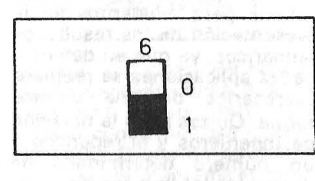

0: bolígrafo levantado. 1: bolígrafo bajado.

• El bit 3, cuando está encendido provoca el trazado de una diagonal en un cuadrado cuyo lado viene determinado por los bits 0, 1 y 2. La diagonal forma un ángulo de +  $45^{\circ}$  con el movimiento que hubiera tenido el boli si el bit 3 hubiera estado apagado.

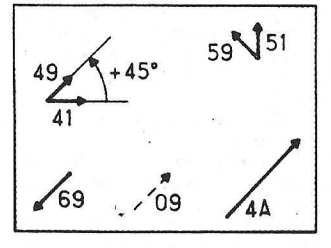

• El bit 7 se emplea para movimentos especiales. (Cuando

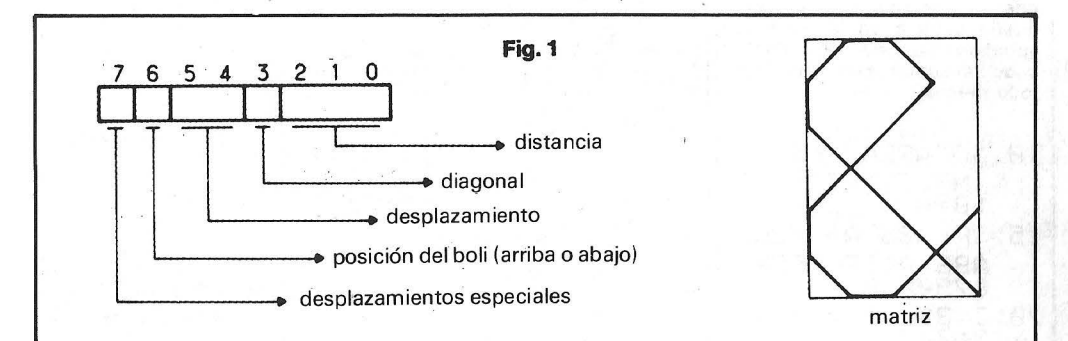

el bit 7 está encendido, se modifican los efectos de los bits 3, 4, 5 y 6. El bit 3 debe estar apagado.)

Si el bit 7 está encendido:

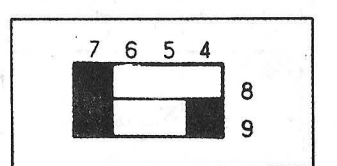

el boli traza una diagonal (en un cuadrado de lado 1). Forma un ángulo de+ 45° con el movimiento anterior y después traza un línea (cuya longitud viene indicada por los tres primeros bits), que forma un ángulo de  $+45^\circ$  con la diagonal trazada anteriormente.

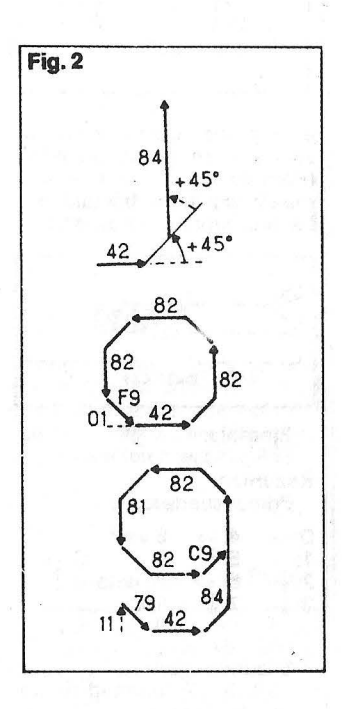

Si los bits 7 y 5 están encendidos:

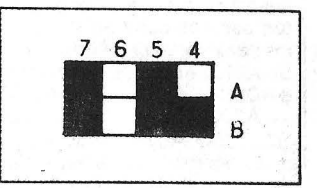

se obtiene el mismo resultado anterior con un ángulo de  $-45^\circ$ .

#### Ejemplos:

Ejemplos (ver figura 3):

Si los bits 7 y 6 están encendidos, indican et final de un carácter: el boli traza el rasgo definido por los dieciséis restantes bits y . después se coloca delante de la matriz siguiente  $(\rightarrow).$ 

Observación: Si el bofi se desplaza más de cuatro unidatles hacia la derecha, tras la mstrucción final. no encontrará la matriz siguiente y seguirá su t:amino sin pararse. Para evitarlo basta con hacerlo volver

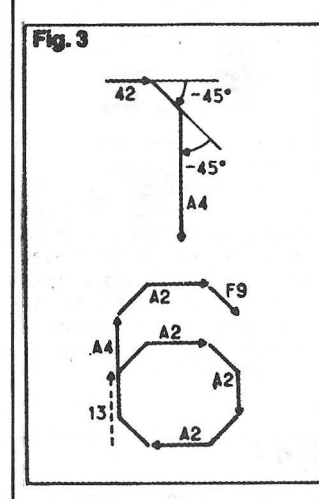

la su matriz de partida sin tragar nada y terminarlo por &CO. -Para conducir al boli ante la matriz siguiente, bastará con hacerle imprimir un espacio.)

 $\lambda$  $\overline{2\overline{4}}$  $1<sup>re</sup>$  matrices  $2<sup>e</sup>$ 

# Ejemplo:

Resumen: Primer cuarteto:

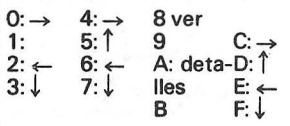

Segundo cuarteto:

1. 2, 3 ... 7: longitud de los desplazamientos.

9, A. B... F: diagonal de un cuadrado de lado 1, 2, 3... 7.

i Puede crear caracteres a su gusto! Si quedan algunos puntos oscuros eche un vistazo a los caracteres de la impresora. Se sitúan entre las direcciones  $&\text{A000} \rightarrow \text{A01F}$  y  $&\text{A07F}$  $\rightarrow$  A28A; las direcciones &A020-+ A07E indican la parte inferior de la dirección del principio de cada carácter y la parte más significativa es &AO, &A 1 o A2.

Encontrará a continuación la lista hexadecimal que petmite obtener los siguientes caracteres (CHRS  $P28 \rightarrow CHRS$ res (CHR $\mathcal{G}$  128  $\rightarrow$  CHR $\mathcal{G}$ 154):

 $03$   $($  ]X+ $\pm z$   $\le$   $\sum$  $\bar{x}$ <sup>23</sup> $\mu$ f§éèdç→î  $40$ Para emplearla:<br>NEW &4302

(o NEW &4244 con la condición de que no se modifiquen las direcciones &4300 y &4301) POKE &7850, &OO. &41 POKE &4300, &40, &C6. Después POKEar los valores en las direcciones indicadas en la lista ( $&40C4 \rightarrow &4243$ ).

#### Serge Philipp

#### *Ahorramos papel*

Puestas al inicio de la memoria del programa, estas dos pequeñas lineas de Basic, permitiran evitar perder un trozo de papel . cada vez que conectamos el PC-1500 cuando esta conectado al CE-150.

 $1:$  ARUN : IF ASC $-$ -O LF-5 2: END

Por supuesto se puede variar el valor de la instrucción LF según queremos que salga mas o menos papel sobre la impresora.

#### *Tratamiento de*   $n$ *úmeros*

Presentamos dos nuevas rutinas para ayudarnos en la presentación de los resultados numéricos. ya que en determinadas aplicaciones se requiere expresarlos de una u otra forma. Quizas sean la notación de ingenieros y el redondeo a<br>un número determinado de<br>decimales (el llamado en algu-<br>nas calculadoras FIX) los más importantes y claros ejemplos; que junto con su utilidad en exámenes y proyectos, nos ha inducido a pensar estas dos pequeñas rutinas.

#### FIX PARA LA PC-1500

Esta rutina simula en BASIC: con algunas limitaciones; la función FIX. Estas limitaciones son:

-solo nos nuestra el numero<br>en pantalla: 'no es operativo pantalla; no es operativo inmediatamente; para conserva el número sin redondear) o con la variable C (número redondeado).

-Sólo sive para un número<br>cada vez

El redondeo se efectua de igual forma que cualquier calculadora que incorpore la función FIX; pero nos encontramos con un problema, a los numeros que excedían de 10'9 no les afectaba el FIX y a los que no<br>Ilegaban a 10'-8 les redondeaba invariablemente a O. De ahí que se nos ocurriera una pequeña astucia en la zona de variables; esperamos pronto poder describir esta zona con todo detalle.

10:"A"AREAD A; INPUT "FIX ";F  $B = A$ 15: IF ABS A>1E90R A<1E-9POKE ABS A<10 20:Z=8\*10~F;C=INT Z:2=Z-C

30: lF Z>0.4555555  $55LET C=C+1$ 10~F;POKE &791 0, PEEK & 7900; PRINT C:END 40:t=C/l0~F:POKE 87910, PEEK 879

#### NOTACION DE INGENIEROS PARA PC-1500

Esta es otra función que suelen incorporar las calculadoras científicas y que debido a que su uso esta muy extendido hemos creído que no le podia faltar a nuestra PC-1500.

La notación de ingenieros consiste en expresar los numeros en potencias multiplos y<br>submultiplos de 3 (función ENG en las calculadoras); es decir 1593 se representa 1.593 E3 y<br>0.000578 se escribe 578 E-6. Además cada potencia tiene un prefijo determinado que evita el engorroso manejo de las poten-

#### *Estrncturas de las variables*

Antes de entrar en la estructura de las variables veamos como representa internamente los números la PC-1 500:

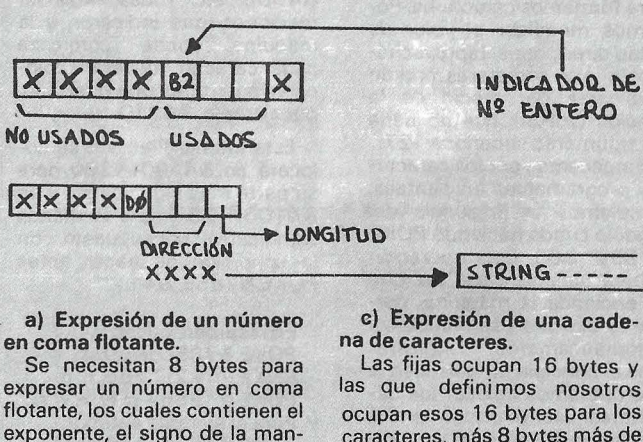

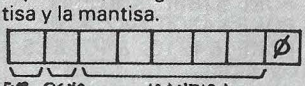

EXT. SIGNO MANTISA

El exponente se expresa como un número binario, y si es negativo por su complementoa dos.

b) Expresión de un número entero:

cias.'A continuación ofrecemos una tabla con dichos prefijos.

POTENCIA PREFIJO SIMBOLO

E 12 TERA T<br>E 9 GIGA G E 9 GIGA G<br>E 6 MEGA M MEGA M<br>KILO K e 3 KILO K<br>E -3 MILI m  $E = -3$  MILI m<br>  $E = -6$  MICRO<br>  $E = -9$  NANO n

e -12 PICO p E -15 FEMTO f E -18· ATTO a

50:"S"AREAD S;E= JNT <JNT LOG ABS S/3)\*3 ; u=S /l&"E:PRINT U; E":E: END Al ejecutar esta rutina el número no es directamente operable y para trabajar con el se utiliza la variable S donde

esta almacenado.

mero entero.

MANO n<br>PICO p<br>FEMTO f

IÑAKI CABRERA VICTOR DIAZ

También hacen falta 8 bytes, pero 5 no se usan. ya que sólo se necesitan dos bytes para representar el número (en completo a 2). que está comprendido entre 32768 y 32767. El otro byte indica que es un nú-

Las fijas ocupan 16 bytes y las que definimos nosotros ocupan esos 16 bytes para los caracteres, más 8 bytes más de los que sólo 4 son datos válidos. Estos 4 bytes indican la diración donde está almacenada la cadena y la longitud de esta. Ahora veremos la estructura

del nombre de una variable:

Consiste en dos bytes, que identifican la variable y el tipo de esta (numérica/no numérica, array o simple).

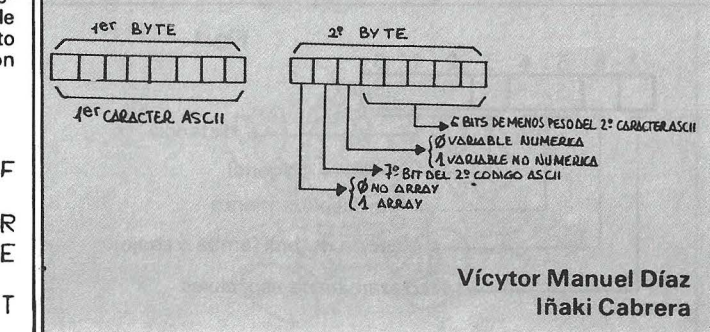

# *Haga copias de sur pantalla en la impresora*

Este subprograma memoriza la pantalla de la PC-1500 y realiza una copia de ésta en el papel de la impresora.

Utiliza un GOTO y cuatro variables: X e Y son las coordenadas. 1 es el punto .y J representa las potencias de dos.

Las líneas 15 y 75 trazan el recuadro (no imprescindible) y LF 20, en la línea 80, posiciona el papel para poder retirarlo.

Si ponemos C en lugar de COPY y END en lugar de RETURN podemos, con DEF C hacer una copia de la pantalla directamente a partir del tecla do.

El tiempo de copia varía entre uno y dos minutos. Pierre Guilbert

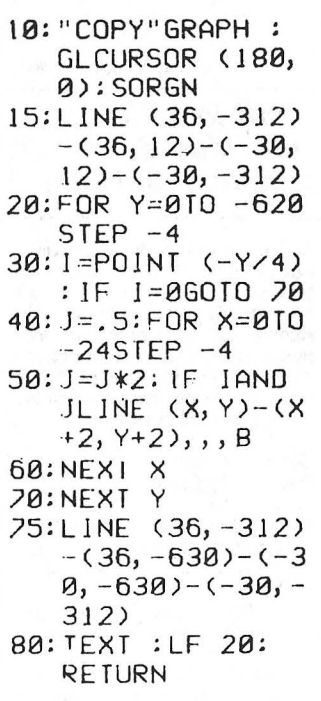

# *Rutinas principales deE/S*

Para poder escribir programa en Lenguaje Máquina que sir-

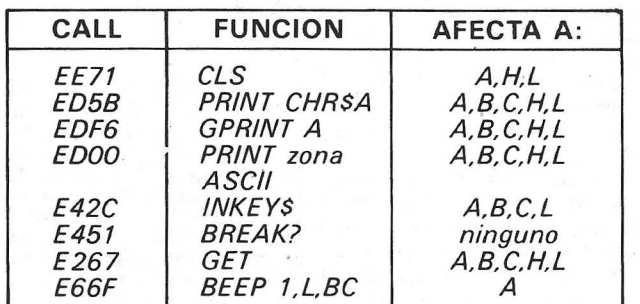

van para algo es necesario poder comunicarnos con el ordenador. para lo cual hacen falta rutinas que gestionen la entrada-salida. Aquí os presen-<br>tamos algunas, descubiertas tamos algunas, por C. Boyer y Erik Frankenfeld. 1) Rutinas que controlan la visualización:

CALL EE71 (o SBR F2): Ejecuta un CLS. Esta rutina afecta los registros A. H y L. así que hay que cuidarlos.

CALL ED5B (o SBR 8A): PRINT CHR\$ (A). En esta rutina BC representa el cursor . B puede valer de 74h a 76h, según en qué parte de la pantalla estemos (4 partes) y C indica la posición dentro de cada parte (OOh a 4Ch). Después de la ejecución BC se ve incrementado en 6, excepto en los extremos de cada cuarto de pantalla<br>(cuidado con esto). Además se ven afectados A y Hl.

CALL EDF6 (o SBR 88): GRINT (A). BC realiza la misma función que en la anterior. pero se incrementa en 1. cada vez. Afecta a H y A. CALL EDOO (SBR 92): Esta potente rutina visualiza una zona ASCII, cuyo comienzo debe estar en Hl y su longitud en A. Afecta, además de HL y A, a BC. Aquí no hay problemas de cambio de cuarto. 2) Rutinas para leer el teclado. CALL E42C: INKEY\$. Si después del CALL el carry está a 1 quiere decir que no ha sido pulsada, ninguna tecla, si está a cero quiere decir que ha sido pulsada, y su código está en el acumulador. Además de afec-tar a A (evidentemente), afecta

a BC v L.

CALL E451 (SBR A6): Realiza un test de la tecla BREAK. Si<br>después de la ejecución el indicador (flag) Z está a 1, esta ha sido pulsada, y ese indicador queda a cero si no lo ha sido. No afecta ningún registro. CALL E267: INKEY\$ avanzado, tiene en cuenta SHIFT, DEF, SMALL, y no es necesario hacer un test del carry, ya que esta rutina se detiene en espera de la pulsación de una tecla. El código ASCII se almacena en A Afecta a BC y HL. 3) Para el zumbador. CALL E66F; BEEP 1, L, BC. Es decir, si L contiene el tono y BC

la duración, CALL E66F-hará sonar esa nota. Sólo afecta al acumulador. CALL E669: BEEP 1. Corresponde .a<sub>,</sub> un CALL E 66F con

L=8 y BC=01A0. Modifica el contenido de A. B, C y L. He aquí una tabla resumen de los registros que son afectados por estas rutinas, así como de su funciona miento:

A destacar que la mayoría de estas rutinas se pueden llamar mediante SBR nn, lo que indica que sus direcciones inciales están almacenadas en última página de ROM  $(FFOO + nn)$ , luego ppr ahí se<br>puede investigar buscando puede investigar buscando<br>nuevas-rutinas Adelante.

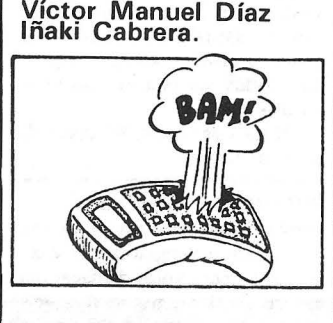

# *Para despistados*

He aquí una ingeniosa idea de Julián Sagredo lópez, que evitará más de un «peligroso» enfado contra nuestra querida PC-1500: Quién no ha metido una línea de programa en modo RUN, descubriendo esto último al ver el fatídico ERROR 1 después de dar ENTER? Estareis de acuerdo en que esta situación puede ser peligrosa para la máquina, ya que más de uno de nosotros sentiría deseos de arremeter contra ella. Pero si después de enterarnos de nuestra torpeza insertamos al

# *Visualizador de estado*

Publicamos un truco que nos presenta en pantalla un histograma mostrando la memo-<br>dad de memoria disponible. ria libre disponible.

La principal característica de este programa es que funciona cualquiera que sea el módulo memoria que tengamos en nuestra máquina.

El funcionamiento es bastante simple:

principio de la línea un (salvador) POKE 28751,32: y damos ENTER, veremos que (además de volver a aparecer ERROR 1) la «bandera» RUN pasa a ser PRO, luego no tenemos más que pulsar una de las flechas de desplazamiento para visualizar la línea, borrar el POKE y (por última vez) pulsar ENTER, con lo que nuestra querida línea pasará a formar parte de la memoria programa.

Víctor Manuel Díaz lñaki Cabrera

# *El PC en su 31*  ¿Nunca ha esperado obte-

ner algunos caracteres, además de los 26, en la pantalla? Este corto programa colmará sus deseos. Sírvase del generador de caracteres situado desde &FCA o hasta &FE7F.

10  $Y = 8$ FDE5 20 WAITO 30 FOR Z *=* 1 TO 31 40 FOR X *=* O TO 4 50 GPRINT PEEK  $(Y + X)$ ; 60 NEXT X 70  $Y = Y + 5$ 80 NEXT Z 90 WAIT 100 GPRINTO

Vea la fórmula que le permitirá obtener la primera de las

cinco direcciones que contienen los códigos para imprimir un caracter (en este caso A\$)).

PEEK (&FCAO + ASC A\$·5 -160).

Rodolfo la Pietra

Línea 10: calcula la memoria total. ocupada o no.

Línea 20: imprime la zona libre, con factor de escala.

Línea 30: imprime la zona ocupada, con factor de escala.

Línea 40: imprime la canti-

El factor de escala se calcula de la siguiente forma:

F=115 *1* (STATUS O+ STATUS 1)

donde 115 es el número de líneas reservadas para dibujar el histograma.

#### PROGRAMA

10:T= STATUS O+ STATUS 1: T= 115/T: WAITO. 20: FOR I=OTO MEM•T: GPRINT «7F»:: NEXTI. 30: FOR I = MEM • TTO 115: GPRINT «41» :: NEXT I: GPRINT «7F»;

40:WAIT: CURSOR 20: PRINT MEM: END.

**Víctor Manuel Díaz** lñaki Cabrera

SHARP MZBO B

# **los encantos del sharp**

# *la función BREACK*

La anulación de esta tecla no impide el paro del programa mediante la pulsación conjunta de SHIFT + BREACK, os propongo la forma de inhibir completamente esta función.

1°. Jnhibir la tecla de Breack mediante un POKE \$0D67,0

2<sup>0</sup>. Anular la rutina de Breack del Monitor colocando un código de RETURN al inicio  $\Rightarrow$ POKE \$0571, \$C9.

Con esto habremos anulado la función. Para poder parar el programa una vez inhibido el breack se puede pulsar el RE-SET de la parte posterior de la unidad central con lo que el sistema pasará a modo MON.

Una vez en monitor saltamos a BASJC con el comando JUMP (J) a la dirección \$1280. El programa que teníamos almacenado permanece en memoria sin ningún peligro.

CONTROL DEL SALTO DEL TABULADOR: Los saltos que realiza el cursor mediante la pulsación de la tecla TAB se realizan de 5 en 5 caracteres.

Podemos cambiar la tabla de tabulaciones para conseguir que el tabulador salte a las columnas que nosotros programemos.

En la posición de memoria \$1140 (4416 Dec.) está almacenada la tabla de los diferentes saltos de tabulación. Los valores normales son los siguientes: (listados secuencialmente a partir \$1140).

\$1140 - 01 05 OA OF 14 19 1E 23 28 2D 32 27 3C 41 46

Cada uno de los códigos expresa el número de columna a la que saltar lógicamente los que superan a 39 solo funcionan en CONSOLE C80.

Podemos cambiar estas tabulaciones a base de sucesivos PO-KE o bien pasando a MON y modificando los datos de las direcciones de memoria correspondientes. Una forma cómoda de entrar nuevas tabulaciones sería la de realizar un programa BASIC que pidiera las tabulaciones o que mediante una serie de GETs se pudiera correr el cursor por una línea y al pulsar determinada tecla almacenar en una variable la posición correspondiente, para finalmente introducir los datos con POKE.

Nota: Lógicamente cada tabulación debe ser un número mayor que el anterior.

Una de las utilidades de la modificación de las tabulaciones

es la inclusión de la rutina\_mencionada en los programas de tratamiento de textos.

Uno de mis últimos descubrimientos sobre MZ80B es una fabulosa rutina que borra todos Jos sectores libres del disco. Está localizada en \$5EBO (24240 Dec.). Si hacemos un USR (\$5EBO) o un JUMP a esta dirección desde monitor, veremos como se puede anular, en segundos, todos los sectores libre de un diskette.

Nota: Los datos del disco siguen enteritos.

PROGRAMA FANTASMA: Podemos hacer que un programa en memoria desaparezca y vuelva a aparecer. Antes de hacer desaparecer el programa si queremos volverlo a tener en memoria debemos anotar el contenido de las direeccciones de memoria \$675C y \$6750 (\$505C en Basic cassette).

PEEK (\$675C) y PEEK (\$675D) visualizará el contenido  $ce$  estas direcciones.

Como hacer desaparecer el<br>parama: POKE \$675C.0  $porograma:$ (\$505C Cass.) y seguidamente POKE \$675D,O (\$505D) provocará que al pedir un LJST no aparezca ninguna línea v si ejecutamos el programa con RUN aparecerá el mensaje de Error 19. (No hay programa).

Pues no!, el programa no ha desaparecido sinó que está en memoria. ¿Qué ha pasado?: Simplemente le hemos anulado los dos primeros Bytes del programa y el ordenador se cree que no hay programa almacenado. (Parece mentira, pero todavía podemos engañar al computador).

Para que el programa se "ma-<br>terialice" nuevamente tendrenuevamente tendremos que volver a poner en su sitio los datos que hemos cambiado.

Si cambiamos los datos pueden suceder cosas imprevisibles. Desde listar solo una parte del programa hasta listar códigos que no son del programa. (Se acaba siempre pulsando la tecla de IPL).

¿cOMO GRABAR UN MONJ-TOR-INTERPRETER EN EL CASSETTE?. Probablemente, se te ha ocurrido alguna vez grabar el MONITOR y el BASIC en un cassette para tener un duplicado y habrás podido constatar que el sistema tiene un magn ífico cartel de 'CHECK SUM ERROR'.

Efectivamente, NO se puede grabar el Monitor en cassette (a simple vista, claro) ya que el MONITOR no se puede grabar a sí mismo.

Después de no pocas cavilaciones y gracias al aprendizaje de una fabulosa instrucción del microprocesador Z.80 que permite el movimiento de bloques ·de datos (LDIR) encontre un sistema bastante potable para conseguir la grabación.

La teoría es fácil: Si no se puede grabar a si mismo, porque no lo duplicamos en la zona libre del usuario y le añadimos una rutina para que una vez càrgado se coloque en el Jugar correspondiente, limpiando al mismo tiempo la zona del usuario?.

El problema consiste en encontrar la dirección de fin del sistema de forma que no grabemos datos de mas, ni de menos.

Realización práctica (Los datos reales se encuentran con práctica, paciencia y vista, los indicados son a modo de ejemplo, cualquier parecido con la realidad es pura coincidencia).

Supongamos un Sistema (llamaremos sistema al conjunto de MONITOR + INTERPRETER para abreviar) que tiene su inicio en \$0000 y la dirección final es

~\$6oog. 1 . En \$FOOO, por ejemplo, hacemos un pequeño programa para mover todo el bloque hacia la zona de usuario:

\$7000 21 00 00 LD HL,OOOOH, (Cargamos en HL la direcc. inicio del bloque origen).

\$7003 11 00 70 LD DE,7000H; (Cargamos en DE la direc. inicio del bloque destino).

\$7006 01 00 60 LD BC,6000H; (Cargamos en BC el número de Bytes a mover).

\$7009 ED BO LDIR; (Instrucción de mover el bloque). \$700B C3 80 12 JP,1280H; (Salto al BASIC una vez realiza $d\Omega$ .

Este programa lo entraremos mediante el comando 'M' (Modificación) del MONITOR.

Entrado el programa lo ejecutamos mediante un JUMP (Comando J del Monitor) a la dirección \$7000. Como al final del programa le hemos dado la instrucción JUMP, 1280H, finalizado este saltaremos a BA-SIC y aparecerá el mensaje de READY.

Ahora añadiremos unas cuantas instrucciones para grabarlas juntamente con el sistema que nos servirán para que, una vez cargado en máquina, se sitúe nuevamente en su localización correcta y se limpie la zona de usuario.

\$6990 21 00 70 LD HL,7000; Dirección inicio bloque origen. \$6993 11 00 00 lD DE,OOOO; Dirección inicio bloque destino. \$6996 01 00 60 LD BC,6000; Número de Bytes a mover. \$6999 ED BO LDIR; movemos el bloque.

\$699B C3 20 12 JP,1220; Salto a la primera direc. BASIC.

Sólo queda grabar el programa mediante el comando 'S' (SAVE); Las direcciones que nos solicitará el ordenador son las siguientes:

START ADDRESS =6990  $END$  ADDRESS  $=$  D000 JUMP ADDRESS =6990.

Una vez grabado deberíamos verificar la grabación con el comando 'V': Posteriormente, el programa podemos traspasarlo a un diskette mediante la utilidad 'Filing CMT' del MASTER DIS-KETTE.

José M. Vidal Lacasa.

# *Cambio de la velocidad de parpadeo del cursor*

En la dirección de memoria \$<br> $\phi$ 6DD (dec. = 1757) está con-<br>tenida una variable que regula<br>el parpadeo del cursor. Variando el contenido de esta posición de memoria podremos variar la velocidad de parpadeo (El número de destellos/unidad de tiempo) del cursor.

Contenido inicial

- $=$  $\phi$ 6DD 4 $\phi$  (Valores Hexa) 1757 64 ( " dec.)
- 1. Aumento de la velocidad:<br>
cambiar  $$4\phi$  por un n.<sup>0</sup><br>
comprendido entre  $$61$  y<br>  $$3F$ .
- 2. Reducción de la velocidad: Valores comprendidos entre \$41 y \$FF.
- 3. Cursor fijo, sin parpadeo:<br>Introducir como dato =  $$66.$

# *Redefinición de las teclas del MZ 80 B*

Las teclas del MZ  $8\phi$ B pueden<br>redefinirse asociando a cada una de ellas un nuevo código. Con ello podemos conseguir,<br>entre otras cosas, la posibilidad de disponer en una tecla de una<br>función o caracter que por teclado no. estuviera disponible (por ejemplo el caracter del cursor o el semigráfico que tiene por código 147). Otra intere-<br>sante posibilidad es la de poder<br>inhibir determinadas funciones<br>como el desplazamiento del cur-<br>sor arriba y abajo en determina-

NOTA FINAL  $=$  Cuando se han modificado las instrucciones de BASIC no hace falta modifigrama TRADUCTOR se modi- fica en su listado conforme se van modificando las instrucdos programas (para no salirse la versión del programa, apare-cerá "POR •.. " y pulsamos la teaccidentalmente de línea en una entrada). cla correspondiente o bien "CO-<br>DIGO ASCII? <sup>⇒</sup>' e introducide BASIC no hace falta modifi· car los programas; al cargarlos se modifican conforme a la nueva sintaxis. Incluso el prociones. Adjunto un listado del programa "TECLADO" que en su versión mos el código que le queramos inicial permite cambiar la definiasignar. José M.<sup>a</sup> Vidal Lacasa ción de una tecla por la de otra tecla. Una modificación interesante<br>del programa es la de poder en-REM --- DEFINICION TECLADO MZ 80 B 1  $\frac{1}{2}$ trar el código ASCII que desea-<br>mos tenga la tecla en cuestión. REM --- JOSE M. VIDAL LACASA - NOV. 3 REM como  $4\phi$ y 5 $\phi$ del listado. En ambas versiones puede su- 4 F;:Eivl primirse la línea 6{/l ya que la 10 CONSOLE C40: PRINT CHR\$(6); "CAMBIAR TECLA =  $\pmb{\mathsf{H}}$ ejecución es tan rapida que apenas da tiempo de leer el 20 X\$="":GET X\$:IF X\$="" THEN 20 mensaje de "UN MOMENTO!".  $30$   $X=ABC(X*)$ Nota =Si se define más de una tecla con el mismo código la 35 PRINT: PRINT "POR 11 que se localizará cuando se solicite un nuevo cambio es la pri-40 Y\$="":GET Y\$:IF Y\$="" THEN 40 cite un nuevo cambio es la pri- mera. (Primera se entiende por primera en la tabla de direc-50 Y=ASC (Y\$) 60 PF\ I NT: p¡:~: I NT 11 UN 1'1UMEN.TO <sup>1</sup><sup>11</sup> ciones de las teclas, no por pri- mera que se haya modificado). 65 FOR P=3400 TO 3575 La ejecución del programa es<br>muy sencilla. Cuando aparece el<br>mensaje "CAMBIAR TECLA <sup>⇒</sup>" 70 IF PEEK(P)=X THEN POKEP, Y:P=3575 75 NEXT P pulsamos la tecla que deseemos 80 GOTO 10 cambiar y a continuación, según

# BASIC interpreter SB-6510 y SB-6610. 'Trucos' y astucias para el MZ 80 B de SHARP. Versiones de

Nota preliminar : Las posiciones de memoria indicadas deben<br>tomarse como punto de referencia y comprobarse antes de efectuar<br>ninguna modificacion ya que existe la posibilidad de que la di-<br>reccion o dato indicados se encue

1- Pulsando 'SHIFT' + ' $k^2$ ,'+','+','+' o ' $k$ ' el cursor se desplaza<br>de forma continua por la pantalla. Ahora bien, el desplazamiento<br>resulta un tanto lento en la pantalla. de 80 caracteres. Vamos a ver<br>como modificar e

listado de comprobacion de la zona :<br>  $60724$  3E<br>  $\rightarrow$  \$0725 40<br>  $\rightarrow$  \$0725 40

2- CAMBIO DEL CARACTER DEL CURSOR : El caracter del cursor pue- BASIC. Direccion 60CBA (3078). Listado zona :<br>nodificado alterando 2 posiciones de memoria del monitor. Si<br>nos solo una de ellas el cursor parece fijo, sin in

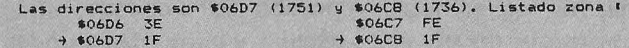

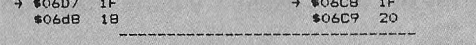

3- CAMBIO DEL CARACTER DE 'RETURN' o 'CR' AUTOMATICO de las telas definibles (Fi a Fi0). Las teclas Fi a Fi0), como todos sabeis<br>permiten definir para cada una de ellas una instuccion o funcion; si<br>finalizamos la definir para cada una de ellas una instuccion o funcion; si<br>finalizamos

numero o Letra del alfabeto). La comprobacion de este simbolo se encuentra en la posicion de memoria 40811 (2065) y su valor inicial este posicion el strespondier en esta posicion el codigo Hex. o Ascii correspondiente . A

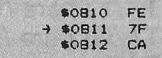

4- COMO ABRIR LA PUERTA DEL CASSETTE POR PROGRAMA ? Sencillo<br>utilizando una rutina del monitor ya existente. En Monitor tenemos<br>una rutina (OPEN) que abre el compartimento del cassette. Se puede<br>llamar a dicha rutina desde

5- PARO DEL MOTOR DEL CASSETTE POR PROGRAMA : El bobinado y<br>eebobinado rapido del cassette es programable en BASIC (u OBJ) pe-<br>ro en BASIC no existe el paro del motor del cassette , de forma que<br>si se ejecuta una instr. 'F

- 
- Un ejemplo de utilizacion practica en BASIC :<br>10 REM ---- SALTO CASSETTE SEGUN UN BUCLE ----<br>20 FAST : REM \* bobinado rapido de la cinta<br>30 FOR N=1 TO 3000:NEXT N : REM \* Contador de tiempo de bobinado<br>40 USR (\$04CE) : REM

Listado de comprobacion :<br>\$04CE 3E OD D3 E3 3A 50 11 CB DF....

6- INHIBICION DE LA TECLA 'BREACK' <sup>e</sup> La posicion de la tecla<br>'BREACK' en la tabla de definicion del teclado es \$0067 (3431) el<br>Contenido inicial es \$08 (ii) (Codigo Hex. y ASCII de BREACK resp.)<br>Introduciendo en esta dir

7- OTRAS DIRECCIONES DE INTERES para los aficionados al 'len- guaje maquina. a) RUTINAS MONITOR 1

.. 0922 FS CS 05 E5 3A OB 00 ••• -FFWD <Pone cassette en modo F•st foward) equiv. a FAST <BASIC>. la direccion ea \$04E9 <1257).Listado zona 1 S04E<;> CD 71 05 CD DA 04 ••• -SHORT {Rutina de Delay por corto ••pacio de tiempo) la direccion es •o51D <1309).listado parcial 1 .0510 F5 3E Of D3 E3 •••

b) Direcciones importantes :<br>- DBFXY (Contiene la posicion actual del cursor en el eje horizon-<br>- DBFXY (Contiene la posicion actual del cursor en el eje horizon-<br>tal) la direccion es \$1151 (4433). la direccion siguiente (

Estas direcciones y rutinas OBJ complementan a las que se des-<br>cribe en el manual : MZ 80 B - MONITOR SB - 1510.

Jose Maria Vidal Lacasa

*1* 

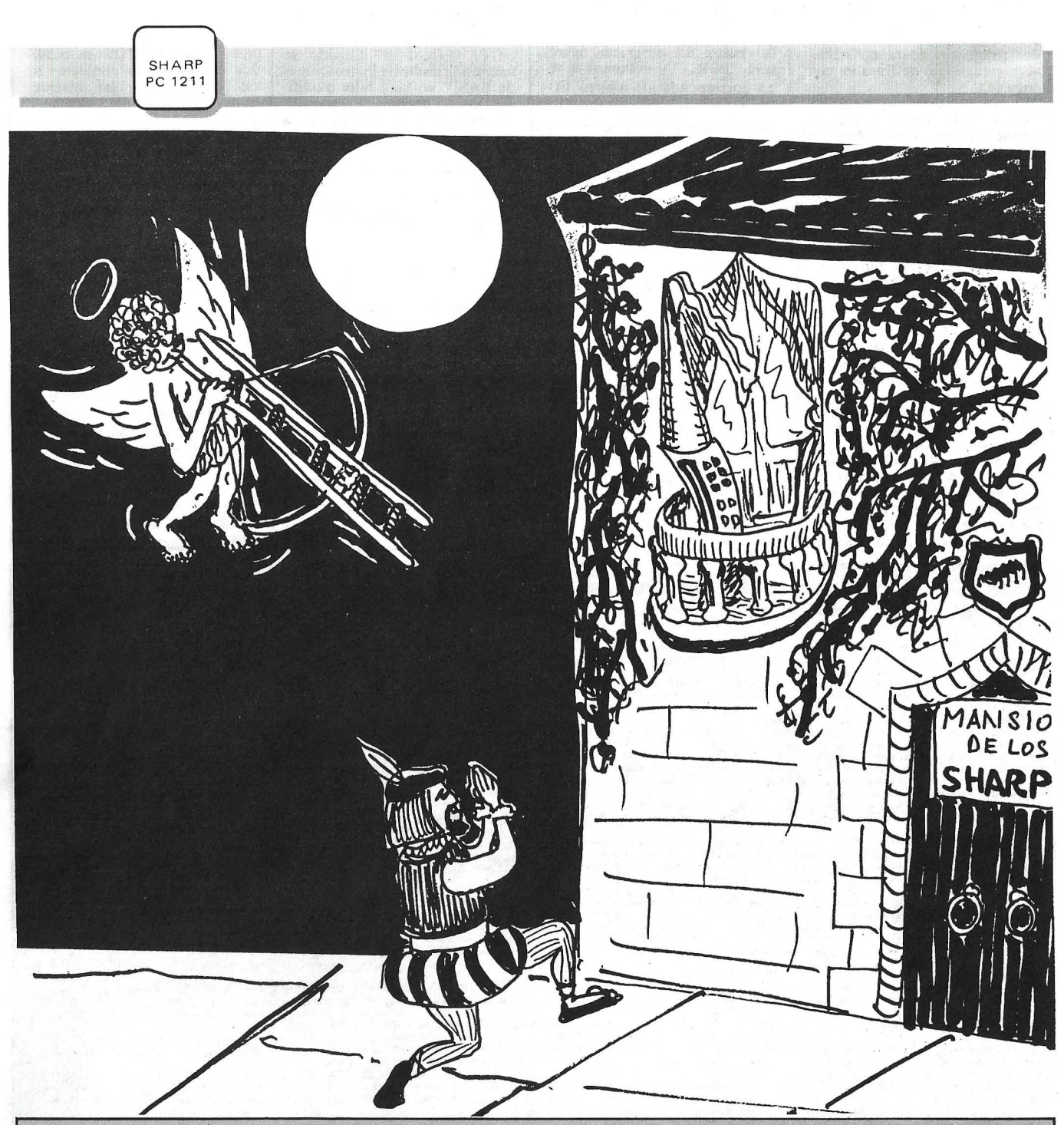

No sucumbas bajo los encantos de tu máquina, haz un esfuerzo y prueba otros encantos más veraniegos, pero si el vicio es tan grande que no te es posible, cogete estas páginas y aumenta su poder seductor con estos trucos ... iel amor!

### *Las teclas reservables*

Las teclas reservables del ordenador de bolsillo SHARP PC 1211 pueden ser muy útiles y facilitar la programación, a condición de respetar algunos puntos:

La secuencia de instrucciones reservada debe ser superior a dos pulsaciones de teclas. Por ejemplo, es inútil reservar una tecla para la instrucción

/PRINT/, ya que para acceder a ella, habrá que pulsar (SHFT/ /A/, cuando hubiera sido suficiente con /P/ /./. En cambio, sí podrá reservarse /PRINT "/ que necesita tres pülsaciones, o /GOSUB/ que necesita por lo menos cuatro (/G/ /0/ */SI* /./).

• Reservar sólo las secuencias de teclas muy utilizadas. Es inútil sobrecargar la memoria de reserva con instrucciones que luego sólo se usan de forma muy excepcional.

• Si no se utiliza la plantilla proporcionada, tratar de hacer coincidir la denominación de la tecla con la función que llama. Ejemplos:

/SHFT/ /F/ para /FOR W=1 TO/ /SHFT//G/ para /GOSUB/ /SHFT/ /N/ para /NEXT W/.  $Etc.$ ..

Esto facilitará la utilización y la memorización de las teclas reservadas.

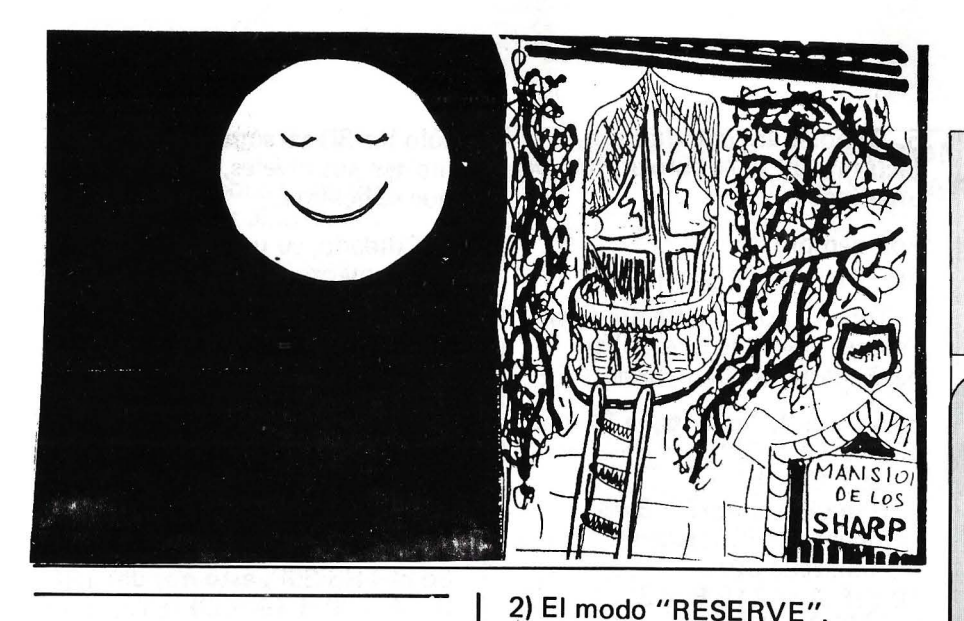

*Subprogramas para el Sharp PC 121 1* 

Proponemos aquí dos métodos para almacenar y volver a llamar subprogramas sobre cassette.

1) La instrucción CLOAD 1. Aunque desconocida en el manual SHARP, funciona muy bien. Permite cargar un programa (o un subprograma en nuestro caso) detrás de otro que ya está en la memoria del ordenador.

Sin-embargo, es importante señalar que el segundo programa siempre es cargado en memoria después del final del primero, y eso, cualesquiera que sean sus números de líneas.

Ejemplo:

El PC 1211 contiene: 10: INPUT "SU NOMBRE POR FAVOR?";A\$ 20: BEEP 3 Se carga (COAD 1) el programa: El PC 1211 contendrá: 30: PRINT "BUENOS DIAS"; A\$. 40: END. 20:  $B$ = "BUENAS TARDES"$ 30: PRINT B\$,A\$. 40: END. 10: INPUT "SU NOMBRE POR FAVOR?"; A\$. 20: BEEP 3, 30: PRINT "BUENOS DIAS": A\$. 40: END. 20: B\$: "BUENAS TARDES". 30: PRINT B\$, A\$. 40: END.

Por consiguiente, es necesario tomar un mínimo de precauciones para evitar problemas. Como por ejemplo, seguir las recomendaciones del manual Sharp que aconseja numerar los subprogramas con<br>líneas 500 y siguientes...

NOTA: Estando la memoria limitada a 48 pasos en modo "RESERVE", sólo podrán utilizarse de esta forma los programas o subprogramas de longitud inferior a 47 pasos.

Otra forma de volver a llamar subprogramas sobre cassettes consiste en utilizar el modo "RESERVE". Método que hay

a) Registrar los subprogramas en

b) Durante la programación, en cuanto se necesite escribir un subprograma que ya esté en biblioteca, pasar al modo "RESERVE" y cargar el

subprograma deseado a partir del

e) Volver al modo "PROGRAM" teclear el número de línea en que se quiera colocar el subprograma. d) Pulsar /SHFT/ y luego la tecla reservada que corresponda al subprograma deseado. Este aparecerá en la 1 ínea elegida. e) Pulsar /ENTER/ y iYa está!.

que seguir:

cassette,

modo "RESERVE".

Nada impide registrar de forma simultánea varios

### SE COMERCIALIZA EN ESPAÑA LA GAMA DE IMPRESORAS RITEMAN

**Coincidiendo con el auge de la** microinformática en nuestro país, son varias las novedades que han aparecido en el mercado español en dicho campo.

**• Sin duda alguna cabe destacar** en la línea de periféricos, la aparición de la gama de impresoras RITEMAN, de reconocido prestigio en el resto de Europa, así como en el mercado americano.

■ La gama ofertada es suficientemente amplia, abarcando impresoras conectables a la mayoría de los ordenadores actuales desde los MSX hasta los IBM PC's y compatibles, en conexión paralelo centronic, opcional serie RS 232C.

**Como características sobresa**lientes merecen ser tenidas en cuenta las altas prestaciones, pese al reducido tamaño físico externo, además de incorporar los últimos avances técnicos, que sólo equipan impresoras de mucho mayor precio. Y es en el precio donde se aprecia su competitividad, pues aún existiendo más baratas, ninguna consigue mejorar la relación precio/prestacio- · nes conseguidas por RITEMAN, razón por la que se ha logrado introducir con tanta facilidad en nuestro país.

**• Se ofrecen con toda gama de** accesorios necesaria, recambios, cables conexión a ordenadores, cintas autoretintadas, etc. El período de garantía es de 6 meses con posterior servicio postventa.

**• Son representadas en España** por la firma DATAMON (conocidos por ser fabricantes de monitores), con domicilio en Provenza 385 de Barcelona, tel. (93) 207 24 99, y distribuidos. a través de las mejores empresas comerciales especializadas.

 $\blacksquare$  Como era de esperar la disponibilidad de este tipo de impresoras ha hecho decidir sin dudar a los usuarios de ordenadores personales que esperaban la definitiva oferta de periféricos avanzados, en cuyo caso la espera ha valido la pena: RITEMAN.

'------------------~~

subprogramas utilizados a menudo juntos, siempre que su longitud total sea compatible con la capacidad de la memoria de reserva.

Ejemplos de subprogramas:

R\_EDONDEO AUTOMATICO ALCENTIMO

 $Z = INT / Z^* 100 + 5$  / 100 GENERADOR DE NUMEROS ALEATORIOS:  $Z = Z + \pi : Z = ZZZZZ : Z =$  $Z - INTZ$ .

*Simplificaciones*  · *tiempo-espacio sobre el PC 1211* 

He aquí todos los pequeños trucos que he podido descubrir en mi PC-1211. El mejor método para optimizar un programa consiste, por supuesto, en optimizar el organigrama, pero si con este método se ganan bastantes pasos, la verdad es que se pierde mucho desde el punto de vista de la claridad.

1. Hay que "condensar" al máximo las líneas (se ganan 2 pasos en cada línea).

2. Utilizar al máximo la tecla exponente. Por ejemplo: 100 se escribe E2. 5000 se escribe 5E3.

3. Utilizar siempre la forma directa sin emplear el signo de multiplicación que siempre es prioritario. Por ejemplo:

INT (6\* X) se escribe INT 6X. 3/(100\*X) se escribe 3/100X. O mejor aún 3/E2X.

4. Los paréntesis son facultativos al final de una instrucción (antes de los 2 puntos) o al final de una . línea.

Por ejemplo:

10: INPUT  $A, X : W = COS$  $(2X / (3 + A) + 10:$  END.

Se escribe:

10: INPUT A,X: W = 10+COS  $(2X/ (3 + A : END.$ 

Por lo tanto, habrá que arreglarse para agrupar los paréntesis al final (en el ejemplo, poner el 10 delante) y suprimir todos los paréntesis delante de dos puntos.

5. También las comillas son facultativas, pero sólo al final de una línea.

Por ejemplo:

10 : PRINT " PC-1211.

Tener cuidado para no dejar "space" invisible que utiliza pasos después del mensaje.

6. A nivel de los tests, la forma:  $10: IF(A=2)*(B=3)$ LET  $C = 4$ . (Función si· A=2 y B=3 entonces (C=4) puede ser reemplazada por:  $10:IF A = 2 IF B = 3$ 

LET  $C = 4$ .

lo que hace ganar 4 pasos.

7. Por último, el "LET" es facultativo y el END es, en general, inútil. Pero hay que tener cuidado con los programas que pueden mezclarse.

8. Otro truco, más sutil pero muy interesante para el número de pasos y la velocidad de ejecución de los bucles: Si hay que llamar muchas veces un valor contenido en una tabla, se pueden ganar pasos colocando este valor en una memoria "borrador", por ejemplo:

 $10:$  FOR W = 1 TO 10: A(W) =  $INT 10A(W) + LOG A(W) +$  $COS (1/A(W)) + A(W):NEXT W$ 

se podrá escribir:

 $10:$  FOR W = 1 TO 10 : X =  $A(W):A(W) = INT 10 X + LOG X$  $+$  COS (1/X)  $+$  X : NEXT W.

y se ganarán 9 pasos.

9. Poner los subprogramas al principio de los programas: Se ganan mucho tiempo y bastantes . pasos; GOSUB 5 utiliza 2 pasos menos que GOSUB 500 (se ganan 2 pasos cada vez que es llamado el subprograma).

10. Por último, utilizando al máximo W, X, Y, Z, se puede ganar hasta el 5<sup>0</sup>/o del tiempo de ejecución.

*Or* y *And en el PC 1211* y *en el TRS 80P* 

Son muchos los usuarios que no saben que las instrucciones OR y AND existen. Y sin embargo, las posibilidades de estas dos funciones son amplias y sólo los 80 caracteres por línea limitan sus niveles, lo que es más que suficiente.

Cuidado, su utilización no es exactamente igual que tratándose de los OR y AND clásicos.

Aquí se utiliza el hecho que:

 $Verdadero = 1$  Falso = 0

Ejemplo: En la·mayoría de las máquinas se escribe: IF  $A > 6$  AND  $A < 9$  THEN...

En el TRS 80P, esto nos da: IF  $(A>6) + (A<9) = 2$  $THEN.$ .

Otro ejemplo: IF  $A = 12$  OR  $B = 12$ da en el TRS 80P: IF  $(A = 12)^*$  $(B = 12) = 1$  THEN.

También pueden utilizarse las funciones lógicas en los cálculos  $X = C^*$  (A  $\leq$  = 20) + B quiere decir que si A es mayor que 20, X será igual a B, sino X será igual  $a C + B$ .

Este método permite ahorrar numerosos pasos de programas.

*Números aleatorios* 

Este generador de número seudo-aleatorios se basa en la conocida fórmula {manual de aplicaciones Sharp):

$$
U_n =
$$
 FRAC  $(U_{n-1} + \pi)^5$ 

La fórmula ha sido adaptada al dialecto BASIC del ordenador de bolsillo Sharp PC 1211 (y TRS 80 Pocket).

- Primera versión:

a)  $V = (U + \pi)$  ; 5:  $U = V - INT$  $V$  (16 pasos).

Una primera mejora consiste en utilizar una sola variable perfectamente entre W y Z. (Acceso más rápido para el ordenador). Además, una elevación a la quinta potencia tarda más tiempo que cinco multiplicaciones, ya que el ordenador debe pasar por los logaritmos.

De ahí, segunda versión:

b)  $Z = Z + \pi : Z = ZZZZZ;$  $Z = Z - INTZ$ (20 pasos)

#### - Cotejo de los resultados:

Han sido probadas las dos versiones gracias al programa:

- 10: FORW = 1 TO 100
- 20: .... . (primera o segunda versión).
- 30: NEXTW.
- 40: END.

Cada una de las dos versiones ha sido introducida en la línea 20, y luegc, ai cabo de un minuto de funcionamiento, se ha interrumpido el programa (BREAK). Después de esto se ha apuntado el valor de W.

Resultados:

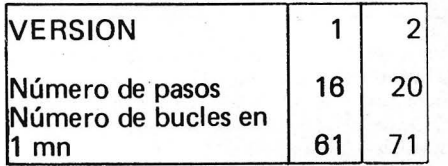

Utilización práctica: Un generador de números seudoaleatorios es algo muy bonito pero, ¿Para qué sirve? y sobre todo, ¿Cómo se utiliza? Pues bien, sirve sencillamente para simular el azar. Que sea para juegos, estadísticas, etc. . ., a menudo se necesitaban números sacados al azar.

El método antes descrito da un número comprendido entre O y 1. (Número decimal tipo: 0,6537. . .) A partir de este valor es fácil obtener números comprendidos en cualquier margen.

Para ello, es suficiente con reemplazar, en la línea de BASIC siguiente las letras por unos valores escogidos:

 $Y = A + INT (B^*Z).$ 

- Y: Número aleatorio comprendido entre A y A +B - 1 (entero).
- A: Límite inferior del margen elegido.<br>B: Amplitud del margen (número
- de términos distintos deseados).
- Z: Número aleatorio comprendido entre O y 1 (forma decimal). Ejemplos:

ndid

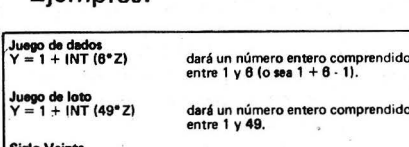

Siglo Veinte<br>Y = 1900 + INT (100°Z) dará un afto comprendido entre 1900 *y* 1999 . ..

# IMPRESORAS PERSONALES-PROFESIONALES EXTRACTO CARACTERISTICAS

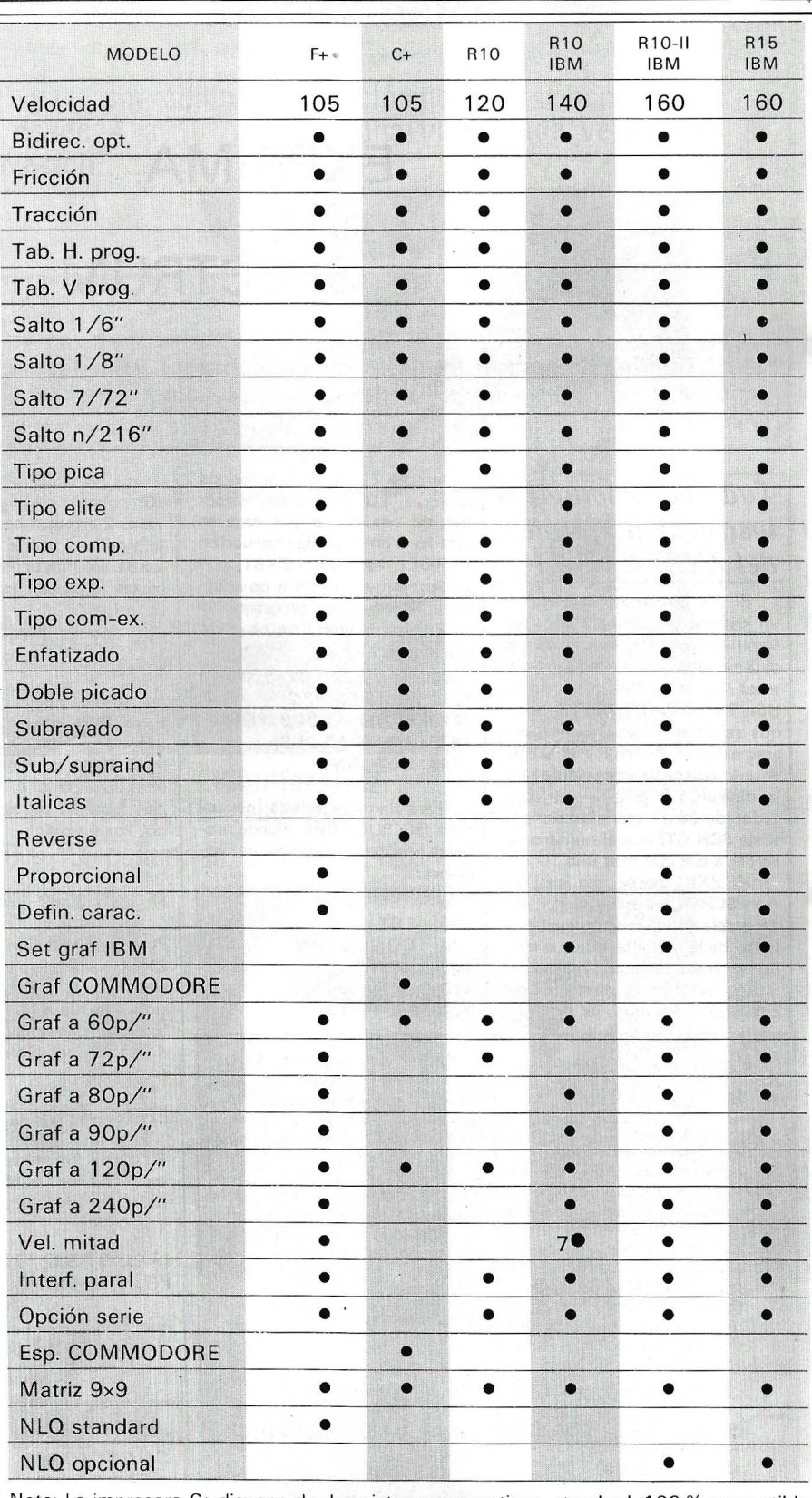

Nota: La impresora C+ dispone de dos sistemas operativos: standard, 100 % compatible COMMODORE y plus (internacional tipo ASCII X80). REPRESENTACION EN ESPAÑA DE

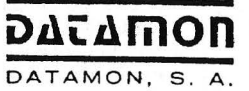

PROVENZA, 385-387, 6.º, 1.ª TELÉFONO (93) 207 27 04"

**EXPERIE:** 

-IMPRESORAS PROFESIONAlES-

08025 - BARCELONA

SPEC-TRUM

# **EXPRIMA su SPECTRUM**

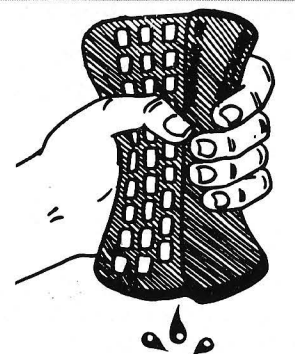

Termina de destruir las naves enemigas, haz un RESET y ponte manos a la obra con estos trucos que sin duda darán más vida a tus programas y te permitirán aquello que parecía imposible. iPuesto a exprimir, que tal unos limones con hielo granizado!

# *Todo para simular la instrucción "scro/1" del ZX81*

El ZX Spectrum dispone de un sistema propio para ejecutar scroll en pantalla, normal mente deteniéndose con el informe scroll? Si se jncluye una instrucción POKE 23692,255 antes de que se llene la pantalla, el programa .no se detiene y el scroll se ejecuta automáticamente. En la dirección 23692 hay un contador de scroll (variable del sistema SCR CT) con el número de scrolls a ejecutar más uno.

El ZX81 posee una instrucción SCROLL cuyo efecto es el de desplazar un renglón arriba el texto de la pantalla, aunque esta no se haya llenado, y pasar el último renglón la dirección de impresión. Aunque las posibilidades del ZX Spectrum son superiores, puede interesar disponer de una rutina que haga en éste lo mismo que la instrucción SCROLL hace en el ZX81, particularmente a la hora de adaptar al Spectrum un programa del ZX81. La siguiente rutina se encarga de esta tarea :

1000 REM rutina de scroll 1010 POKE 23692,2 1020 PRINT AT 21,0 : PRINT 1030 PRINTAT21,0; 1040 RETURN

Para llamarla vale la instrucción GO SUB 1000. Puede probarse añadiendo el siguiente programa:

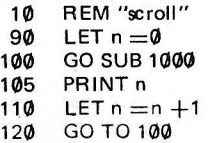

# *¿ Varios colores en t!l borde?*

Cuando alguien dice que su micro-ordenador no puede ha-cer algo, en un 99% de las veces, se esta equivocando.

He aquí un método para obtener al mismo tiempo varios colores en el BORDE de la pantalla de Spectrum. Este<br>efecto, se puede utilizar junto<br>con algún otro sonoro en nuestros juegos, por ejemplo en choques o disparos. Tome nota:

¡Como ven todo es BASIC! Cuando se ejecuta aparecen unas franjas negras en la parte superior e inferior de la panta-lla delimitando la pila de franjas de distintos colores. Si elimina la línea 110 las franjas ya no permeneceran inmóviles, consiguiendo el efecto mencionado. Con más de· ocho bandas el efecto no es tan puro; experimente con sus colores preferidos.

J.M.

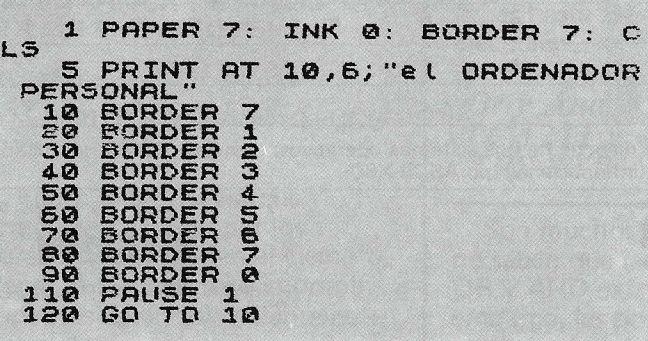

La cantidad depositada en el controlador de scroll por la rutina es 2 en 1 ugar de 255 para que la similitud con el SCROLL del ZX81 sea mayor: sólo se realizará un scroll por cada llamada a la rutina.

#### UN METODO MAS SIMPLE:

La rutina de la ROM del Spectrum que ejecuta el scroll se encuentra en la dirección (decimal) 3582, de modo que basta una llamada a dicha dirección para obtener el resultado deseado. Por ejemplo:

#### IF USR 3582 THEN REM

Pero la instrucción SCROLL del ZX81 tiene además el efecto de transferir la posición de impresión a la fila nº 21 de la pantalla. Esto puede conseguirse añadiendo en el Spectrum la instrucción.

#### PRINT AT 21,0

El efecto combinado de ambas instrucciones puede obtenerse poniendo, por ejemplo:

#### **IF- USR 3582 THEN** PRINT AT 21,0

que ya es genuinamente equivalente al SCROLL del ZXR1.

Miguel A. Lerma.

*Ahorrando conectores* 

Cuando deseemos hacer un Reset en nuestro · Spectrum, hay otra- posibilidad aparte de desenchufar y enchufar la fuente de alimentación (siempre y e uando tengann os el control por el teclado) y es introducir:

#### **RANDOMIZE USR 0**

Lo cual limpia la memoria, anula los Pokes y restablece el RAM TOP, pero sobre todo, alarga la vida del conector de alimentación.

J.M.

*i*Print AT 23. $\varphi$ ... ?

Es posible "imprimir mensajes en la línea 23 de la pantalla, donde normalmente · aparecen los textos informativos mediante PRINT  $# 1$ : pero debemos situar un sistema de pausa pues si no inmediatamente obtendríamos el infomie de ejecución probar la siguiente línea:

100! PR INT # 1; "SE PUEDE ESCRIBIR AQUI": PAUSE 4e4

.J.M.

### *¿Cuánta memoria queda?* ·

Si desea saber el número de bytes (octetos) libres en su Spectrum de 16 6 48 K. Teclee:

PRINT 65561-USR 7962

También si Ud. desea que su programa se adapte a la memoria del equipo en que se carga puede usar el PEEK 23733, que dará 127 si el equipo tiene 16K. ó 255 para 48 K. de tal manera que por-ejemplo en una aventura creemos 100 ó 400 habitaciones según la capacidad del equipo en el que este trabajando el programa.

J.M.
#### SHEMAN **AMPLIA GAMA** PERSONAL/BUSINESS **PRINTER**

Nuevas impresoras modelos  $F+ y G+$ , sin rodillo alimentación horizontal, impresión vertical, tracción y fricción desde 4 a 10", bidireccional optimizada velocidad 105 cps. con soportes de elevación.

P.V.P. 69.000 pts.<br>P.V.P. 67.000 pts. RITEMAN F+: Interface Paralelo Centronics, 2K buffer NLQ RITEMAN C+: Especial directa a COMMODORE (cable inc.) Otros modelos RITEMAN en 80 y 136 columnas, velocidad 120, 140, 160 cps.

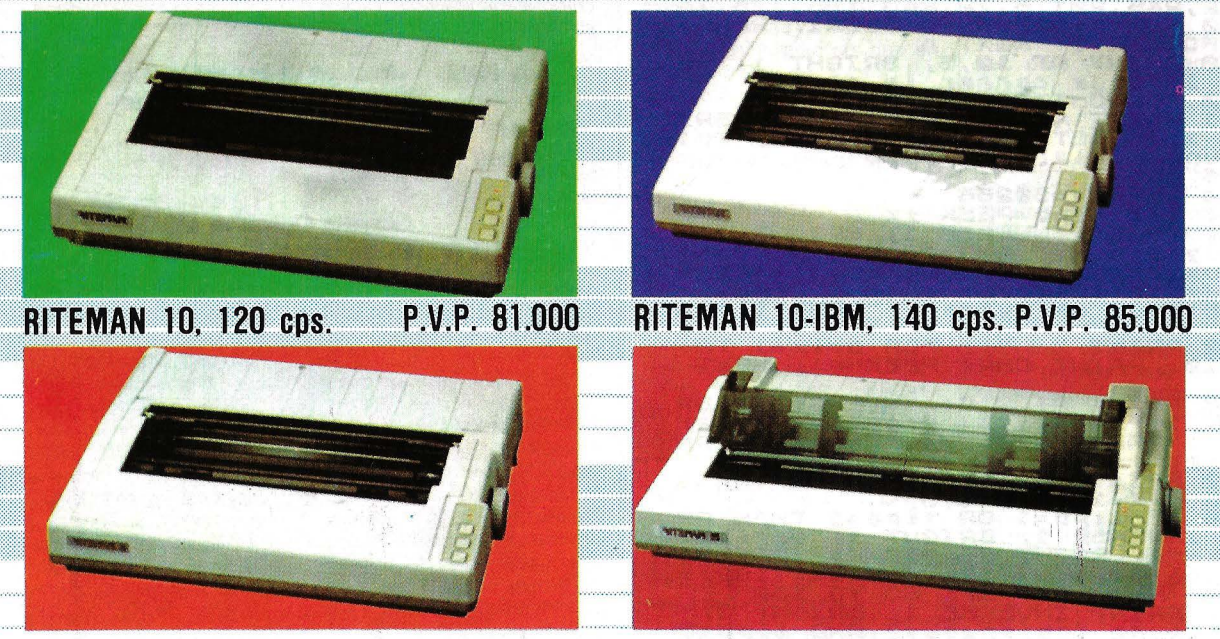

RITEMAN 10-II 160 cps. P.V.P. 93.000 RITEMAN 15 160 cps. P.V.P. 155.000 DE VENTA EN LOS MEJORES ESTABLECIMIENTOS ESPECIALIZADOS

DATAMON DATAMON, S. A.

ESTAREMOS EN

PROVENZA, 385-387, 6.º, 1.ª TELÉFONO (93) 207 27 04

**REPRESENTACION EN ESPAÑA DE EXPETIE:** 

-IMPRESORAS PROFESIONALES-

08025 - BARCELONA

\* MAYORES PRESTACIONES  $\ast$  MENOR TAMANO \* MEJOR PRECIO

#### *Decodificador de cabeceras*

Las grabaciones en cassettes en el ZX Spectrum son más fiables, más rápidas y más diversificadas que en su predecesor, el ZX 81 .

Son posibles cuatro tipos de grabaciones (save}:

O= tabla numérica

 $2 =$ tabla de caracteres

3 =bloque de octetos.

Previamente a la grabación de estos cuatro tipos de datos, se. graba un preámbulo de 1 7 octetos (o HEADER: cabecera}. Este preámbulo es el que vamos a descodificar con ayuda de un pequeño programa mixto Basic + lenguaje máquina, en este caso figura en 32000, pone a la escucha el cassette y pone los 17 octetos del «HEA-DER» a partir de la dirección 32256.

El primer octeto permite determinar el tipo de grabación que se registra con los valores O, 1, *i* ó 3 que corresponden a los tipos precitados. Los diez octetos siguientes corresponden a las 10 letras del nombre de la grabación.

Los dos octetos que siguen corresponden, bien a la longitud del programa' más las variables, bien a la longitud de las tablas o bien a la longitud del bloque de octetos. Después vienen dos octetos

que corresponden según los cuatro tipos:

• al número de línea en que se autolanzará un programa Basic, tras su carga;

Los dos últimos octetos corresponden, para el primer tipo de grabación, a la longitud del programa Basic grabado, sin ·la longitud de las variables.

La segunda rutina en lenguaje máquina, en este caso implantada en 32016 sirve para copiar en la impresora el contenido que presenta la pantalla en las nueve primeras lí- .neas.

Este programa, una vez cargado y tras un RUN, le permitirá realizar un sumario de los valiosos registros que haya grabado en cassettes.

En los dos recuadros se ve el desarrollo de las dos rutinas en lenguaje máquina.

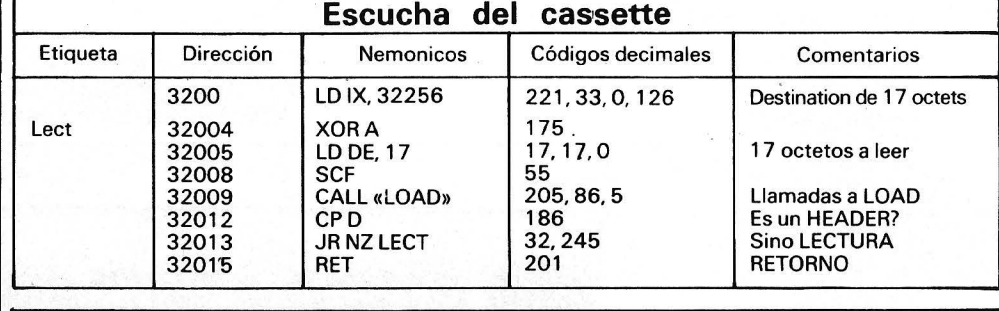

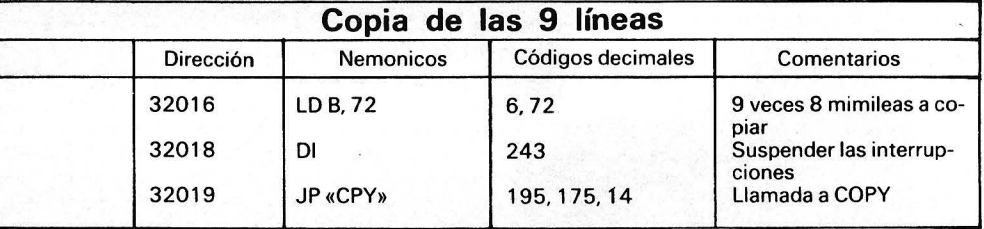

• al nombre de la tabla (numérico o alfanumérico} salvaguardado;

•, a la dirección de origen del bloque de octetos salvaguardado.

10 CLEAR 31999<br>
20 DATA 221,33,0,125,175<br>
30 DATA 221,33,0,125,175<br>
5.2017 12,13,0,55,205,86,5,18<br>
5.32,245,201,6,72,243,195,175,14<br>
40 POR n=32000 TO 32021: READ<br>
8.50 PRINT AT 10,5; BRIGHT 1; FL<br>
50 PRINT AT 10,5; BRIGHT ");<br>190 PRINT " ";: FOR n=1x+1 TC<br>1x+10: PRINT CHR\$ PEEK n;: NEXT  $\frac{1}{n}$   $\frac{1}{n}$ ,<br>**110 PRINT AT 2,0; INVERSE 1; B**R<br>IGHT 1; Long. ...(Prog. + Variab les *:"* AND tiP0=0) + C"Code : " AN <sup>D</sup>tipo>· :120 PRÍNT " ";PEEK (ix+11)+256\*<br>PEEK (ix+12);AT 5,0;<br><sub>-</sub>130 IF tipo=1 OR tipo=2 THEN PR *INT INVERSE 1: BRIGHT 1; "Variabl*<br>es : "*i : PRINT\_"\_";CHR\$* (PEEK C iX+14l-32-64•CPEEK (iX+14)>192)J +t"\$" AND tipo:2); *GO* TO 160 "140 PRINT INVERSE 1: BRIGHT 1; C<br>"Linea de comienzo :" AND tipo=0<br>)+("Comienzo del bloque : " AND tipo=3,<br>"150 PRINT " ";PEEK (ix+13)+256<br>\*FEEK (ix+14)<br>"160 PRINT AT 7,0; INVERSE 1; &R<br>IGHT 1; ("Longitud del Programa": " AND tipp=0).<br>170 PRINT " , "; PEEK (ix+15)+256 \*PEEK (IX+16) 175 PRINT<br>175 PRINT " ++++++++++++<br>+++ .<br>180 RANDOMIZE USR 32016<br>200 GO TO 50

#### *Linea de programa imborrable*

Una de las pocas satisfacciones que uno tiene tras haber desallado trabajosamente UA programa, después de haber empleado bastantes horas o días en teclearlo es poder colocar una línea parecida a la siguiente:

uno tendrá 0,1 y la línea 258 será 1,2 ( $1 \times 256 + 2$ ). Así que pokeando un cero en ambos bytes obtenemos nuestro objetivo de una línea de programa virtualmente imborrable.

He aquí como hacer esa lí-Aea en BASIC: .

Ejecute (RUN} el programa y listelo (LIST). La primera línea a puesto un cero donde antes teníamos un 2, verá también

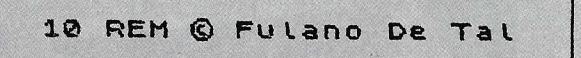

Pero es bien sabido que esta tarjeta de idemidad es fácil de borrar por ese «buen» amigo al que le hemos dado una copia, simplemente introduciendo 10 y ENTER. Lo que quizás Ud., necesite es un método para insertar líneas en el listado que no se eliminen con tanta facilidad.

Uno de los métodos que podemos emplear es utilizar la variable del sistema NXTLIN situada en las posiciones 23.637-8 donde se almacena la dirección de comienzo de la siguiente línea de programa. El manual del spectrum nos dice que cada línea de programa comienza con el número de línea almacenado en dos bytes en el siguiente orden: byte más significativo (MSB} seguido del byte menos significativo (LSB); con lo cual la línea J. M.

que las líneas no se han clasificado en su orden correcto. la clasificación sólo se efectua cuando introducimos una línea en un programa y no en este caso.

La línea 1 ya no es necesaria pwede eliminarla de forma normal. Si Ud., quiere usar esta línea en todos sus programas puede grabarla y unirla (MER· GE) en ellos. También puede salvar la rutina anterior en una cinta con SAVE «Copyright» LINE 1. Lo cual hará que se autoejecute y solamente tendrá que borrar la línea 1 cuando comience un programa. Cuando cree esta línea cero de Copyright, puede aprovechar para hacerlo con PAPEA blando, tinta (INK) negra y FLASH u otro que sean llamativos.

3638: LET L=PEEK 23637+256\*PEEK 2<br>3638: POKE L,0: POKE L+1,0: STOP 2 REM © EL ORDENADOR PERSONAL 0>REM © EL ORDENADOR PERSONAL

#### *Algunos PEEKS* y *POKES útiles*

Para todos aquellos que desean añadir un toque de profesionalidad y sofisticación a sus programas un análisis detenido del capítulo 25 del manual (las variables del sistema), les puede suministrar información útil. Como ejemplo esta relación de direcciones y su uso práctico. POKE 23561, n.- (REPDEL) Tiempo que debe estar una tecla pulsada para que se produzca la re-

...... ,

#### petición su valor normalmente es 35 pero puede ser cambiado (POKE) por 255 anula prácticamente la autorrepetición.

- POKE 23.609, n.- Duración del clip del Teclado, aumentándolo, el valor de n alrededor de 40, optenemos un pitido más audible.
- POKE 23.692, n.- Contador de Scroll. Si introduci-mos (PóKE) en n el valor 255, la pantalla realiza el Scroll sin consultarle.

*Compresor de programas* 

Los programas Compresores son aquellos cuya misión es reducir por diversas técnicas el espacio que ocupan otros pro-<br>gramas BASIC en memoria. BASIC en memoria. Tratando de evitar la desagradable sensación que produce el mensaje Memoria completa-Los hay de varios tipos algunos eliminan las sentencias REM y partes no ejecutables de los programas otros como el aquí expuesto aprovechan las características de almacenamiento de la propia maquina (el ZX Spectrum en este caso).

La subrutina que se da a continuación comprime la mayoría de los programas en BASIC, pudiendo llegar a reducir un programa común al 15% de su tamaño original depen diendo de la cantidad de núme ros que haya en el programa a reducir. Actua cambiando cada número del programa original en su equivalente VAL; por<br>ejemplo el número 125 se<br>cambiaria por VAL «125» de esta forma cada número es almacenado en tres bytes. los necesarios para el CHR\$ 14 y los siguientes 5 bytes son eliminados (recuperados para memoria libre).

Como el programa va comprimiendo toda la memoria hasta Eline es movida hacia abajo cada vez que un número se comprime. Se alteran también las variables del sistema VARS y ELINE. Las variables de su programa no son alteradas pero es preferible realizar un CLEAR antes de llamar a esta rutina

La rutina esta compuesta por los numeros almacenados en las datas que pueden introducirse con cualquier otro cargador. La forma del programa biene dada para evitar pérdidas de tiempo en caso de que nos aquivoquemos al introducir un número, introduzca el progra-ma y sálvelo antes de ejecutarlo, una vez grabado lo ejecutaremos hebra que contestar afirmativamente varias veces a la pregunta de SCROLL. Cuando finalice el programa (con 0,0 OK) de nuevo salvaremos la rutina con SAVE «COMPRE-SOR» CODE dirección, 1 22. Antes de ejecutarla por la misma razón que antes ya que podíamos obtener un CRACK. Borraremos todas las líneas y podremos ejecutarla cuando tengamos un programa en Basic en memoria mediante: RANO USR la dirección (en la que lo situamos).

 $1<sub>M</sub>$ 

5 REM COMPRESOR<br>10 INPUT "direccion ?";dir<br>20 FOR d=dir TO dir+121<br>30 READ b<br>40 PRINT d,b: POKE d,b<br>50 NEXT d, an an 10 ANT TE 60 DATA 42,63,92,43,237,75,75,<br>92,35,167,237,66,9,200,35 70 DATA 35,78,35,70,229,35,126<br>,254,13,32,3,209,24,231,254 80 DATA 14, 32, 243, 209, 213, 11, 1<br>1, 11, 197, 120, 18, 27, 121, 18, 229 90 DATA 43, 126, 254, 47, 40, 19, 25<br>4, 46, 56, 15, 254, 196, 40, 4, 254 1.00 DATA 56,46,7,35,35,119,43,4 3,24,231,35,54,176,35,54 110 DATA 34,225,35,35,54,34,35,<br>84,93,213,35,35,35,229,42 120 DATA 69,92,167,237,82,68,77 Puede probar su<br>120 DATA 43,34,75,92,42,89,92,4<br>3,43,43,34,69,92,225,193,24,155, 20 STOP 130 DATA 43,34,75,92,42,89,92,4. PRINT 4 M. I. FRINT 2: PRINT 3:<br>3,43,43,34,89,92,225,193,24,155, 20 STOP<br>0,0,0

#### *Los errores del Spectrum*

Como ya hemos comentado en anteriores ocasiones, cuando uno lleva algún tiempo trabajando en su O.P. descubre que a veces pasan cosas que no deberían ocurrir. Esto es debido en la mayoría de las ocasiones a los «bugs» o errores en la ROM.

El objeto de estas líneas. es poner en su conocimiento la existencia de estos errores para que los evite al hacer sus programas especialmente si requieren precisión matemática.

El programa monitor de 16K es excelente, pero tiene algunos errores. La siguiente lista detalla doce de dichos errores, de los cuales sólo los dos primeros son realmente importantes.

i. El error de la «división» (Dr. Frank O'Hara).

La posición 3200h debería contener DAhen lugar de Elh. Este error en la rutina de división conduce, por ejemplo, a lo siguiente:

0 . 5 tiene la forma F-P: 7 F 7F FF FF FF

pero 1/2 tiene la forma F-P: 80 00 00 00 00

ii. El error del número «-65536» (Dr. lan Logan).

En el programa monitor hay un fallo que tiene que ver con este número. En algunas ocasiones se toma como «00 FF 00 00 00» mientras que en otras adopta su forma F-P completa.

El mejor ejemplo de este error es el siguiente:

PRINT INT -65536 que da  $-1$ 

iii. La subrutina «program na me».

La subrutina que se encuen-<br>tra entre las posiciones entre las posiciones 04AAh y 04C1h se aplica al ZX8 1, y debería haber sido borrada.

iv. El error de «CHR\$ 9 ». En la rutina PRINT-OUTPUT hay una sección para manejar «CHR\$ 9» (cursor a la derecha). Sin embargo el programador olvidó almacenar la nueva posición de impresión, de modo que «CHR\$ 9 » sólo funciona si la siguiente impresión se hace en un lugar nuevamente definido. Por ejemplo:

PRIN PAPER 2; CHR\$ 9: AT 4,0;

funciona, pero no sirve de mucho.

v. El error de «scroll?». (También se aplica a «start tape ... »).

No es posible responder a un informe con CAPS LOCK, shift v GRAFICS o shift y SYMBOL SHIFT sin que la línea de edición previa se copie en la parte inferior de la pantalla. El error está en la rutina KEYBOARD-INPUT, que. no reconoce la situación de «informe».

vi. El error del «cursor de línea» (Paul Harrison).

Es posible obtener una línea editada con un cursor. Por ejemplo, introducir:<br>100 PRINT (ENTER)

100 PRINT<br>101  $(FNTFR)$ Shift y EDIT

Aparecerá un cursor en la línea editada porque el número de dicha línea más uno es igual al número de la «línea en curso». El error está en la subrutina de impresión de una línea BASIC.

vii. El error 'del «espacio delantero».

Hay una inconsistencia en la impresión de espacios antes de señales («tokens»). Por ejemplo:

PRINT CHR\$ 255; CHR\$ 13; CHR\$255

incluye el espacio la primera vez, pero se omite en la segunda.

viii. El error del modo K (Chris Thornton).

Cuando el SPECTRUM está en modo K, se imprime una palabra-clave (keyword) cuando se presiona una tecla apropiada:

Desafortunadamente si ·se mantiene presionada la tecla, la palabra-clave se repite.

El error está en la subrutina «key repeat», que continúa suministrando· el mismo código incluso después de que el modo ha cambiado a «L». La

#### SALTO EN MEDIO DE UNA LINEA

Es posible ir (GOTO) a una sentencia concreta, dentro de una línea multi-instrucción en el Spectrum. Para ello añada esta línea a su programa:

9999 POKE 23618,linea-256\*INT (l<br>inea/256): POKE 2S619,INT (linea<br>/256): POKE 23620,sentencia

Fije después las variables LINEA y SENTENCIA a las desea transladar el control, mediante línea de programa o de forma directa y realice un GOTO 9999.

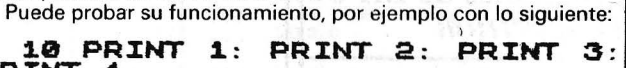

subrutina debería comprobar que el hit 3 de FLAGS no ha cambiado.

ix. El error de «CHR\$ 8 » (Dr. Frank O' Hara).

La posición ØA33h debería contener 19h en vez de 18h. El «retroespaciado» (cursor a izquierda) trabaja perfectamente mientras se usa en las líneas 1 a 21. Sin embargo no se puede usar para retroceder del principio de la línea 1 al final de la línea Ø cuando el programador ha usado el límite erróneo. El retroceso desde «Ø,Ø» lleva a varios resultados interesantes.

x. El error de «SCREEN\$» (Stephen Kelly y otros).

La· posición 2 57 Dh debería contener C9h (RET) en vez de C3h(JP). Como consecuencia de este error, la cadena obtenida usando SCREEN\$ se almacena dos veces. Esto se puede mostrar así:

10 PRINT«123»

20 PRINT SCREEN\$ (0,0)+SCREEN\$ (0, 1)

lo que da la cadena «22».

Este error puede eludirse usando variables alfanuméricas temporales:

20 LET S\$=SCREEN\$ (Ø,Ø) 30 LET T\$=SCREEN\$ (0, 1)

4ØLET S\$+T\$<br>xi. El error de xi. El error de «STRS» (Tony Stratton).

Cuando se manejan números en el rango  $-1 < n < 1$  la rutina PRINT-FP pone un cero extra en la pila del calculador, lo que da más resultados que operaciones. Por lo tanto:

PRINT «A»+STR\$ Ø.1 se evalúa como PRINT ««+STR\$ 0 .1 y PRINT 1+VAL STR\$ 0 .1 como PRINT 0+VAL STR\$ Ø.1 etc.

De nuevo se puede evitar el error usando variables alfanu- \_méricas temporales cuando se manejan parámetros de STR\$ que puedan dar errores; o colocando STR\$ antes de cualquier operador binario.

xii. El error de «CLOSE» (Martín Wren-Hilton).

Cualquier intento de cerrar (close) los flujos (streams) Ø4 a 0F sin haberlos abierto primero, conducrirá a un «restart» del sistema (tal como un salto a la posición ØØØØ) o a la producción de un extraño informe.

La razón de este error está en que la tabla «CLOSE stream look-up» en la posición 1716h no termina con una marca de fin, como es costumbre poner al final de tal tabla.

#### MIGUEL A. LERMA

*Adaptando programas de ZX 81 al Spectrum* 

Corrientemente se suele leer oír que cualquier programa

del ZX81 que no contega sen-te ncias PEEK o POKE puede funcionar sin dificultad en el ZX Spectrum. Esto no es correcto su experiencia propia se lo puede haber descubierto), pues es necesario a la hora de adaptar un programa tener las siguientes precauciones:

• En primer lugar debemos repasar cuidadosame nte el programa a adaptar para asegurarnos que no contiene ningún PEEK o POKE ya que los mapas de memoria de ambos son distintos y estas instrucciones no funcionarían de uno para otro.

• Un programa que ocupe cerca de los 16 K. En el ZX81 no cabra en un Spectrum de 16K. ya que, en este último la memoria realmente utíl son alrededor de 9 K. utilizando el resto para almacenar la información de pantalla y las variables del sistema.

• Acerca del FAST y el SLOW (del ZX81) deben ser en general ignorados, aunque los bucles FOR -NEXT utilizados para retardos en el ZX81 deben<br>hacerse unas cuatro veces hacerse unas cuatro veces mayores en el Spectrum para obtener el mismo retraso.

• Las líneas de programa que usen CODE o CHRS deben ser estudiadas debido a las diferencias existentes entre ambos códigos, que suelen ser la principal causa de problemas. Por ejemplo los dígitos del O al 9 en el Spectrum tienen sus códigos entre el 48 y el 57 mientras que en el ZX81 están situados del 28 al 37; de igual forma, las letras mavúsculas de la A a la Z se situan en el ZX81 del código 38 al 63, mientras que en el Spectrum del 65 al 90. Como no hay una relación lógica o simple entre los dos juegos de códigos de los caracteres debemos irlos analizando<br>y cambiando uno a uno con ayuda de la lista que adjuntamos a continuación.

• Por último el Scroll deberá ser generado en afgunos casos como ya señalamos en un truco:. anterior

 $J.M.$ 

TABLA DE CONVERSION DE CODIGOS ZX 81 Spectrum Símbolo | ZX81 Spectrum Símbolo  $\varnothing$ 32 3 131 espacio  $\blacksquare$ 1 130 ~ 4 136 2 129  $\mathsf T$ 5 138  $\blacksquare$ 8 6 137 126-127 No Existen 7 139 ~ 128 143 8 a 10 Necesitan ser defi-129 141 O nidos. 130 142 11 34 131 140 12 96  $\boldsymbol{f}$ 132 135 a. 13 36  $\ddot{\boldsymbol{s}}$ 133 133  $\mathsf T$ 14 58 134 134 2 15  $\overline{\phantom{0}}$ 63 135 139 **IC** 16-17 40-41 () 136-138 Necesitan ser definidos (USR) 18 62  $\geq$ 19 60 139-191 No Están Caracteres 20 61 inversos  $=$ 192 No Existe 21 43 + 193 22 AT 22 45 194  $\cdot$ 23 TAB  $23$ 42 196-211 175-190  $24$ 47 *1*  212-215 192- 195 25 59  $\dddot{\cdot}$ 216 94  $\cdot$  / 2 26 44 217-221 197-201 27 46 THEN 222- 203 223 204 TO 28-37 48-57 a 9 224 205 STEP 225 224 LPRINT 38-63 65-90 de A a Z 226 2?5 64 "'35 RND LLIST 227 226 **STOP** 65 166 INKEYS 66 228-229 No Existen Fast/Slow 167 PI  $\mathbb{S}^2$ 230 230 112 NEW 11 8 231 No Existe 113 10 232-251 232-251 114  $\infty$ 8 252 N/E 115  $\Sigma$ 9 253-255 253-255 116 |  $N/E$  GRAPHICS 117 | 7 | EDIT | Nota: 118 13 **ENTER** ROBOUT Los códigos del *67* al 777 *y* del 119 12 122 al 125 no son usados en el 120-121 No Existen ZX81.

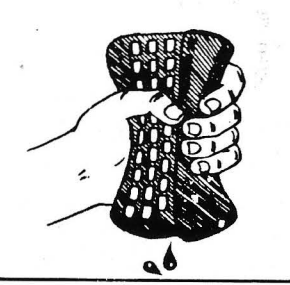

#### *Anular las teclas*  BREAK

Seguramente a usted le gustaría poder eliminar la posibilidad de que alguien PARE la ejecución de su programa en BA-SIC y se dedique a hurgarlo por dentro. Puede conseguir desactivar las teclas de Break con POKE 23613, PEEK 23730-5, volviéndolo a activar con POKE 23613, PEEK 23730-3. Aunque si está seguro de que el RAMPTOP está en su dirección habitual (32599 en el modelo de 16 K. y 65367 en el 48 K.), puede cambiar el contenido de los POKEs a 82 y 84, respectivamente.

Este Poke trabaja alterando el byte bajo de la variable ERR-SP que contiene la dirección devuelta cuando ocurre un error. Normalmente ésta señala una rutina que termina la ejecución del programa. Pero el POKE fuerza a apuntar a una rutina que continúa la ejecución del programa. Desgraciadamente existen problemas en el uso de este método que quizás sean la razón por.la que no se comenta en el manual.

El anterior sistema trabaja solamente en el 90 % de las veces. Debe también Pokear el contenido de la dirección 23614 y asegurarse que el salto en caso de error es restaurado a su posición normal antes de que termine el programa para evitar que la máquina realice un RESET por sí misma.·

Este POKE salta todos los errores menos el «Nonsense in Basic». Puede extraer el tipo de error de la dirección 23610. Y comprobar -cuál es, por ejemplo, con IF PEEK  $23610 = 5$ THEN... Si hace esto antes haga POKE 23610,255 para que cualquier error previo sea limpiado. Teniendo presente que si ocurre un error el Spectrum saltará las demás instrucciones si se trata de una línea multisentencia.

Otro peligro es el crak que se produce si a un INPUT numérico se contesta con el comando STOP o una variable no definida es usada en un INPUT. Es mejor utilizar INKEY\$ e INPUT LINE para sus entradas de datos y comprobar cada cadena antes de usarla con VAL\$.

Esperamos que si usted descubre otros efectos nos los escriba.

Justo Maurin

#### **Un supercatá/ogo en microdrive**

La interfase ZX 1 del Spectrum aporta a esta máquina tres nuevas funciones: conducción de ocho lectores de bandas sin fin, reunión en red de hasta 64<br>Spectrum, interfase RS Spectrum, 232C.

Lo esencial de ésta son ocho kilo-octetos de ROM, que se añaden a los 16Ko de la memoria muerta del Spectrum básico: por consiguiente, se dispone de  $24K<sub>0</sub>$ 

Ahora bien, el espacio de RAM que está entre las direcciones 16384 a 65535 (4000H a FFFFH) queda disponible para el usuario. Este esfuerzo se ha realizado por «hard». La memoria muerta de la interfase ZX 1 se selecciona al encontrar una instrucción Z80: RST 8 (Restart 8). La memoria ROM del Spectrum reaparece en el momento de encontrar una instrución Z80: RET situada en la dirección 0700H de la interfase ZX 1. De este modo, en un momento determinado, está activa una u otra ROM, Pero nunca las dos a la vez.

El DEFB, que sigue a la instrucción RST 8 determina la continuación de las operaciones: para DEFB entre O y 26 (tras una vuelta por la ROM de la interfase ZX 1 para verificación) se devuelve el control al Spectrum y se presenta el informe de error que corresponda a DEFB. Los DEFB entre 27 y 50 orientan el programa hacia una función específica de la interfase ZX 1 (apertura de un fichero en lector de bandas, apertura de la red, salida vía interfase RS 232C, etc.).

Por el contrario, los DEFB comprendidos entre 51 y 254 envían hacia un mensaje de error de un nuevo tipo, el « Hook Code Error»: no se ha «enganchado» una función disponible en el sistema.

Si bien se pueden escribir programas en lenguaje máquina con los Hook Code de la interfase ZX 1; sin embargo, existen limitaciones. Por ejemplo, se podría emplear el Hook Code que sir-

ve para abrir un fichero en lector de bandas, después utilizar reiteradamente el que permita la escritura en un sector determinado y finalmente, emplear el Hoock Code que cierra el fichero. Pero no existe otra acción sobre el desarrollo del programa en la interfase ZX 1. Además la función vuelve a seleccionar obligatoriamente la ROM básica del Spectrum al final de la ejecución.

No obstante, para alegría de los programadores (prevenidos). al Hook Code 50 (32H); sencillamente reseñado «reservado para Sincair Research Ltd» por el Dr. lan Logan en su libro sobre lectores de bandas sin fin; nos permite permanecer todo el tiempo necesario con la ROM de la interfase ZX 1, mientras no se ejecute el RET de la dirección 0700H.

Empleando este Hook Code al principio de una rutina en lenguaje de máquina seleccionamos sólo la MEM de la interfase ZX 1. Sin embargo, se puede llamar una rutina de la memoria muerta básica empleando la instrucción Z80: RST 16d, seguida por dos octetos que indican la dirección del principio de la rutina. Así, por ejemplo, la secuencia:

RST 16 DEFB E3H DEFB 2Dh

sirve para imprimir en el periférico de salida el número en coma flotante almacenado en la pila del calculador.

Podemos escribir una rutina de tipo CATALOGO que proporcionará informaciones suplementarias sobre los registros (tipo, nombre, origen y longitud de bloque, líneas de autolanzamiento, etc.).

La rutina, de 621 octetos, se encarga de la búsqueda en el cartucho y de la impresión del catálogo (no necesita interfase Basic). Aquí se ha fijado el origen de la rutina en 31 OOOd. No obstante, si dispone de un ensamblador, podrá modificar el origen de implantación.

Las líneas 80 a 160 nos introducen en la MEM de la interfase ZX 1 salvaguardando la dirección de retor- .no al Basic. De la 170 a 200, se restaura la dirección de retorno y se devuelve el control al Basic.

«Comí» inicializa el canal del lector de" bandas y la zona MAP que afecta a los sectores del cartucho. El contador, empleando una de las variables del sistema que ha dejado libre Sinclair, totalizará el número de tipos de registro de la banda. El bucle identificado como BOUC busca el número del primer sector empleado por cada registro. Estos números se almacenan en la zona DEFB titulada REC 1, situada a continuación de la rutina. Las líneas 61 O, 620, paran el motor del lector de bandas.

SELP selecciona el periférico de salida, la impresora. Por medio de un sencillo POKE sobre el código de la rutina podrá orientar las sa-<br>lidas hacia la pantalla: hacia la POKE 31087,2.

Las líneas 730 a 800 imprimen el nombre de identificación del cartucho.

REC verifica que existe, por lo menos, un registro en el cartucho.

El bucle BOUC 2 («Buc 2») vuelve a tomar uno por uno los sectores inventariados antes para leerlos y dis- . poner de todas las informaciones contenidas en el preámbulo (icompuesto por 9 preciosos octetos!). Las líneas 11 60 a 1 800 sirven para interpretar e imprimir esas informaciones.

Otro 1 verifica que no se ha interpretado antes el sector afectado.

FIN calcula e imprime el número de kilo-octetos que quedan disponibles en el cartucho. El canal del lector de bandas se cierra y se selecciona de nuevo la pantalla como periférico de salida.

IMPMES se emplea para imprimir uno de los mensajes, IMPVIR imprime el valor numérico del registro BC. LECT selecciona el primer lector de cartucho (el registro A codifica su nú' mero de 1 a 8).

Sin embargo, su interfase ZX 1 puede pertenecer a la segunda serie fabricada por Sinclair (parece que se vende desde hace poco en Gran Bretaña). Es bastante diferente, en especial al nivel de las direcciones: se ha modificado para paliar ciertas «faltas» de la primera versión, que quizá ya haya descubierto.

Si fuera este el caso, la rutina que presentamos aquí no funcionaría sin un arreglo de las direcciones de las rutinas llamadas. En una anexo, un programita le permitiría determinar el tipo de su interfase.

**Benoit Thonnart.** 

### **PROGRAMA**

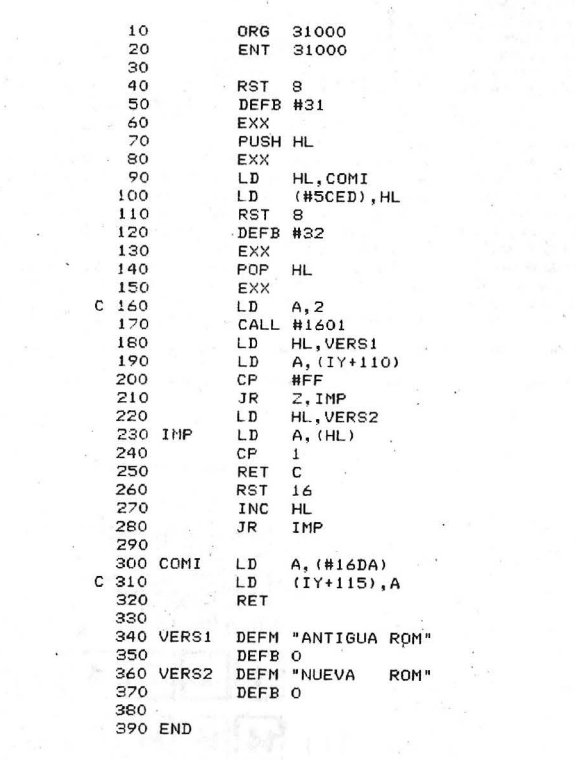

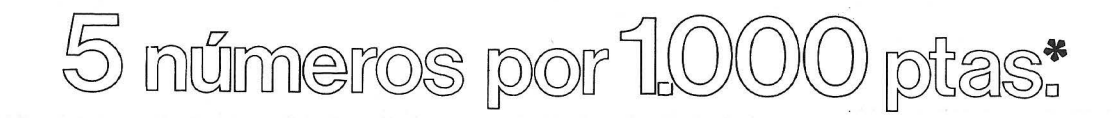

EL ORDENADOR PERSONAL

Presentación de ADA-<br>MICRO · Disquettes Una tabla de *íridices* para un<br>acceso más directo · El Or acceso más directo  $\bullet$  El Or-<br>denador y la formación sistemador el mulación y enseñanza asisti-<br>la cámara de Diputados  $\bullet$ <br>El TRS-80 modelo III en el<br>banco de pruebas  $\bullet$  El orde-<br>nator trata y mantiene la in-<br>hadro tra . Principios generales • Juegos: La huida con obs-táculos • Perfeccionamiento. Para hacer buenos programas: una pizca de estructura y un puñado de módulos.

**EL ORDENADOR** PERSONAL

exposición HARA 2 MURI en Tokio e A ordenador • Abajo los prejui cios ● Un tuno llamado VIC<br>ronda bajo su ventana ● Exploración anatómica y geo-<br>gráfica del ordenador • Ban-<br>co de pruebas: PIPPLE 11 •<br>Utilice un ordenador para la<br>gestión de su club • Pequeño glosario de informática ● ¿Es-<br>tará Ud. en forma mañana?<br>● Iniciación a la programación • La arquitectura de los<br>programas de juegos • Ges-<br>tión familiar • El Apple pelado • lRecuerda el día de la semana en que nació? • Avanzadilla de pruebas: SIN-CLAIR ZX 81 • Las calculasirven para aprender • Las tablas de multiplicar . EL ORDENADOR<br>GEL PERSONAL

doras programables también

3 **3** Convierta las frías ta-<br>
• Comencemos con la B con<br>
a A, BASIC • *L'*Por qué una<br>
nueva informática? • Enseñe,<br>
nueva informática? • Enseñe,<br>
al ordenador, Geografía •<br>
hiciación: En la intimidad<br>
sirve para todo • Los gramas • Avanzadilla: Sinclair (Continuación) • El jue-<br>go del ahorcado • Avanzadi-<br>lla: Sinclair (Continuación)<br>• Banco de pruebas: CBM<br>8000 • La Dietética asesorada por calculadora ● Encantos del Sharp ● Marcador<br>automático con Sharp 1500<br>● Las Vegas ● Gran Premio<br>de Penches ● Pequeña música informática.

**ADOR** 

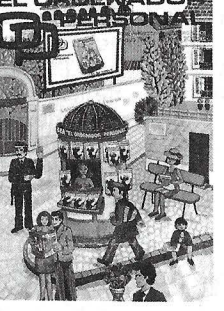

El sueño de una noche de invierno. Los 12 trabajos del microprocesador<br>• Ensambladores compilado • Ensambladores, compilado-<br>res, intérpretes. La historia<br>verdadera de su nacimiento<br>• Las quinielas, relaciones de<br>equivalencia • 20ué periféri-<br>cos conectar a su ordenador?<br>• La informática personal en<br>túese con un map La programación estructura-da • Tres novedades Sony • Avanzadilla de pruebas:

TRSBO color de Tandy Ra-dio Shack • Enseñanza: A sumar se ha dicho · Dígalo<br>con flores: Una tesis doctocon flores: Una tesis docto-ral • Pasatiempos aritméticos: Los cuadrados mágicos o los<br>crucigramas de la aritmética<br>• Club de usuarios ZX81<br>Sinclair • Cosillas del ZX80

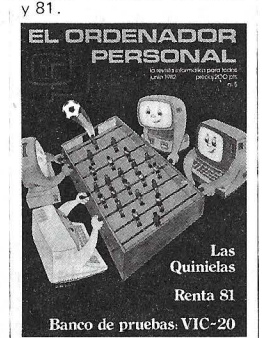

Renta 1981 ó como cal-~cular el impuesto • Se-guimiento de los mundiales • Las quinielas. El método del potencial • Retrato de Familia • El futuro inmediato. Una vida diferente en la oficina la Ofimática • Banco de Pruebas: VIC-20 • Algunos consejos para una elec-<br>ción correcta de logical de<br>gestión de ficheros • Zucleren<br>de periféricos • Zucleren<br>Uds. jugar a los juegos del<br>ordenador personal? • Có-<br>mo remitir artículos para su<br>publicación • Cosillas del ZX81.

6 (El Basic le cansa? • Prueba de periféricos • Las quinielas (III). El símil cristalográfico • Ensayo para Los Angeles 84: 007 emite desde el Valle del Silicio • División de poi inomios • Banco de Pruebas: Sharp MZ80-B • lOuiere Ud. jugar a los juegos del Ordenador Personal? • Los diskettes y su sistema de explotación Cosillas del ZX 81 · Pequeña música informática. Senate of the most of the programation estimation is at a stream de exploration of the program of the program of the program of the program of the program of the program of the program of the program of the program of the

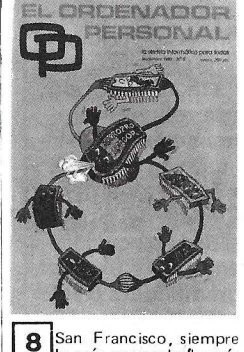

~la más avanzada {la más hacía el Oeste) • Aplicación profesional: tres analistas de laboratorio • Tertulia de len - guajes. Un lenguaje potente: Forth • La generación de las pantallas planas • Como aprende morse con un Apple • Conectar un ordenador con un periférico: Los pro blemas de interface · Informática de bolsillo. Cambie de base cuando lo necesite con este programa para cal-culadora H .P. • Banco de Pruebas: BHP modelo 80-21 D Micral ● ¿Quiere Ud. ju-<br>gar a los juegos del Ordena-<br>dor Personal ● Material y Logical lOué precauciones hay que tomar? • Juegos: Micro-

Carambola • Superspy.

 $55$ 

Un ordenador domésticomuy<br>perfeccionado. El sistema<br>YIS de Yamaha • Tertulia de perfeccionado. El sistema VIS de Yamaha • Tertulia de lenguajes: Los lenguajes de programación de ordenado-res • No descuide la seguridad de los programas y de los datos • lQué es lo que dá vueltas como un disco, es negro como un disco y es a<br>la vez cuadrado? El Diske-<br>tte ● La caja negra ● ¿Quiere Ud, programar los juegos del<br>Ordenador Personal?

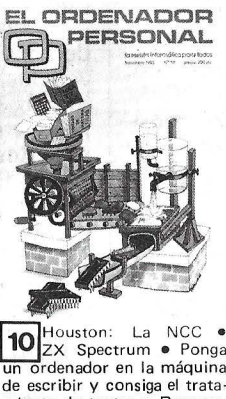

 $10^{$ Houston: UU ZX Spectrum • Ponga<br>un ordenador en la máquina de escribir y consiga el trata-miento de textos • Respues-tas del 1 imón a la manzana • Banco de Pruebas: 01 ivetti M-20 • El Ordenador en casa: El juego del radar para Sharp PC-1211 • Las novedades del S ICOB • Big-Pattern • Ban-co de Pruebas de Log ical: Basi Data • Informática y<br>Sociedad: les de temer la in-<br>Medicina: La informática y<br>ayuda al tratamiento del can-<br>cer (1<sup>a</sup> parte) • Juegue con<br>el Ordenador Personal • Co-<br>mo ganar 140K octetos al menos taladrando un diske-tte • Las 1 eyes de Gol ub del reino del ordenador • El encanto del Sharp • Informáti-<br>ca de bolsillo: El tejano po-

**DENADOR** ERSONAL **9** Programa Electoral: La Ley d'Hont • El programe supervisor coordinador<br>de una circulación completa<br>• Feria de los ordenadores • Música en el TRS-80 • Las<br>quinielas (IV). Geometría<br>dispersa • Las novedades de<br>Texas: TI-88 y TI-57 LCD • Informátic ficas • Los juegos y el orde-nador: Cómo programar una partida de dominó • Cuando HIHIHII A el tren sigue la vía de su amo<br>(1) • Banco de Pruebas: Ata-<br>ri 800 • Banco de Pruebas<br>Logical: CORP. Generador<br>de programas • Divulgación. Ecuaciones n-cuadradas 11 Basic y lenguaje má

quina • Robots para jugar.<br>Empezamos por una tortu-Empezamos por ga ● Prepare un TRS para ac-<br>tivar reles ● Un ordenador que domina formas y colores • Ajedrez . Los principios • Banco de Pruebas: F AC IT DTC 6522 e El laberinto de<br>Candy, Juegos e Código de<br>Barras, Impresora C. Itoh<br>os 8510 e Periféricos. Impresointes<br>nes sobre impresoras e La ca-<br>ra oculta del Sharp e Avión<br>e La Informática ayuda al<br>tratamiento del Cáncer de pruebas: CASIO FX-702P • lOuieren ustedes programar los juegos del Ordenador<br>Personal?

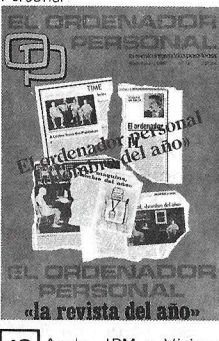

12 Apple, IBM y Visicorp<br>• Novedades en Japón ~· Novedades en Japón • Lenguaje de programación ESCOLAR • Ciencia Ficción

(mañana 2qué ordenadores?)<br>● Los juegos y el ordenador<br>■ Avanzadilla de pruebas:<br>EL ACORN-ATOM ● EL<br>BASIC BASICO (La B con la<br>A, Basic) ● El tratamiento<br>de textos en Japón ● Y el<br>Hombre creará el ROBOT<br>(1ª parte) ● Traduc

MIND en Basic del ZX-81 •<br>
divigrame en lenguaje máqui-<br>
• El secreto de los algórit-<br>
• El secreto de los algórit-<br>
mos calculadoras • El micro-<br>
ordenador en las clínicas • La funcion HIR de la TI<br>58/59.

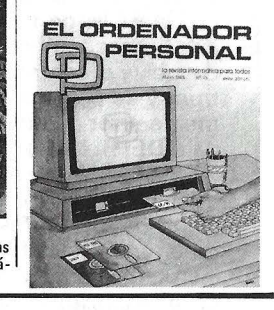

#### BOLETIN DE PEDIDO

Sírvanse enviarme los números atrasados del ORDENADOR PERSONAL que marco con una equis  $\boxtimes$ 

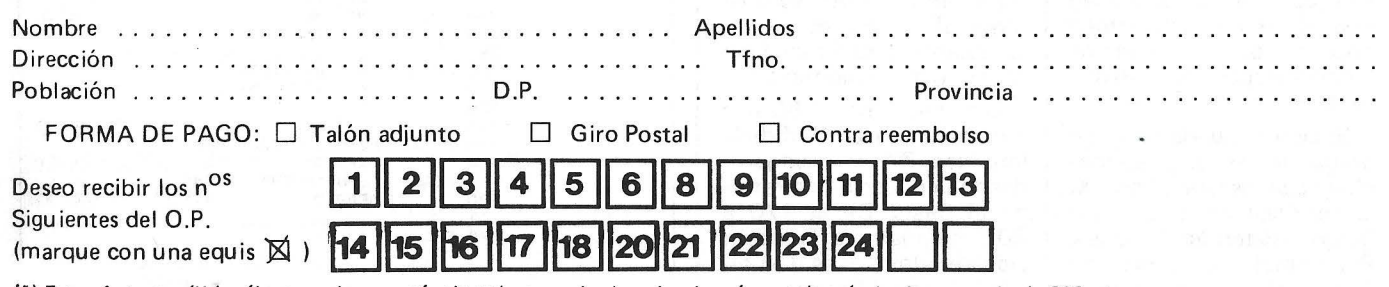

(\*) Esta oferta es válida sólo para cinco o más ejemplares, cada ejemplar de más se cobrará al mismo precio de 200 pts.

**CONTRACTOR** 

-R EMITIR A: El Ordenador Individual S.A. C/ Ferraz, 11 -Madrid - 8

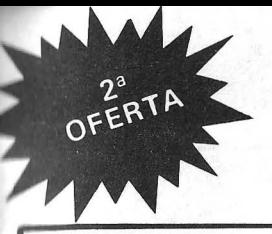

# Ahorre 1.0000 ptas. al suscribirse

13 Visita a la MICROFAIR<br>• COMPEC-82: La informática Británica ● Hew-<br><sub>lett-</sub>Packard:... Una estrategia diferente • Introducción<br>al sistema CP/M • ¿Córno se-<br>leccionar el software educati-<br>vo? • Y el hombre creará el<br>robot (parte II) • Avanzadi-<br>lla de prueba: EL AIM 65/<br>40 • LOGO - Carmela y la<br>tortuga en su ZX-81 • Los nuevos antiguos contra los nuevos modernos • Banco de Pruebas: EL SIRIUS-1 · Viajo alucinante a través del INTERPRETER EN UN MZ-80-B • Sistema periódico de<br><sub>los</sub> elementos. Gestión de ficheros secuencias en CBM<br>8032 • Los juegos y el Orde-<br>nador (Parte ·11). Cáda vez

menos tiempo con el algorit-<br>Mornak: para TRS y Video<br>Karnak: para TRS y Video<br>Genie • Las quinielas. Clases<br>de equivalencias - Apple II •<br>No jugueis a las cerillas si no estais seguros de poder ganar<br>HP41 • Laberinto para MZ<br>80 B • Ficheros para Atom •<br>Había una vez en el espacio<br>intergaláctico del VIC-20.

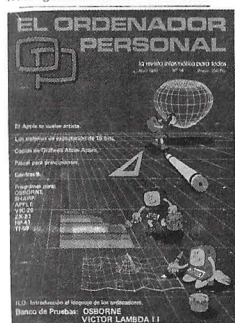

Los Sistemas de Explo- $14$ tación 16 bits en guerra • 1 LO - Introducción al Lenguaje de los Ordenadoras •<br>Ahorre memoria y aumente<br>la velocidad de sus programas Basic interpretados •<br>Banco de Pruebas: EL OS-<br>BORNE 1 • GENFRAS 8. Programa generador de frases<br>para el ZX81 ● Avanzadilla<br>de pruebas: EL VICTOR<br>LAMBDA II ● Alerta. Las<br>naves del Imperio contraatacan. ZX-81 ● Recetario BA-<br>SIC ● PASCAL para principiantes • La informática y el<br>se vuelve artista-1 *e* parte •<br>Copia de Gráficos en alta re-<br>solución sobre impresora.<br>ATOM-ACORN • Las confi-<br>dencias del PC-1500 -1<sup>a</sup> parte • Un laberinto sin el hilo<br>de Ariana - VIC 20 • Impre-<br>sión de calendarios optimiza-<br>da - HP 41.

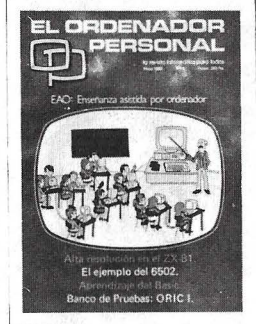

15 Diseño E A O • Médi-<br>cos Consulten un O.P. • El Ordenador al servicio de las elecciones • Lenguaje má-quina y ensamblador (el len-guaje del 6502) • Póngase Ud. al d[a • Por qué y cómo informatizarse ... Consejos y recetas • Examinemos las me-<br>morias del Basic • Aprendi-<br>zaje del Basic en un Instituto de bachillerato • Pascal para<br>principiantes (2<sup>a</sup> parte) • Banco de pruebas Basic •<br>Confidencias del P C. 1500<br>(2<sup>a</sup> parte) • Banco de pruebas: OR IC-1 • El Acorn Atom protegiendo a la tierra frente a una terrible invasión<br>
• El Apple se vuelve artista<br>
(2<sup>a</sup> parte) • El juego de Neis-<br>
cat • Métodos de Montecarlo<br>
(P C 1211) • Programa para<br>
alta resolución (Z X-81)<br>
Activación y desactivación<br>
de sus aparatos Como hacer un puente · Pro ducto de Matrices (H P41) • La astucia y la habilidad hacen más para fundar un cl ub que la fuerza y los enfados.

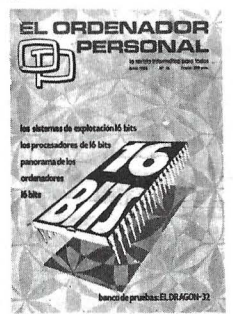

16 El Cebit-83 de Hannno ver • Los ordenadores 16 Bits • Los procesadores 16 Bits ● Banco de Pruebas:<br>Dragón 32 ● Los sistemas de<br>explotación 16 bits ● PAS-

CAL para principiantes ( 111) • Y el hombre creará el RO-BOT (111) • Pánico en el fon-do del mar • Las carreras de coches. un deporte de Salón • Programas de 1 K para el ZX-81 • Rally de Montecar-lo para PC-1500 • Recetario Basic.

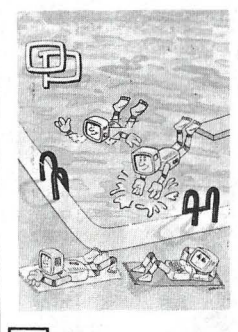

17 La 8<sup>a</sup> West coast Com-■■ puter Fair ● Selección<br>de equipos con fines educativos • El O.P. no hace al mon-<br>je • Viaje al país de los jue-<br>gos • Lenguaje máquina y<br>ensamblador. El ejemplo del<br>6502 (y 11) • 20.000 Leguas<br>Perifé-<br>ricos HP-IL • Periféricos inteligentes para trabajar más<br>rápidos • Sobre dos tipos de<br>''Cracks'' misteriosos en el<br>ZX-81 • Primeros pasos del programa en notación algebraica ● Síntesis musical<br>
• Nuevos usos para viejas cal-<br>
culadoras ● ¿Conseguirá el<br>
ZX-81 salvar a los náufragos?<br>● Conducir una locomotora<br>● Un microbiólogo habla de sus ordenadores

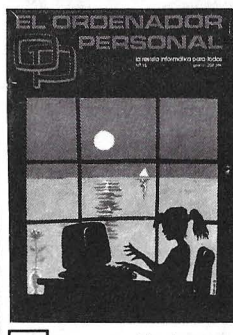

18 Memorización de panta-<br>
la en el PC-1.500 · Pas-<br>
cal para principiantes (4<sup>a</sup> parte) • Un sistema operati-vo estructurado. Unix • Un medidor de velocidad de cassette para Atom · Un pode-<br>roso programa para la correlación de sus datos. Parte 1 • Como transformar la impre-sora PC-1 00 en un trazador

de curvas • El Apple se vuel-<br>ve artista (3<sup>a</sup> parte) • Descu-<br>brir las artes gráficas gracias<br>a la informática • El ordena-<br>dor ayuda en la investigación de la paternidad • Recetario Basic • Las cuatro en raya del O.P. • Control informático del tratamiento antibió-<br>tico • ¿Quién pagará las ca-<br>ñas, usted o su HP-41? • Eche una carrera con su TI· 59 • Y ante todo la música. Práctica de la síntesis musical • Los invasores han vuel<br>to, yo los he encontrado • El ordenador jefe de estación<br>(2<sup>a</sup> parte).

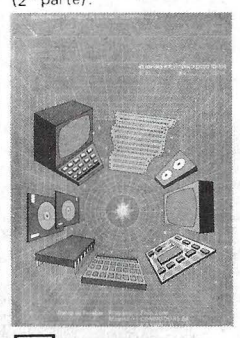

20 SICOB-34 edición •<br>Euromouse-83 • Repertorio de instrucciones del mi-<br>croprocesador Z-80 y Len-<br>guaje Assembler • Banco de<br>Pruebas: KAYPRO II • Pascal para principiantes fiche ros, procedimientos y funcio-<br>nes (5<sup>a</sup> y última parte)●<br>Banco de Pruebas programas: TIME ZONE: la máquina del<br>tiempo ● Vera Molnar o como dominar la casualidad •<br>Creación artística • Banco<br>de Pruebas: EL COMMODO<br>RE 64 • Dibujos en Perspec-<br>tiva en su H P-41 • Le toca a<br>Ud. ahora, fulminar al dragón del VIC-20 • El dibujo animada al alcance de su pantalla ZX81 • Lenguaje máqui - na para PC-1500 • Gráficos en el OSBOR N E 1 • Cálculo de Velocidad de perfusión de fármacos vasoactivos • Juego de las siete y media para el CASIO FX 702-P • Integra-ción por el método Simpson con ZX SPECTRUM.

21 Estudio detallado de un<br>Repertorio de instrucciones del microprocesador Z80 y<br>lenguaje Assembler (2<sup>a</sup> parte) • Banco de Pruebas: RED<br>
oMNINET • Cómo utilizar<br>
redes de mil formas razona-<br>
300 • La falta de dinero no<br>
es tan grave -clubs- • Ruti-<br>
na en código máquina para<br>
proteger programas en BA-

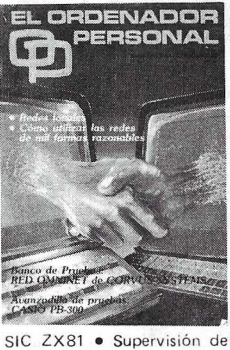

cuentas corrientes con un SHARP PC-1211 • Es el mo-mento de esquivar HP 41 • Dump hexadecimal para PC-1500 • A hacer chuletas ZX-81 • Programas de 1 K para el ZX-81 • Tic-tac-tic-tac en Vic y en ORIC • Economice la ocupación de memoria TI-59.

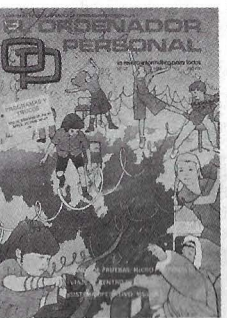

22 Sistema operativo para<br>bits: MS-DOS • Repertorio de instrucciones del micro-<br>processodor  $Z$  80 y lenguaje<br>Assembler ( $Z^3$  parte)  $\bullet$  Viaje<br>al centro del LOGO ( $Z^3$  parte)<br>te)  $\bullet$  Un program lleno de<br>energía atómica. ATOM-<br>ACORN  $\bullet$  Rossa negras  $\bullet$ <br>Terrible amena vuestro V IC-20 • Tratamien-to de textos en la FX-702P Estadística de dos varia-

 $\frac{23}{2^a}$  Viaje al centro del Logo<br>que casi no temen a los grandes · Realización de un protocolo CENTRONICS •<br>¿Quién es Richard Paul Jo-<br>nes? • Un laberinto sin el hi-<br>lo de Ariadna. VIC-20 (Re-

bles para el ZX-81.

**24** Avanzadilla de Prueba:<br>
tro del Logo (3ª parte) e Viaje al cen-<br>
tro del Logo (3ª parte) e ando el sueño se convierte<br>
Pruebas SORD M-5 e  $L$ Care-<br>
cuen de voz los O.P.? e Intro-<br>
ducción al lenguaje de pro-<br>
gramaci fantasmas del Commodore-<br>64 (2<sup>a</sup> parte) CBM-64 • Re-<br>solución de ecuaciones de 1<sup>er</sup> Grado • Rutina para forma-to de datos en impresión • Cuando el Atom tiene cita con la luna.

sultado del concurso) • Or-<br>denadors que ayudan a vi-<br>vir • Espíritu 2 estás aquí? o<br>los fantasmas del Commodo-<br>la • PC-1500 hace música.<br>PC-1500 • BASIÑOL. El Ba-<br>sic español. APPLE • O.P.<br>Défender. ZX SPECTRUM •<br>2 Dónde

**CERDENA** 

五

--- - - - - ·- - --------- ------ ---- Deseo suscribirme. a la revista EL ORDENADOR PERSONAL, por un año ( 1 O números) recibiendo además LA GUIA de ORDENADORES PERSONALES y los dos números atrasados que marco a continuación.

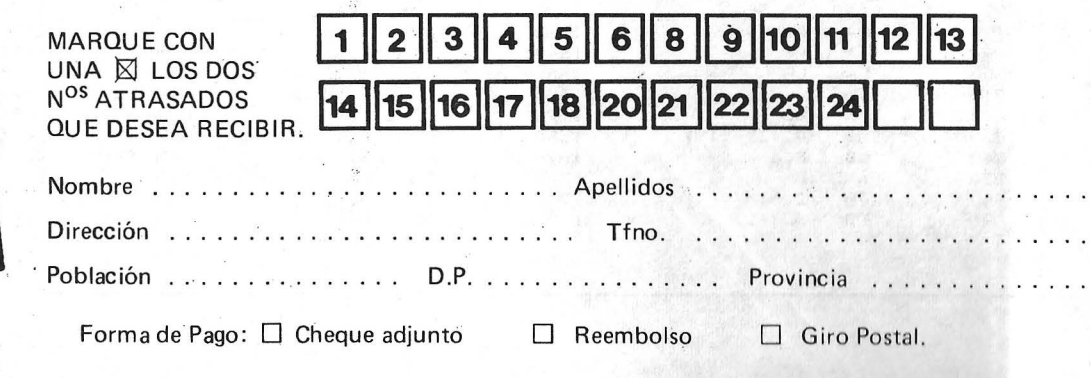

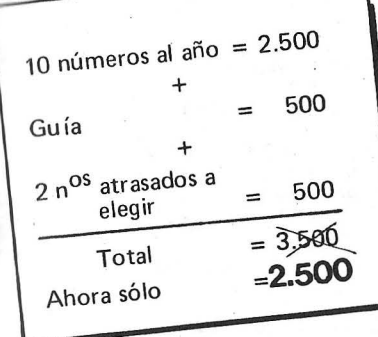

Firma Fecha

### **PROGRAMA**

 $\bar{x}$  .

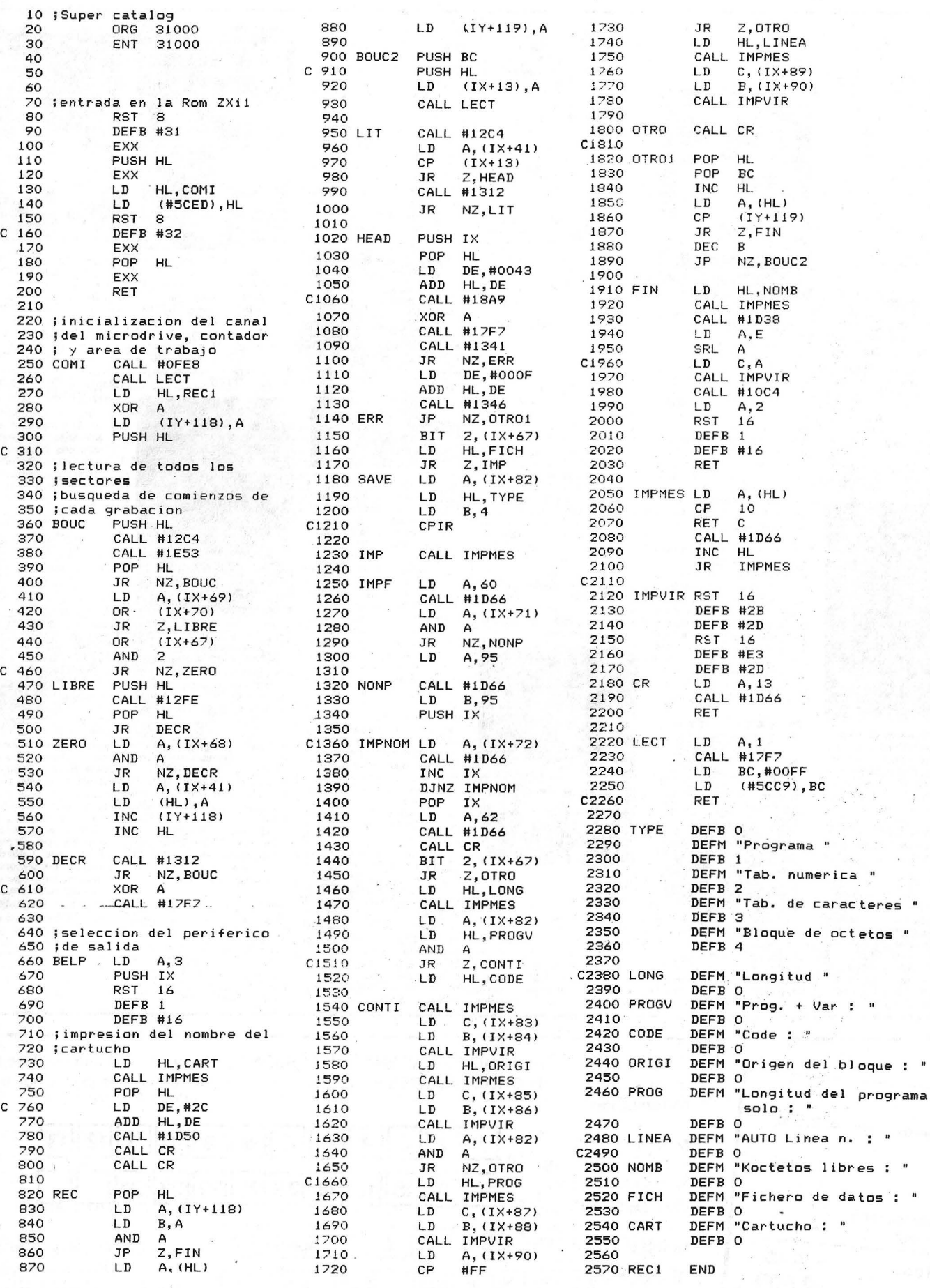

 $\mathbf{r}^{\mathrm{c}}$  .

# PRIMER FORUM EXPOSICION/CONFERENCIAS Y COMPATIBLES

**MADRID** 9/10/11 DE OCTUBRE 1985<br>HOTEL EUROBUILDING - PADRE DAMIAN, 23

#### PRINT **USING**

(NDLR. Un PRINT para el Spectrum, pero esta vez en lenguaje de máquina. Hay que resaltar que no redondea los números).

La rutina que presenta-PRINT realiza un  $20m$ USING. Tiene una longitud de 119 octetos y es totalmente reubicable. Damos el listado fuente así como lo códigos decimales de la rutina.

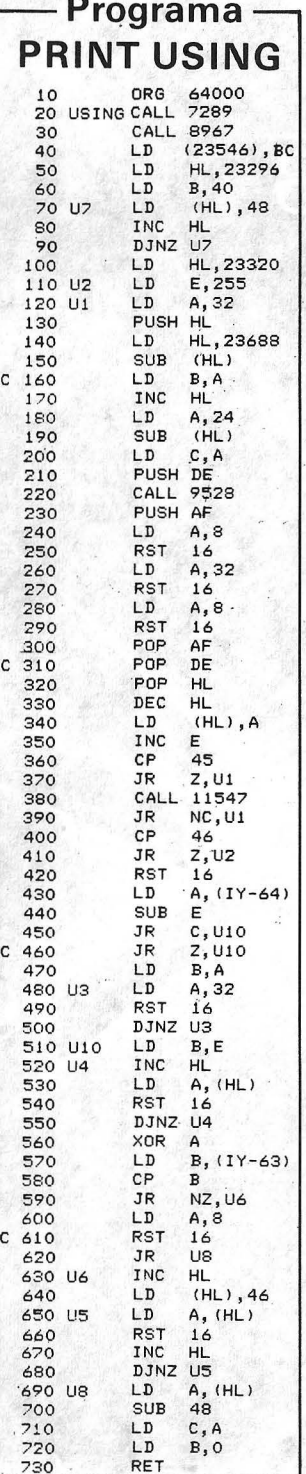

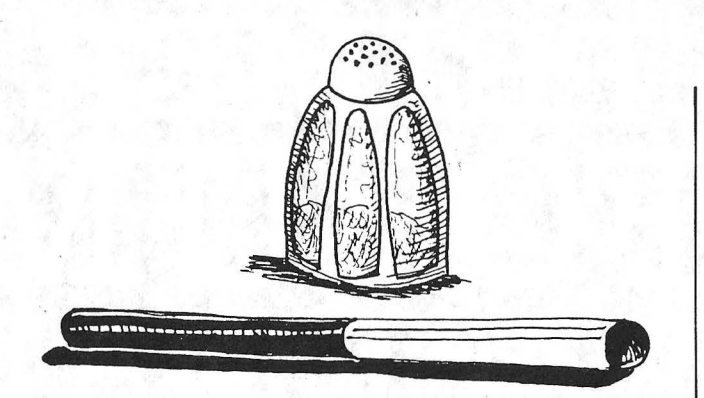

El empleo es bastante sencillo. Tras haber introducido el programa en lenguaje de máquina, teclee, por ejemplo, la siguiente línea:

#### 10 INPUT a: PRINT «A=»; USR 6400,5,3

El 5 representa el número de espacios y de cifras antes de la coma, el 3 el número de cifras tras la coma.

Estas cifras pueden sustituirse por una variable o una expresión del tipo: VAL «2». No obstante, existe una obligación: la variable debe estar precedida por un caráter diferente de una cifra, un punto (.), o un signo menos

Si la primera cifra es menor que el número de cifras anteriores a la coma, la función no la tiene en cuenta, pero respeta la segunda ci $fra$ 

Esta función trabaja de la siquiente manera: el Basic presenta la variable en la pantalla. El programa hacia atrás, mete en memoria las cifras, las cuenta y las borra. De vuelta, presenta los, espacios y las cifras en memoria

Lanzando el programa en lenguaje de máquina, 10 octetos después del principio (o sea, en este caso en 64010 en vez de en 64000), se está dispensado de las dos cifras de formateo

10 INPUT a: PRINT «A=»; a; USR 64000,5,2 20 INPUT b: PRINT «B=»; b; **USR 65410** 

Los caracteres de tabulación, coma, punto, coma, apóstrofo se admiten a continuación de las dos cifras de formateo.

El programa en lenguaje máquina emplea tres subprogramas del Basic Spectrum. Los dos primeros CALL permiten la valoración de las cifras de formateo que están colocadas en el registro BC. El tercer CALL carga en el acumulador, el código del carácter, el códi-

go del carácter situado en la pantalla y precisado por el reaistro BC (B número de columna, C número de línea). En realidad, es la función SCREEN\$

Puede sorprender el final del programa, pero hay que recordar que al emplear<br>«PRINT USR», la vuelta al Basic presenta el contenido del registro BC. LD A,8 y RST retroceden una posición en la pantalla. SUB 48. LD C, A y LD B, O introducen el último carácter en el registro BC.

**Gilberto Richon** 

#### Variaciones en INPUT

El Basic del Spectrum tiene la particularidad de reservarse como mínimo, dos líneas en la parte baja de la pantalla para entradas y mensajes de error. Es práctico y muy bueno, pero en algunos casos, algunos casos, gustaría<br>guardar los INPUT en pantalla como ocurre en otros Basic. Es posible utilizando como modelo uno de los tres programas siguientes:

· Se emplea la rutina SCROLL del monitor. 10 INPUT «nom :»; LINE n\$' USR 3582, USR 3582 20 INPUT «número: »; n' USR 3582, USR 3582

· O bien con el SCROLL: 10 INPUT AT 0,0 «nom :»; LINE n\$' USR 3582 20 INPUT AT 0.0; «número :»; n' USR 3582

• Este programa necesita una pequeña rutina en lenguaje máquina de dos instrucciones de cinco octetos, POKE-ados a partir de 23.530 (pero se puede en cualquier otra dirección libre). La rutina realiza: LD (IY  $+49$ ), 2 RET

10 POKE 23530,253<br>20 POKE 23531,54 30 POKE 23532,49 40 POKE 23533,2 60 INPUT AT 4,0; AT 0,0 «nom »; LINE n\$' «número »; n' USR 23530

El «AT 4,0» reserva cinco líneas en la parte baja de la pantalla «AT 0,0» presenta la primera de estas líneas. USR equivoca al Basic reduciendo el número de líneas reservadas a dos.

No olvidar los apóstrofes tras las variables en los tres programas.

**Gilberto Richon** 

#### ¿Merge o Load?

Sinclair Research, para proteger sus logicales en cartucho de una eventual piratería, ha modificado el funcioniento MERGE con relación al magnetófono. De este modo, un programa salvaguardado en cartucho con una línea de autolanzamiento no puede cargarse en memoria mediante MER-GE. Cualquier tentativa devolverá el informe de error Merge error.

Los creadores de logicales no tienen necesidad de esta protección y podrían encontrar otras más eficaces (diferente formateo de la banda...). Solamente para vosotros programadores aficionados, ¿cómo recuperar uno de sus programas salvaguardado con un línea de autolanzamiento, antes de cualquier inicialización para añadirle modificaciones?

Veamos un programa de 99 octetos, en lenguaje de máquina, cuyo programa fuente de ensamblador se escribió en ensamblador GENS2. Está seguido por códigos hexadecimales para los que no tengan ese ensamblador.

El acceso a la rutina se hace de dos maneras, según se quiera cargar un programa sin autolanzamiento o fusionarlo con otro programa. Este acceso puede hacerse también en modo comando o en modo programa

No obstante, la llamada debe hacerse en una línea de tres instrucciones separadas por dos puntos: llamada a la rutina mediante RANDOMIZE USR 23296 dos puntos, la palabra clave REM dos puntos, la palabra clave LOAD o MERGE (y no estas palabras con todas sus letras); según la opción elegida, seguido por el nombre del programa entre comillas.

**Benoît Thonnart** 

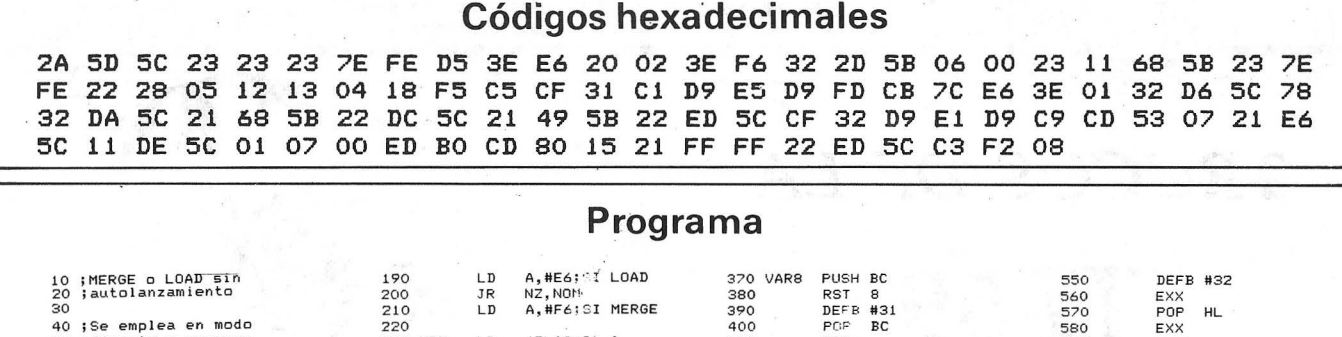

#### Tranferencia de fondos

 $\tilde{z}^0$ 

40

50

60<br>70<br>80<br>90<br>10<br>110<br>120

 $120$ 

130<br>140<br>150<br>160

170

180

;Se emplea en modo<br>;directo o progrma

ORG<br>ENT

LD

**TNC HL** 

INC<br>INC<br>LD<br>LD

CP

; haciendo:<br>; RAND USR 23296:REM:<br>; LOAD "Nombre"

23296<br>23296

HL<br>HL<br>A, (HL)<br>#D5

HL, (#5C5D)

La intrucción MOVE permite transferir datos de un fichero desde el lector de banda sin fin hacia sí mismo o hacia otro conectado a su Spectrum. Pero tal como se indica en el manual (p. 39), la instrucción MOVE sólo funciona con ficheros de datos.

La rutina que presentamos, totalmente escrita en lenguaje de máquina, le

aportará el complemento de la instrucción MOVE están $dar$ 

LD

LD

LD

TNC нí

LD<sup>"</sup>

INC  $H<sub>L</sub>$ 

LD<br>CP

**JR** 

LD

INC<br>INC<br>JR  $DE$ LONG

220

 $740$ 

 $750$ 

 $260$ <br> $270$ 

290

 $300$ 

310<br>320<br>330<br>340

350

360

 $\mathbf{c}$  $310$ 

230 NOM

**280 LONG** 

A, #F6; SI MERGE

 $(FLA9+3)$ , A

DE. 23400

HL<br>A.(HL)<br>31;Comillas<br>7.VAR8<br>(DE),A

 $B.0$ 

Puede emplearla para hacer copias de salvaguardas de sus programas (comprendidos los que se autolanzan), de sus bloques de octetos, de sus cuadros numéricos o de caracteres, aquí de un micro-drive hacia sí mismo o hacia uno de los siete posibles. Igualmente esta rutina puede servir como, un equivalente a la función RENAME. En efecto, el fichero de destino puede tener un nombre diferente al del fichero origen.

La rutina que ocupa 133 octetos hay que posicionarla obligatoriamente en el tampón de la impresora y no es reubicable.

POP<br>EXX

EXX

SET

LD

LD

LD

 $\overline{1}$ 

LD<br>LD<br>LD<br>LD<br>LD

RST  $\mathbf{s}$ 

**FUSH HL** 

 $4, (IY+124)$ 

 $A, 1$ <br>(23766), A

 $A, B$ <br>(23770), A

HL, 23400<br>(23772), HL<br>HL, COMI<br>(#5CED), HL

410

 $420$ 

470

480

490

 $\frac{500}{510}$ 

520

530<br>540

 $\mathbf{c}$ 460

420<br>430<br>450 FLAG

Su empleo necesita una sintaxis de escritura relativamente rígida que debe ser de la forma:

RANDOMIZE USR 2396: REM "xNOM100TO "yNOM2".

Así, el comando o la línea de programa:

RANDOMIZE USR 23296: **REM** 

"1ABCD"TO "2EFGH"

transfiere el programa ABC-DE registrado en el cartu-<br>cho del lector 1. Un nuevo programa llamado EFGH se escribirá entonces en el cartucho de lector 2. Hay que resaltar que no es preciso teclear espacios antes y después de la instrucción REM, ni antes o después de la palabra clave TO (es la palabra clave y no las letras  $TyO$ ).

**HL** 

CALL #0753

HU/JS<br>HL,#5CE6<br>DE,#5CDE

#1580<br>HL,#FFFF<br>(#5CED),HL<br>#08F2

 $BC.7$ 

EXX

RET

LD<br>LD<br>LD

 $\overline{h}$ 

**LDTR** 

LDIR<br>CALL<br>LD<br>LDIR<br>LDIR

END

580

 $500$ 

 $rac{600}{600}$ 

 $620$ <br> $630$ 

640

 $6 - 8$ 

550<br>5670<br>580<br>590<br>590<br>710

C 610 COMT

Aquí le proporcionamos el programa fuente en ensamblador de esta rutina, así como los octetos decimales así como los códigos decimales de los 133 octetos que la componen. Si no dispone de ensamblador puede crear el código en el cartucho por un pequeño programa similar a éste:

#### **Bennoit Thornart**

#### Rutina en ensamblador

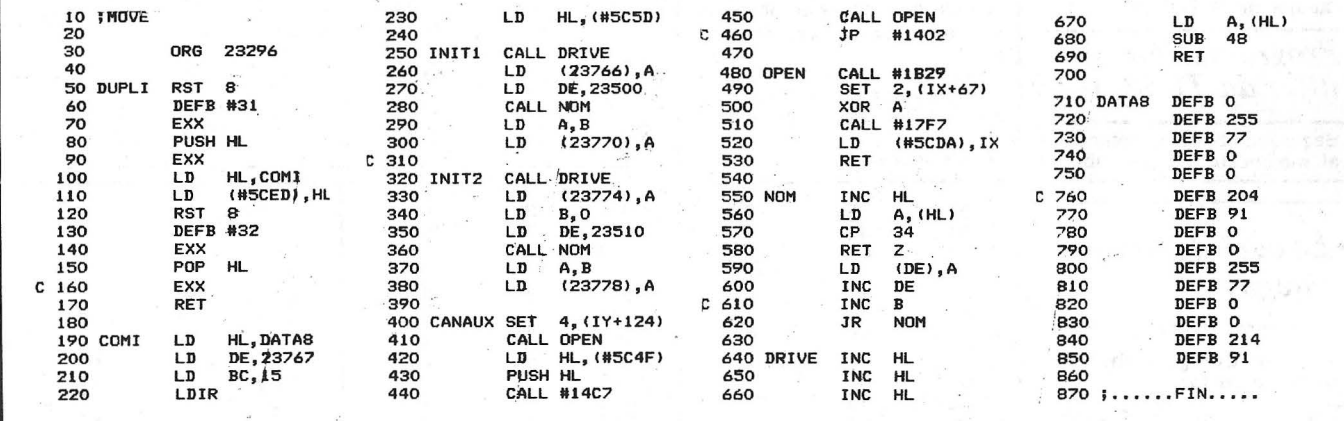

#### Lista de los 133 octetos de la rutina

92 207  $50$ 217 229 217<br>92 1 15  $17$ 91 34 237 217 225 - 217  $-201$ 33 118 91 207 49 33  $0.237$  $50\,214$  $92$  $204$  $215$ 176  $42$ 93 92 205 111  $91$ 17 91  $17$ 120 218 92 205 111 91 50 222 92 ø 17 214  $91$  $205'$  101 205 101 91 50  $\epsilon$ 203 124 253 230 205 85 91 42 79. 92 229 205 199 20 205 91 120 50 226 92  $27$ 67 214 175 205 247 23 221 91 195 20 205 41 221 203 34 218 92 85  $\overline{c}$ 246 0 255 254 34 200 18 19 24 35 35 35 126 214 48 201  $201$ 35 126  $\overline{4}$ 0 255 0 214 77 Ø 0 204 91 Ø 77 Ø 91

# **TRUCOS DE LA TI-59**

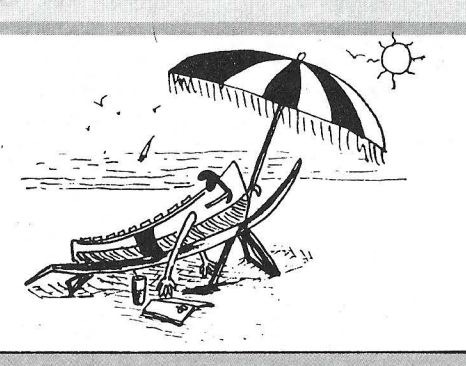

032

034 035

030

031

6

 $ST<sub>0</sub>$ 

Ō  $\mathbf{1}$  $\mathbf{1}$ **STO** 

46

 $17$ 

 $\mathbb{R}$ 

io oi

PAU<br>XIT

 $\tilde{\mathbf{O}}$  $\overline{0}$  $\overline{\mathbb{O}}$ 

 $\bar{\mathbb{O}}$ 

Ū

 $\mathbb O$ 

Ō

CE

XIT

00<br>OO<br>OO

ΟŪ

 $00$ 

ΟŪ

ΟŪ

 $\begin{array}{ccc} 00 & 0 \ 00 & 0 \ 11 & 0 \end{array}$  $11.$ 

> o + RCL 5 2nd Fix 2 R/S 2nd Lbl B STO 6 2nd Fix o R/S **STO** 7 RCL 6 6 2nd /x/  $+$  RCL

93  $0<sup>o</sup>$ Ul 01<br>42

46

03

69 **DP** 

17

32

66 32 24

02  $\frac{1}{4}$  $\frac{2}{7}$ 

D3

036<br>037

¡¡·.;:....¡ 040<br>041

038

044 045 046

043

042

 $\frac{102}{103}$ 

101

105<br>106

107

108

109

104

 $110$ 

111

112

113

4

42 07

Para tu Tl-59 hemos preparado un Cocktail con trucos y juegos. iPorque no solo de ecuaciones vive el hombre!

#### *TeSt de un registro de tarjeta mágnetica TI-59*

 $T1 - 59$ 

En los ordenadores personales, se puede comprobar un registro por medio de un comando, comparando bit a bit con el con-tenido de la memoria, sin modificarla (Comando CLOAD del TRS, por ejemplo). En la tarjeta TI 59 no existe esta posibilidad, por lo que siempre queda la duda. Sin embargo, puede comprobar su registro volviéndola a leer inmediatamente después de haberla escrito en una única partición de memoria, por ejemplo: (-) (3) (INV) (WRITE). Si hay un defecto importante, el número lateral de la tarjeta se pondrá en intermitencia. El programa en el interior de la calculadora no se habrá modificado: puede rehacer el registro y volverlo a controlar de inmediato. Esta operación puede evitarle muchos inconvenientes en el momento del empleo de un programa.

memoria du es posible almacenado paso de pro

Ensaye este en TI 58, p mismo en T nará con u memoria ap los número zados.

Al principio participació 50 memori nas se llen retorno en partición normal (3 Op. 17), en instrucciones. Ciertament ducido no mos, pero cesario, con trar una re simple para bilidades. S tante, que ofrezcan un interés aparte del anecdótico.

*diferida TI 58, C 59*  Aquí expor programa g grama lista Comienza mina en el<br>Entre en Entre en programa fuente . Haga RST, R/S. Su calculadora va a ponerse a contar sola, cuando esto no es en absoluto lo que prevé el programa 'tuente. En realidad, la cuenta la realiza el programa · objeto que gira en los pasos 80 y siguientes. rd)

> 15 STO o SBR 2nd E **RCL** 15 STO 1 RCL  $\overline{2}$ RCL<br>0 (igual) 2nd/x/ STO

> > 5<br>RCL<br>3

**RCL** 1

05

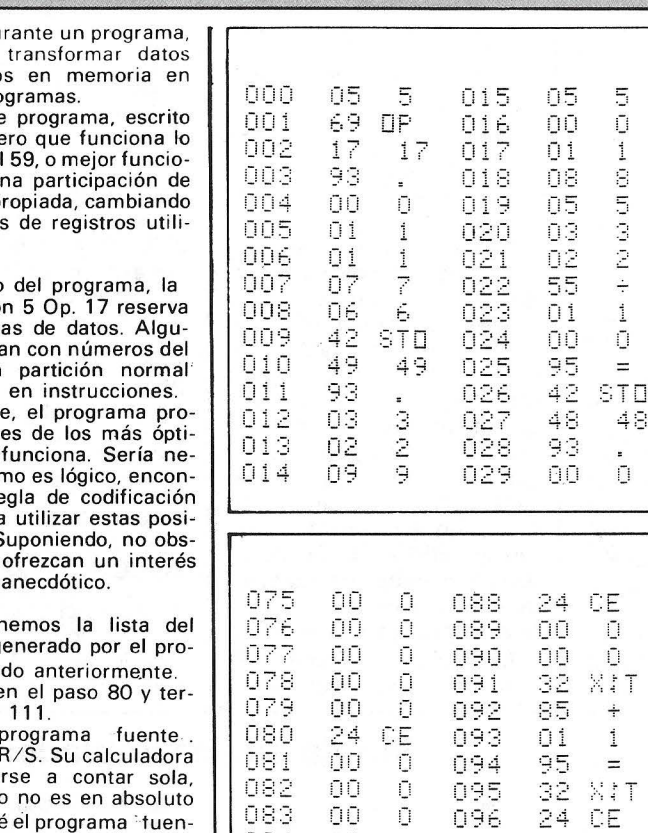

082

083

084

u u

00

ΟŪ

76

.l .i H

Ū

Ū

 $\bar{\mathbb{O}}$ 

 $\mathbb O$ 

LBL

095

096

097

 $098$ <br> $099$ 1.00

 $\circ$ u u

00

**NIT** 

 $\mathbb O$ 

 $\bullet$ 

Ō

Ū

CE

2nd /x/ SUM 5 CLR **RCL** 3 1 o + RCL 2 2 -(igual) 2nd Fix 1 R/S **RCL** 10 1 o

-. '-' ·=· .\_:

087

(Xavier de la Tullaye) *Programación* 

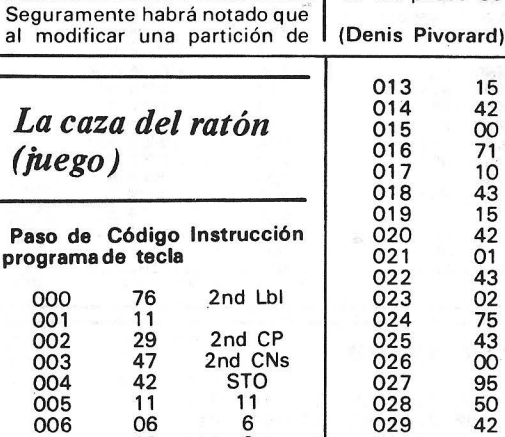

RCL

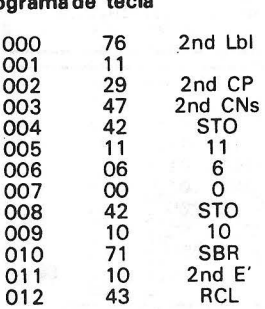

El Ordenador Personal, núm. 39

#### *Trucos de la T/-5 9*

Todos, cuando hemos conseguido tener en nuestras manos la calculadora, después de absorber ávidamente las instrucciones generales, hemos introducido el ejemplo de la página iv-101 del manual: El juego del código secreto.

Una vez tecleado y depurado de los posibles errores de entra· da, siguiendo las instrucciones, nos hemos puesto a la tarea de demostrarle a la máquina y a nuestros amigos quién es el dueño de la situación.

Cual no será sin embargo nuestra decepción y la alegría de nuestros amigos al comprobar que a veces este programa falla de una forma lamentable escogiendo como cifra del número secreto el número 10.

Los más animosos, sin embargo no han perdido la fe en su capacidad, y deciden destripar el programa (cosa nada difícil por la claridad con que está desarrollado) y encontrar el malicioso duende. Pero este duende es esquivo, y tras larga cacería no se encuentran rastros· de él .

El fallo del programa se debe a que algunas instrucciones tienen efectos secundarios, perfectamente detallados en el manual y que hay que tener en cuenta a la hora de redactar un pr

En este caso las instrucciones responsables del mal funciona-. miento del programa son (FIX)  $\mathsf{y}$ 

programa 107 encontramos la instrucción (FIX) (1) encargada de dar formato a la respuesta, y en la generación del código semultiplicación por diez de la forma (EE) (1).

¿Qué tienen que ver estas dos partes del programa, en principio independientes, y tan alejadas entre sí?.

Se puede observar que el programa sólo falla a partir del segúndo juego.

Efectivamente, cuando vamos a jugar por segunda o sucesivas veces, nos encontramos normalmente con la condición (FIX) (1) activa, y por lo tanto, si en los pasos 16 a 18 el programa 15 del módulo nos devuelve un número mayor que 0.995 tendremos en pantalla 1,0 y al hacer EE 1 cogerá tan sólo las 10.

 $\begin{bmatrix} 0 & 20 & 65 & (x) \\ 0 & 21 & 01 & (1) \end{bmatrix}$  $021$  01 (1)<br>022 00 (0)  $\begin{array}{cccc} 022 & 00 & (0) \\ 023 & 95 & (\equiv \end{array}$  $023$  95 (=

con IG cual perdemos un paso de programa y el tan molesto efec-

to. Atentos todos.

A pesar de lo mucho que lo juran y lo perjuran en cualquier lugar donde lo mires, si que se utiliza el  $(=)$  en algún programa del módulo MASTER-l .

Estos son algunos · de los ejemplos encontrados:

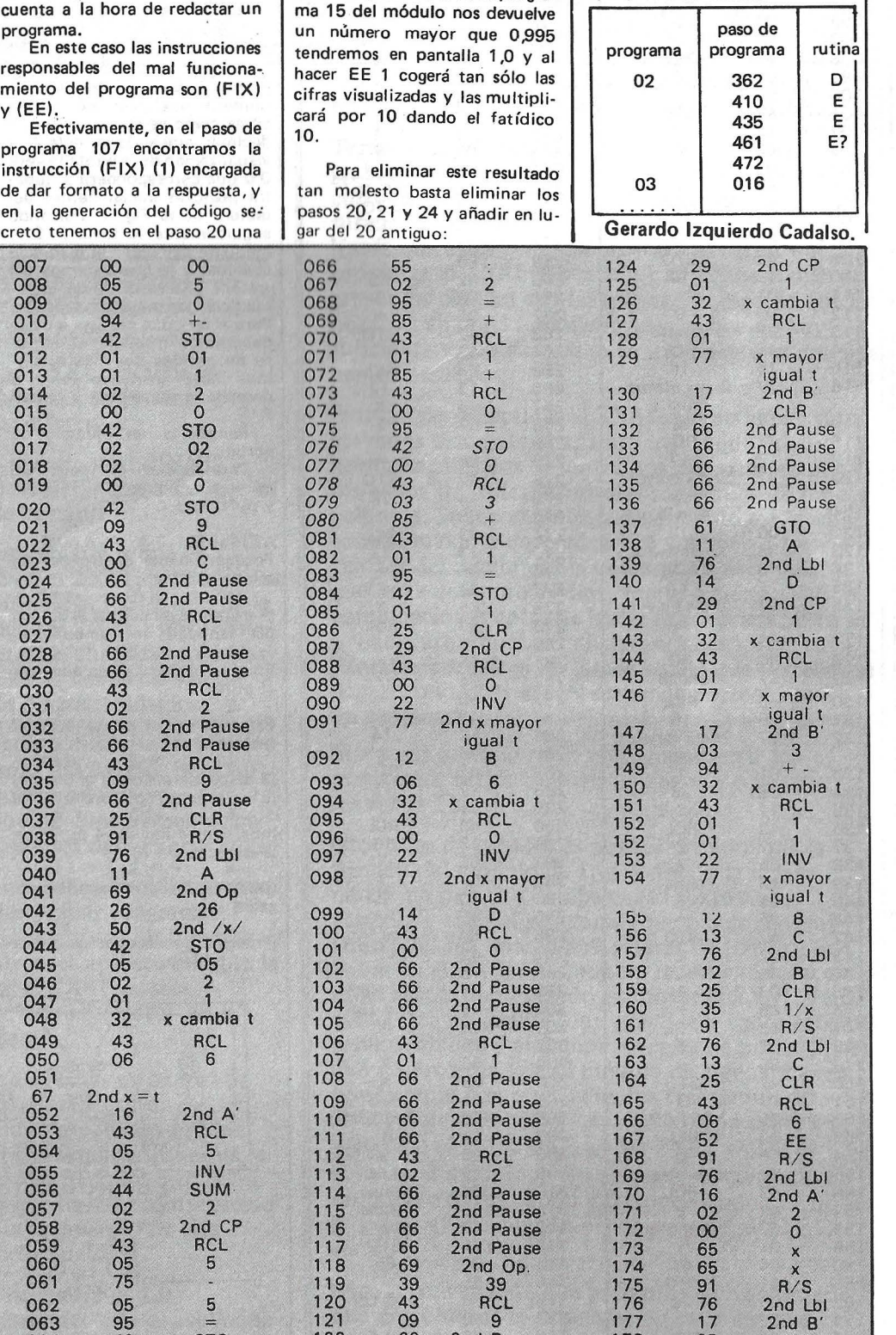

#### Aterrizaje Lunar (juego)

Para iniciar el programa pulsar E irán apareciendo en

pantalla alternativamente los siguientes datos: 500 Altitud comienzo -50 Velocidad bajada 120 Combustible que tenemos 20 Tiempo con que contamos para realizar el aterrizaje O Intermitente único momento en que podemos parar el programa para introducir los litros de combustible. Si en este punto introduciesemos 20 litros los parámetros serían: 20 R/S 457'5 Altitud -35 Velocidad de bajada 100 Combustible 19 Tiempo O Intermitencia para introducir nuevos datos pulsando R/S. Se hace notar que si no se para el programa en el momen· to de visualizar O el programa continúa solo: 420 Altitud -40 Velocidad de bajada 100 Combustible 18 Tiempo que queda O Intermitencia para parar el programa.<br>. El margen para realizar un<br>aluzinaje perfecto está situado entre los siguientes parámetros:  $+ - 2$  metros<br> $+ - 2$  velocid 2 velocidad Si no estamos dentro de estos parámetros nos estrellaremos y la visualización mar-cará 99999999 intermitentemente. José Maria Yus Paso de Código Instrucción programa de tecla

76

2nd Lbl E 2nd CMS 5 o o **STO** 

064 065

42 03 STO 3

121 122 123

09 9 ' 66 2nd Pause<br>25 CLR CLR

17 2nd B' 25 CLR<br>11 A  $\overline{A}$ 

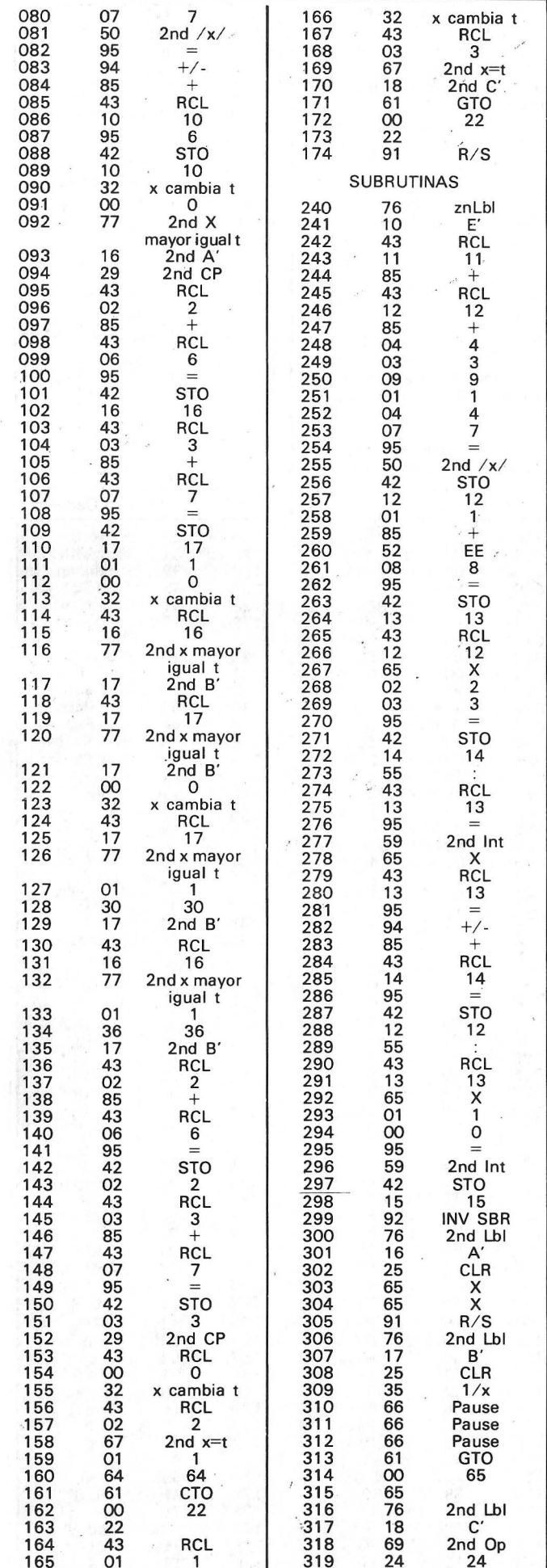

 $\epsilon_{\rm B}$ 

 $\sim$ 

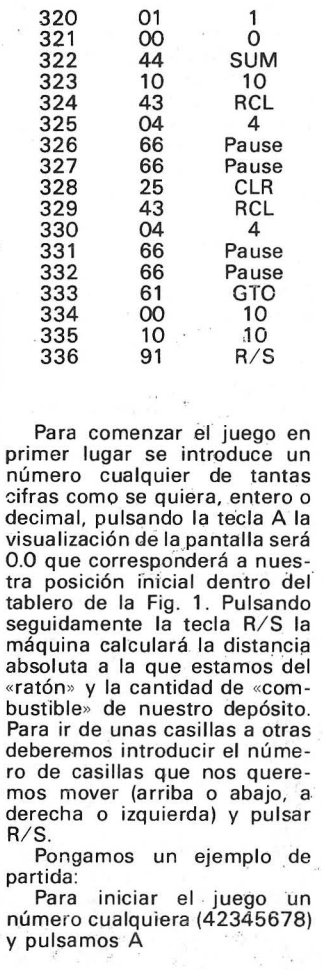

 $\mathbf{r}$ 

 $\mathbf{t}$  $\epsilon$ 

č

 $\mathbf{r}$ 

j

 $\mathbf{r}$ 

<sup>1</sup>

01

42345678  $\cdot$  A  $0.0$ Posición inicial dentro del tablero.  $R/S$ 9.60 (9 distancia albsolutal al blanco 60 cantidad de combustible)<br>4 R/S<br>En el eje de las "X" estamos en el punto 4  $\overline{5}$  $R/S$ 4.5 Estamos en el punto 4.5 del tablero  $R/S$ 8.51 (8 distancia absoluta al blanco)<br>(51 reserva de combustible)<br> $4$   $R/S$  4 (nos hemos movido 4 puntos a la derecha de X)<br>-4  $R/S$  $\overline{1}$ (Destellante le hemos alcanzado)

8.1 (Posición que ocupamos ahora en el tablero)

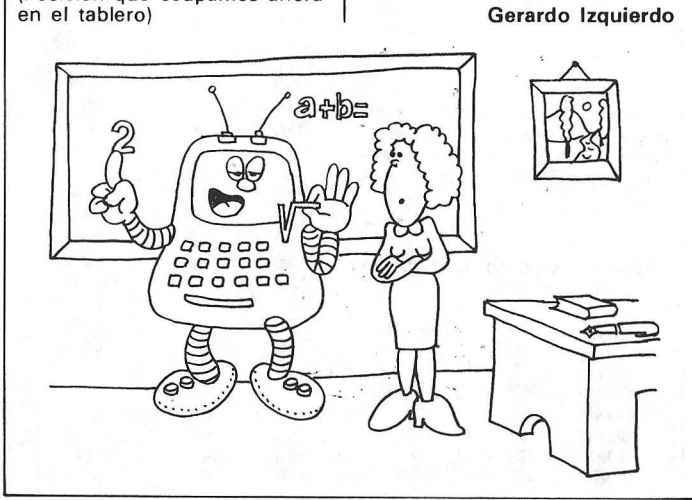

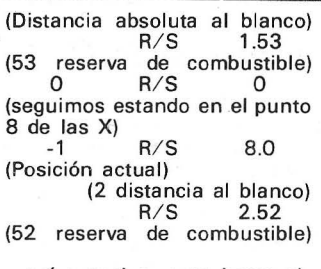

Ì

y así sucesivamente hasta alcanzar el blanco.

El juego se acaba cuando se<br>acaba el combustible, cuando se acierta al blanco el combustible se incrementa en 10 unidades, los desplazamientos de unas casillas a otras van mermando combustible.

Cuando por error se «va» el<br>disparo fuera de los límites marcados por el tablero de  $9 \times$ 9 aparece en la visualización<br>unos 9. 99 intermitentes pulsando la tecla CLR se borran y hay que intentar entrar dentro<br>del límite del tablero. Cuando se acaba el combustible aparece un 0 intermitente en la visualización.

José María Yus

#### **Comentario al** juego de la caza del ratón

Queremos hacer un comentario a este programa.<br>La rutina E' genera un

número al azar entre 0 y 9<br>ambos incluidos. Se podría cambiar por

E'<br>PGM 15

**SBR DMS** 

 $\overline{X}$ <br>1

LBL

 $\mathsf{O}\xspace$  $=$ **INT** STO.

15 **RTN** 

Teniendo que cambiar en los<br>pasos 74, 00, 107 y 148 la<br>memoria 7 por la 8, y en el paso<br>5 la memoria 11 por la 9.

 $7X - 81$ 

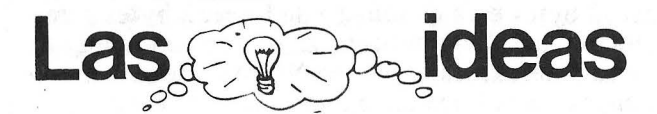

No maltrates al "abuelo" estas vacaciones y sobre todo ojito con el sol. Toma unas "recetas" que sin duda. le darán vitalidad.

del

*Errores trucos y consejos de programación para el ZX 81* 

Atención los matemáticos: se ha encontrado un error en el ZX81 que quizá se traduzca en otros errores al realizar operaciones matemáticas.

Escriba PRINT 2\*\*32 en el ZX81 y realice la operación con una calculadora. Comprobará que los resultados son bastante diferentes.

Un error de la impresora: ejecute un LPRINT<br>valores entre 0.00001 y 0.0099, lo que salga por la impresora puede resultarle bastante extraño.

Hay una serie de errores matemáticos que se producen frecuentemente en el ZX81, pero sólo los que llevan la primera versión de la ROM, que tiene 3 bytes incorrectos. En algunos ZX81 estos bytes quedan deshabilitados por unas chapuzas soldadas al micro-procesador Z80. Estas chapuzas son un par de circuitos integrados de puertas lógicas.

Parece que algunos han tenido dificultades al cargar el programa de música del folleto, pues no podían borrar las líneas sobrantes una vez introducido el código máquina. Sinceramente, no sabemos todavía a qué puede ser debido este fallo.

Parece que muchos usuarios tienen problemas con el cassette. Unos no pueden grabar programas, otros no pueden cargarlos, ni incluso los que han grabado previamente, a otros les aparece siempre la  $K$  en vez del  $0/0$ , y a otros el ZX81 les sale "artista" con un poco de "arte abstracto" en la pantalla.

Todos estos problemas son debidos en su mayor parte al aparato reproductor/grabador de cassettes utilizado. Primeramente no sirven los aparatos estéreo ni los de alta fidelidad, aunque se puedan conmutar a mono. No decimos esto como un axioma, sino que es lo que ha sido comprobado por norma general, además un aparato de alta fidelidad puede incluso dañar al ZX81.

Segundo: es casi siempre necesario con la mayoría de los aparatos desconectarle el cable que no se usa, es decir, cuando se está cargando un programa al ZX81, desconectar el cable de MIC, y

viceversa, pues hay muchos aparatos que sufren realimentaciones internas a través de los cables.

Tercero: es importante que los cabezales de grabación y reproducción estén limpios y alineados correctamente. También es posible que no tenga la suficiente potencia. Esto se puede ver porque las líneas que aparecen en la pantalla al cargar un programa al ZX81 deben tener al menos el mismo grosor las blancas que las negras. En caso de que las negras sean mucho más delgadas es que no hay suficiente volumen, y si se ve todo negro es que nos hemos pasado.

Para cargar programas al ZX81 que no hayan sido grabados mediante el aparato utilizado normalmente, nos encontramos casi siempre con el problema de hallar los niveles adecuados de tono y volumen. Se recomienda normalmente possession tono al máximo de agudos y el volumen a tres cuartos del máximo. Sin embargo es muy posible que haya que probar, diez, veinte o cien combinaciones antes de hallar la adecuada. Esto se puede ajustar también observando las líneas en la pantalla, pues llega un momento en que por ellas se llega a conocer si se está cargando correctamente un programa.

Si a pesar de todo no se consiguen cargar los programas, mejor cambiar de aparato o llevar a revisar el ZX.

Otra clase de problemas nos los proporciona la fijación del módulo de 16K RAM. A la que se mueve un poquito desaparece el texto de la pantalla y todo el programa (que puede ser muy largo y tal vez unas cuantas horas de trabajo) que había en el ZX8l. La primera recomendación es tener el máximo cuidado en mover el ZX81. Pero como esto no resulta muy práctico y todos estamos escarmentados y andamos con pies de plomo, ¿por qué no probar a fijar el módulo de alguna manera? por ejemplo con cinta adhesiva o si alguno se atreve, soldando varias capas de estaño sobre las pistas del circuito impreso del ZX81 donde se conecta el módulo, o fijando todo el conjunto en un tablero o caja. Todo esto suponiendo que no se le quiera añadir ningún otro accesorio al ZX8l claro.

Otro inconveniente que presenta el ZX81 es tener que desconectar la alimentación cada vez que ·~se atasca". Esto tiene fácil solución: un interruptor entre el alimentador y la red.

Asímismo, también puede pensarse en un conmutador para no tener que andar conectando y desconectando los cables del cassette.

Un truco muy útil para saber donde empieza un programa (o termina), aparte del contador de vueltas, por supuesto: hay algunos cassettes en los que se puede oir al rebobinar o en avance rápido, así resulta mucho más fácil descubrir los huecos entre los programas.

#### *Trucos* y *consejos de programación*

1K de memoria son  $2^{10}$  posiciones de memoria, pero a pesar de que el ZX81 tenga 1K de memoria interna, menos de la mitad están disponibles en la realidad para el usuario.  $2^{10}$  son 1.024, pero aparte de las casi 150 posiciones que necesita el BASIC para conservar sus variables particulares, hay que

*DATAREADy RESTO RE Protección de un programa en BASIC Conversion DEC-HEX* 

DATA, READ y RESTORE: Una de las herramientas más útiles en la programación, que se encuentra en el BASIC de otros ordenadores, y que se echa en falta en el ZX81 en muchas ocasiones, es, sin duda alguna, este conjunto de instrucciones. Suele utilizarse para llenar tablas de datos por programa, por lo que la solución que se propone en el manual del ZX81 para suplir esta falta, y que consiste en ir introduciendo los datos uno a uno, resulta muy engorrosa, si no absurda, ya que no representa una solución válida al problema.

La rutina que se propone a continuación, que por su longitud es aconsejable usar sólo con los 16K, pretende proporcionar al ZX81 la posibilidad de disponer de alguna manera de esas instrucciones muy útiles en bastante casos. Los datos, que pueden ser de cualquier tipo y que en otros BASICs se colocarían en líneas de programa con la instrucción DATA, se colocan aquí en líneas REM una detrás de otra a partir de una posición en la zona de memoria reservada a los programas, determinada por la variable INICIO, que debe contener la primera dirección de memoria después del primer REM. Para simplificar, aquí se ha utilizado la 16514, que está en la primera línea de programa. Los datos deben ir separados por comas (,) y al final de cada sentencia REM se coloca otro carácter separador {en este caso se ha escogido "/"). Tras el último dato de la última sentencia R EM con datos se coloca otro carácter separador diferente del anterior {"\*" por ejemplo).

saber que cada línea de programa, por el sólo hecho de existir, ocupa 5 bytes más las instrucciones y caracteres que contenga. Estos 5 bytes o posiciones de memoria se reparten así: 2 bytes para el número de línea, 2 bytes para almacenar la longitud total de la línea en número de caracteres más 1 byte de NL. Así pues, conviene poner en una línea todo lo que se pueda. Esto reulta particularmente conveniente en instrucciones PRINT que vayan una detrás de otra. En lugar de escribir:

#### 10PRINT AT 0,10;"HOLA" 20 PRINT AT 1,8;'SOY EL ZX81" 30 PRINT AT 2.8;''SINCLAIR''.

Escribiremos:

10PRINT AT 0.10;"HOLA":AT 1.8;'SOY EL ZX 81";AT 2,8; "SINCLAIR".

Club Nacional de Usuarios del ZX-81

En el programa se definen mediante unas variables las líneas donde empiezan las subrutinas READ y RESTORE (en el ejemplo 1000 y 2000 respectivamente), para poderlas llamar mediante GOSUBs. Es decir, GOSUB READ cuando se quiera leer un dato, y GOSUB RESTORE. La rutina sólo permite la lectura de un dato a la vez, aunque puede ser fácilmente modificada para leer varios al mismo tiempo. Los datos se tratan como cadenas de caracteres, aunque indudablemente pueden tratarse como números, tratando el dato correspondiente con la función VAL. Cada dato leído queda almacenado en la variable A\$. Una vez leídos todos los datos, la rutina se inicializa automáticamente al primero. Mediante GOSUB RESTORE puede re-inicializarse la lectura aunque no se haya terminado de leerlos.

- 10 REM SEAT, RENAULT, FIAT, OPEL, SIMCA, TALBOT, FORO/
- 20 REM CITROEN, PEUGEOT, ALFA ROMEO, PORSCHE, FERRARI/
- 30 REM BMW, MERCEDES, VOLKSWAGEN, VOLVO, ROVER, BUICK\*
- 35 LET INICIO=16514<br>40 LET READ=1000
- 40 LET READ=1000<br>50 LET RESTORE=2
- 50 LET RESTORE=2000<br>1000 REM \*READ A\$\*
- 1000 REM \*READ A\$\*<br>1005 LET A\$=""
- 1005 LET A\$=""<br>1010 LET B\$=CH
- LET B\$=CHR\$ PEEK (INICIO)
- 1014 IF B\$="/" THEN LET INICJO-INICI0+7
- 1016 IF B\$="/" THEN GOTO 1060
- 1018 IF B\$="\*" THEN GOSUB RESTORE
- 1019 IF B\$="\*" THEN GOTO 1060
- 1020 IF B\$="," THEN GOTO 1050<br>1030 LET A\$=A\$+B\$ LET A\$=A\$+B\$
- 1035 LET JNICIO=INICJ0+1
- 1040 GOTO 1010
- 1050 LET INICIO=INICIO+1<br>1060 RETURN
- **RETURN**
- 2000 REM \*RESTORE\*<br>2010 LET INICIO=1651
- **LET INICIO=16514**

#### 2020 RETURN

Evidentemente, los datos utilizados en las líneas R EM forman parte del ejemplo, en el que se insertar ían las llamadas a las subrutinas entre las líneas 50 y 1000, según el programa del usuario en que se necesiten. Un par de ejemplos podrían ser los siguientes (el primero va sacando por pantalla los datos leídos, y el segundo sirve para llenar una tabla de datos, se recomienda hacerlo en modo · F AST para tablas grandes).

#### EJEMPLO 1

- 55 FOR A=1 TO 22 60 GOSUB READ 70 PRINT A\$ 80 NEXT A 90 GOSUB RESTORE 100 PAUSE 100 110· CLS 120 GOTO 55 130 STOP **EJEMPLO 2**
- 60 FAST
- 70 DIM C\$(18,10)
- 80 FOR A=1 TO 18
- 90 GOSUB READ
- 100 LET C\$(A)=A\$
- 110 NEXT A
- **120 SLOW**
- 130 STOP

\* RUTINA PARA ENTRAR PAREJAS DE DATOS CON UN SOLO NEWLINE: 100 INPUT A\$

- 110 FOR 1=1 TO LEN A\$
- 12G IF A\$(1)= "1" THEN GOTO 160
- 130 NEXT 1
- 140 PRINT "FALTA DATO 2"
- 150 GOTO 100
- 160 LET A=V AL A\$(TO 1-1)
- 170 LET B=VAL A\$(1+1 TO)

Los datos sólo pueden ser numéricos. En la 1 ínea 100 se entran los dos números separados por un espacio, y luego NEWLINE. Si sólo se introduce un dato tiene lugar un aviso. (Joan Sales Roig).

CLS PARCIAL: Hacer la primera línea 1 REM t!LN GsTAN

(esto es un pequeño programa en código máquina, LN es logaritmo neperiano y TAN, tangente). Para hacerlo funcionar en el programa debe ponerse un POKE 16515 ,n siendo n el número de líneas a borrar empezando por abajo y contando las 24, RANO USR 16514 ejecuta el CLS parcial según el número de 1 íneas especificado. (Joan Sales Roig).

- \* Protección de un programa en BASIC:
- Hacer la primera línea del programa: PRINT AT 10, 12; "PRIVADO".
- Para bloquearlo: POKE 16514,254 o un número mayor que 63. Para desbloquearlo: POKE 1654,0.
- Queda protegido frente a LIST, RUN, y borrado
- o sobreescrito en 1 íneas, salvo la primera. (Joan Sales Roig).

RESTART: El mismo efecto que desenchufar y volver a enchufar el ZX81, se consigue con RANO USR O, siempre que el ZX81 no se haya atascado de tal forma que sea imposible entrar cosas por el teclado, claro. (Joan Sales Roig).

\* CONVERSION DEC-HEX. Gabriel lndalecio Cano (201).

Este programa convierte números decimales al código hexadecimal, tabulándolos en pantalla. Hay que introducir el número de octetos, es decir, el número de caracteres que va a poseer como máximo el número hexadecimal.

5 REM CONVERSION DEC-HEX

- 10 PRINT "INTRODUZCA NUMERO MAXIMO' DE OCTETOS"
- 20 INPUT N
- 25 CLS
- 30 PRINT "INTRODUZCA LOS NUMEROS SEGUIDOS DE NL"
- 35 PRINT
- 40 PRINT "DECIMAU'; "HEXADECIMAL"
- 50 PRINT "(7G7)","(10G7)"
- 60 LET A=16\*\*(N/2)
- 70 LET A\$=" " 80 INPUT B
- 90 LET D=B
- 95 IF A > B THEN GOTO 130
- 100 LET C=INT(B/A)
- 110 LET B=B-C\*A
- 120 LET A\$=A\$+CHR\$(C+28)
- 130 LET A=A/16
- 140 IF A< 1 THEN GOTO 160
- 150 GOTO 100

60 LET A\$=A\$(TO N)

- 160 PRINT D,A\$
- 170 GQTO 60

\* CONVERSION HEX-DEC. Gabriel Indalecio Cano (201).

Como su nombre indica, el programa convierte los números introducidos en hexadecimal a decimal, no importando la longitud de estos. Cada uno de ellos se introducirá seguido de NL. La pantalla queda de esta forma:

INTRODUZCA LOS.NUMEROS SEGUIDOS DE NEWLINE.

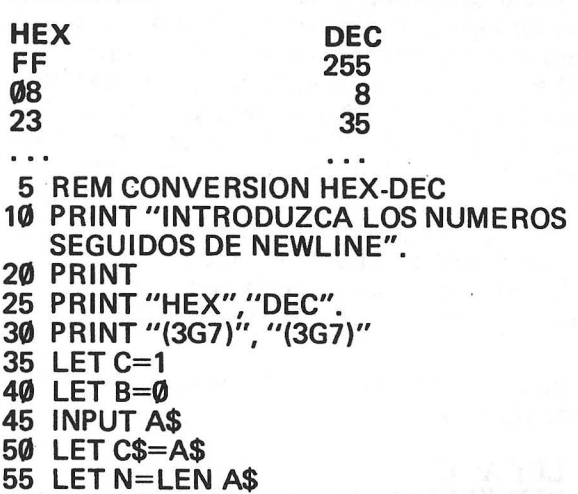

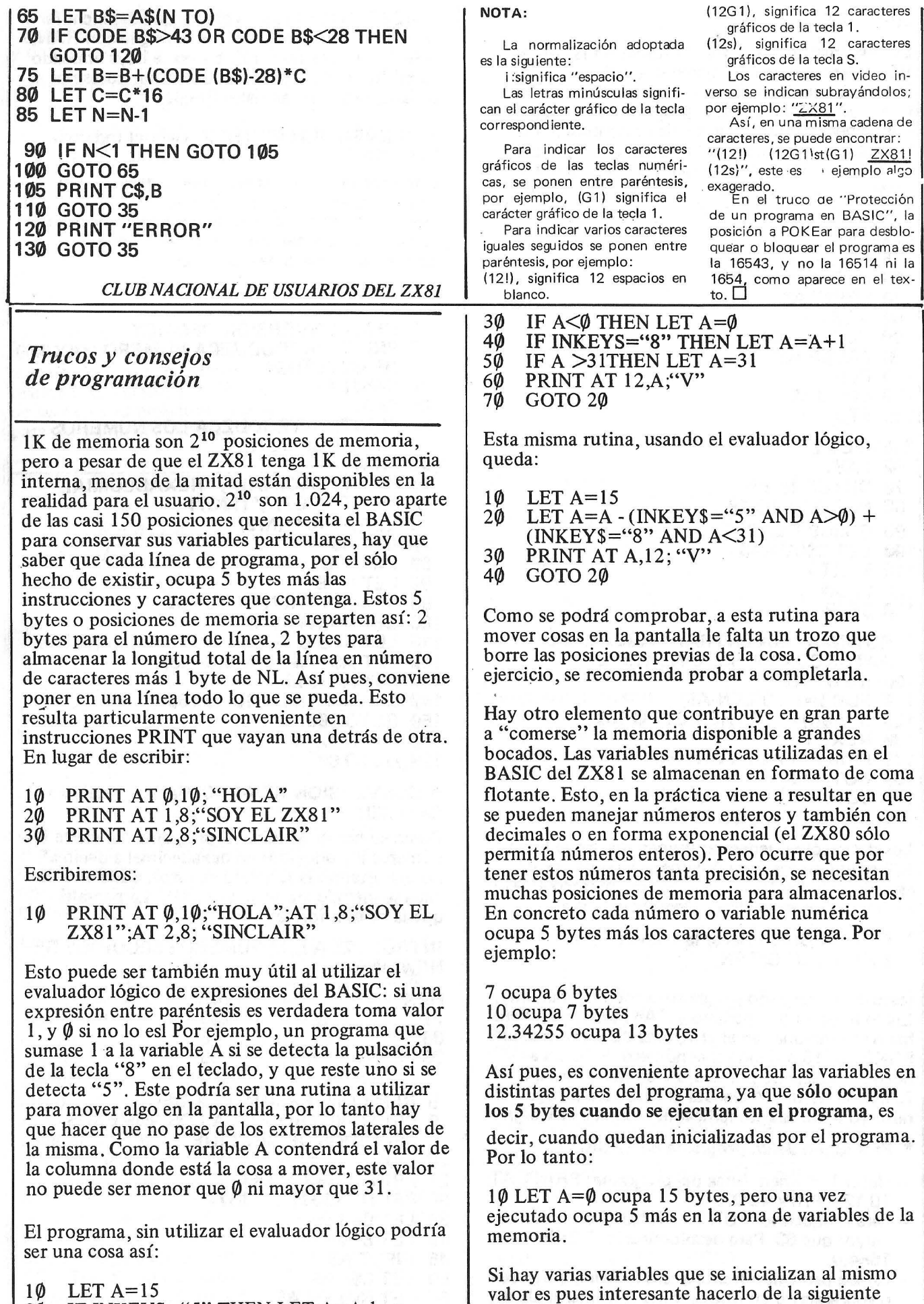

forma:

I

20 IF INKEYS="S" THEN LET A=A-1

 $\bar{\mathbf{x}}$ 

10 LET  $A=\emptyset$ <br>20 LET  $B=A$ 

 $2\emptyset$  LET B=A<br>30 LET C=A

 $LET C=A$ 

Las líneas  $20 \text{ y } 30$ . ocupan sólo 9 bytes hasta que se ejecutan.

Los que ya conocen el BASIC de otros ordenadores habrán echado muy en falta las instrucciones DATA-READ y RESTORE. Dado que normalmente se usaban para llenar tablas de datos, la forma como se deben implementar en el ZX81 consiste en hacer un pequeño programa que vaya almacenando datos entrados por el usuario en la

Por ejemplo:

- $1\phi$  DIM A(5)<br>20 FOR B= 1
- 20 FOR  $\vec{B} = 1$  TO 5<br>30 INPUT A(B)
- 30 INPUT A(B)<br>40 NEXT B
- **NEXT B**

Una vez ejecutado este programa y entrados los números que se precisan en el programa como datos. Se escribirá el resto del programa y se ejecutará con un GOTO número de línea, pues si se pone RUN se borran todas las variables anteriores, siendo una de ellas la tabla de datos entrados. Estas tablas de datos pueden ser almacenadas en cassette junto con el programa, para disponer de ellas, teniendo cuidado de no iniciar la ejecución con RUN, sino con GOTO.

Para simular la lectura (READ) de la tabla deberá implementarse en el programa un contador que vaya contando de uno en uno cada vez que se coja un dato de la tabla y que se ponga a cero cuando llegue a 5.

#### Por ejemplo:

- 10 LET C=1<br>20 REM REA
- $2\emptyset$  REM READ D<br>30 LET D=A(C)
- LET  $D=A(C)$
- 40 LET C=C+1<br>50 IF C=6 THE
- $5\varnothing$  IF C=6 THEN LET C=1<br>60 RETURN (ya que en real
- RETURN (ya que en realidad, se trataría de una subrutina en este caso a partir de la línea 20, para implementar la función READ).

Pasemos ahora a emplear el PEEK que representa tanto misterio para muchos usuarios del ZX81. Según el manual de programación, en el capítulo 28 se nos indican las posiciones de memoria empleadas por las variables particulares del BASIC del ZX81 , y lo que almacena cada una de esas variables. Vemos que en las posiciones 16396 y 16397 está guardada la dirección de memoria donde empieza la zona de memoria reservada a la pantalla, es decir, donde se almacenan los caracteres que deben salir en la pantalla y que en algunos momentos podrá ser el listado del programa y en otros, los marcianos, los tiros, y el disparador, por ejemplo.

Estas posiciones de memoria nos van a resultar muy útiles para tratar de detectar si un carácter va a ocupar el sitio de otro (por ejemplo, cuando el disparo toca a un marciano).

Según el programa en que utilizaríamos esta rutina , el disparo se movería en la pantalla por ejemplo mediante un bucle con una instrucción PRINT AT. Queremos saber entonces dentro del bucle. si en alguna posición van a coincidir el disparo y el marciano.

Para ello exploramos en ese momento donde empieza la memoria de pantalla, pasando el valor hexadecimal almacenado en las dos posiciones de memoria mencionadas, a decimal:

#### LET P=PEEK 16396+256\*PEEK 16397

Sabemos ahora que la memoria de pantalla empieza en la posición P, y que dentro de esa memoria de pantalla están el disparo y el marciano. Ahora debemos considerar que en la memoria de pantalla hay 22 líneas de 32 caracteres más NL, es decir 22 x 33 posiéiones de memoria. El programa sabe que debe poner el disparo en la posición definida por PRINT AT, por ejemplo, PRINT AT A,B siendo los valores de A y B en esos precisos momentos dentro del bucle A=l5 y B=l8. Entonces hay que explorar esa posición A=l5 y B=l8 a ver si hay un marciano ahí antes de colocarle el disparo. Es decir, a P le sumamos  $(18 \times 33) + 15$  y vemos lo que hay en la posición de memoria definida por el nuevo P. Si corresponde al carácter que hemos definido como un marciano, es que el disparo le ha alcanzado.

Hemos visto pues que PEEK coge el carácter contenido en la posición de memoria n (PEEK n). Lo que hará POKE n,m es colocar en la posición de memoria n, el caracter con código m.

Se ha tratado de explicar y parece que no muy claramente algunos de los trucos de programación del ZX81. Esperamos mejorar en el próximo boletín.

Hay otra manera de conseguir detectar cuándo se van a superponer dos caracteres mediante el acceso directo a memoria con PEEK y POKE, estudiando las posiciones 16398 y 16399. A ver quién se rompe la cabeza para explicarlo.

El siguiente programa usa el acceso directo a memoria en las posiciones 16396 y 16397 así<br>como a la memoria de pantalla en general, y puede servir para demostrar la utilidad de la explicación anterior.

El juego consiste en guiar una nave esquivando los cuerpos celestes que van apareciendo. Las teclas 5 y 8 controlan el movmiento.

10 CLS 20. LET *A\$=:·*   $3\phi$  LET A=15  $40$  LET B=15  $50$  LET T=0 90 FOR N=0 TO 21

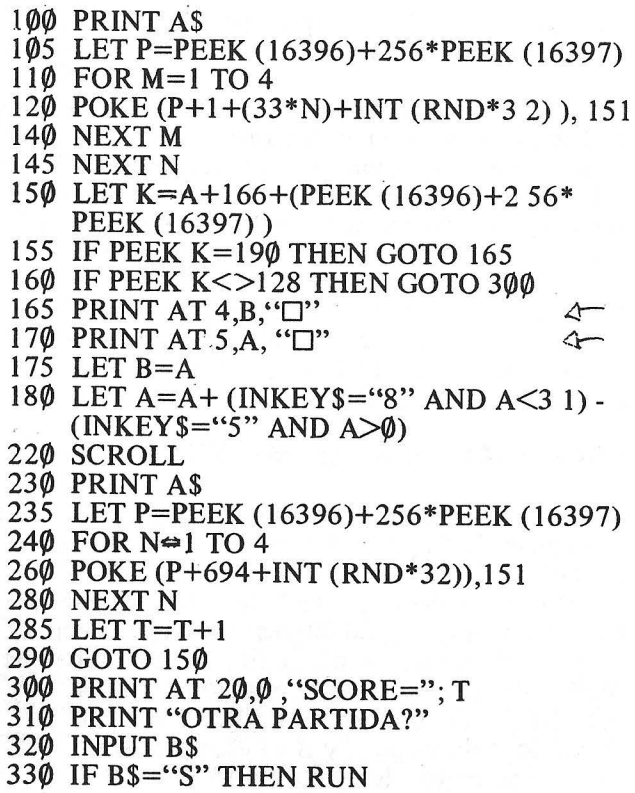

El carácter en inversa de la línea 170 es una "Y''. Los de las líneas 20 y 165 son espacios.

Por último, veamos cómo crear una especie de base de datos con el ZX81. Para conocimiento general, diremos que el ZX81 tiene la posibilidad de almacenar las variables que hayan adquirido unos valores tras la ejecución de un programa, siempre y cuando no se vuelva a ejecutar con RUN, se borre con NEW, o se borren sólo las variables con CLEAR.

Esas variables se pueden pues almacenar, junto con el programa, en cassette, al hacer SAVE "nombre del programa''.

Entonces de lo que se trata es de organizar esas variables de manera que estén ordenadas de alguna manera y el programa las pueda buscar, ordenar, clasificar, modificar, etc. cada vez que se carguen del cassette junto con el programa.

El tipo de variables que resulta más apropiado para todo esto serán las tablas, bien numéricas o alfanuméricas (de cadenas de caracteres).

Supongamos que se quieren almacenar los 'datos de 100 personas: nombre, dirección, ciudad, provincia, teléfono. Pensamos en un máximo de 20 caracteres para el nombre, otros 20 para la dirección, 15 para la ciudad, 15 para la provincia y 7 para el teléfono; total 77 caracteres (es una

#### *Lector de cintas*

En algunas ocasiones por las prisas no hemos identificado el contenido de una cinta y no sa· bemos que programas contiene, este fenómeno se acentúa en aquellas personas que tienen la costumbre de introdúcir gran cantidad de programas en una sola cinta y no se acuerdan de hacer anotaciones.

El siguiente programa nos permite, sin cargarlos y listarlos suposición, todos sabemos que ocuparían más caracteres). Dimensionamos pues una tabla alfanumérica de 1 00 líneas de 77 columnas, por decirlo de alguna manera, la primera instrucción será DIM X\$ (100,77).

A continuación el ZX81 deberá ir preguntando los datos uno a uno para cada una de las 100 personas:

PRINT "NOMBRE", INPUT N\$ PRINT N\$ PRINT "DIRECCION", INPUT D\$ PRINT D\$

 $etc.$ ..

Luego hay que hacer que cada una de esas variables N\$, D\$, etc tengan exactamente los caracteres máximos que hemos definido. Por ejemplo:

#### LET N\$=(N\$+"(2 $\hat{\phi}$ )")(TO 2 $\hat{\phi}$ )

y así para cada una de las variables de una misma persona. Una vez que todas las variables de un mismo sujeto tienen la longitud máxima en caracteres que se había asignado, se ponen todas juntas en la "línea" correspondiente de la tabla. Por ejemplo, suponemos que se trata de los datos del sujeto número n:

LET  $X\$(n) = N\$(+D\$(+...)$ 

Y ya se puede pasar al sujeto  $n+1$ .

También se necesitará una rutina de búsqueda para encontrar los datos de un sujeto dentro de la tabla, sabiendo sólo su nombre, por ejemplo. Supongamos que se llama "PEPE". La rutina sería más o menos:

FOR A=l TO 100 IF X\$ (A,TO LEN "PEPE")="PEPE" THEN STOP NEXTA

Cuando se ejecute el STOP es que la "línea" A de la tabla están los datos de PEPE.

Podremos dividir la línea en los datos correspondientes dividiéndola de nuevo en trozos de las longitudes asignadas a cada dato, pero teniendo en cuenta que al final de cada dato sobrarán seguramente algunos espacios en blanco. Ejercicio: programa para eliminar los espacios en blanco al final de una cadena de caracteres.D

#### Club Nacional de Usuarios del ZX-81

uno a uno, que nos vayan apare· ciendo en pantalla los nombres con los que grabamos los progra· mas.

#### 1 nstrucciones:

1.- Introducir el programa y grabarlo antes de ejecutarlo. 2.- Pulsar AUN.

- 4.- Hacerlo funcionar pulsando AUN 100 o AUN si se han borrado las líneas del punto anterior.<br>5 - Conexionar
- Conexionar el casete en modo LOAD y ponerlo en marcha (PLAY) con la cinta

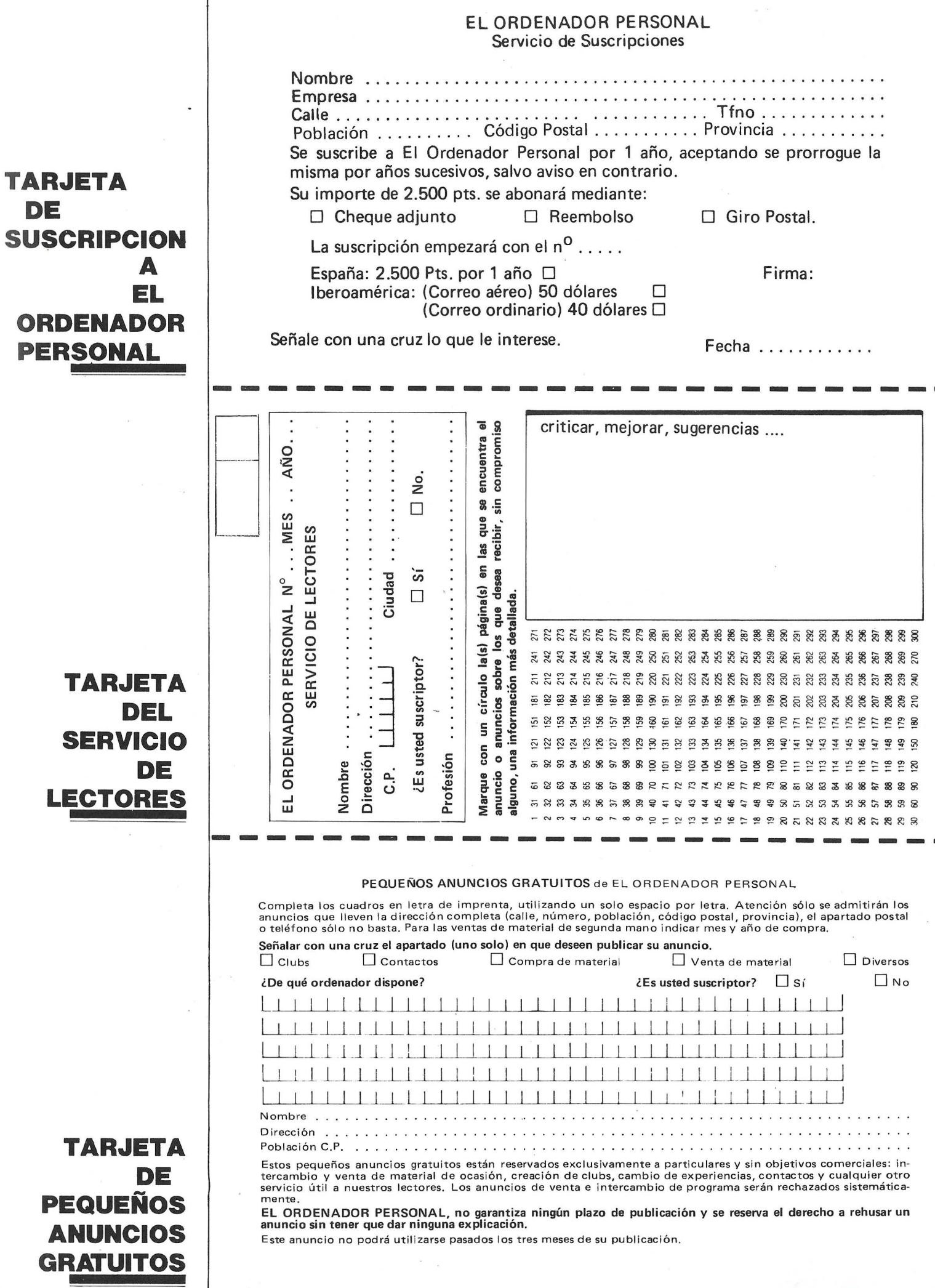

# **EL ORDENADOR INDIVIDUAL S.A.**

Ferraz, 11 - 28008-Madrid (España) Tels. 247 30 00 y 241 34 00

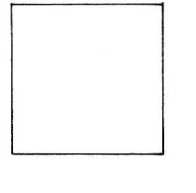

D

# **EL ORDENADOR INDIVIDUAL S.A.**

Ferraz, 11 · 28008-Madrid (España) Tels. 247 30 00 y 241 34 00

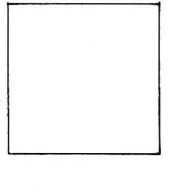

## **EL ORDENADOR INDIVIDUAL S.A.**

Ferraz, 11 - 28008-Madrid (España) Tels. 247 30 00 y 241 34 00

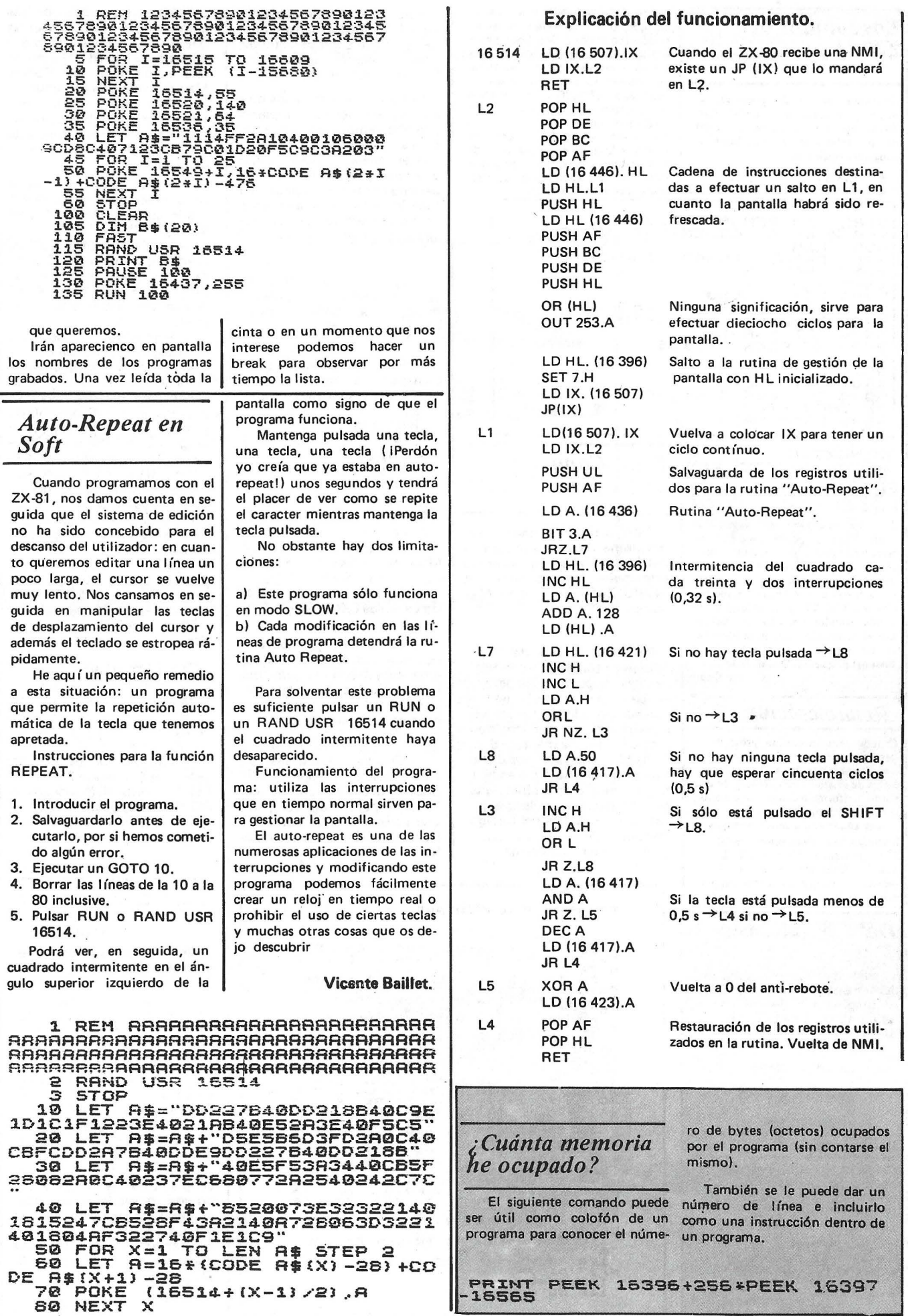

 $\mathcal{A}^{\prime}$ 

 $\overline{\mathbf{x}}$ 

# *Los sonidos del ·zx.si*

Procurese una radio pequeña, de mano y sintonizela a 1.600 Khz. Situandola en la parte posterior<br>de su ordenador, e introduzca el programa siguiente:

5 FAST<br>10 FOR 8=1 TO 200

olvide el NEW LINE) y el numero en que desea comienze el nueve listado (no olvide el N.L.),que puede ser igual al antiguo.Espere un momento y cuando aparezca un infor-<br>me 9/9998 su programa estará re-<br>numerado.ATENCION : Este módulo no renumera los numeros que siguen a las instrucciones GOTO y GOSUB: por tanto convendrá tenerlo en cuenta y listar el programa antes de renumerarlo o tomar nota para despues modificar el contenido de estas instrucciones manualmente

9985 REM RENUMERACION<br>9985 REM EL ORDENADOR PERSONAL<br>99888 REMNT "PASO?, COMIENZO?"<br>99888 REMNT "PASO?, COMIENZO?"<br>9988 REMPUT E<br>99931 LET A=1509<br>9993 POKE A,INT (L/256)<br>9993 POKE A,INT (L/256)<br>9993 LET A=A+1<br>9995 IF PEEK 94<br>9995 LET R=R+1<br>999<u>8 LET L=L+S .</u><br>999<u>8 LET PEEK</u> R\*2S6+PEEK (R+1)=99 . mandosen codigo maquina: 85 THEN STOP RYESSTIER (MTI) -99<br>9999 GOTO 9992<br>9999 GOTO 9992

20 NEXT A<br>30 FOR A=1 TO 200<br>40 NEXT A<br>50 GOTO 10 RUN

En este momente la pantalla se vuelve gris y podrá escuchar al-<br>ternativamente dos notas tipo<br>sirena;que podrá parar pressionando<br>BREAK. Varie a su gusto los valores de la variable A y añada nuevos bucles FOR-NEXT para conseguir diversos sonidos,teniendo en cuenta que el contenido de la linea 50 debera ser suprimido y transladado al final del programa. Que se divierta.

Alain Cupif

#### *Renumeración*

Cuando terminamos un programa o deseamos añadirle algo, a menudo , necesitamos que los numeros· de las lineas de instrucciones crezcan de una forma uniforme o con una separación mayor .Podemos conseguirlo comod mente añadiendo a nuestro programa Seguidamente ejecutamos un RUN 9985 (pulsando NEW LINE).lntroduzca a continuación el "Paso" o separación que desea entre los nu-<br>meros de linea del nuevo listado(no

#### *Del C.M. ai'Basic*

A continuación se expone una forma sencilla de saltar desde un programa en código máquina a una lfnea de programa en BASIC.

Ld HI, nº línea

JP OE 86

Comentario

Carga en HL el número de línea<br>del programa Basic a la que se del programa Basic a la que se<br>va a saltar (byte menos significativo va primero/. Salto a la ROM ¡Es \_maravilloso! y espero que sea útil a los que profundizan<br>en el ZX81.

Pedro Gruenholz.

#### *Trans-Compilador de* JK *para el* ZX81

Este artículo presenta un programa de 1 K. que de forma instantánea translada las principales instrucciones del BASIC ZX81 en Código Máquina.

Bastantes usuarios del ZX81 quisieran aprender las nociones de Codigo Maquina pero lo encuentran muy dificil o no tienen tiempo; ademas los compiladores que se comercializan requieren normalmente 16 K. de RAM. Como ya hemos dicho este programa solo necesita 1 K. para funcionar y ofrece una buena ayuda para utilizar algunas de las ventajas del Codigo maquina (C.M.).

He aqui dicho programa:

Para hacer posible que entre en 1 K. de RAM se han utilizado tecnicas que ahorran memoria; como el utilizar la función Val y PI como números, etc.

Cuando teclee las lineas más largas puede serle util limpiar la pantalla antes de empezar. Este sistema se puede tambien utilizar cuando desee editar una linea y el ZX81 no se lo permita por tener ocupada casi toda la memoria, simplemente limpie primero la pantalla (te- . clee CLS) y luego pulse Edit.

Al ejecutar el programa Ud. vera un IMPUT aifanumerico. Preste mucha atención a las siguientes instrucciones:

convertir los siguientes comandos en codigo maquina:

PRINT «cadena» FOR-NEXT IF- THEN INKEYS GOTO **SCROLL STOP NEW** 

- Recuerde que en Codigo Maquina no existen las cadenas: AS, BS, CS, etc.

- Solamente puede utilizar las variables C,D,E,F y G.

- Lo siguiente es importante; debe teclear todos los comandos y funciones letra por letra incluidos los espacios: LET  $D = 10$  se compondra de ocho caracteres separados.

- Cuando use una instrucción condicional despues del IF deben ir dos espacios. Las sentencia IF puede solo comparar una variable con un número y no una variable con otra variable.

TRRNS-COHPXLRDOR PRRR ZX81 1K. ~= 10 INPUT R\$ VAL "4" THEN LET<br>A={CODE R\$ (VAL "5") -CODE "8") \*VA<br>-= 30 IF LEN R\$ >VAL "11" THEN IF<br>R\$ (CODE : 2") ="\$" THEN PRINT "D9C D8802444D311428F7CD8D077ED9";"4<br>F575F878F"(A TO A+SGN PI)<br>T "06",R\$(CODE "£");"(D)"<br>T "06",R\$(CODE "£");"(D)"<br>S0 IF R\$(SGN PI)="L" AND LEN R<br>\$(VALTO A+SGN PI);R\$(VAL "7"TO<br>E"(A TO A+SGN PI);R\$(VAL "7"TO 08 IF 28 1980 PIN 1980 PAY AND LEN RANGE THE PARTICLE IN THE RANGE TO PRESSURE THE RANGE THE RANGE THAT IS THE RANGE THE RANGE THE RANGE THE RANGE THE RANGE THE RANGE THE RANGE THE RANGE THE RANGE THE RANGE THE RANGE THE R \O"IL TO HU VHL "8");" 898A888C<br>D"IA TO A+SGN PII;"28XX"<br>100 IF NOT R\$(SGN PI)="P" THEN<br>GOTO VAL "10" JOTO VAL "18"<br>"110 FOR N=SGN PI TO LEN RS-VAL "9"<br>120 PRINT "3E"; CODE R\$ (VAL "7" +<br>130 NEXT N<br>140 GOTO VAL "10"

- Otra restricción de las instrucciones condicionales, es que un THEN debe siempre ir seguido de un GOTO esta es una resctricción del Codigo Maquina y no del programa.

- Solo puede añadir o restar 1 a una variable. Si desea añadir o restar más debera usar el número de sentencias +1 ó -1 que desee.

- PRINT puede solamente ser utilizado de la forma PRINT «cadena» y no PRINT AT, TAB ó PRINT·C, D. E, F ó G.

~ INKEYS debe solo ser usado de la forma LET  $C = IN$ -KEYS (Donde la variable puede ser C, D, E, F ó G). Nota: INKEYS nos da el codigo de la tecla pulsada.

- No hay numeros de lineas en codigo maquina, asi que introduzca su sentencia como si fuera un comando directo. Esto supone un problema cuando se utilizan comandos como GOTO y NEXT, Ud. encontrara que el programa imprime dos X donde se utilizan estos comandos. Debera trabajar un poco para conseguir ir a donde quiere, pero es realmente sencillo. En Codigo Maquina las unicas instrucciones GOTO son las de «Ir a delante» o «Ir para atras». Tendra que contar el número de posiciones (pasos) a moverse a partir de las dos X hasta dondo quiere ir. Por ejemplo:

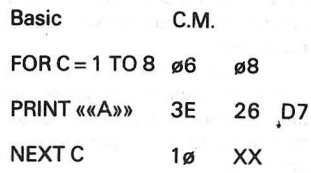

En este caso vamos 4 pasos para atras (-4) desde XX (fin de NEXT C) hasta 3E (principio del PRINT ««A»») busque -4 en la siguiente tabla y reemplace XX por FB.

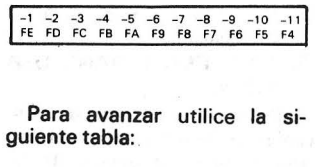

 $+1$   $+2$   $+3$   $+4$   $+5$   $+6$   $+7$   $+8$   $+9$   $+10$   $+11$ <br>00 01 02 03 04 05 06 07 08 09 0A

- Si encuentra una D entre paréntesis despues de un número significa que este número esta en decimal y debe buscar su equivalente hexadecimal al final de su manual Sinciair.

Haga su programa lo más simple posible las lineas largas no son transladadas correctamente y· por supuesto siempre incluya un C9 al final de sus programas en Codigo Maquina iPara volver al Interprete BA-SICI.

Justo Maurin

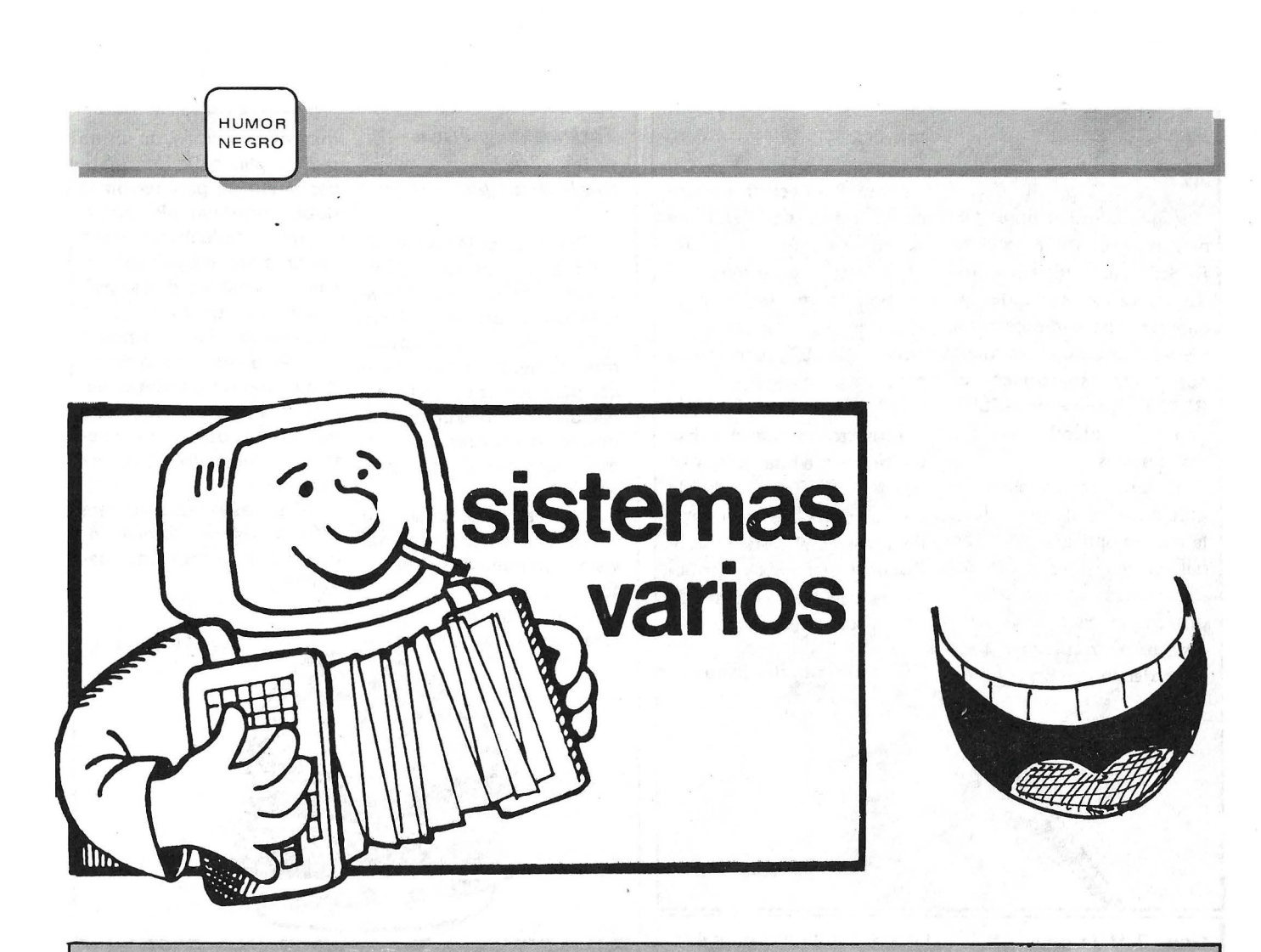

Esta sección por su sofisticación en el tratamiento con la máquina está dirigida **SOLO** a los más experimentados programadores. Sin duda encontrareis el truco más inédito y la más aguzada astucia. Además por su generalidad lo podeis practicar en cualquier ordenador, doméstico o no.

La redacción no se compromete de las incorrecciones realizadas en el ordenador por supuestos consejos de tan ilustres personajes.

¡QUE NO OS PASE NADA!

re copiar los programas, y si (con mucho cuidado no<br>DRAKE levantara la cabeza estropees alguna pista) acer-**DRAKE** levantara la cabeza seguro que abría una tienda ca la punta del pintauñas de Software en lugar de navegar por las aguas solitarias del Pacífico. Por eso se utilizan métodos diversos para proteger los programas de tan terrible fin.

Nosotros te proponemos un sistema PROLOK casero que a buen seguro te protegerá para el resto de sus días tu programa más sofisticado. Para ello toma el/los dis: cos más caros y el programa

**PROLOK Casero que no tengas salvado y** pídele a tu hermana el pin· Hoy todo el mundo quie- tauñas 0'7. A continuación a la pista 2 sector 8° y mar· ca un punto con el esmalte en ese lugar (bit de mayor peso), dejalo secar e inserta (ya seco) el disco en tu ORIVE que mejor funcione.

iVeras como no puedes copiarlo ni visualizarlo!

Gracias

George **Boole** 

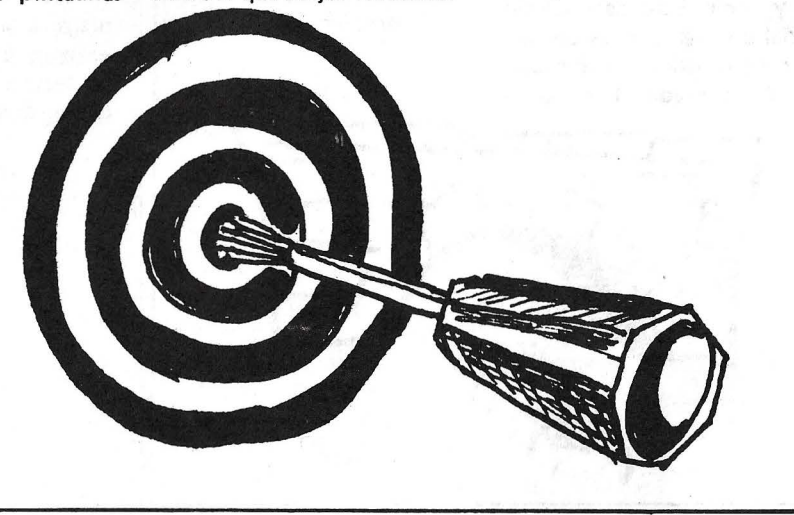

#### **RESET** *Generalizado*

Algunos ordenadores tie· nen incorporada la tecla de RESET para inicializar to· das las variables y todas las banderas, pero desgraciadamente otros no. Esto tiene dos fáciles soluciones. El RESET duro y el RESET "faible" o blando para los más castizos.

. El primero de ellos requiere el uso de una tijera, la cual se aplicará a un lado del cable (polo positivo). sin pasarse, ya que podría provocarse un cortocircuito con daños irreparables para el ordenador. Este hecho provocará la puesta a cero de todas las variables del sistema. Para volver a arrancarlas basta con unir de nuevo el cobre, (ver figura 1), o instalar un interruptor de pera, como en la mesilla, con lo cual para un nuevo RESET, deberemos cortar el polo negativo.

El faible es un poco más basto ya que consiste en tirar de ambas polaridades a la vez, justo al borde de la toma de corriente. Para volver al sistema consultar el manual de instrucciones en la sección de "instalación del ordenador".

Charles Babbage

Figura 1

#### *Gane 2 MHz en su Z80 ó 6502*

Cuando no se van a utilizar las salidas de impresora ni las de casete se puede aumentar en unos 2 MHz la velocidad del microprocesador 280 ó 6502. ¿cómo, por qué? Fácilmente, el controlador de entradas salidas tiene una distancia de unos 10 cm. entre las pistas que tiene que recorrer la señal, y claro al cabo de 1 minuto se hace unos kilómetros entre ir y venir. Esto desgasta la señal a la vez que las pistas, el controlador y la paciencia del programador. Por eso sí

no vas a imprimir ni grabar nada, haz un puente entre las patas 20 y 1 para el 280 y 24 y 3 para el 6502, con una "pera" de interruptor para cuando quieras imprimir o salvar. De esta manera la señal toma el atajo y se ahorra combustible y tiempo. Es evidente que con este tipo de puentes la velocidad aumenta, lo que puede ser algo molesto es cambiar de micro todos los días, por eso además de la pera, poner un fusible de 0,2 amperios.

! Felices vacaciones sin problemas!.

**Niklaus Wirth** 

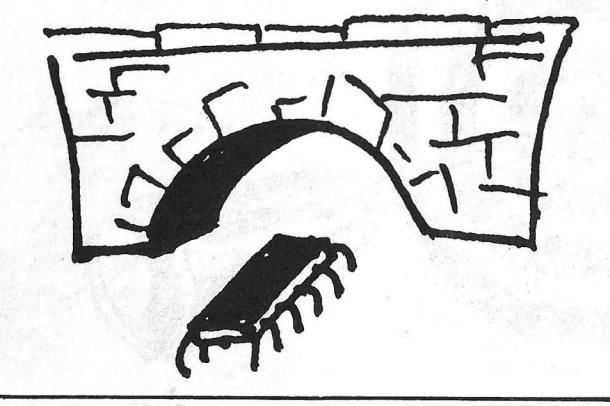

#### *Tarjetas magnéticas doble cara, doble densidad*

Oue duro es introducir 4, 5 ó más tarjetas para copiar/ salvar un programa en tu calculadora programable. Tranquilo, nosotros te proponemos un método seguro y efi· caz para aumentar dicha capacidad y conseguir resulta· dos sorprendentes en el al· macenamiento de tus programas.

Para ello necesitas un imán, una cinta de casete vieja y un poco de pegamento.

Primero (para limar asperezas) pasa por la parte no

· magnética el imán, de forma que las partículas informati· vas se alinien para recibir la doble densidad. Posteriormente introducir un trozo de la cinta magnética (sin canciones) sobre dichas partículas, utilizando 0'6  $\mu$  de pegamento. Para terminar, una vez aumentada la densidad de .todas tus tarjetas, pega por la parte no magnética dos a dos. Obtendrás tarjetas de doble cara y doble densidad.

Si tienes problemas para introducirla por el orificio, consulta a tu proveedor habitual.

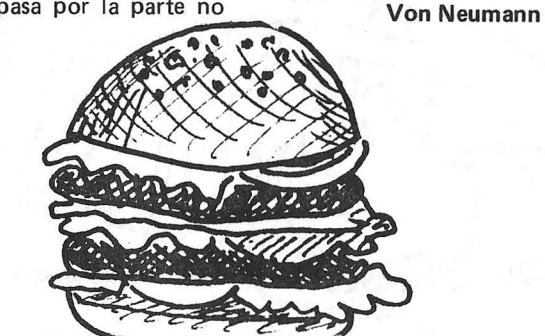

#### *Refrigeración radical para las cabezas lectoras*

El calor dilata los cuerpos (Arquímedes). Este principio básico lo es igualmente para nuestro ordenador. El verano llega también a la informática y todos agradecemos la labor que desarrolla la máquina mientras tomamos refrescos en la playa. ¿Pero qué ocurre cuando introducimos un disco y se niega a leerlo? Dilatación, señores, dilatación; la cabe· za lectora tiene más calor que el deseado y es por ello

que se niega a leer o escribir.

Este genérico error es fácil de solucionar, los físicos saben que al calor se le combate con frío, es por ello que el frío devolverá la cabeza a su posición normal. Para ello, toma una botella de agua fría de la nevera y llena 25 ce. en un vaso alto. A continuación (y con el ordenador encendido, sino no se entera) viértela en la cabeza rebelde. iNotarás la diferencia!

#### Blaise Pascal

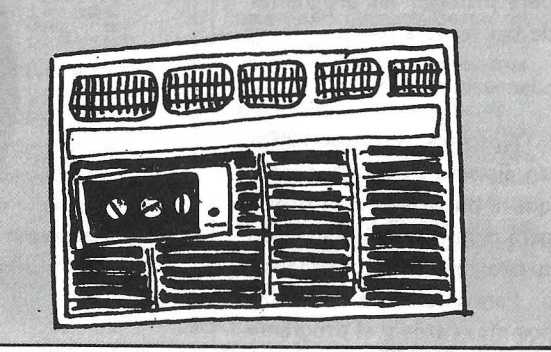

#### *Protección para los casetes*

merosos sistemas de protección pero *iy* los casetes? No todos tenemos la posibilidad de salvar tipo turbo nuestros programas y nos encontramos con la duda de que hacer para ocultar horas de trabajo de manos ajenas.

La respuesta es igualmente (sencilla) pero insual simplemente con cargarse el

Los discos ya tienen nu- la cinta en la pletina, con el "HEADER" basta para que nadie pueda usurpar el resto. *lCómo?* fácilmente, inserta programa al principio, el contador a cero y el tocadiscos en alguna canción folk lórica, posteriormente grabar durante 5'8 segundos los tonos bajos del cantante, iy ya está! tu programa está libre de manos extrañas.

Michael Faraday

#### *Pantalla gráfica alta resolución con sintetizador de voz*

El que más y el que menos ha visto los programitas de vanguardia en los billares donde el guerrero (no del antifaz) busca afanosamente a la doncella para salvarla guiado por su linda voz.

Si posees un ordenador doméstico, hay un truco que no viene en ningún manual pero que te permite la máxima resolución, con pantalla gráfica y un maravilloso sintetizador de voz incorporado.

Conecta habitualmente el ordenador y una vez conseguida la imagen nítida del mensaje indicador, pulse POKE 25472, 625 ó simplemente POKE 25472, 1, a continuación sitúate en el sintonizador variable de la televisión y gíralo suavemente hasta conseguir una magnífica resolución de 625 líneas.

Según la hora se pueden sintonizar programas divertidísimos con voz y todo. Seguro que os resulta más fácil que programar nuestro propio guerrero pixel por pixel.

Eckert y Mauchly

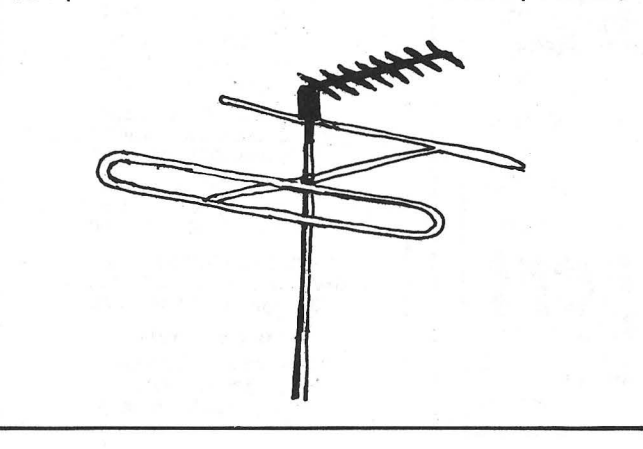

#### *Caracteres extraños por impresora*

El sistema ASCII ya está muy explotado, y todos sentimos la necesidad de caracteres más expresivos que alegren nuestros programas "tipo sprites". Nuestro truco consiste en ofertar un "taco" de hojas de ordenador al hermano pequeño o sobrinito, junto con la correspondiente caja de rotuladores.

Dos horas más tarde introducir dicho papel en la impresora y teclar este programa en Basic estandar'

10 REM CARACTERES EXTRAÑOS 20 FOR 1 =1 TO 1000 30 PRINT 40 NEXT 1 50 END

iYa vereis que maravillas tipográficas!

Anónimo

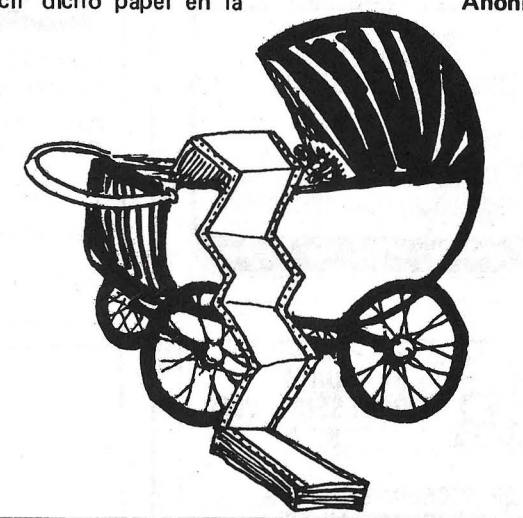

#### *Rrogramación Off-Line*

¿Quién no ha tomado una aspirina como método resolutivo de una rutina ina· cabable? Bueno pues no es la solución, porque no conviene abusar de los medicamentos; como respuesta a esos mareos vómitos y diarreas informáticas tenemos un revolucionario sistema americano de programación Off-Line.

Es tan simple que nadie había caído en ello, hasta que en la Universidad de Colorado se les estropeó la fuente de alimentación de un mini y la cambiaron por la del otro. imaravilloso! durante una semana estuvieron poniendo a punto off· Line sus más difíciles programas.

Manos a la obra:

Cortar el cable de alimentación de su enchufe marcado 9VDC en la fuente y con mucho cuidado cam-

biar el cable que estaba a la derecha hacia la izquierda y viceversa. Poner atención no equivocaros ya que si no quedaría todo como esta. Una vez unidos correctamente, insertar el pequeño enchufe en el lugar adecuado y esperar unos segundos. El limitador de corriente de entrada sufre un maravilloso cambio de estado que os permitirá la programación Off-Line durante varios días. Todo gracias a que los chips no entienden que lá electricidad circula mejor por la derecha que por la izquierda.

iAh la electrónica!

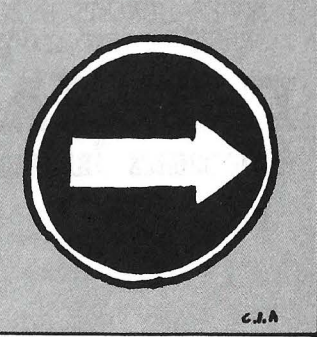

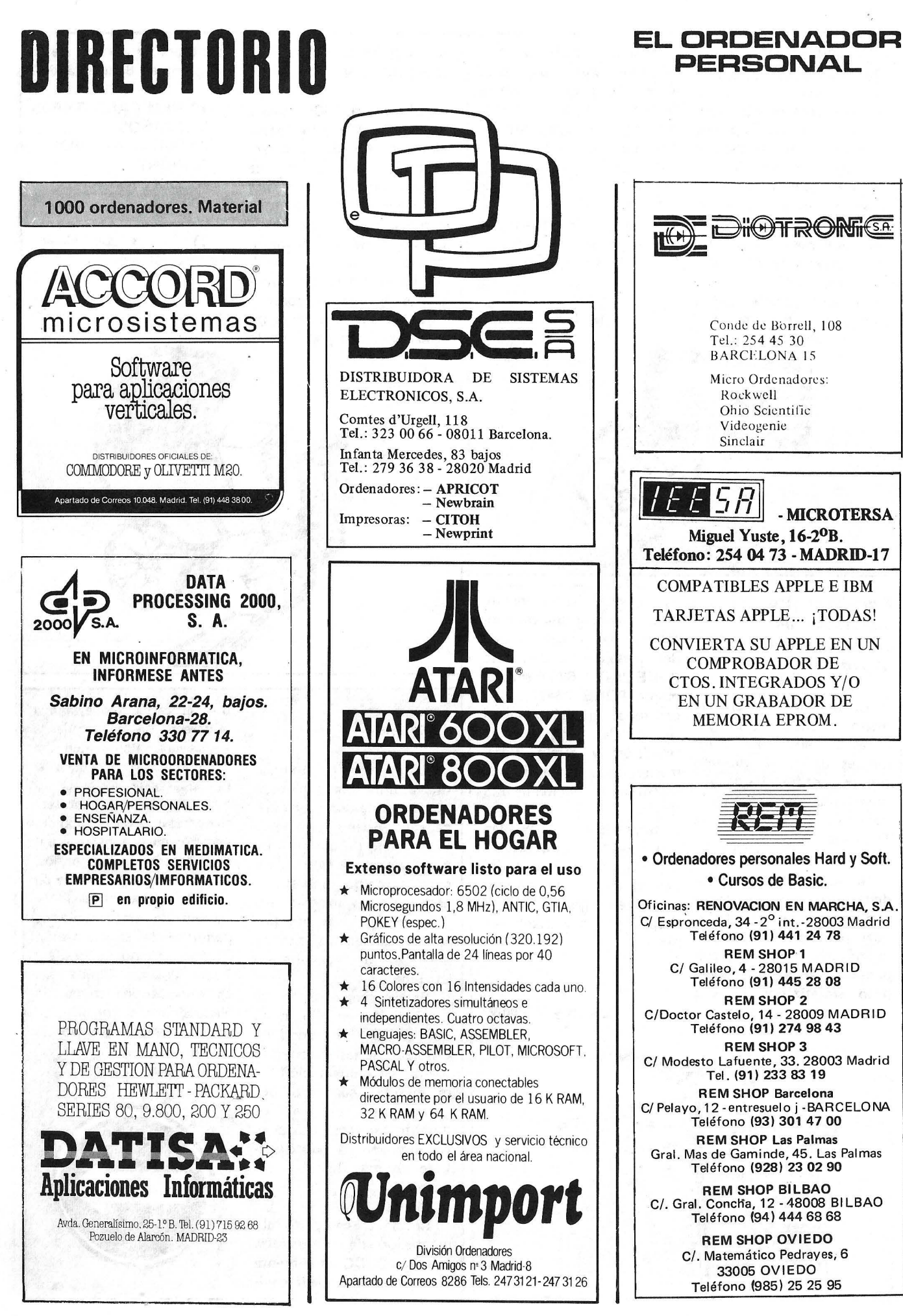

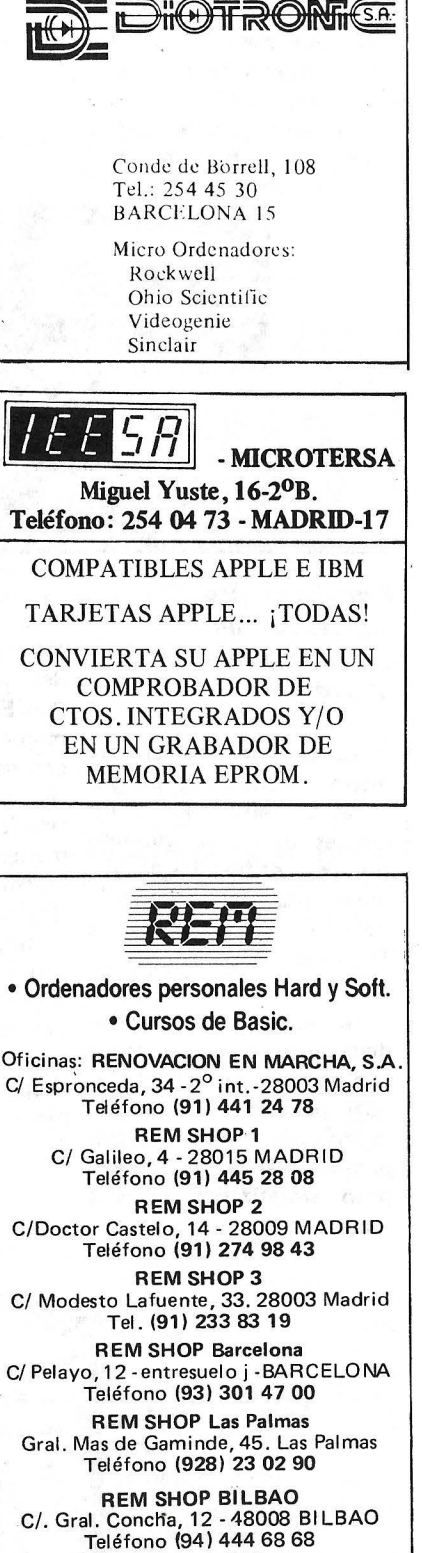

**REM SHOP OVIEDO** C/. Matemático Pedrayes, 6 33005 OVIEDO Teléfono (985) 25 25 95

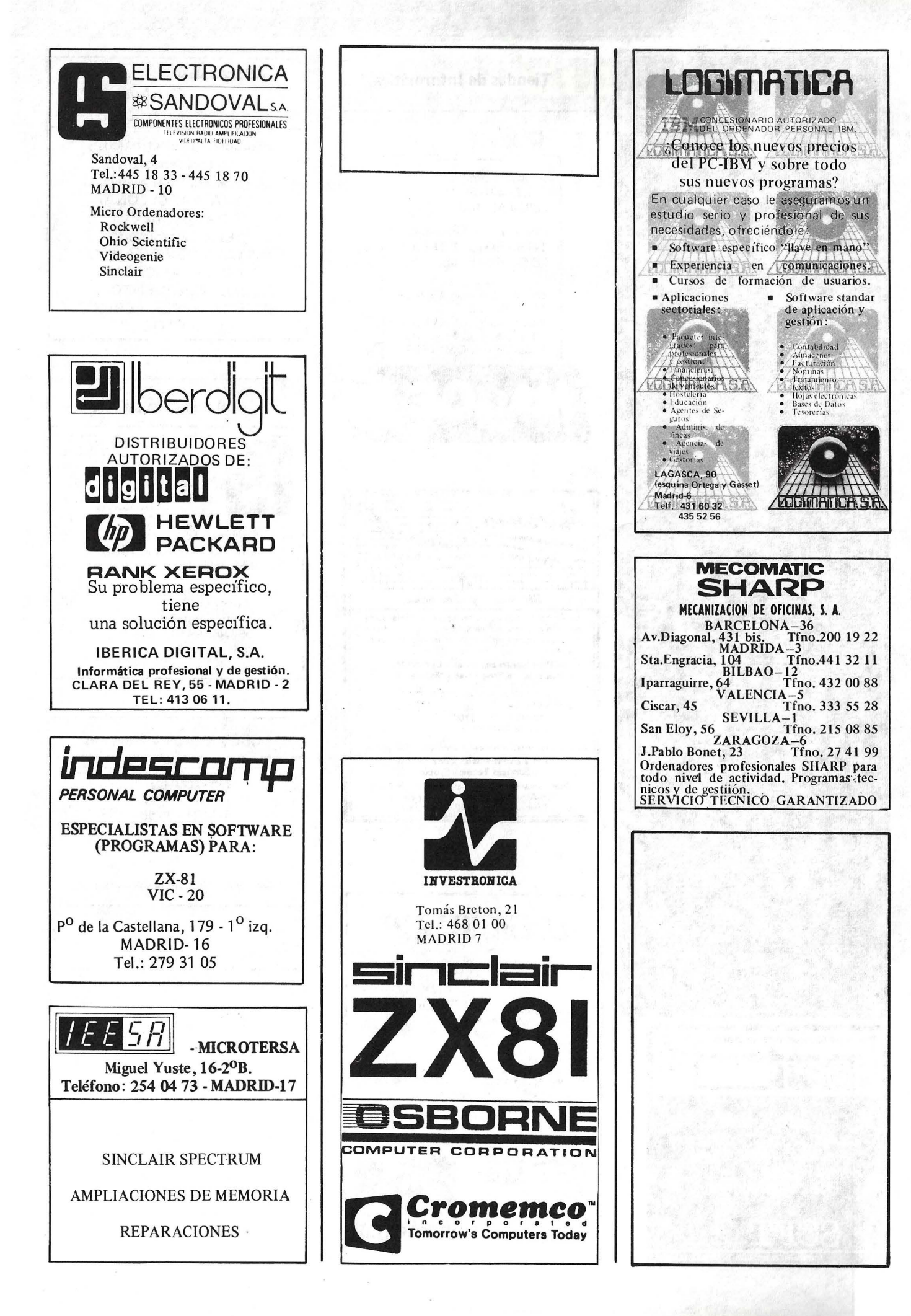

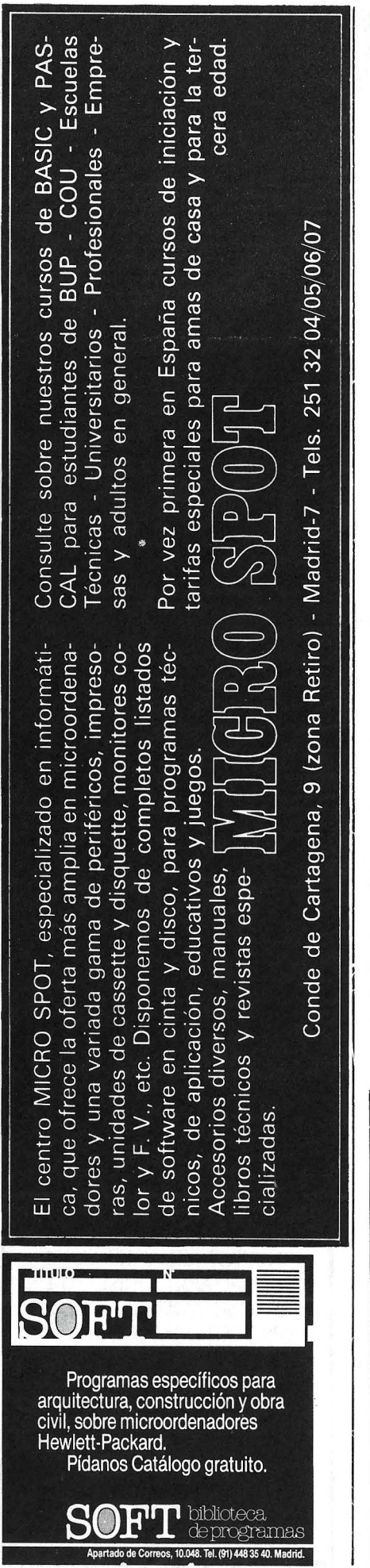

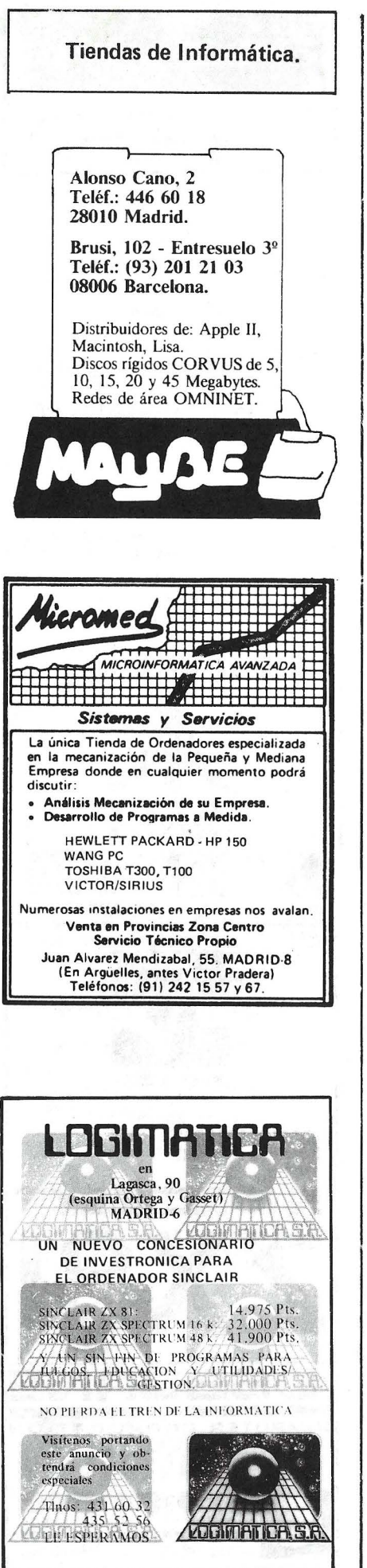

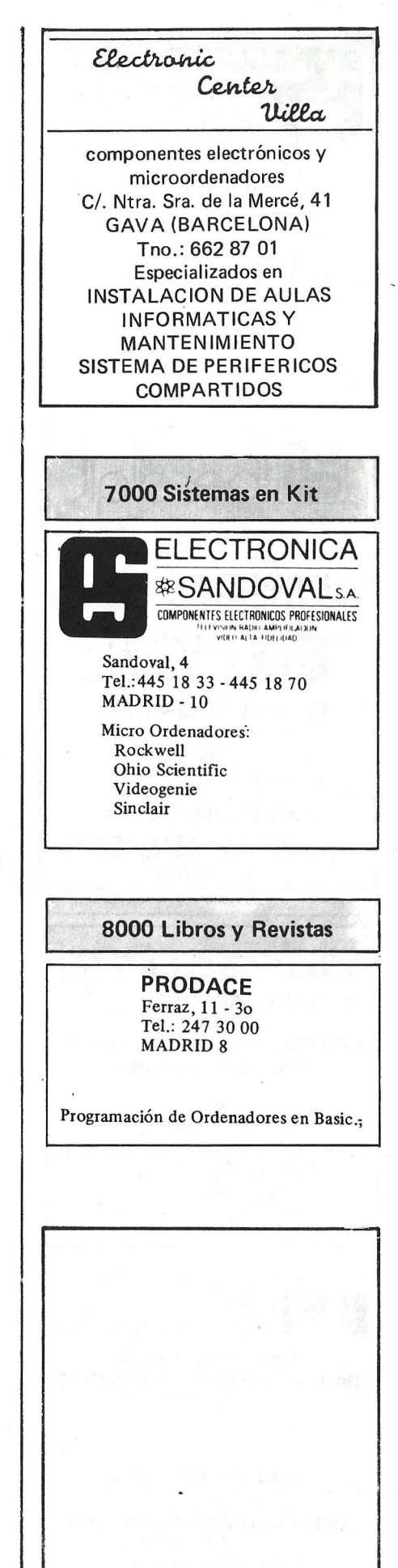

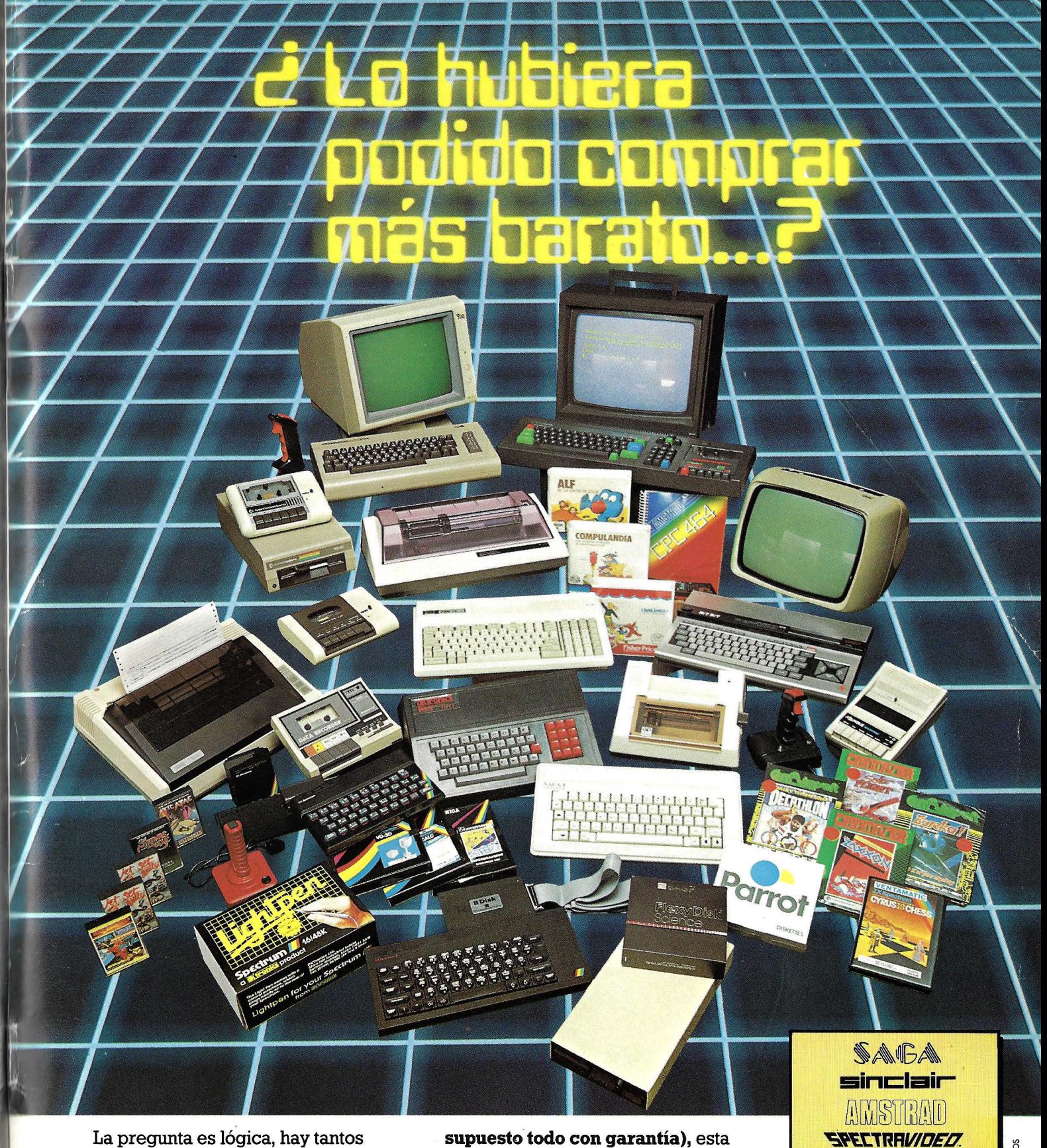

La pregunta es lógica, hay tantos precios para los mismos ordenadores y accesorios, que nunca sabe Vd. si lo hubiera podido comprar más barato.

Claro que si hubiese sabido antes que en REGISA es donde se puede comprar al precio más bajo del mercado, y además puede elegir entre una mayor gama de microordenadores y accesorios **(por**  **supuesto todo con garantía),** esta pregunta ya no se la haría.

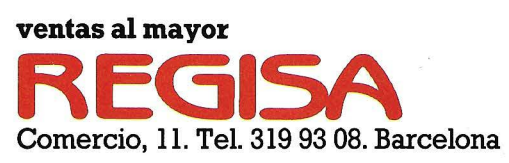

**lo mismo y más ... , pero al mejor precio.** 

SEIKOSHA<sup>C</sup> **DK-TRONIC (r:** c~rnrnodore **KONTERO & ASOCIADOS** 

**HIT BIT**  SONY

Establecimientos recomendados: • BAZAR DELHI. Reina Cristina, 11. Barcelona • INTERJOYA. Reina Cristina, 9. Barcelona BAZAR TAIWAN. Plaza Palacio, 9 (Galerías). Barcelona • LOS GUERRILLEROS. l. Canarias, 128. Valencia • BAZAR KARDIS. 1. Canarias, 130. Valencia • BAZAR DELHI. M. Ruano, S. Lleida • BAZAR TAIWAN. Pujós, 35. Hospitalet.

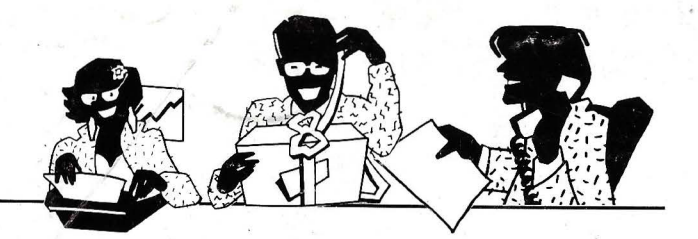

## **SENCILLO, ASEQUIBLE, PROFESIONAL**

# *ASI ES EL* ~DE *SINCLAIR, SECBO.B* ~ANOSO!'HOS

 $P$ ara los profesionales que necesitamos un teclado en nuestro idioma, QL nos ofrece, en castellano, su QWERTY standard de 65 teclas móviles.

Para los que deseamos comunicarnos a gran velocidad y capacidad con nuestro ordenador, QL nos presenta su lenguaje SUPER BASIC

Para los que necesitamos gran margen operativo, ahora disponemos de un ordenador con memoria ROM de 32K que con tiene el sistema operativo QDOS, un sistema mono-usuario, multi-tarea y con partición de tiempo.

Para los que deseamos tener perfectamente ordenada nuestra agenda de trabajo, presupuestos, fichas de productos, nuestra correspondencia, estadÍsticas de venta, archivo ... OL viene dotado de cuatro microdrives totalmente interactivados entre si QL QUILL de Tratamiento de

Textos, QL ARCHIVE Base de Datos, QL ABACUS Hoja Electrónica de Cálculo y el QL EASEL para realización de todo tipo de gráficos.

 $P$ ara los que nos gustan las cosas bien acabadas, QL

se suministra con su fuente de alimentación, cables de conexión y adaptadores de TV, monitor y red local, cuatro programas de software de uso genérico, cuatro cartuchos en blanco para los microdrives y manual de instrucciones en castellano.

 $P$ ara los que creemos que lo. bien hecho puede tener también el mejor precio, OL el ordenador grande. a precio pequeño.

 $P$ ara los que nos gusta siempre ir bien acompañados, Sinclair -el mayor vendedor del mundo en ordenadores personales — e Investrónica, la mayor red de distribución de España, son nuestras mejores CompañÍas. Nuestra mejor garantía.

' *En* definitiva, para los que queremos ordenarnos.y nunca nos habÍamos atrevido.

Con QL ya no hay excusas.

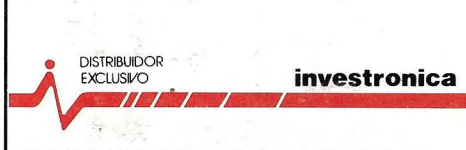

**Tomas Bretón, 60. Teff. (91) 467 82 10. TéleK 23399 IYCO E. 28045 Madrid Camp, 80. Tell. (93) 2 11 26 58·21 1 27 54 . 08022 Barcelona**